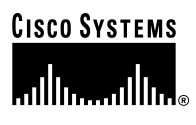

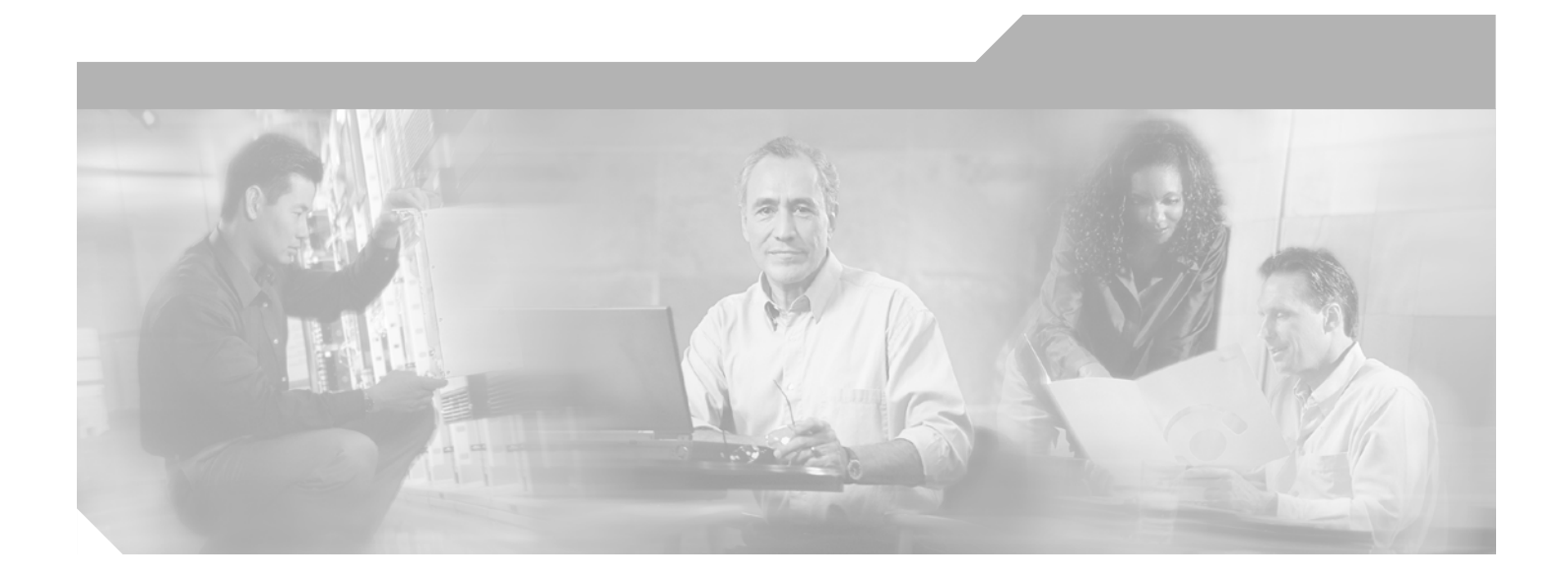

### **Cisco ONS 15530 TL1 Command Reference**

#### **Corporate Headquarters**

Cisco Systems, Inc. 170 West Tasman Drive San Jose, CA 95134-1706 USA <http://www.cisco.com> Tel: 408 526-4000 800 553-NETS (6387) Fax: 408 526-4100

Customer Order Number: Text Part Number: OL-3785-01

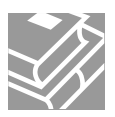

THE SPECIFICATIONS AND INFORMATION REGARDING THE PRODUCTS IN THIS MANUAL ARE SUBJECT TO CHANGE WITHOUT NOTICE. ALL STATEMENTS, INFORMATION, AND RECOMMENDATIONS IN THIS MANUAL ARE BELIEVED TO BE ACCURATE BUT ARE PRESENTED WITHOUT WARRANTY OF ANY KIND, EXPRESS OR IMPLIED. USERS MUST TAKE FULL RESPONSIBILITY FOR THEIR APPLICATION OF ANY PRODUCTS.

THE SOFTWARE LICENSE AND LIMITED WARRANTY FOR THE ACCOMPANYING PRODUCT ARE SET FORTH IN THE INFORMATION PACKET THAT SHIPPED WITH THE PRODUCT AND ARE INCORPORATED HEREIN BY THIS REFERENCE. IF YOU ARE UNABLE TO LOCATE THE SOFTWARE LICENSE OR LIMITED WARRANTY, CONTACT YOUR CISCO REPRESENTATIVE FOR A COPY.

The Cisco implementation of TCP header compression is an adaptation of a program developed by the University of California, Berkeley (UCB) as part of UCB's public domain version of the UNIX operating system. All rights reserved. Copyright © 1981, Regents of the University of California.

NOTWITHSTANDING ANY OTHER WARRANTY HEREIN, ALL DOCUMENT FILES AND SOFTWARE OF THESE SUPPLIERS ARE PROVIDED "AS IS" WITH ALL FAULTS. CISCO AND THE ABOVE-NAMED SUPPLIERS DISCLAIM ALL WARRANTIES, EXPRESSED OR IMPLIED, INCLUDING, WITHOUT LIMITATION, THOSE OF MERCHANTABILITY, FITNESS FOR A PARTICULAR PURPOSE AND NONINFRINGEMENT OR ARISING FROM A COURSE OF DEALING, USAGE, OR TRADE PRACTICE.

IN NO EVENT SHALL CISCO OR ITS SUPPLIERS BE LIABLE FOR ANY INDIRECT, SPECIAL, CONSEQUENTIAL, OR INCIDENTAL DAMAGES, INCLUDING, WITHOUT LIMITATION, LOST PROFITS OR LOSS OR DAMAGE TO DATA ARISING OUT OF THE USE OR INABILITY TO USE THIS MANUAL, EVEN IF CISCO OR ITS SUPPLIERS HAVE BEEN ADVISED OF THE POSSIBILITY OF SUCH DAMAGES.

CCIP, CCSP, the Cisco Arrow logo, the Cisco *Powered* Network mark, Cisco Unity, Follow Me Browsing, FormShare, and StackWise are trademarks of Cisco Systems, Inc.; Changing the Way We Work, Live, Play, and Learn, and iQuick Study are service marks of Cisco Systems, Inc.; and Aironet, ASIST, BPX, Catalyst, CCDA, CCDP, CCIE, CCNA, CCNP, Cisco, the Cisco Certified Internetwork Expert logo, Cisco IOS, the Cisco IOS logo, Cisco Press, Cisco Systems, Cisco Systems Capital, the Cisco Systems logo, Empowering the Internet Generation, Enterprise/Solver, EtherChannel, EtherFast, EtherSwitch, Fast Step, GigaDrive, GigaStack, HomeLink, Internet Quotient, IOS, IP/TV, iQ Expertise, the iQ logo, iQ Net Readiness Scorecard, LightStream, Linksys, MeetingPlace, MGX, the Networkers logo, Networking Academy, Network Registrar, *Packet*, PIX, Post-Routing, Pre-Routing, ProConnect, RateMUX, Registrar, ScriptShare, SlideCast, SMARTnet, StrataView Plus, SwitchProbe, TeleRouter, The Fastest Way to Increase Your Internet Quotient, TransPath, and VCO are registered trademarks of Cisco Systems, Inc. and/or its affiliates in the United States and certain other countries.

All other trademarks mentioned in this document or Website are the property of their respective owners. The use of the word partner does not imply a partnership relationship between Cisco and any other company. (0403R)

*Cisco ONS 15530 TL1 Command Reference* Copyright © 2004 Cisco Systems, Inc. All rights reserved.

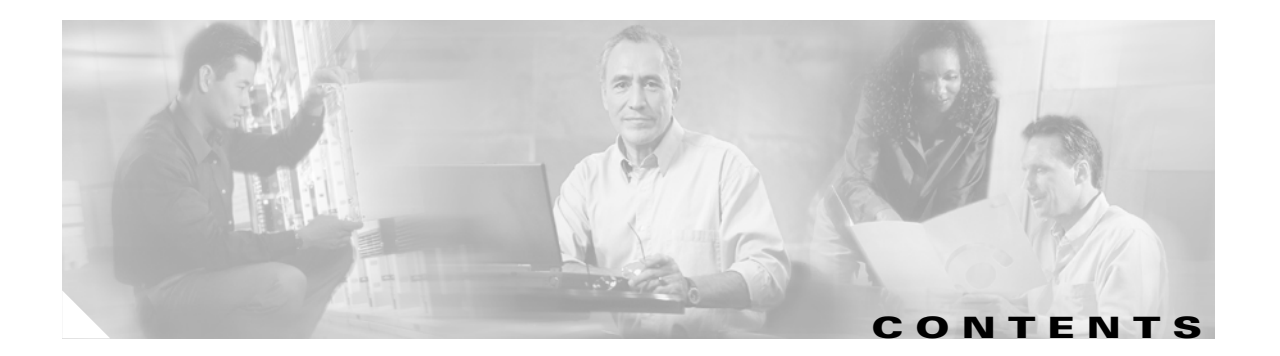

#### **[Preface](#page-12-0) xvii**

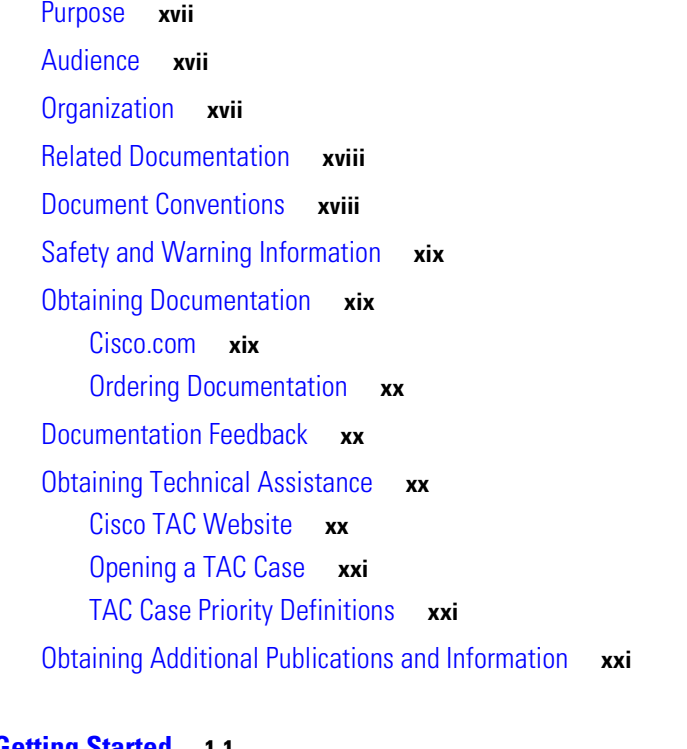

### **[CHAPTER](#page-18-0) 1 [Getting Started](#page-18-1) 1-1**

- [1.1 Setting Up TL1 Communication](#page-19-0) **1-2** [1.1.1 Opening a TL1 Session](#page-19-1) **1-2**
- [1.2 TL1 Command Syntax](#page-20-0) **1-3**
- [1.3 Autonomous Messages](#page-21-0) **1-4** [1.3.1 Alarm Codes](#page-21-1) **1-4**
- [1.4 TL1 Commands by User Security](#page-22-0) **1-5**
- [1.5 Mixed Mode Timing Support](#page-23-0) **1-6**
- [1.6 TL1 Command Completion Behavior](#page-23-1) **1-6**
	- [1.6.1 Explicit List of AIDs No Wildcards](#page-23-2) **1-6**
- [1.7 Command Completion Behavior for Retrieval Commands](#page-24-0) **1-7** [1.7.1 Explicit List of AIDs for Retrieval Commands - No Wildcards](#page-24-1) **1-7**

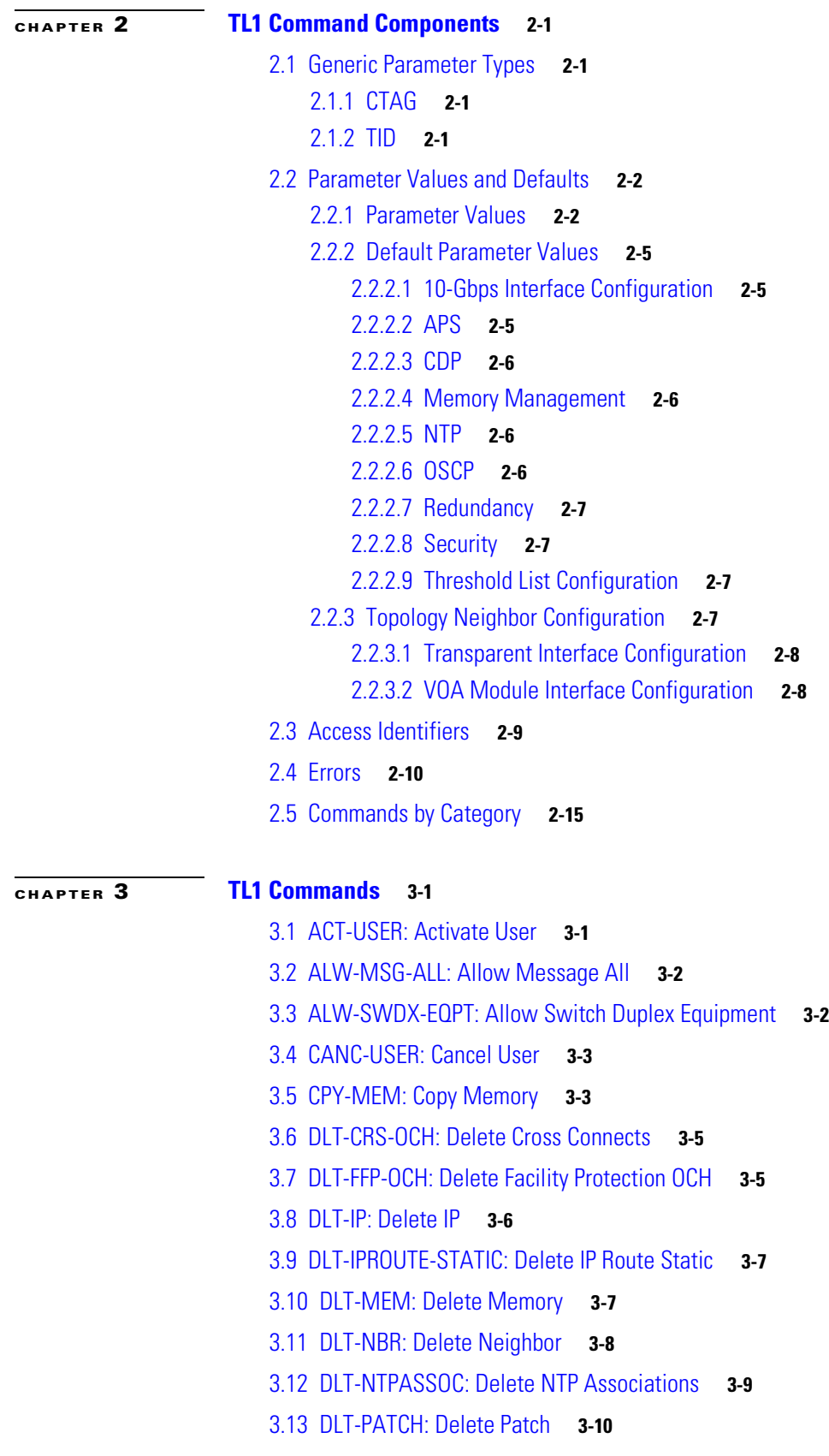

 $\blacksquare$ 

 $\overline{\mathbf{I}}$ 

[3.14 DLT-THR-OCH: Delete Threshold OCH](#page-55-0) **3-12** [3.15 DLT-USER-SECU: Delete User Security](#page-56-0) **3-13** [3.16 ED-DAT: Edit Date](#page-56-1) **3-13** [3.17 ED-ESCON: Edit ESCON](#page-57-0) **3-14** [3.18 ED-FFP-OCH: Edit Facility Protection](#page-58-0) **3-15** [3.19 ED-GBE10: Edit 10-Gbps](#page-60-0) **3-17** [3.20 ED-IP: Edit IP](#page-62-0) **3-19** [3.21 ED-NE-CDP: Edit Network Element CDP](#page-62-1) **3-19** [3.22 ED-NE-GEN: Edit Network Element General](#page-63-0) **3-20** [3.23 ED-NE-OSCP: Edit Network Element OSCP](#page-64-0) **3-21** [3.24 ED-OCH: Edit Optical Channel](#page-64-1) **3-21** [3.25 ED-PID: Edit Password](#page-68-0) **3-25** [3.26 ED-THR-OCH: Edit Thresholds OCH](#page-68-1) **3-25** [3.27 ED-USER-SECU: Edit User Security](#page-70-0) **3-27** [3.28 ENT-CRS-OCH: Enter Cross Connects](#page-70-1) **3-27** [3.29 ENT-FFP-OCH: Enter Optical Protection](#page-71-0) **3-28** [3.30 ENT-IP: Enter IP](#page-74-0) **3-31** [3.31 ENT-IPROUTE-STATIC: Enter Static Routes](#page-75-0) **3-32** [3.32 ENT-NBR: Enter Neighbor](#page-76-0) **3-33** [3.33 ENT-NTPASSOC: Enter NTP Associations](#page-78-0) **3-35** [3.34 ENT-PATCH: Enter Patch](#page-79-0) **3-36** [3.35 ENT-THR-OCH: Enter Thresholds OCH](#page-81-0) **3-38** [3.36 ENT-USER-SECU: Enter User Security](#page-83-0) **3-40** [3.37 FORMAT-MEM: Format Memory](#page-83-1) **3-40** [3.38 INH-MSG-ALL: Inhibit Message All](#page-84-0) **3-41** [3.39 INH-SWDX-EQPT: Inhibit Switch Duplex Equipment](#page-85-0) **3-42** [3.40 INIT-REG-ESCON: Initialize Register ESCON](#page-86-0) **3-43** [3.41 INIT-REG-ETH: Initialize Register Ethernet](#page-86-1) **3-43** [3.42 INIT-REG-GBE10: Initialize Register 10-Gbps](#page-87-0) **3-44** [3.43 INIT-REG-OCH: Initialize Register OCH](#page-87-1) **3-44** [3.44 INIT-SYS: Initialize System](#page-88-0) **3-45** [3.45 OPR-LPBK-GBE10: Operate Loopback 10-Gbps](#page-88-1) **3-45** [3.46 OPR-LPBK-OCH: Operate Loopback OCH](#page-89-0) **3-46** [3.47 OPR-PROTNSW-OCH: Operate Protection Switch OCH](#page-90-0) **3-47** [3.48 RLS-LPBK-GBE10: Release Loopback on the 10-Gbps](#page-90-1) **3-47**

[3.49 RLS-LPBK-OCH: Release Loopback OCH](#page-91-0) **3-48** [3.50 RLS-PROTNSW-OCH: Release Protection Switch OCH](#page-92-0) **3-49** [3.51 RST-MEM: Restore Memory](#page-92-1) **3-49** [3.52 RST-NE-CDP: Restore Global CDP Attributes](#page-93-0) **3-50** [3.53 RTRV-ALM-ALL: Retrieve Alarms All](#page-94-0) **3-51** [3.54 RTRV-ALM-ENV: Retrieve Alarms Environmental](#page-95-0) **3-52** [3.55 RTRV-ATTR-rr: Retrieve Attributes](#page-95-1) **3-52** [3.56 RTRV-CDPNBR-OCH: Retrieve CDP Neighbor OCH](#page-97-0) **3-54** [3.57 RTRV-COND-ALL: Retrieve Condition All](#page-99-0) **3-56** [3.58 RTRV-CRS-ALL: Retrieve Cross Connects All](#page-99-1) **3-56** [3.59 RTRV-CRS-OCH: Retrieve Cross Connects OCH](#page-100-0) **3-57** [3.60 RTRV-EQPT: Retrieve Equipment](#page-101-0) **3-58** [3.61 RTRV-ESCON: Retrieve ESCON](#page-104-0) **3-61** [3.62 RTRV-FFP-OCH: Retrieve Facility Protection OCH](#page-105-0) **3-62** [3.63 RTRV-FILE: Retrieve File](#page-107-0) **3-64** [3.64 RTRV-GBE10: Retrieve 10-Gbps Interfaces](#page-109-0) **3-66** [3.65 RTRV-HDR: Retrieve Header](#page-111-0) **3-68** [3.66 RTRV-IP: Retrieve IP](#page-112-0) **3-69** [3.67 RTRV-IPROUTE: Retrieve IP Route](#page-112-1) **3-69** [3.68 RTRV-LOG: Retrieve Log](#page-113-0) **3-70** [3.69 RTRV-MEM: Retrieve Memory](#page-114-0) **3-71** [3.70 RTRV-NBR: Retrieve Neighbor](#page-115-0) **3-72** [3.71 RTRV-NE-CDP: Retrieve Network Element CDP](#page-116-0) **3-73** [3.72 RTRV-NE-GEN: Retrieve Generic NE Configuration Values](#page-117-0) **3-74** [3.73 RTRV-NE-OSCP: Retrieve Network Element OSCP](#page-118-0) **3-75** [3.74 RTRV-NTP: Retrieve NTP](#page-119-0) **3-76** [3.75 RTRV-NTPASSOC: Retrieve NTP Associations](#page-120-0) **3-77** [3.76 RTRV-OCH: Retrieve Optical Channel](#page-121-0) **3-78** [3.77 RTRV-PATCH: Retrieve Patch](#page-123-0) **3-80** [3.78 RTRV-PM-ENCAP: Retrieve Performance Encapsulation](#page-125-0) **3-82** [3.79 RTRV-PM-EQPT: Retrieve Performance Monitoring Equipment](#page-127-0) **3-84** [3.80 RTRV-PM-ESCON: Retrieve Performance Monitoring on ESCON](#page-129-0) **3-86** [3.81 RTRV-PM-GBE10: Retrieve Performance Monitoring 10-Gbps](#page-130-0) **3-87** [3.82 RTRV-PMMODE-OCH: Retrieve Performance Mode OCH](#page-131-0) **3-88** [3.83 RTRV-PM-rr: Retrieve Performance Monitoring](#page-132-0) **3-89**

[3.84 RTRV-THR-OCH: Retrieve Thresholds OCH](#page-134-0) **3-91**

[3.85 RTRV-TH-rr: Retrieve Threshold](#page-136-0) **3-93**

[3.86 RTRV-TOD: Retrieve Time of Day](#page-137-0) **3-94**

[3.87 RTRV-USER-SECU: Retrieve User Security](#page-138-0) **3-95**

[3.88 RTRV-VOA: Retrieve VOA](#page-138-1) **3-95**

[3.89 SET-ATTR-rr: Set Attributes](#page-139-0) **3-96**

[3.90 SET-NTP: Set NTP](#page-142-0) **3-99**

[3.91 SET-PMMODE-OCH: Set Performance Mode OCH](#page-143-0) **3-100**

[3.92 SET-SID: Set System Identification](#page-143-1) **3-100**

[3.93 SET-TH-rr: Set Optical Threshold](#page-144-0) **3-101**

[3.94 SET-VOA: Set VOA](#page-145-0) **3-102**

[3.95 SQUEEZE-MEM: Squeeze Memory](#page-147-0) **3-104**

[3.96 SW-DX-EQPT: Switch Duplex Equipment](#page-147-1) **3-104**

**I [NDEX](#page-150-0)**

**Contents**

 $\overline{\mathbf{I}}$ 

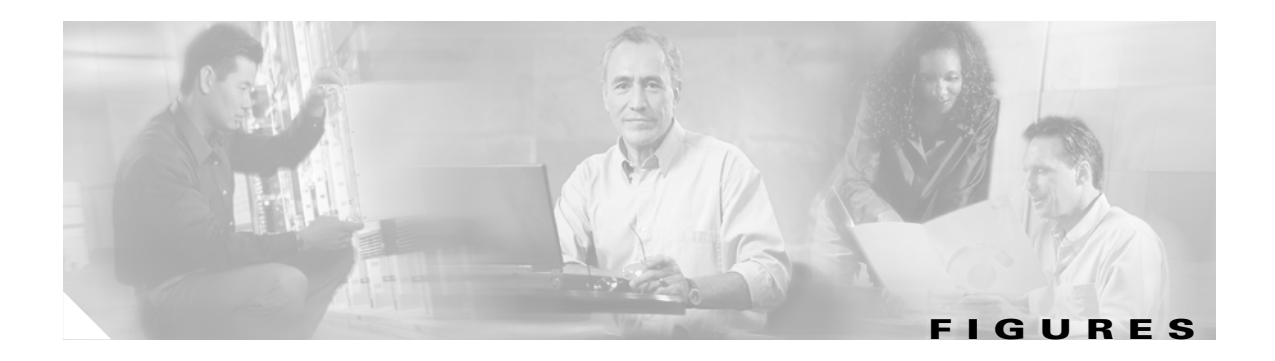

*[Figure 1-1](#page-21-2)* Autonomous Message Format **1-4**

**Figures**

 $\overline{\mathbf{I}}$ 

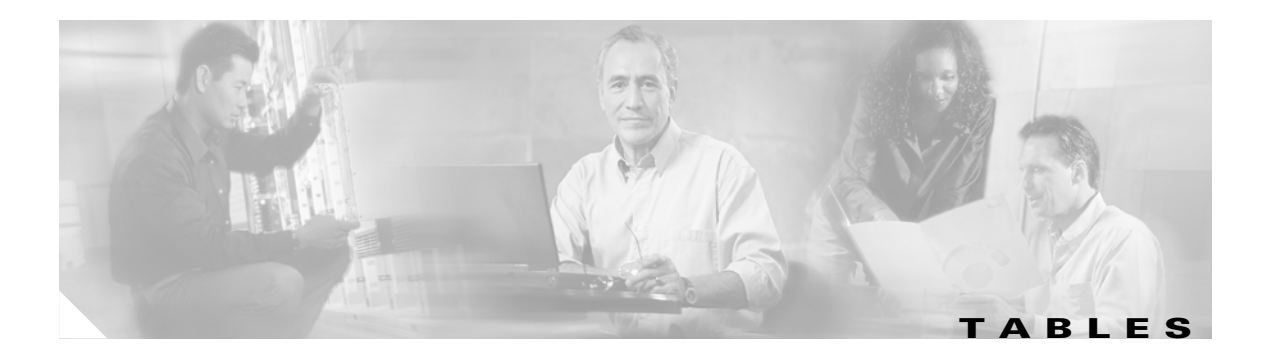

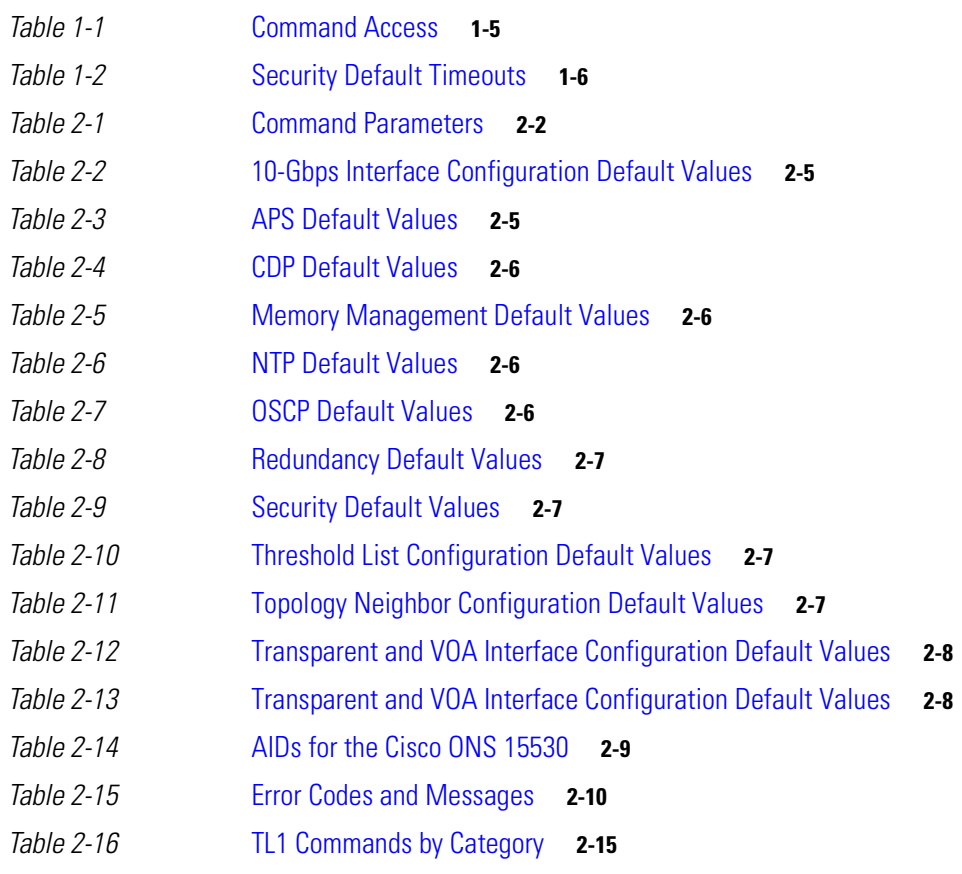

**Tables**

 $\blacksquare$ 

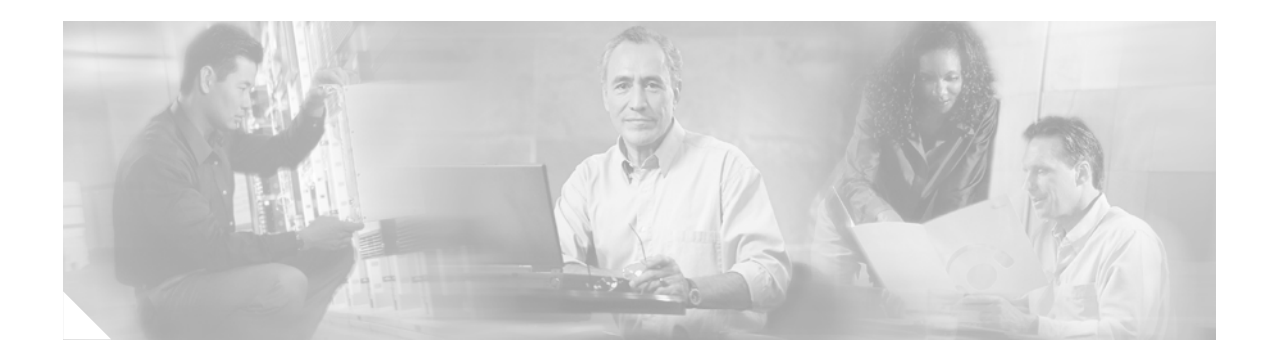

## <span id="page-12-0"></span>**Preface**

This preface explains the purpose, intended audience, organization, and conventions for the *Cisco ONS 15530 TL1 Command Reference*, and it provides information on how to obtain related documentation.

## <span id="page-12-1"></span>**Purpose**

This publication explains the use of TL1 (Transaction Language 1) for the Cisco ONS 15530. Use this guide in conjunction with the appropriate publications listed in the ["Related Documentation"](#page-13-0) section.

## <span id="page-12-2"></span>**Audience**

To use this publication, you should be familiar with Cisco or equivalent optical transmission hardware and cabling, telecommunications hardware and cabling, electronic circuitry and wiring practices, and preferably have experience as a telecommunications technician.

## <span id="page-12-3"></span>**Organization**

This Cisco ONS 15530 TL1 Command Reference is organized into the following chapters:

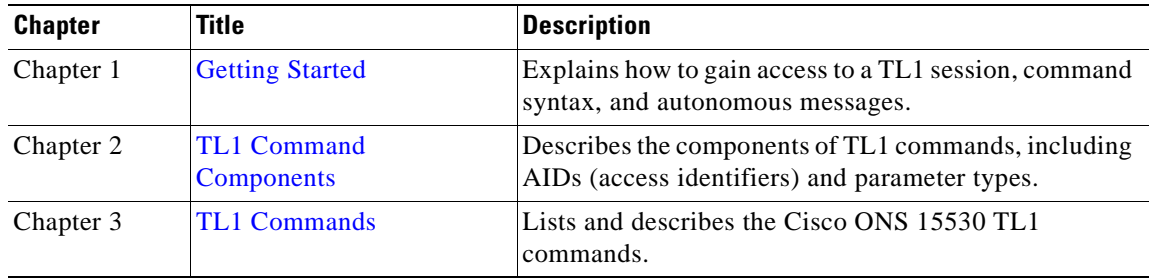

## <span id="page-13-0"></span>**Related Documentation**

Use this Cisco ONS 15530 TL1 Command Reference in conjunction with the following publications:

- **•** *[Regulatory Compliance and Safety Information for the Cisco ONS 15500 Series](http://www.cisco.com/univercd/cc/td/doc/product/mels/1625001.htm)*
- **•** *[Cisco ONS 15530 Planning Guide](http://www.cisco.com/univercd/cc/td/doc/product/mels/15530/planning/index.htm)*
- **•** *[Cisco ONS 15530 Hardware Installation Guide](http://www.cisco.com/univercd/cc/td/doc/product/mels/15530/hig/index.htm)*
- **•** *[Cisco ONS 15530 Optical Transport Turn-Up and Test Guide](http://www.cisco.com/univercd/cc/td/doc/product/mels/15530/turnup/index.htm)*
- **•** *[Cisco ONS 15530 Cleaning Procedures for Fiber Optic Connections](http://www.cisco.com/univercd/cc/td/doc/product/mels/15530/15468kit.htm)*
- **•** *[Cisco OSN 15530 Configuration Guide](http://www.cisco.com/univercd/cc/td/doc/product/mels/15530/12_2_sv/config/index.htm)*
- **•** *[Cisco ONS 15530 Command Reference](http://www.cisco.com/univercd/cc/td/doc/product/mels/15530/command/index.htm)*
- **•** *[Cisco ONS 15530 System Alarms and Error Messages](http://www.cisco.com/univercd/cc/td/doc/product/mels/15530/ol501501.htm)*
- **•** *[Cisco ONS 15530 Troubleshooting Guide](http://www.cisco.com/univercd/cc/td/doc/product/mels/15530/trbl_sh/index.htm)*
- **•** *[Network Management for the Cisco ONS 15530](http://www.cisco.com/univercd/cc/td/doc/product/mels/15530/nms_530.htm)*
- **•** *[MIB Quick Reference for the Cisco ONS 15500 Series](http://www.cisco.com/univercd/cc/td/doc/product/mels/ol508001.htm)*
- **•** *[Cisco ONS 15530 Software Upgrade Guide](http://www.cisco.com/univercd/cc/td/doc/product/mels/15530/ol601801.htm)*

### <span id="page-13-1"></span>**Document Conventions**

This publication uses the following conventions:

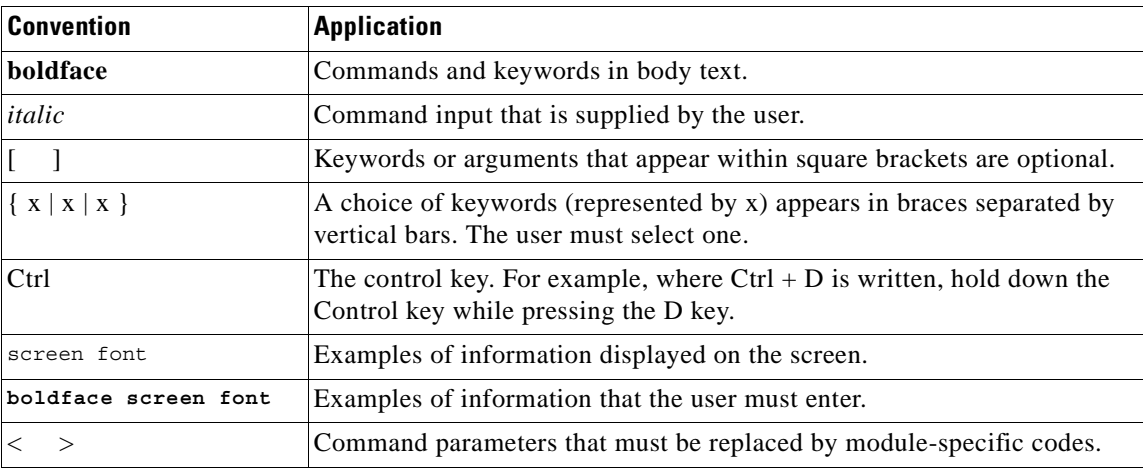

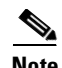

**Note** Means *reader take note*. Notes contain helpful suggestions or references to material not covered in the document.

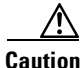

**Caution** Means *reader be careful*. In this situation, the user might do something that could result in equipment damage or loss of data.

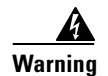

#### **Warning IMPORTANT SAFETY INSTRUCTIONS**

**This warning symbol means danger. You are in a situation that could cause bodily injury. Before you work on any equipment, be aware of the hazards involved with electrical circuitry and be familiar with standard practices for preventing accidents. To see translations of the warnings that appear in this publication, refer to the translated safety warnings that accompanied this device.** Statement 1071

**Note: SAVE THESE INSTRUCTIONS**

## <span id="page-14-0"></span>**Safety and Warning Information**

For safety and warning information, refer to the *Regulatory Compliance and Safety Information for the Cisco ONS 15500 Series* document that accompanied the product. This document describes the international agency compliance and safety information for the Cisco ONS 15500 series. It also includes translations of the safety warnings that appear in the Cisco ONS 15500 series documentation.

### <span id="page-14-1"></span>**Obtaining Documentation**

Cisco documentation and additional literature are available on Cisco.com. Cisco also provides several ways to obtain technical assistance and other technical resources. These sections explain how to obtain technical information from Cisco Systems.

### <span id="page-14-2"></span>**Cisco.com**

You can access the most current Cisco documentation on the World Wide Web at this URL:

<http://www.cisco.com/univercd/home/home.htm>

You can access the Cisco website at this URL:

<http://www.cisco.com>

International Cisco websites can be accessed from this URL:

[http://www.cisco.com/public/countries\\_languages.shtml](http://www.cisco.com/public/countries_languages.shtml)

Г

### <span id="page-15-0"></span>**Ordering Documentation**

You can find instructions for ordering documentation at this URL:

[http://www.cisco.com/univercd/cc/td/doc/es\\_inpck/pdi.htm](http://www.cisco.com/univercd/cc/td/doc/es_inpck/pdi.htm)

You can order Cisco documentation in these ways:

**•** Registered Cisco.com users (Cisco direct customers) can order Cisco product documentation from the Ordering tool:

<http://www.cisco.com/en/US/partner/ordering/index.shtml>

• Nonregistered Cisco.com users can order documentation through a local account representative by calling Cisco Systems Corporate Headquarters (California, USA) at 408 526-7208 or, elsewhere in North America, by calling 800 553-NETS (6387).

### <span id="page-15-1"></span>**Documentation Feedback**

You can submit e-mail comments about technical documentation to bug-doc@cisco.com.

You can submit comments by using the response card (if present) behind the front cover of your document or by writing to the following address:

Cisco Systems Attn: Customer Document Ordering 170 West Tasman Drive San Jose, CA 95134-9883

We appreciate your comments.

## <span id="page-15-2"></span>**Obtaining Technical Assistance**

For all customers, partners, resellers, and distributors who hold valid Cisco service contracts, the Cisco Technical Assistance Center (TAC) provides 24-hour-a-day, award-winning technical support services, online and over the phone. Cisco.com features the Cisco TAC website as an online starting point for technical assistance. If you do not hold a valid Cisco service contract, please contact your reseller.

### <span id="page-15-3"></span>**Cisco TAC Website**

The Cisco TAC website provides online documents and tools for troubleshooting and resolving technical issues with Cisco products and technologies. The Cisco TAC website is available 24 hours a day, 365 days a year. The Cisco TAC website is located at this URL:

#### <http://www.cisco.com/tac>

Accessing all the tools on the Cisco TAC website requires a Cisco.com user ID and password. If you have a valid service contract but do not have a login ID or password, register at this URL:

<http://tools.cisco.com/RPF/register/register.do>

### <span id="page-16-0"></span>**Opening a TAC Case**

Using the online TAC Case Open Tool is the fastest way to open P3 and P4 cases. (P3 and P4 cases are those in which your network is minimally impaired or for which you require product information.) After you describe your situation, the TAC Case Open Tool automatically recommends resources for an immediate solution. If your issue is not resolved using the recommended resources, your case will be assigned to a Cisco TAC engineer. The online TAC Case Open Tool is located at this URL:

<http://www.cisco.com/tac/caseopen>

For P1 or P2 cases (P1 and P2 cases are those in which your production network is down or severely degraded) or if you do not have Internet access, contact Cisco TAC by telephone. Cisco TAC engineers are assigned immediately to P1 and P2 cases to help keep your business operations running smoothly.

To open a case by telephone, use one of the following numbers:

Asia-Pacific: +61 2 8446 7411 (Australia: 1 800 805 227) EMEA: +32 2 704 55 55 USA: 1 800 553-2447

For a complete listing of Cisco TAC contacts, go to this URL:

<http://www.cisco.com/warp/public/687/Directory/DirTAC.shtml>

### <span id="page-16-1"></span>**TAC Case Priority Definitions**

To ensure that all cases are reported in a standard format, Cisco has established case priority definitions.

Priority 1 (P1)—Your network is "down" or there is a critical impact to your business operations. You and Cisco will commit all necessary resources around the clock to resolve the situation.

Priority 2 (P2)—Operation of an existing network is severely degraded, or significant aspects of your business operation are negatively affected by inadequate performance of Cisco products. You and Cisco will commit full-time resources during normal business hours to resolve the situation.

Priority 3 (P3)—Operational performance of your network is impaired, but most business operations remain functional. You and Cisco will commit resources during normal business hours to restore service to satisfactory levels.

Priority 4 (P4)—You require information or assistance with Cisco product capabilities, installation, or configuration. There is little or no effect on your business operations.

### <span id="page-16-2"></span>**Obtaining Additional Publications and Information**

Information about Cisco products, technologies, and network solutions is available from various online and printed sources.

• Cisco Marketplace provides a variety of Cisco books, reference guides, and logo merchandise. Go to this URL to visit the company store:

<http://www.cisco.com/go/marketplace/>

**•** The Cisco *Product Catalog* [describes the networking products offered by Cisco Systems, as well](http://tools.cisco.com/RPF/register/register.do) as ordering and customer support services. Access the Cisco Product Catalog at this URL:

<http://cisco.com/univercd/cc/td/doc/pcat/>

**•** *Cisco Press* publishes a wide range of general networking, training and certification titles. Both new and experienced users will benefit from these publications. For current Cisco Press titles and other information, go to Cisco Press online at this URL:

<http://www.ciscopress.com>

• *Packet* magazine is the Cisco quarterly publication that provides the latest networking trends, technology breakthroughs, and Cisco products and solutions to help industry professionals get the most from their networking investment. Included are networking deployment and troubleshooting tips, configuration examples, customer case studies, tutorials and training, certification information, and links to numerous in-depth online resources. You can access Packet magazine at this URL:

<http://www.cisco.com/packet>

• *iQ Magazine* is the Cisco bimonthly publication that delivers the latest information about Internet business strategies for executives. You can access iQ Magazine at this URL:

<http://www.cisco.com/go/iqmagazine>

• *Internet Protocol Journal* is a quarterly journal published by Cisco Systems for engineering professionals involved in designing, developing, and operating public and private internets and intranets. You can access the Internet Protocol Journal at this URL:

<http://www.cisco.com/ipj>

**•** Training—Cisco offers world-class networking training. Current offerings in network training are listed at this URL:

<http://www.cisco.com/en/US/learning/index.html>

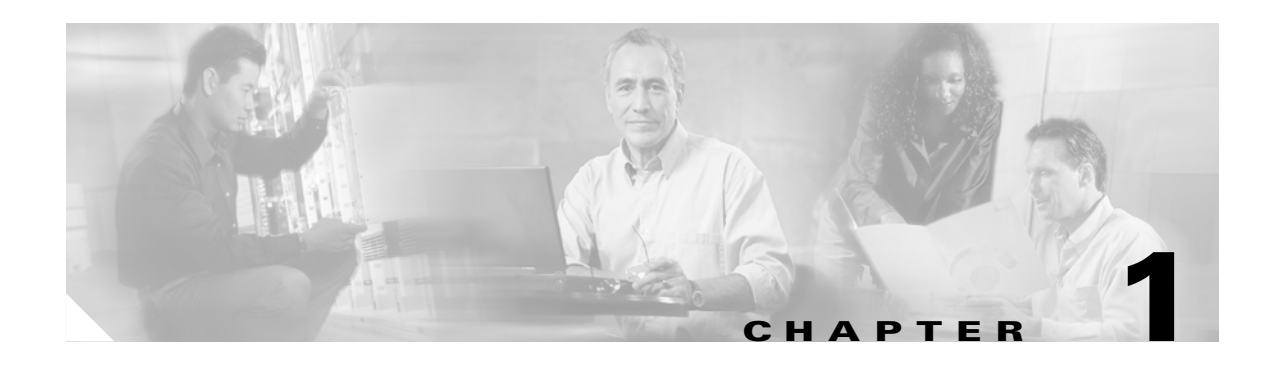

## <span id="page-18-2"></span><span id="page-18-1"></span><span id="page-18-0"></span>**Getting Started**

TL1 (Transaction Language One) is a subset of the input and output messages contained in the ITU (International Telecommunications Union) MML (Man-Machine Language). TL1 provides a standard set of messages that can be used for communicating between operating systems and network elements, and personnel and network elements. The Cisco ONS 15530 can support up to 32 concurrent TL1 sessions. For more information about TL1, refer to Telcordia document GR-833-CORE, *Network Maintenance: Network Element and Transport Surveillance Messages*.

This chapter provides information and procedures for getting started with TL1 including:

- [1.1 Setting Up TL1 Communication, page 1-2](#page-19-0)
- **•** [1.2 TL1 Command Syntax, page 1-3](#page-20-0)
- **•** [1.3 Autonomous Messages, page 1-4](#page-21-0)
- [1.4 TL1 Commands by User Security, page 1-5](#page-22-0)
- **•** [1.5 Mixed Mode Timing Support, page 1-6](#page-23-0)
- **•** [1.6 TL1 Command Completion Behavior, page 1-6](#page-23-1)
- **•** [1.7 Command Completion Behavior for Retrieval Commands, page 1-7](#page-24-0)

## <span id="page-19-0"></span>**1.1 Setting Up TL1 Communication**

The period during which a user is logged into the Cisco ONS 15530 is called a session. You can use Telnet to open a session (login). The TL1 PID (password) is masked when accessing a TL1 session. When you logout, you are closing a session. The Cisco ONS 15530 allows a maximum of 32 concurrent TL1 sessions.

### <span id="page-19-1"></span>**1.1.1 Opening a TL1 Session**

Use the following procedure to open a TL1 session through Telnet. In the procedure the Activate and Cancel User commands are shown in their input format. For more information about these and other commands and messages, see [Chapter 3, "TL1 Commands."](#page-44-3)

To access TL1 commands in a Telnet session with a PC running Windows, follow these steps:

**Step 1** Type **cmd** at the DOS prompt and then click **OK**. (The same steps can also be done from a UNIX prompt.)

**Step 2** Type **TELNET <***NODE IP ADDRESS OR NODE NAME***> <***PORT NUMBER***>** and then press **Enter**.

The node IP address or name refers to the IP address or name of the node that you want to communicate with. Port number is the port (2361, 3082, or 3083) where TL1 commands are understood. If the connection is successful, a screen opens with a prompt.

**Step 3** Open a TL1 session by typing **ACT-USER:[<TID>]:<UID>:<CTAG>::<PID>;**

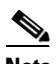

**Note** When the semicolon is typed, the command is issued immediately.

**Step 4** Close a TL1 session by typing **CANC-USER:[<TID>]:<USERID>:<CTAG>;**

## <span id="page-20-0"></span>**1.2 TL1 Command Syntax**

TL1 commands conform to the following syntax:

a:b:c:d:e: ... z;

where:

"a" is the command code

"b" is the target identifier (TID)

"c" is the access identifier (AID) or the user identifier (UID)

"d" is the correlation tag (CTAG)

"e: ... z;" are other positions required for various commands

The TID, AID, UID, and CTAG route and control the TL1 command. Other parameters provide additional information required to complete the action requested by the command. TL1 command codes, parameter names, and parameter values can be either uppercase or lowercase exclusively or any combination of the two, unless specifically noted in the command description.

The TID is a unique name given to each system when it is installed. The name identifies the particular NE (network element) to which each command is directed. Each TID can have a maximum of 20 ASCII characters limited to letters, digits, and hyphens, but each TID must start with an alphabetic character. The presence of the TID is required in all input commands, but its value can be null (represented by two successive colons). The TID can be null when the operating system directly communicates with the target NE. The recommended value for the TID, when it is used, is the target's CLLI code.

**Note** If the TID contains any characters other than letters and digits, such as spaces, the text string form (enclosed in double quotes) must be used.

The AID is an access code used to identify and address specific objects within the Cisco ONS 15530. These objects include individual pieces of equipment, transport spans, access tributaries, and other objects.

The CTAG is a unique identifier given to each input command by the user. When the Cisco ONS 15530 system responds to a specific command, it includes the command's CTAG in the reply. Including the CTAG eliminates discrepancies about which response corresponds to which command. Valid CTAG values include strings of up to six characters comprised of identifiers (alphanumeric, beginning with a letter) or decimal numerals (a string of decimal digits with an optional non-trailing ".").

The following specification characters are used throughout this document as vehicles for defining the syntax:

- $\le$  > enclose a symbol specifier, for example  $\leq$ CTAG>.
- **•** [ ] enclose an optional symbol, for example [<TID>].
- **•** " " enclose a literal character, for example an output format "SLOT-7:PLUGIN,TC,,,,,,,:\"EQUIPMENT PLUG-IN\",TCC"
- **•** ^ is a space, a literal blank character used only in examples of messages.

### <span id="page-21-0"></span>**1.3 Autonomous Messages**

The autonomous TL1 messages are listed alpahbetically in [Chapter 3, "TL1 Commands"](#page-44-3). [Figure 1-1](#page-21-2) shows the autonomous message format. The autonomous message tag (ATAG) is used for message sequencing. The number is incremented by one for each autonomous message sent by the Cisco ONS 15530. The Cisco ONS 15530 uses whole numbers 0000 to 9999.

**Note** Some autonomous messages (REPT DBCHG and REPT EVT SESSION, for example) differ slightly from the format shown in the third line of [Figure 1-1.](#page-21-2)

<span id="page-21-2"></span>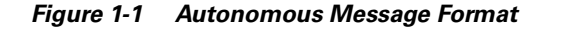

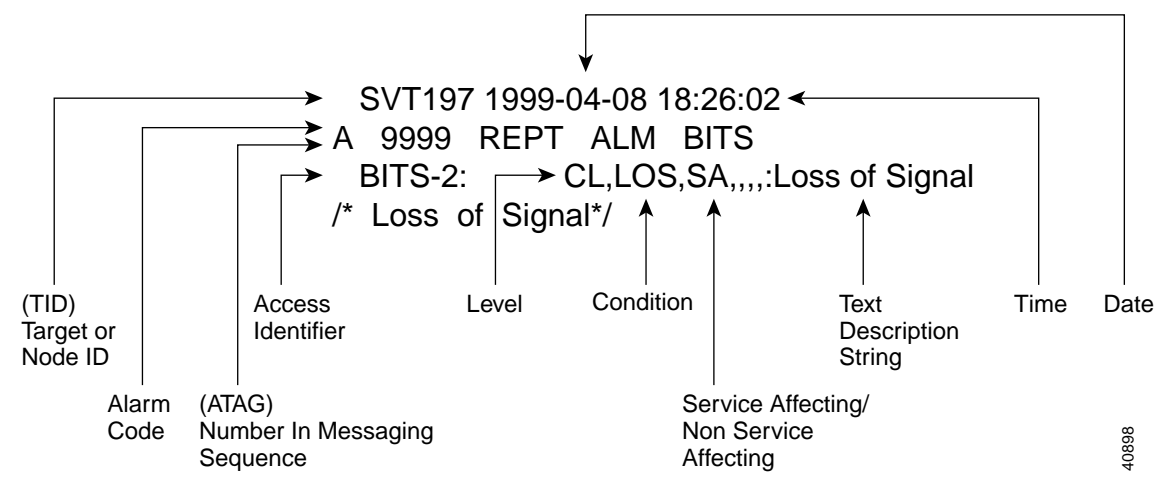

### <span id="page-21-1"></span>**1.3.1 Alarm Codes**

The alarm code indicates the severity of the autonomous message. Valid values for alarm codes in decreasing order of severity are as follows:

- **•** \*C Critical alarm
- **•** \*\* Major alarm
- **•** \*^ Minor alarm
- **•** A^ Non-alarm message

Critical, major, and minor correspond to the reporting of alarmed events. The non-alarm message designation is used when the NE is reporting non-alarmed events, periodic measurements, or results of previously scheduled diagnostics or audits. If multiple alarms are reported in the same message, the alarm code is the highest severity of those being reported.

The following example shows an output message that includes the critical alarm code:

```
 AB7-56 1970-01-01 16:02:10 
*C 100.100 REPT ALM EQPT 
  "SYSTEM:CR,HITEMP,NSA,,,,:\"High Temperature\",TCC"
```
For more information about alarms, see the ["2.4 Errors" section on page 2-9.](#page-34-2)

# <span id="page-22-1"></span><span id="page-22-0"></span>**1.4 TL1 Commands by User Security**

[Table 1-1](#page-22-1) specifies command access privileges for each user security level.

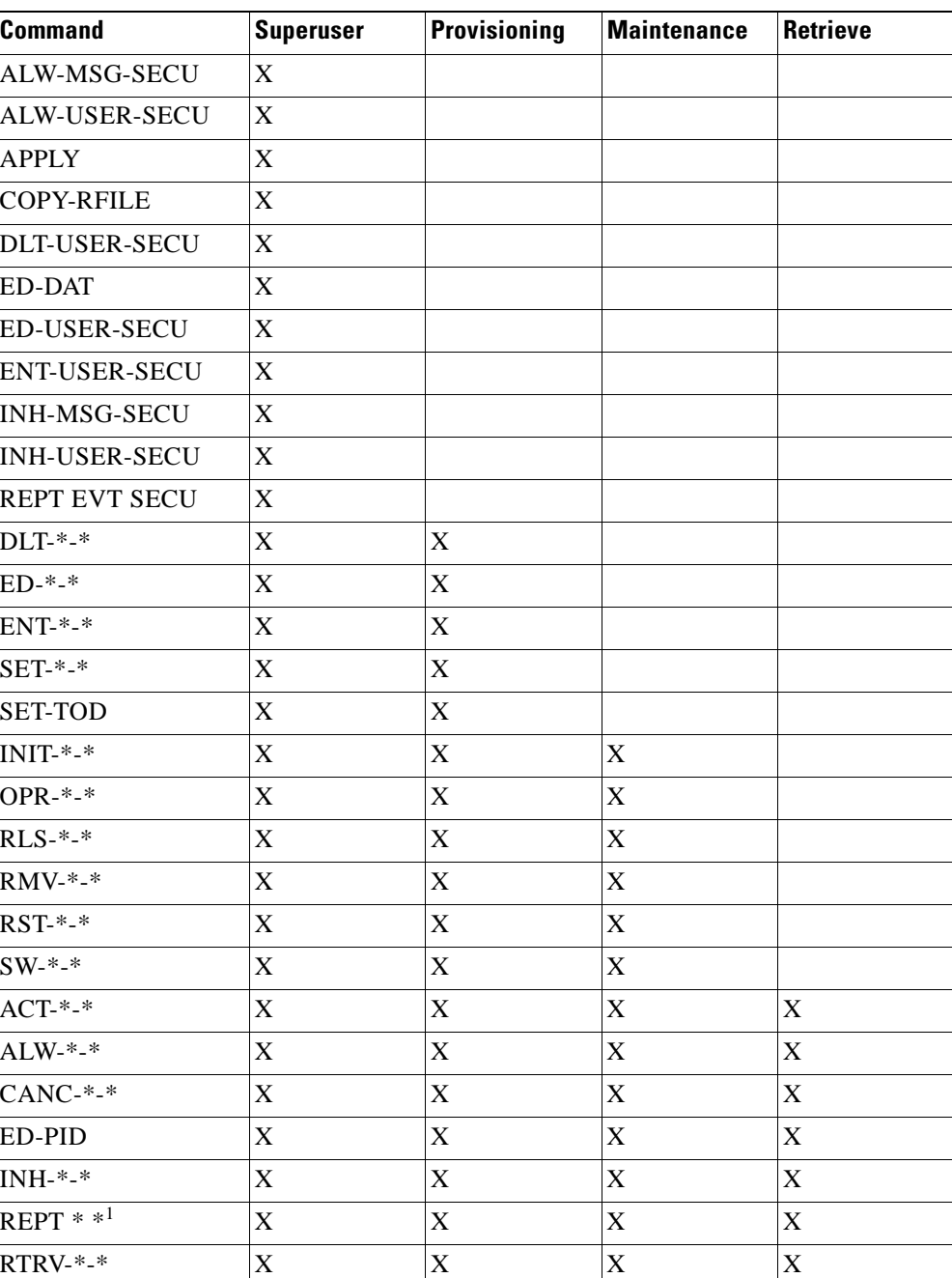

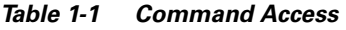

1. REPT EVT SECU applies to the Superuser only.

User security levels limit the amount of time a user can leave the system idle before the TL1 session is locked to prevent unauthorized users from making changes. Higher security levels have shorter timeouts. If provisioned, it only affects users who are not currently logged in. A user who is logged in has to log out and log back in before the new timeouts can take effect.

[Table 1-2](#page-23-3) shows security levels and their default timeouts.

*Table 1-2 Security Default Timeouts*

<span id="page-23-3"></span>

| <b>Security Level</b> | <b>Default Timeouts</b> |
|-----------------------|-------------------------|
| Retrieve              | Unlimited               |
| Maintenance           | 60 minutes              |
| Provisioning          | 30 minutes              |
| Superuser             | 15 minutes              |

## <span id="page-23-0"></span>**1.5 Mixed Mode Timing Support**

Although TL1 supports mixed mode timing in this release, we strongly advise against its implementation. Mixed mode timing runs an inherent risk of creating timing loops. Refer to Telcordia document GR-436-CORE, *Digital Network Synchronization Plan*, for recommended synchronization planning.

## <span id="page-23-1"></span>**1.6 TL1 Command Completion Behavior**

When you enter a TL1 command, one of three completion codes is returned. The completion codes are: completed (COMPLD), partial (PRTL), and deny (DENY). You can specify an explicit, implicit, or explicit with implicit list as explained in the following sections.

**Note** The command completion behavior does not apply to the following commands: RTRV-CRS, RTRV-ALM, and RTVR-COND commands.

### <span id="page-23-2"></span>**1.6.1 Explicit List of AIDs - No Wildcards**

If a set of AIDs (access identifiers) is explicitly listed, including a set of just one AID, then each AID must complete successfully to return a COMPLD message. If more than one AID is in the set and at least one AID succeeds but all do not, then a PRTL with errors for each failed AID is returned. If all AIDs in the set fail, a DENY with errors for each failed AID is returned.

SLOT-1 FAC-2-1&FAC-3-3&FAC-4-2 П

## <span id="page-24-0"></span>**1.7 Command Completion Behavior for Retrieval Commands**

If you enter a RTRV-CRS command, then one of three completion codes is returned. They are completed (COMPLD), partial (PRTL), and deny (DENY). You can specify an explicit, implicit, or explicit with implicit list as explained in the following sections.

### <span id="page-24-1"></span>**1.7.1 Explicit List of AIDs for Retrieval Commands - No Wildcards**

For an explicit list of AIDs on a RTRV-EQPT command, an error code is returned for each AID that fails validation (for example, the user specifies STS-N-13 when SLOT-N only contains an OC-12) or for each AID where no matching cross-connection is found. To determine the completion code, follow the rules from the ["1.6.1 Explicit List of AIDs - No Wildcards" section on page 1-6](#page-23-2). If the result is either PRTL or COMPLD, then a list of matching cross-connections will accompany the response.

 $\blacksquare$ 

 $\blacksquare$ 

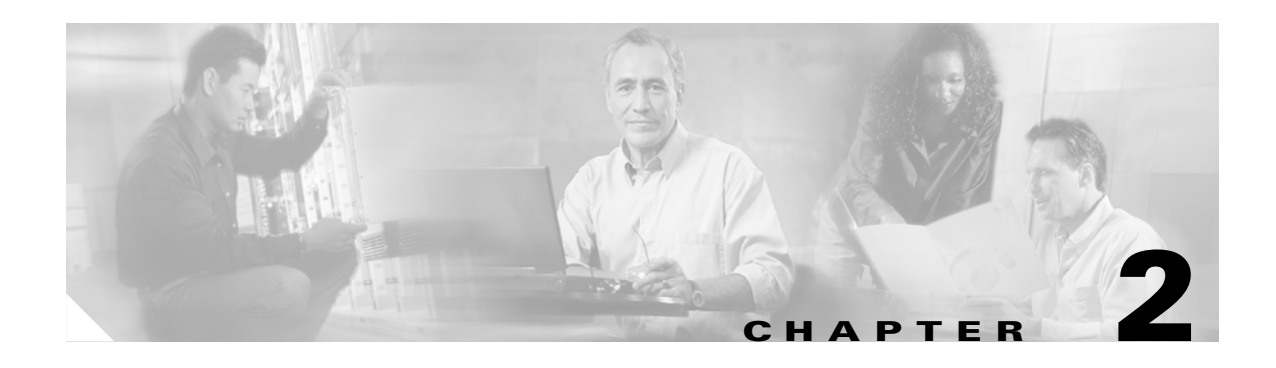

## <span id="page-26-5"></span><span id="page-26-1"></span><span id="page-26-0"></span>**TL1 Command Components**

This chapter describes the components of TL1 commands and autonomous messages for the Cisco ONS 15530 including:

- **•** [2.1 Generic Parameter Types, page 2-1](#page-26-2)
- **•** [2.2 Parameter Values and Defaults, page 2-2](#page-27-0)
- **•** [2.3 Access Identifiers, page 2-9](#page-33-1)
- **•** [2.4 Errors, page 2-10](#page-34-0)
- **•** [2.5 Commands by Category, page 2-15](#page-39-0)

## <span id="page-26-2"></span>**2.1 Generic Parameter Types**

This section provides a description of generic parameter types defined for the TL1 messages used in the Cisco ONS 15530.

### <span id="page-26-3"></span>**2.1.1 CTAG**

The CTAG (correlation tag) is included in each command by the user and is repeated by the NE in the response to allow the user to associate the command and response messages.

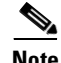

**Note** The valid values for a CTAG are strings of up to 6 characters comprised of identifiers (alphanumeric, beginning with a letter) or decimal numerals (a string of decimal digits with an optional non-trailing ".").

### <span id="page-26-4"></span>**2.1.2 TID**

The TID (target identifier) is the name of the NE where the command is addressed. TID is the Telcordia name for the system.

## <span id="page-27-0"></span>**2.2 Parameter Values and Defaults**

This section lists the command parameters, the valid values, and the default values.

### <span id="page-27-2"></span><span id="page-27-1"></span>**2.2.1 Parameter Values**

[Table 2-1](#page-27-2) lists the commands parameters and the valid values.

| <b>Component</b> | <b>Values</b>                                                       |
|------------------|---------------------------------------------------------------------|
| <b>ASSOCTYPE</b> | <b>PEER</b><br><b>SERVER</b>                                        |
| <b>ATTENMODE</b> | <b>AUTO</b><br><b>MAN</b>                                           |
| <b>CDP</b>       | $\mathbf N$<br>Y                                                    |
| <b>CLKPERIOD</b> | 0 TO 4294967295 clock ticks <sup>1</sup>                            |
| <b>CMDMODE</b>   | <b>FRCD</b><br><b>NORMAL</b>                                        |
| <b>CONTYPE</b>   | <b>ESS</b><br>SEFS-S<br><b>SESS</b><br><b>CVRD</b><br><b>CDLHEC</b> |
| <b>CTYPE</b>     | 1WAY<br>2WAY                                                        |
| <b>DESATTEN</b>  | 17 to 300 tenths of dB                                              |
| <b>DESPOWER</b>  | $-50$ to 250 tenths of dBm                                          |
| <b>DSCRVY</b>    | <b>CDP</b><br><b>MANUAL</b>                                         |

*Table 2-1 Command Parameters*

| <b>Component</b>  | <b>Values</b>             |
|-------------------|---------------------------|
| <b>ENCAP</b>      | <b>ESCON</b>              |
|                   | $FC-1G$                   |
|                   | $FC-2G$                   |
|                   | <b>FDDI</b>               |
|                   | FE                        |
|                   | <b>FICON</b>              |
|                   | <b>GIGE</b><br>OC3        |
|                   | OC12                      |
|                   | OC48                      |
|                   | STM1                      |
|                   | STM4                      |
|                   | STM16                     |
|                   | SYSPLEX-CLO               |
|                   | SYSPLEX-ETR               |
|                   | SYSPLEX-ISC-COMP          |
|                   | SYSPLEX-ISC-PEER          |
|                   | <b>TENGIGE</b>            |
|                   | <b>UNKNOWN</b>            |
| <b>ENSWOTM</b>    | 1 to 120 seconds          |
| <b>ERRTYPE</b>    | <b>CDLHEC</b>             |
|                   | <b>CVRD</b>               |
|                   | <b>CVS</b>                |
| ${\rm FLC}$       | ${\bf N}$<br>Y            |
| <b>FRCENDHOP</b>  | N                         |
|                   | Y                         |
| <b>FROMDEV</b>    | <b>BOOFLASH</b>           |
|                   | DISK-0                    |
|                   | SBY-BOOTFLASH             |
|                   | SBY-DISK-0                |
| <b>HELLOHLDWN</b> | 150 to 30000 milliseconds |
| <b>HELLOINTV</b>  | 100 to 10000 milliseconds |
| <b>HOLDTIME</b>   | 10 to 255 seconds         |
| <b>INACTFCTR</b>  | 1 to 50                   |
| <b>INDEX</b>      | 1 to 64                   |
| <b>LINKDIRN</b>   | <b>BOTH</b>               |
|                   | RX                        |
|                   | TX                        |
| <b>LPBKTYPE</b>   | <b>FACILITY</b>           |
|                   | <b>TERMINAL</b>           |
| <b>LSC</b>        | ${\bf N}$                 |
|                   | $\mathbf Y$               |

*Table 2-1 Command Parameters (continued)*

 $\mathbf{r}$ 

| <b>Component</b>  | <b>Values</b>                                              |
|-------------------|------------------------------------------------------------|
| <b>MASTER</b>     | $\overline{N}$<br>$\mathbf Y$                              |
| MAXASSOC          | 0 TO 4294967295 clock ticks <sup>1</sup>                   |
| <b>MODE</b>       | <b>FRCD</b><br><b>NORMAL</b>                               |
| <b>MSGCH</b>      | <b>AUTO</b><br><b>DCC</b><br>IP<br><b>OSC</b>              |
| MSGHOLDCOUNT      | 2 to 10 messages                                           |
| <b>MSGHOLDTM</b>  | 100 to 10000 milliseconds                                  |
| MSGMAXINTVTM      | 1 to 120 seconds                                           |
| <b>MSTRATUM</b>   | 1 to 16                                                    |
| <b>NTFCNCDE</b>   | CR<br>MJ<br><b>MN</b>                                      |
| <b>OFC</b>        | ${\bf N}$<br>$\mathbf Y$                                   |
| <b>PMSTATE</b>    | ON<br><b>OFF</b>                                           |
| <b>PSDIRN</b>     | BI<br><b>UNI</b>                                           |
| <b>RATE</b>       | 16000 to 2500000 kHz                                       |
| <b>RVRTM</b>      | 0 to 720 seconds                                           |
| <b>RXFLOWID</b>   | 1 to 254                                                   |
| <b>SENDVER</b>    | $1$ to $2$                                                 |
| <b>THRTYPE</b>    | <b>ALMTHR</b><br><b>DEGR</b><br><b>EVTHR</b><br>FAIL       |
| <b>TODEV</b>      | <b>BOOFLASH</b><br>DISK-0<br>SBY-BOOTFLASH<br>SBY-DISK-0   |
| <b>TRGAPS</b>     | $\mathbf N$<br>Y                                           |
| <b>TXFLOWID</b>   | 1 to 254                                                   |
| <b>UAP</b>        | <b>MAINT</b><br><b>PROV</b><br><b>RTRV</b><br><b>SUPER</b> |
| <b>UPDATETIME</b> | 5 to 254 seconds                                           |

*Table 2-1 Command Parameters (continued)*

 $\blacksquare$ 

H

| <b>Component</b> | <b>Values</b> |
|------------------|---------------|
| <b>UPDCAL</b>    | N             |
| <b>VALUE</b>     | $1$ to $9$    |
| <b>YCABLE</b>    | $\mathbb{N}$  |

*Table 2-1 Command Parameters (continued)*

1. A clock this is equal to  $2^{-32}$  second.

### <span id="page-30-0"></span>**2.2.2 Default Parameter Values**

This section describe the default parameter values for the different categories of autonomous messages.

#### <span id="page-30-4"></span><span id="page-30-1"></span>**2.2.2.1 10-Gbps Interface Configuration**

[Table 2-2](#page-30-4) lists the default values for the autonomous messages in the 10-Gbps interface configuration category.

*Table 2-2 10-Gbps Interface Configuration Default Values*

| <b>Parameter</b> | <b>Default</b> |
|------------------|----------------|
| <b>FRCENDHOP</b> |                |
| <b>FLC</b>       |                |

### <span id="page-30-5"></span><span id="page-30-2"></span>**2.2.2.2 APS**

[Table 2-3](#page-30-5) lists the default values for the autonomous messages in the APS category.

#### *Table 2-3 APS Default Values*

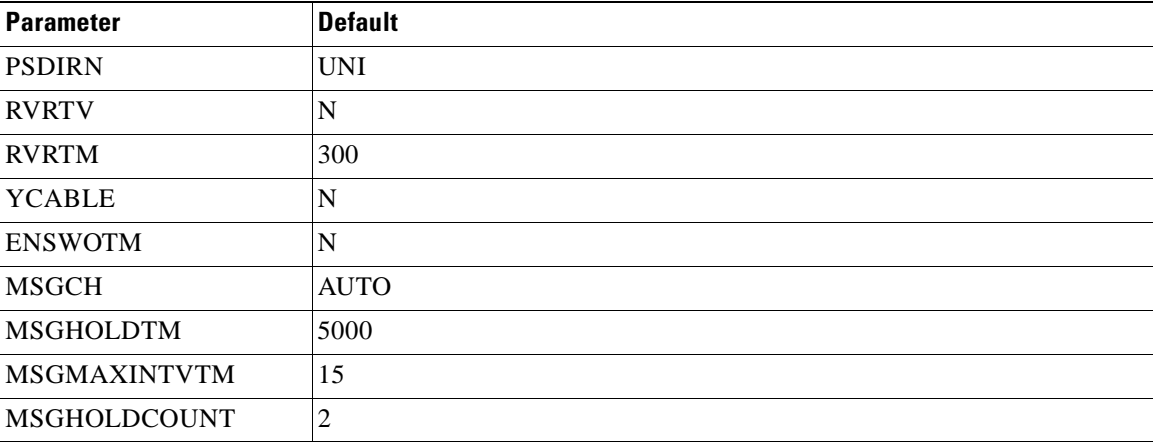

#### <span id="page-30-3"></span>**2.2.2.3 CDP**

[Table 2-4](#page-31-4) lists the default values for the autonomous messages in the CDP category.

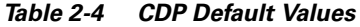

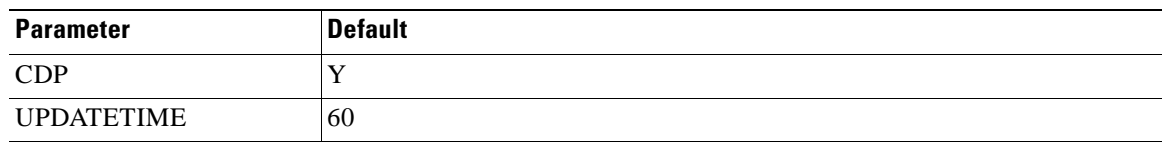

### <span id="page-31-5"></span><span id="page-31-4"></span><span id="page-31-0"></span>**2.2.2.4 Memory Management**

[Table 2-5](#page-31-5) lists the default values for the autonomous messages in the memory management category.

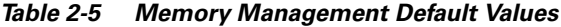

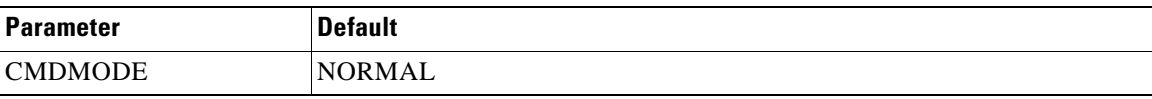

#### <span id="page-31-6"></span><span id="page-31-1"></span>**2.2.2.5 NTP**

[Table 2-6](#page-31-6) lists the default values for the autonomous messages in the NTP category.

#### *Table 2-6 NTP Default Values*

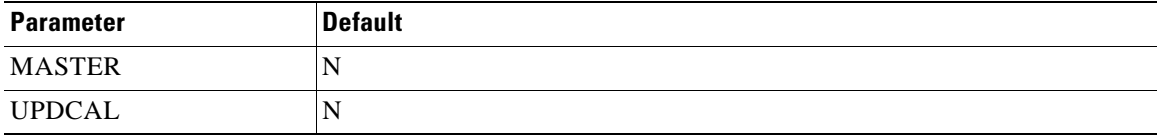

#### <span id="page-31-7"></span><span id="page-31-2"></span>**2.2.2.6 OSCP**

[Table 2-7](#page-31-7) lists the default values for the autonomous messages in the OSCP category.

#### *Table 2-7 OSCP Default Values*

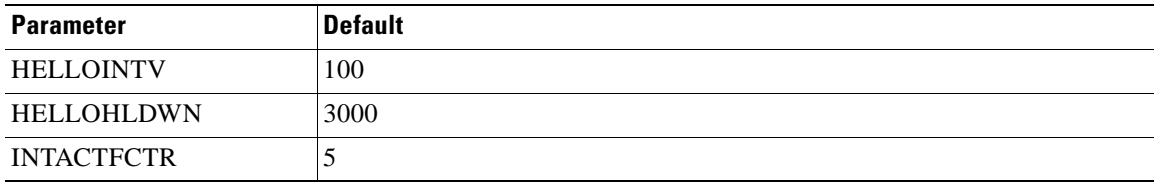

### <span id="page-31-8"></span><span id="page-31-3"></span>**2.2.2.7 Redundancy**

[Table 2-8](#page-31-8) lists the default values for the autonomous messages in the redundancy category.

*Table 2-8 Redundancy Default Values*

| <b>Parameter</b> | <b>Default</b> |
|------------------|----------------|
| <b>RVRTV</b>     |                |
| <b>RVTM</b>      | 5 minutes      |

#### <span id="page-32-4"></span><span id="page-32-0"></span>**2.2.2.8 Security**

[Table 2-9](#page-32-4) lists the default values for the autonomous messages in the security category.

*Table 2-9 Security Default Values*

| <b>Parameter</b> | <b>Default</b> |
|------------------|----------------|
| <b>RVRTV</b>     |                |
| <b>RVTM</b>      | 5 minutes      |
| <b>SRVRTV</b>    |                |
| <b>SRVTM</b>     | $5$ minutes    |

#### <span id="page-32-5"></span><span id="page-32-1"></span>**2.2.2.9 Threshold List Configuration**

[Table 2-10](#page-32-5) lists the default values for the autonomous messages in the threshold list configuration category.

*Table 2-10 Threshold List Configuration Default Values*

| <b>Parameter</b> | <b>Default</b>         |
|------------------|------------------------|
| TRGAPS           |                        |
| <b>INDEX</b>     | Lowest available index |

### <span id="page-32-6"></span><span id="page-32-2"></span>**2.2.3 Topology Neighbor Configuration**

[Table 2-11](#page-32-6) lists the default values for the autonomous messages in the topology neighbor configuration category.

*Table 2-11 Topology Neighbor Configuration Default Values*

| <b>Parameter</b> | <b>Default</b> |
|------------------|----------------|
| <b>LINKDRN</b>   | <b>BOTH</b>    |

#### <span id="page-32-7"></span><span id="page-32-3"></span>**2.2.3.1 Transparent Interface Configuration**

[Table 2-12](#page-32-7) lists the default values for the autonomous messages in the transparent interface configuration category.

*Table 2-12 Transparent and VOA Interface Configuration Default Values*

| <b>Parameter</b> | <b>Default</b>                                                |
|------------------|---------------------------------------------------------------|
| CDP              |                                                               |
| <b>FLC</b>       | N                                                             |
| LASERFREQ        | The lower laser frequency for the 2.5-Gbps transponder module |
| <b>LSC</b>       | N                                                             |
| <b>OFC</b>       |                                                               |

### <span id="page-33-2"></span><span id="page-33-0"></span>**2.2.3.2 VOA Module Interface Configuration**

[Table 2-13](#page-33-2) lists the default values for the autonomous messages in the VOA module interface configuration category.

*Table 2-13 Transparent and VOA Interface Configuration Default Values*

| <b>Parameter</b> | <b>Default</b> |
|------------------|----------------|
| <b>ATTENMODE</b> | <b>AUTO</b>    |
| <b>DESATTEN</b>  | $-25$ dBm      |
| <b>DESPOWER</b>  | $-25$ dBm      |

## <span id="page-33-3"></span><span id="page-33-1"></span>**2.3 Access Identifiers**

The AID code directs an input command to its intended physical or data entity inside the NE. Equipment modules and facilities are typical examples of entities addressed by the access code. [Table 2-14](#page-33-3) lists the AIDs for the Cisco ONS 15530.

*Table 2-14 AIDs for the Cisco ONS 15530*

| <b>AID</b>   | <b>Description</b>                                         |
|--------------|------------------------------------------------------------|
| <b>Slots</b> | $ SLOT-[0-10]$<br>$SLOT-[5-6]$<br>$ SLOT-[0-4,7-10]-[0-1]$ |

| <b>AID</b> | <b>Description</b>                       |
|------------|------------------------------------------|
| Interfaces | TRANSPARENT-[1-4,7-10]-0-0               |
|            | WAVE- $[1-4,7-10]$ - $[0-1]$             |
|            | WAVEPATCH-[1-4,7-10]-0-[0-1]             |
|            | ESCON-[1-4,7-10]-0-[0-9]                 |
|            | PORTGROUP-[1-4,7-10]-0-[0-3]             |
|            | VOAIN- $[1-4,7-10]$ - $[0-1]$ - $[0-1]$  |
|            | VOAOUT- $[1-4,7-10]$ - $[0-1]$ - $[0-1]$ |
|            | VOAFILTERIN-[1-4,7-10]-[0-1]-0-[1-2]     |
|            | VOAFILTEROUT-[1-4,7-10]-[0-1]-0-[1-2]    |
|            | VOABYPASSIN-[1-4,7-10]-[0-1]-0           |
|            | VOABYPASSOUT-[1-4,7-10]-[0-1]-0          |
|            | WAVEETHERPHY-[1-4,7-10]-0                |
|            | WAVEETHERPHY-[1-4,7-10]-0-[1-4]          |
|            | TENGIGETHERPHY-[1-4,7-10]-0              |
|            | TENGIGETHERPHY-[1-4,7-10]-0-[1-4]        |
|            | $FILTER-0-[0-1]-[0-3]$                   |
|            | <b>OSCFILTER-0-[0-1]</b>                 |
|            | THRU-0-[0-1]                             |
|            | $WDM-0-[0-1]$                            |
|            | ETHERDCC-[1-4,7-10]-0-0                  |
|            | $FE-0$                                   |
|            | FE-SBY-0                                 |
|            | LOOPBACK-[0-255]                         |
| Memory     | <b>BOOTFLASH</b>                         |
|            | SBY-BOOTFLASH                            |
|            | $DISK-[0-1]$                             |
|            | $SBY-DISK-[0-1]$                         |
|            | <b>NVRAM</b>                             |
|            | <b>SBY-NVRAM</b>                         |
|            | <b>SYSTEM</b>                            |

*Table 2-14 AIDs for the Cisco ONS 15530*

## <span id="page-34-2"></span><span id="page-34-0"></span>**2.4 Errors**

Errors may be generated by any command or command response message. The format of an error message is as follows:

SID DATE TIME M CTAG DENY <ERRCDE>  $\text{/*} <$  ERRMSG>  $\text{*} /$ 

[Table 2-15](#page-34-1) lists the error codes and messages.

<span id="page-34-1"></span>*Table 2-15 Error Codes and Messages*

| <b>Error Code</b> | <b>Error Message</b>    |
|-------------------|-------------------------|
| <b>EANS</b>       | Access not supported    |
| <b>EATN</b>       | Invalid for access type |

| <b>Error Code</b> | <b>Error Message</b>                                          |
|-------------------|---------------------------------------------------------------|
| <b>EFON</b>       | Feature option not provided                                   |
| EN2T              | Not 2-wire terminate and leave                                |
| <b>ENAC</b>       | Not equipped with alarm cutoff                                |
| <b>ENAD</b>       | Not equipped with audit capability                            |
| <b>ENAR</b>       | Not equipped with automatic reconfiguration                   |
| <b>ENAT</b>       | Request invalid for access type                               |
| <b>ENDG</b>       | Not equipped with diagnostic capability                       |
| <b>ENDS</b>       | Not equipped with duplex switching                            |
| <b>ENEA</b>       | Not equipped with error analysis capability                   |
| <b>ENEQ</b>       | Not equipped                                                  |
| <b>ENEX</b>       | Not equipped with exercise capability                         |
| <b>ENFE</b>       | Feature not provided                                          |
| <b>ENFL</b>       | Not equipped for fault locating                               |
| <b>ENHN</b>       | Not hybrid network                                            |
| <b>ENMB</b>       | Not multipoint bridge                                         |
| <b>ENMD</b>       | Not equipped with memory device                               |
| <b>ENPM</b>       | Not equipped for performance monitoring                       |
| <b>ENPS</b>       | Not equipped with protection switching                        |
| <b>ENRE</b>       | Not recognized equipage                                       |
| <b>ENRI</b>       | Not equipped for retrieving specified information             |
| <b>ENRS</b>       | Not equipped for restoration                                  |
| <b>ENSA</b>       | Not equipped for scheduling audit                             |
| <b>ENSG</b>       | Not software generic                                          |
| <b>ENSI</b>       | Not equipped for setting specified information                |
| <b>ENSS</b>       | Not equipped with synchronization switching                   |
| <b>ENTL</b>       | Not terminate and leave                                       |
| <b>ERLC</b>       | Red-lined circuit                                             |
| <b>ERNS</b>       | RTU does not support command                                  |
| <b>ESPG</b>       | Software program                                              |
| <b>ETNS</b>       | TSC does not support command                                  |
| <b>FNCR</b>       | NE fail.-circuit restored to last cond.-mon-term <sup>1</sup> |
| <b>FNDT</b>       | No dial tone detected                                         |
| <b>FNEC</b>       | NTE has lost 8-kHz byte clock                                 |
| <b>FNSC</b>       | NTE has lost 64-kHz bit clock                                 |
| <b>FRCE</b>       | RTU component or configuration error                          |
| <b>FRDA</b>       | RTU does not answer the call                                  |

*Table 2-15 Error Codes and Messages (continued)*

n

**College**
| <b>Error Code</b> | <b>Error Message</b>                   |  |
|-------------------|----------------------------------------|--|
| <b>FREC</b>       | RTU 8-kHz byte clock lost              |  |
| <b>FRNR</b>       | RTU does not reply                     |  |
| <b>IBEX</b>       | Block, extra                           |  |
| <b>IBMS</b>       | Block, missing                         |  |
| <b>IBNC</b>       | Block, not consistent                  |  |
| ICNV <sup>2</sup> | Invalid command                        |  |
| <b>IDMS</b>       | Data missing                           |  |
| <b>IDNC</b>       | Data not consistent                    |  |
| <b>IDNV</b>       | Data invalid                           |  |
| <b>IDRG</b>       | Data range error                       |  |
| <b>IEAE</b>       | Entity to be created already exists    |  |
| <b>IENE</b>       | Specified object entity does not exist |  |
| <b>IIAC</b>       | Invalid access identifier (AID)        |  |
| IICM <sup>3</sup> | Invalid command                        |  |
| <b>IICT</b>       | Invalid correlation tag                |  |
| <b>IIDT</b>       | Invalid data parameter                 |  |
| <b>IIFM</b>       | Invalid data format                    |  |
| <b>IIPG</b>       | Invalid parameter grouping             |  |
| <b>IISP</b>       | Invalid syntax or punctuation          |  |
| <b>IITA</b>       | Invalid target identifier              |  |
| <b>INAC</b>       | Access number not correct              |  |
| <b>INUP</b>       | Non-null unimplemented parameter       |  |
| <b>IPEX</b>       | Parameter extra                        |  |
| <b>IPMS</b>       | Parameter missing                      |  |
| <b>IPNC</b>       | Parameter not consistent               |  |
| <b>IPNV</b>       | Parameter invalid                      |  |
| <b>ISCH</b>       | Syntax invalid character               |  |
| <b>ISPC</b>       | Syntax punctuation                     |  |
| <b>ITSN</b>       | Invalid/inactive test session number   |  |
| <b>PICC</b>       | Illegal command code                   |  |
| <b>PIMA</b>       | Invalid memory address                 |  |
| <b>PIMF</b>       | Invalid memory file                    |  |
| <b>PIUC</b>       | Stated user privilege code is illegal  |  |
| <b>PLNA</b>       | Login not active                       |  |
| <b>RABY</b>       | All taps busy                          |  |
| <b>RALB</b>       | All units of requested type are busy   |  |

*Table 2-15 Error Codes and Messages (continued)*

 $\mathbf{r}$ 

| <b>Error Code</b> | <b>Error Message</b>                        |  |
|-------------------|---------------------------------------------|--|
| <b>RANB</b>       | Access network busy                         |  |
| <b>RCBY</b>       | Circuit busy                                |  |
| <b>RCIN</b>       | Requested circuit ID does not exist         |  |
| <b>RNAN</b>       | Requested NE access number does not exist   |  |
| <b>RNAU</b>       | Requested NE access number unassigned       |  |
| <b>RNBY</b>       | NE is busy                                  |  |
| <b>RRCB</b>       | Unit specified by routing code busy         |  |
| <b>RRNG</b>       | Requested change exceeds range              |  |
| <b>RTBY</b>       | Requested tap busy                          |  |
| <b>RTEN</b>       | Requested tap does not exist                |  |
| <b>RTUB</b>       | Test unit busy                              |  |
| <b>SAAL</b>       | Already allowed                             |  |
| <b>SAAS</b>       | Already assigned                            |  |
| <b>SABT</b>       | Aborted                                     |  |
| <b>SACS</b>       | Access unit cannot sync on facility signal  |  |
| SADC              | Already disconnected                        |  |
| <b>SADS</b>       | Access unit in diagnostic state             |  |
| <b>SAIN</b>       | Already inhibited                           |  |
| <b>SAIS</b>       | Already in-service                          |  |
| <b>SAMS</b>       | Already in maintenance state                |  |
| <b>SAOP</b>       | Already operated                            |  |
| <b>SAOS</b>       | Already out-of-service                      |  |
| <b>SAPF</b>       | Access path continuity check failed         |  |
| <b>SAPR</b>       | Already in protection state                 |  |
| <b>SARB</b>       | All resources busy                          |  |
| <b>SATF</b>       | Automatic test failed                       |  |
| <b>SCAT</b>       | Circuit is already connected to another tap |  |
| <b>SCBS</b>       | Channel busy                                |  |
| <b>SCIS</b>       | Circuit in split condition                  |  |
| <b>SCNA</b>       | Command not able to be aborted              |  |
| <b>SCNF</b>       | Command not found                           |  |
| <b>SCNS</b>       | Circuit not in split condition              |  |
| <b>SCOS</b>       | Channel out-of-service                      |  |
| <b>SCSD</b>       | Cannot split DS0B circuit                   |  |
| <b>SCSN</b>       | Invalid command sequence                    |  |
| <b>SDAS</b>       | Diagnosis already started                   |  |

*Table 2-15 Error Codes and Messages (continued)*

**College** 

| <b>Error Code</b> | <b>Error Message</b>                              |  |
|-------------------|---------------------------------------------------|--|
| <b>SDBE</b>       | Internal data base error                          |  |
| <b>SDFA</b>       | Duplex unit failed                                |  |
| <b>SDLD</b>       | Duplex unit locked                                |  |
| <b>SDNA</b>       | Duplex unit not available                         |  |
| <b>SDNC</b>       | Input data is not consistent with NE data         |  |
| <b>SDNR</b>       | Data not ready                                    |  |
| <b>SDNS</b>       | Diagnosis not started yet                         |  |
| <b>SEOS</b>       | NTE is out-of-service                             |  |
| <b>SFAS</b>       | Fault locating already started                    |  |
| <b>SFNS</b>       | Fault locating not started yet                    |  |
| <b>SFYA</b>       | Facility reports yellow alarm                     |  |
| <b>SLNS</b>       | Log not started yet                               |  |
| <b>SLOS</b>       | TSC to RTU link out-of-service                    |  |
| <b>SNCC</b>       | Not cross-connected                               |  |
| <b>SNCN</b>       | NTE unable to execute command                     |  |
| <b>SNDS</b>       | NTE is in a diagnostic state                      |  |
| <b>SNIM</b>       | NTE access complete, circuit was in monitor state |  |
| <b>SNIS</b>       | Not in service                                    |  |
| <b>SNML</b>       | No monitor line established                       |  |
| <b>SNNB</b>       | NTE could not sync on DS0B signal                 |  |
| <b>SNNS</b>       | NTE could not sync on DS1 signal                  |  |
| <b>SNOS</b>       | NTE is out-of-service                             |  |
| <b>SNPR</b>       | Not in protection state                           |  |
| <b>SNRM</b>       | System not in restoration mode                    |  |
| <b>SNRS</b>       | Not reserved                                      |  |
| <b>SNSR</b>       | No switch request outstanding                     |  |
| <b>SNVS</b>       | Not in valid state                                |  |
| <b>SNYA</b>       | NTE has detected a yellow alarm                   |  |
| SOSE              | Operating system error                            |  |
| SOST              | Out-of-service, testing                           |  |
| <b>SPFA</b>       | Protection unit failed                            |  |
| <b>SPLD</b>       | Protection unit locked                            |  |
| <b>SPNA</b>       | Process not able to be aborted                    |  |
| <b>SPNF</b>       | Process not found                                 |  |
| <b>SRAC</b>       | Requested access configuration is invalid         |  |
| <b>SRAN</b>       | Unable to release access system                   |  |

*Table 2-15 Error Codes and Messages (continued)*

 $\mathbf{r}$ 

| <b>Error Code</b> | <b>Error Message</b>                                  |  |
|-------------------|-------------------------------------------------------|--|
| <b>SRCI</b>       | Requested command(s) inhibited                        |  |
| <b>SRCN</b>       | Requested condition already exists                    |  |
| <b>SROF</b>       | Requested operation failed                            |  |
| <b>SROS</b>       | Required RTU out-of-service                           |  |
| <b>SRQN</b>       | Invalid request                                       |  |
| <b>SRTN</b>       | Unable to release tap                                 |  |
| <b>SRTO</b>       | Reply timeout occurred                                |  |
| <b>SSCE</b>       | Systemic (snider) communications error                |  |
| <b>SSNG</b>       | Subrate selected is incorrect                         |  |
| <b>SSNP</b>       | Test signal not pseudo-random                         |  |
| <b>SSNQ</b>       | Test signal not QRS                                   |  |
| <b>SSPN</b>       | Speed selected is incorrect                           |  |
| <b>SSRD</b>       | Switch request denied                                 |  |
| <b>SSRE</b>       | System resources exceeded                             |  |
| <b>SSTP</b>       | Execution stopped due to hardware or software problem |  |
| <b>STAB</b>       | Test aborted                                          |  |
| <b>STLC</b>       | Tap unable to locate channel                          |  |
| <b>STNO</b>       | TSC/RTU to TAU link out of service                    |  |
| <b>STOS</b>       | Test access unit out of service                       |  |
| <b>STTI</b>       | Tap idle                                              |  |
| <b>SWFA</b>       | Working unit failed                                   |  |
| <b>SWLD</b>       | Working unit locked                                   |  |

*Table 2-15 Error Codes and Messages (continued)*

1. Network element failure. The circuit is restored to the last condition, monitor, or terminate and leave.

2. For historical reasons, ICNV and IICM have been left in as valid error codes even though from inspection they are not unique (descriptions for both say Invalid Command). ICNV and IICM are not the preferred error codes for invalid, that is, unsupported commands by a test system controller (TSC) or NE. Where possible, specific DENY messages associated with a particular command should be used. However, when used, the ICNV is appropriate for responses originating from a TSC, and IICM is the choice for an NE.

3. An identical error code found in GR-833-CORE (SNOS STATUS, NOT CURRENTLY OUT OF SERVICE) is omitted here and will be removed from the list of valid error codes in a subsequent issue of GR-833-CORE.

### **2.5 Commands by Category**

[Table 2-16](#page-40-0) lists the TL1 commands for the Cisco ONS 15530 by category.

| <b>Category</b>                 | <b>Command or Autonomous Message</b>                                                                                 |
|---------------------------------|----------------------------------------------------------------------------------------------------|
| Alarms and faults               | ALW-MSG-ALL<br><b>INH-MSG-ALL</b><br>RTRV-ALM-ALL<br>RTRV-ALM-ENV<br>RTRV-COND-ALL<br>RTRV-LOG                       |
| <b>APS</b>                      | ENT-FFP-OCH<br>ED-FFP-OCH<br>RTRV-FFP-OCH<br>DLT-FFP-OCH<br>OPR-PROTNSW-OCH<br><b>RLS-PROTNSW-OCH</b>                |
| <b>CDP</b>                      | <b>ED-NE-CDP</b><br>RST-NE-CDP<br>RTRV-NE-CDP<br>RTRV-CDPNBR-OCH                                                     |
| Cross connect commands          | ENT-CRS-OCH<br>DLT-CRS-OCH<br>RTRV-CRS-OCH<br>RTRV-CRS-ALL                                                           |
| Generic NE configuration        | <b>ED-NE-GEN</b><br>RTRV-NE-GEN<br><b>INIT-SYS</b><br><b>SET-SID</b><br><b>RTRV-HDR</b><br>ED-DAT<br><b>RTRV-TOD</b> |
| Interface configuration - 10 GE | ED-GBE10<br>RTRV-GBE10<br>RTRV-PM-GBE10<br>INIT-REG-GBE10<br>OPR-LPBK-GBE10<br>RLS-LPBK-GBE10                        |
| Interface configuration - ESCON | <b>ED-ESCON</b><br>RTRV-ESCON<br>RTRV-PM-ESCON<br>INIT-REG-ESCON                                                     |

<span id="page-40-0"></span>*Table 2-16 TL1 Commands by Category*

 $\mathbf{r}$ 

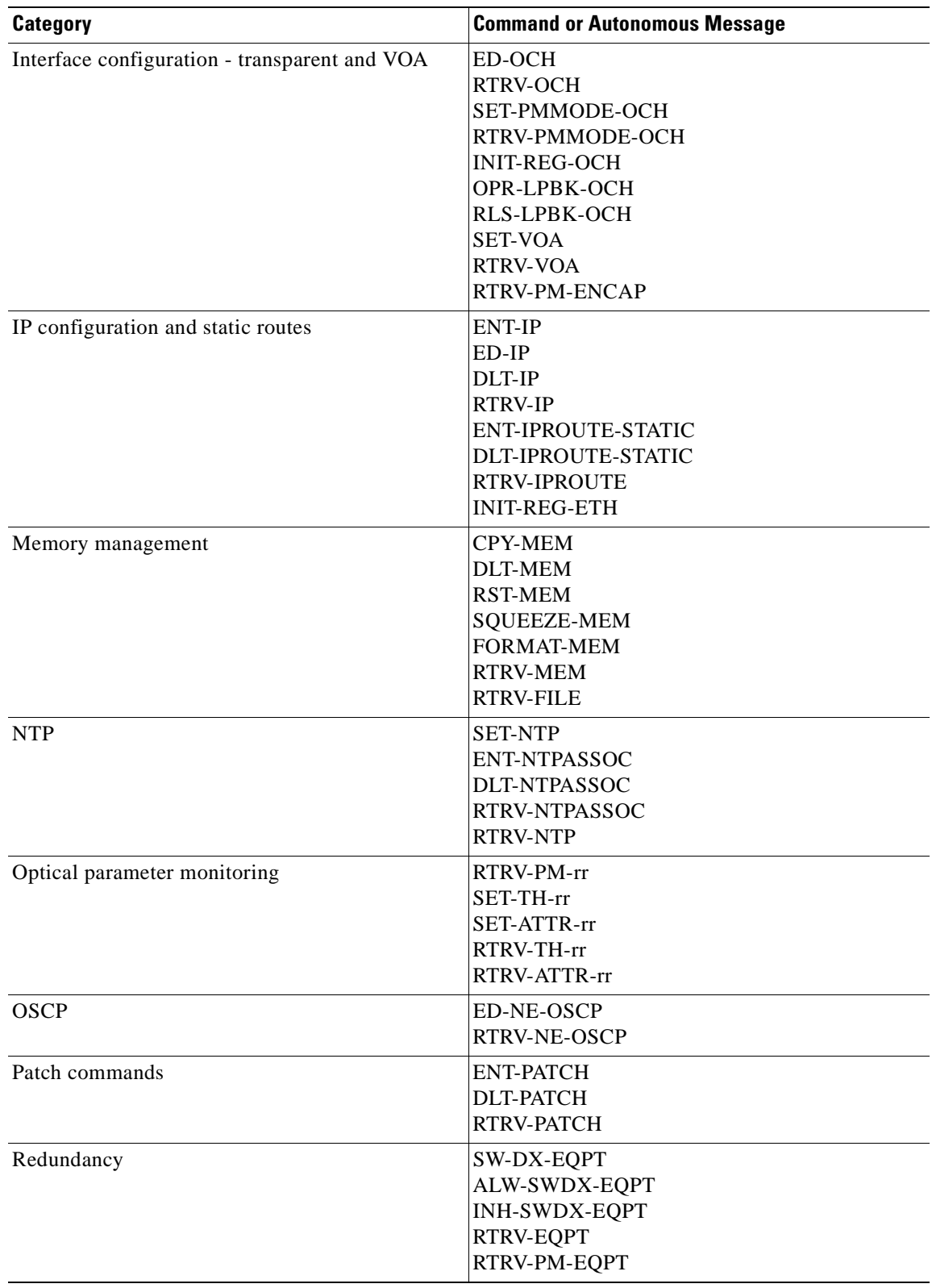

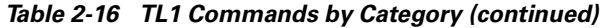

| Category                     | <b>Command or Autonomous Message</b>                                                                                                   |
|------------------------------|----------------------------------------------------------------------------------------------------|
| Security                     | ENT-USER-SECU<br><b>ED-USER-SECU</b><br><b>DLT-USER-SECU</b><br><b>RTRV-USER-SECU</b><br><b>ACT-USER</b><br><b>CANC-USER</b><br>ED-PID |
| Threshold list configuration | ENT-THR-OCH<br><b>ED-THR-OCH</b><br>DLT-THR-OCH<br><b>RTRV-THR-OCH</b>                                                                 |
| Topology neighbor commands   | <b>ENT-NBR</b><br><b>DLT-NBR</b><br>RTRV-NBR                                                                                           |

*Table 2-16 TL1 Commands by Category (continued)*

 $\mathbf{r}$ 

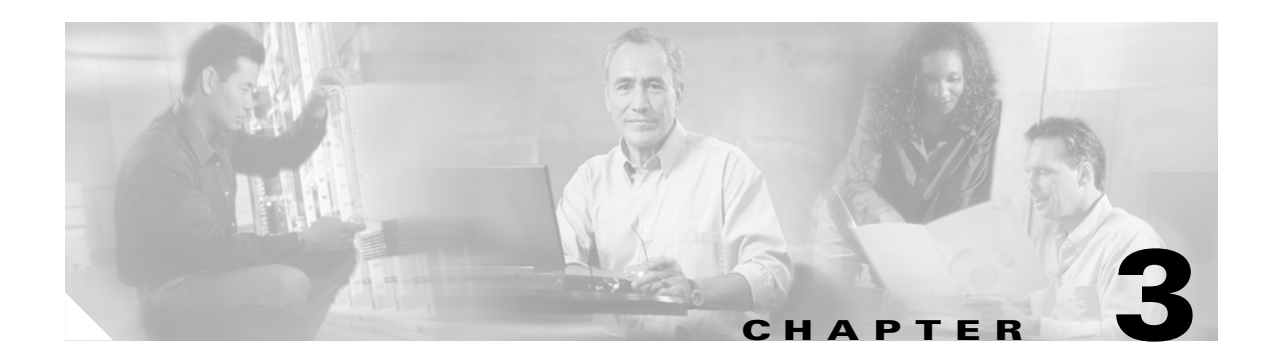

# **TL1 Commands**

This chapter describes the TL1 commands used in the Cisco ONS 15530 environment.

Each TL1 command must be less than or equal to 255 characters. Any command larger than 255 characters must be split into multiple commands

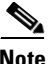

**Note** TL1 commands that are entered incorrectly are not completed.

### <span id="page-44-0"></span>**3.1 ACT-USER: Activate User**

Use this command to log into the NE (network element).

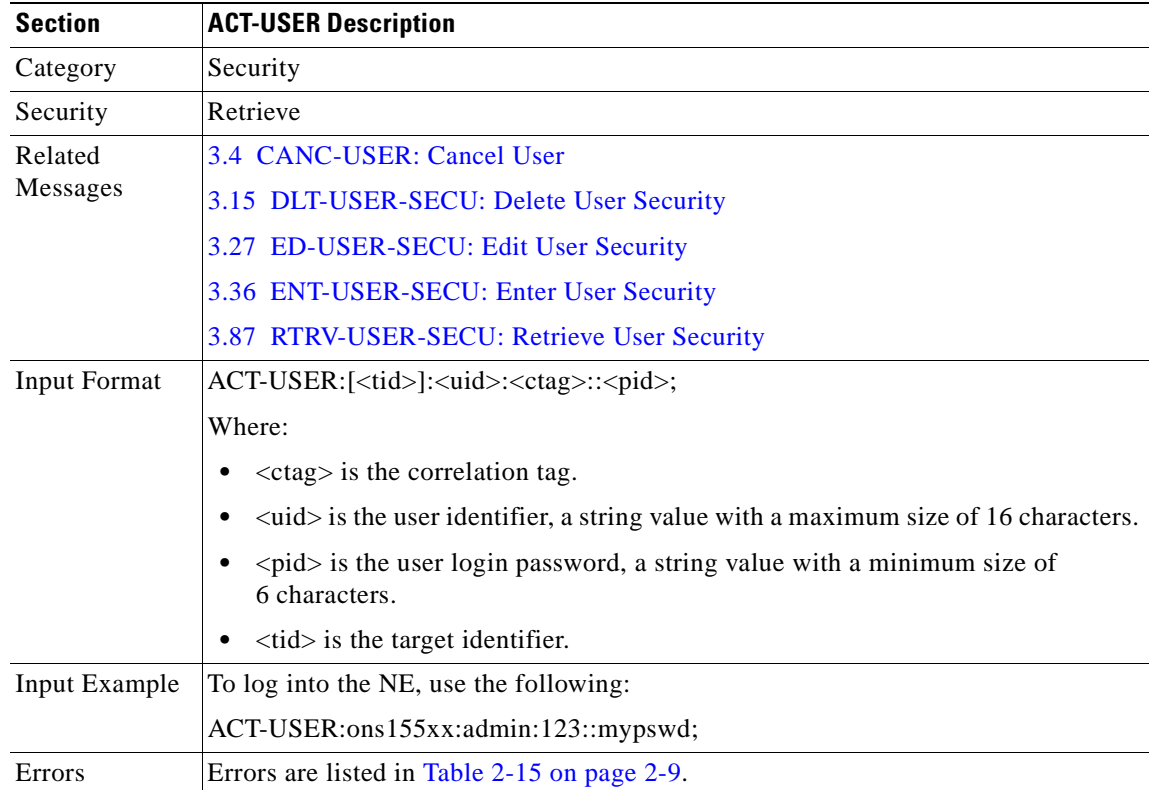

### **3.2 ALW-MSG-ALL: Allow Message All**

Use the command to transmit all REPT ALM, REPT EVT, and REPT SW autonomous messages.

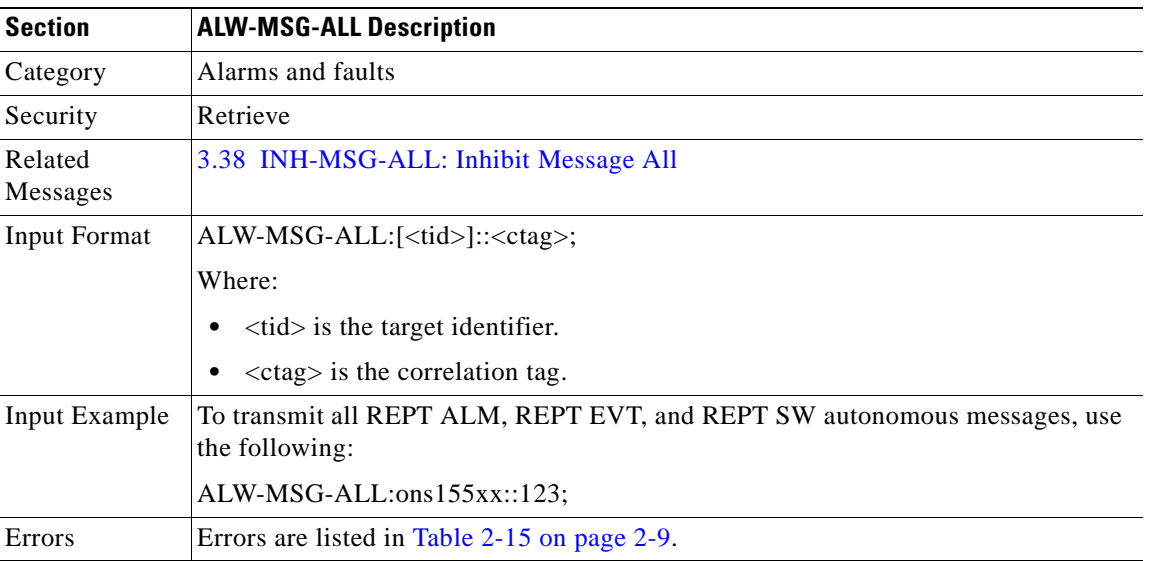

#### **3.3 ALW-SWDX-EQPT: Allow Switch Duplex Equipment**

Use this command to switch between active and standby CPU switch modules.

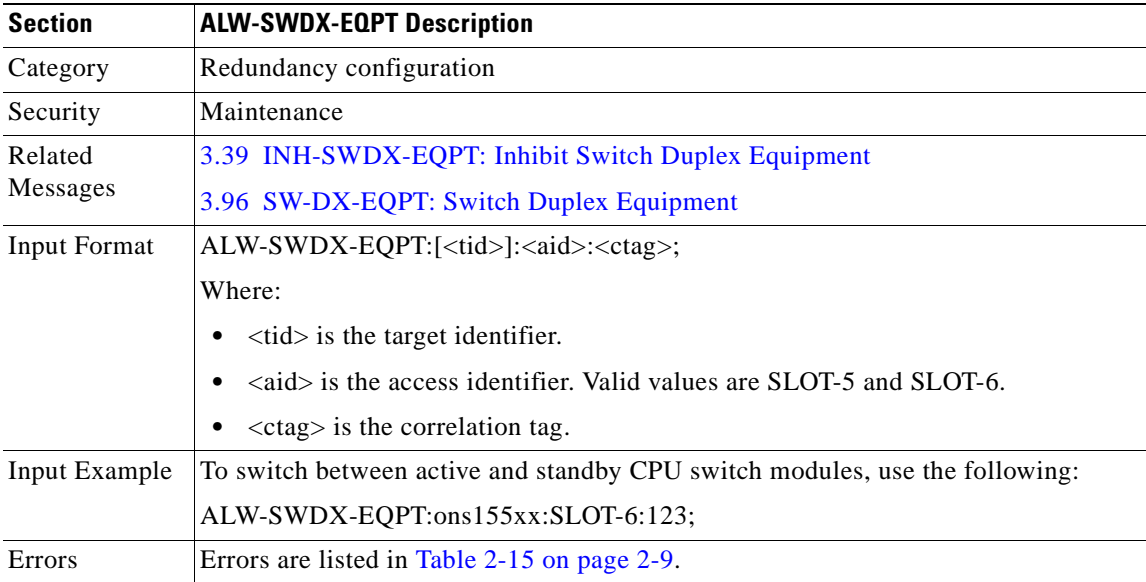

### <span id="page-46-0"></span>**3.4 CANC-USER: Cancel User**

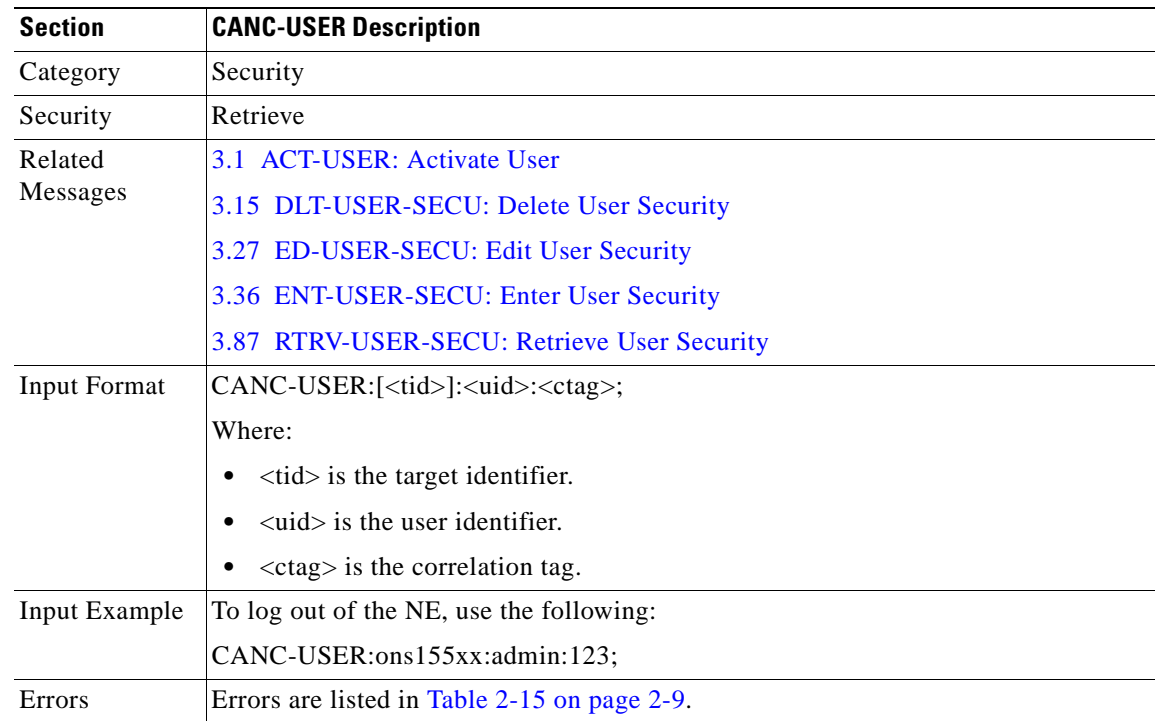

Use this command to log out of the NE.

### <span id="page-46-1"></span>**3.5 CPY-MEM: Copy Memory**

Use this command to copy the contents from one memory location to another.

The AID of the memory device is specified in the <fromdev> and <todev> fields. Optionally, these fields can be set to NULL and the necessary information can be specified as part of the user defined text string in <frommem> and <tomem>.

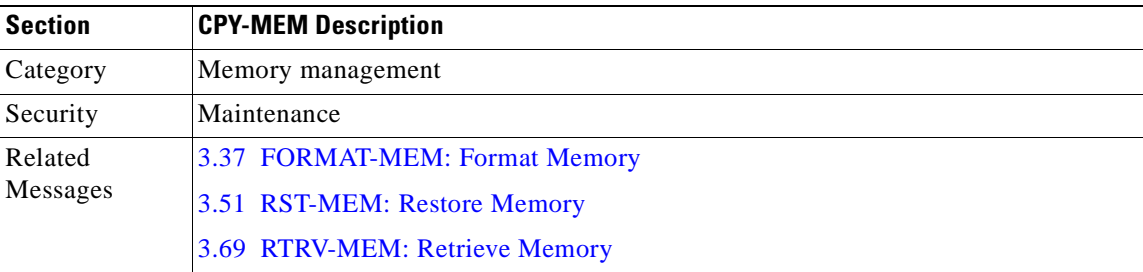

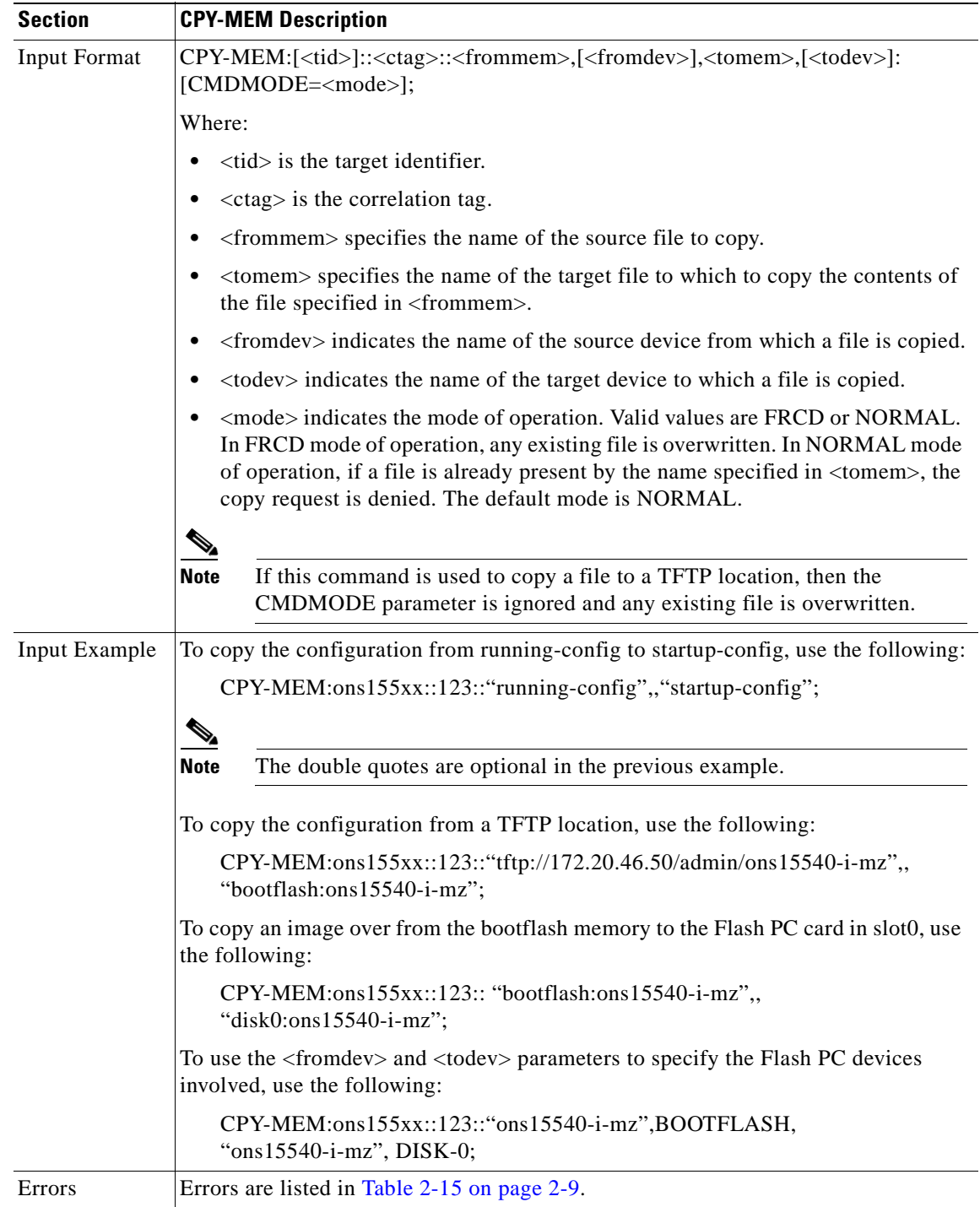

#### <span id="page-48-1"></span>**3.6 DLT-CRS-OCH: Delete Cross Connects**

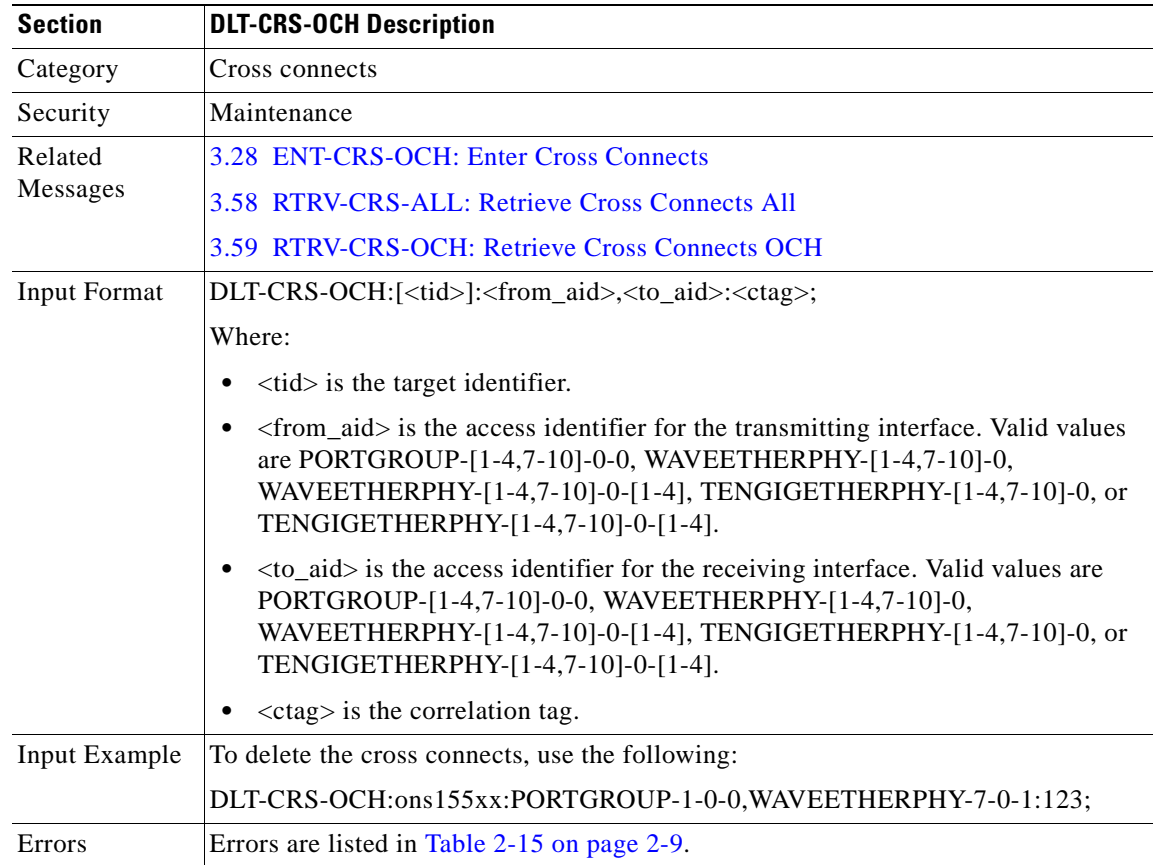

Use this command to delete electrical cross connects.

### <span id="page-48-0"></span>**3.7 DLT-FFP-OCH: Delete Facility Protection OCH**

Use this command to delete a facility protection group.

This command behaves as if executed in forced mode. Upon deletion of a protection group, the system switches service to the working line, irrespective of the state of the working line.

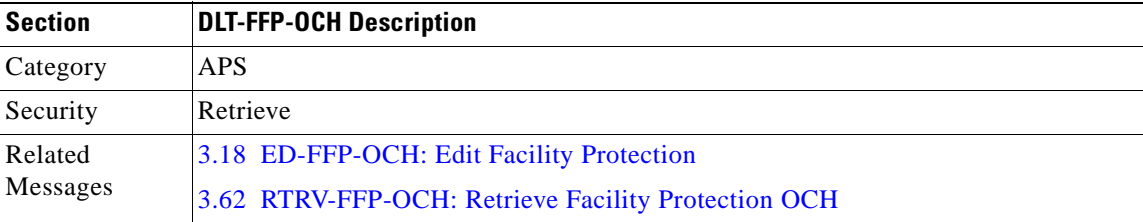

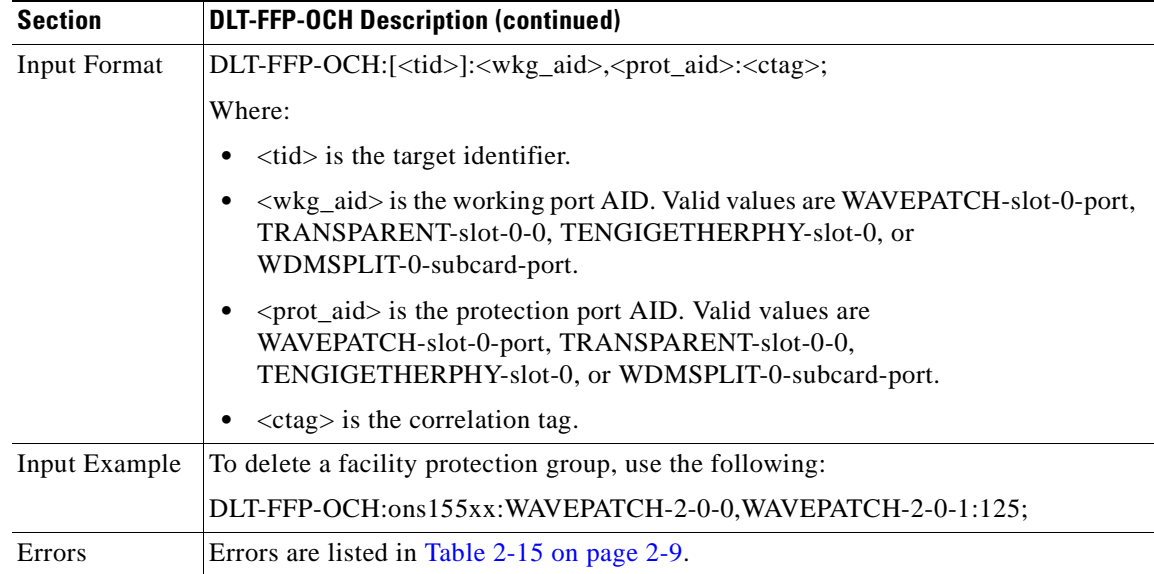

# <span id="page-49-0"></span>**3.8 DLT-IP: Delete IP**

H.

Use this command to delete IP related configurations on the network management Ethernet port or the OSC interface.

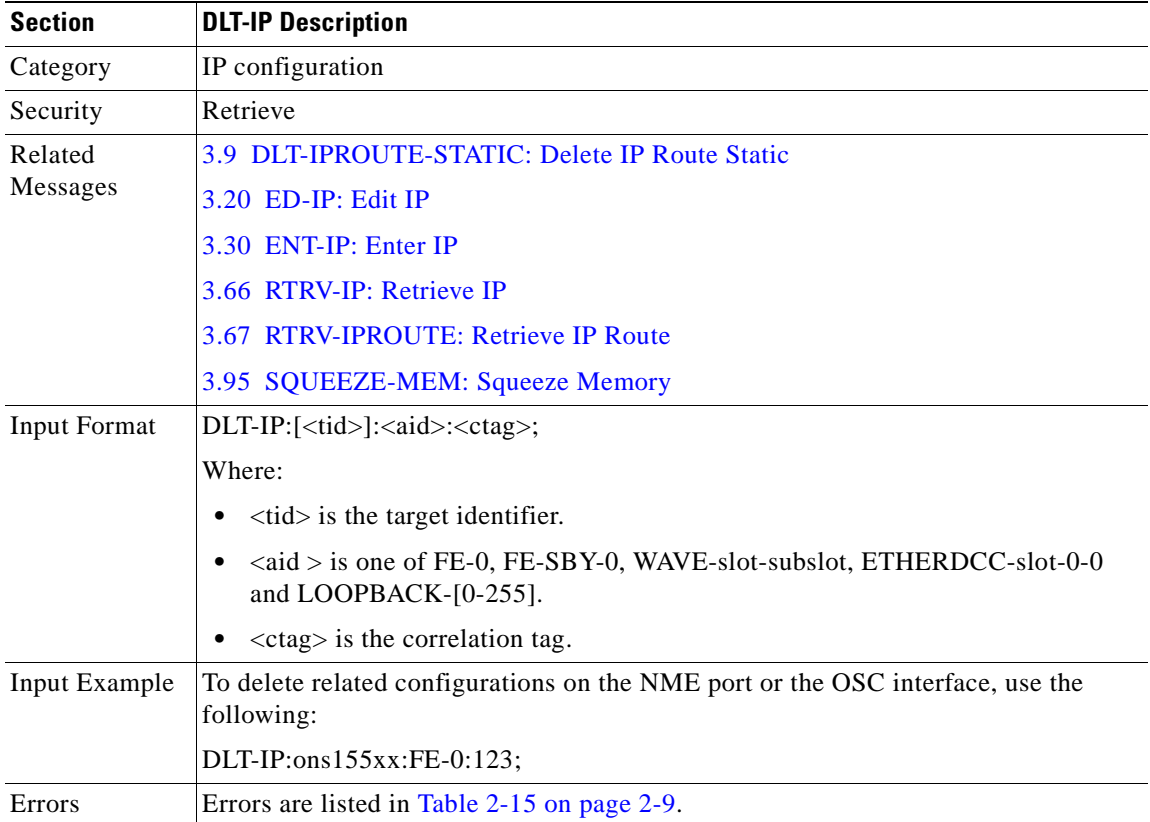

### <span id="page-50-0"></span>**3.9 DLT-IPROUTE-STATIC: Delete IP Route Static**

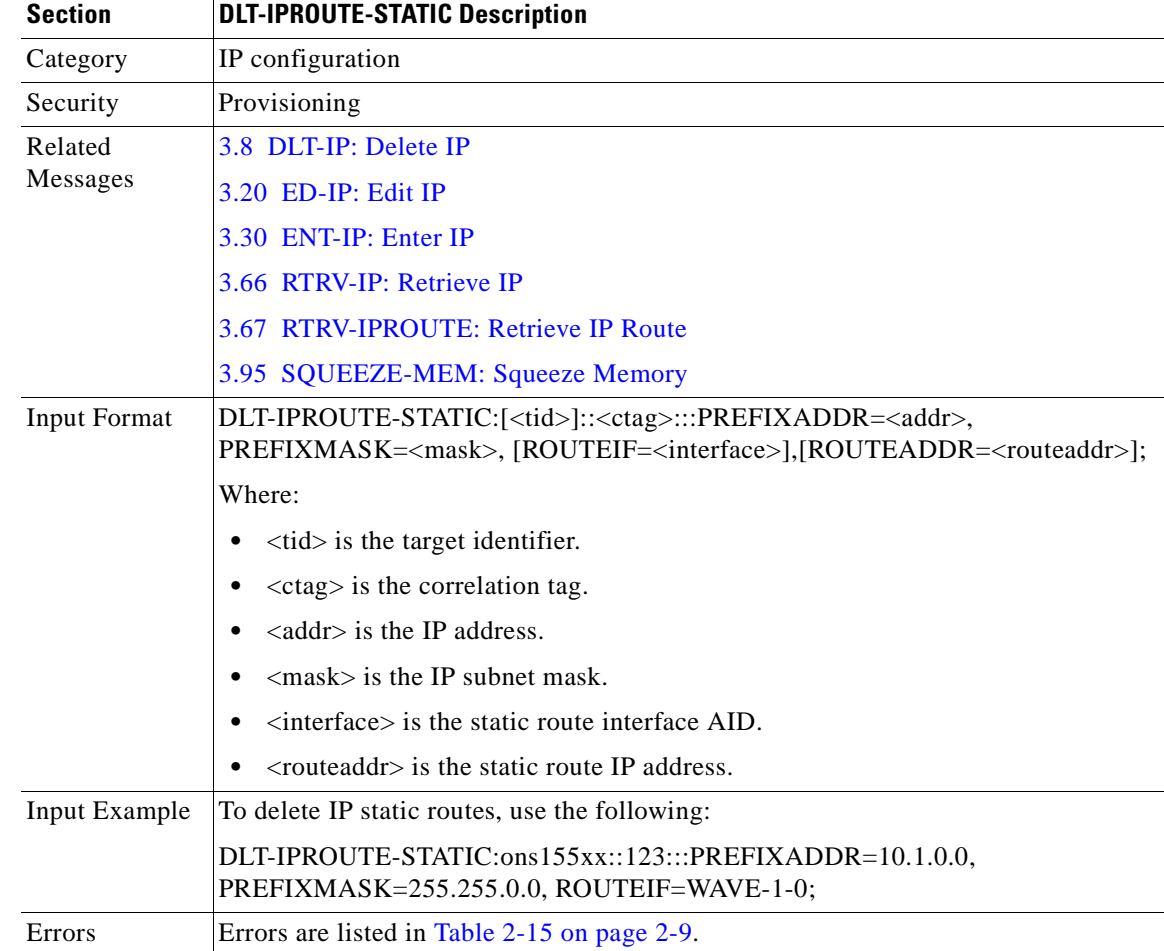

Use this command to delete IP static routes.

# **3.10 DLT-MEM: Delete Memory**

Use this command to delete a file from memory specified by the AID.

The file is simply marked as deleted but not erased from memory if the <aid> is BOOTFLASH or SBY-BOOTFLASH.

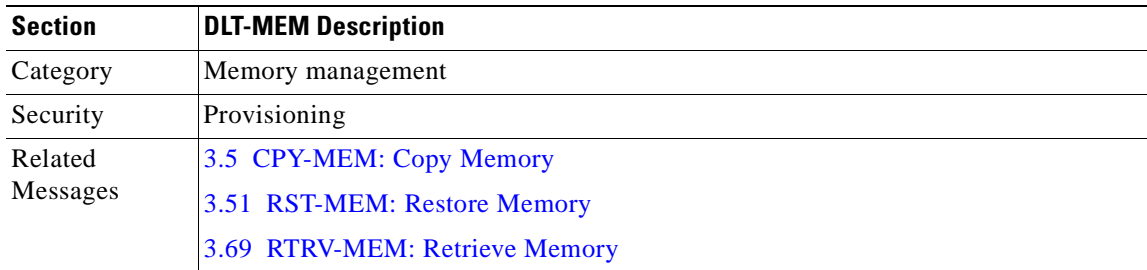

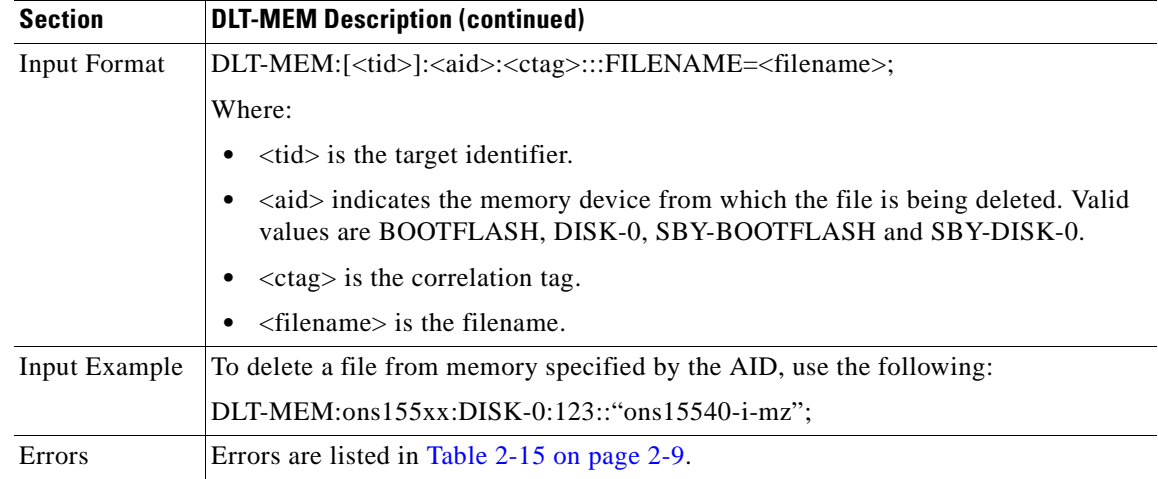

#### **3.11 DLT-NBR: Delete Neighbor**

Use this command to delete neighbor entries for a port or to disable learning through CDP on a port.

If LINKDIRN is specified, then only the neighbor entry for that particular direction is deleted. Otherwise, all neighbor entries on the port are deleted.

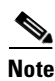

**Note** When neighbors are learned through CDP, LINKDIRN is always both, so the value specified in LINKDIRN is ignored.

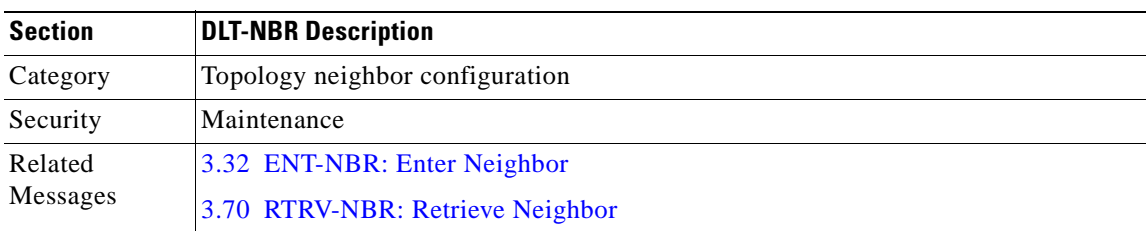

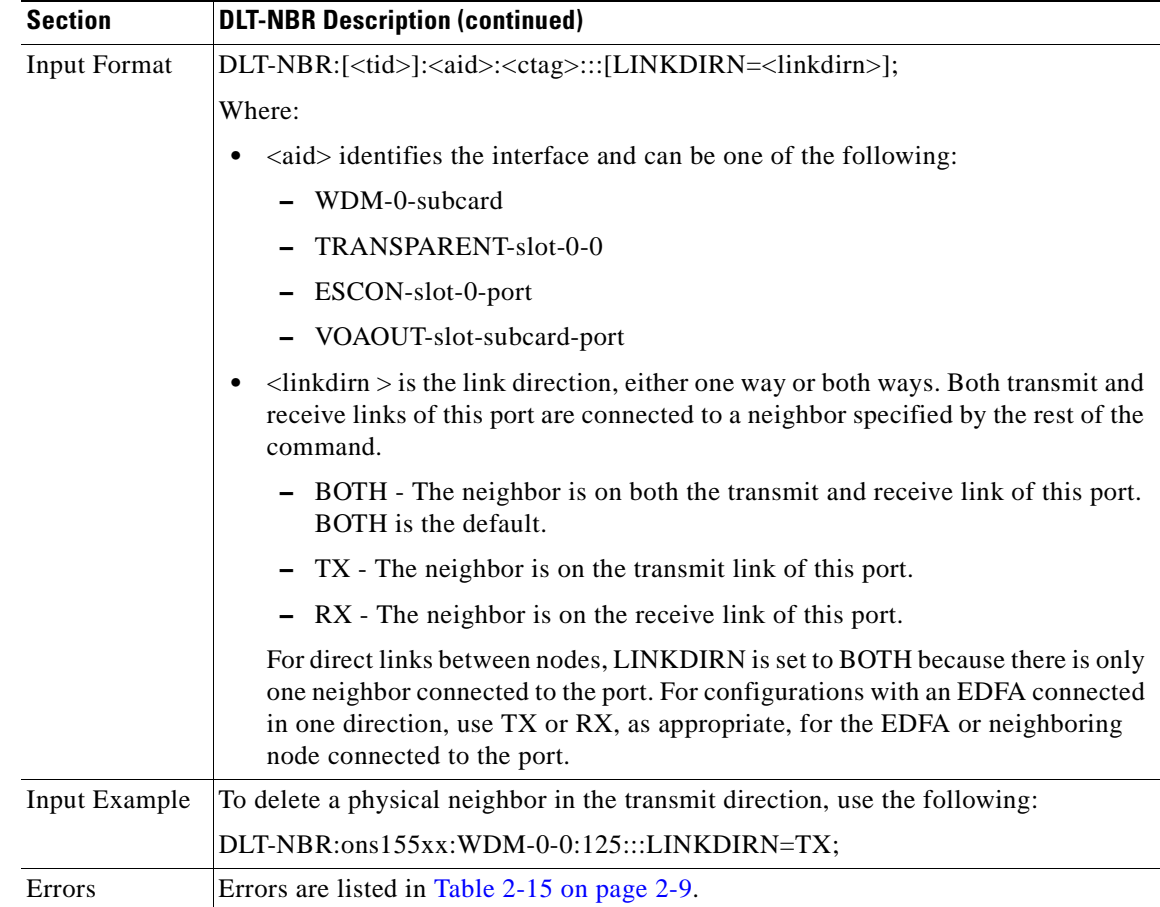

# **3.12 DLT-NTPASSOC: Delete NTP Associations**

Use this command to delete an existing NTP association.

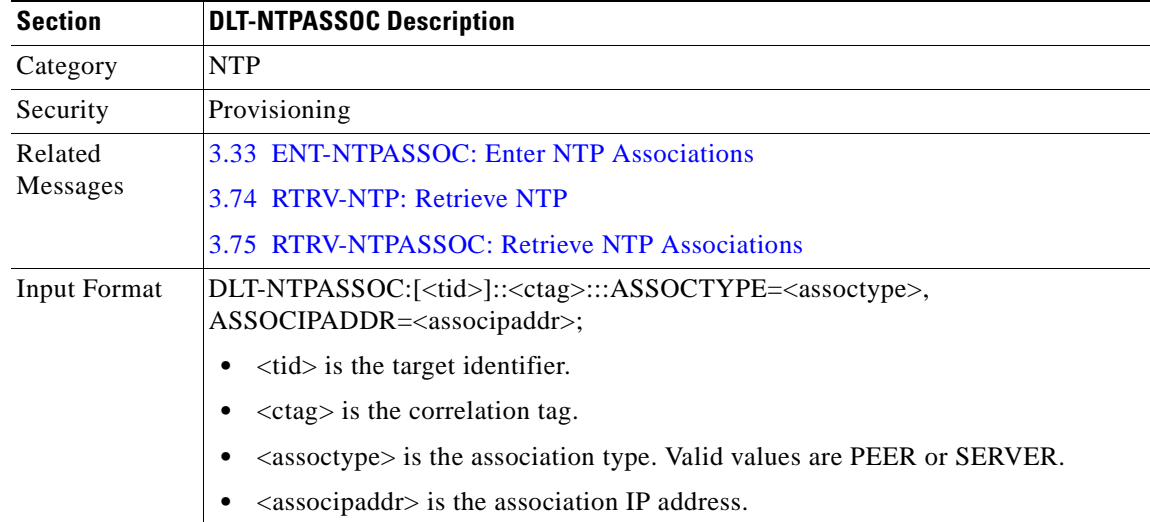

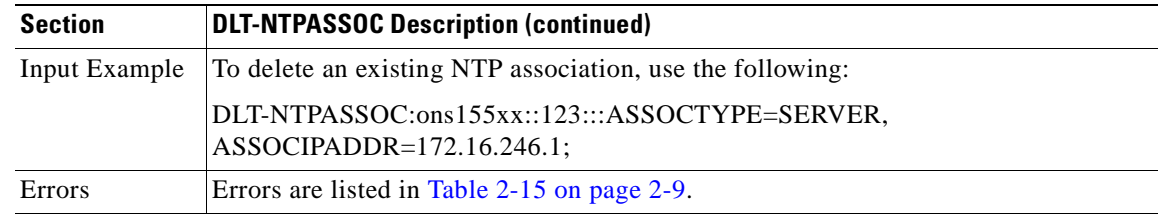

### **3.13 DLT-PATCH: Delete Patch**

Use this command to delete a patch configuration.

The CTYPE value for an existing patch cannot be edited. You must delete the patch and create a new patch with the new CTYPE value.

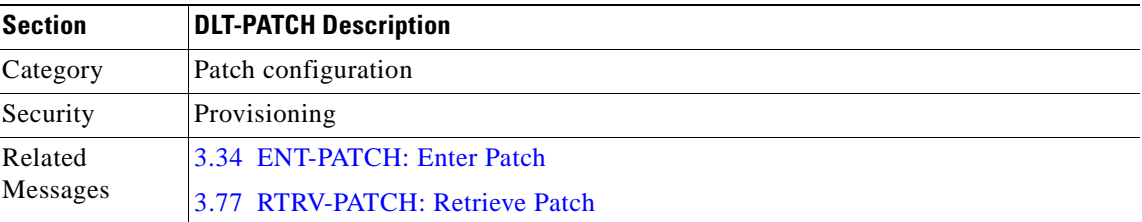

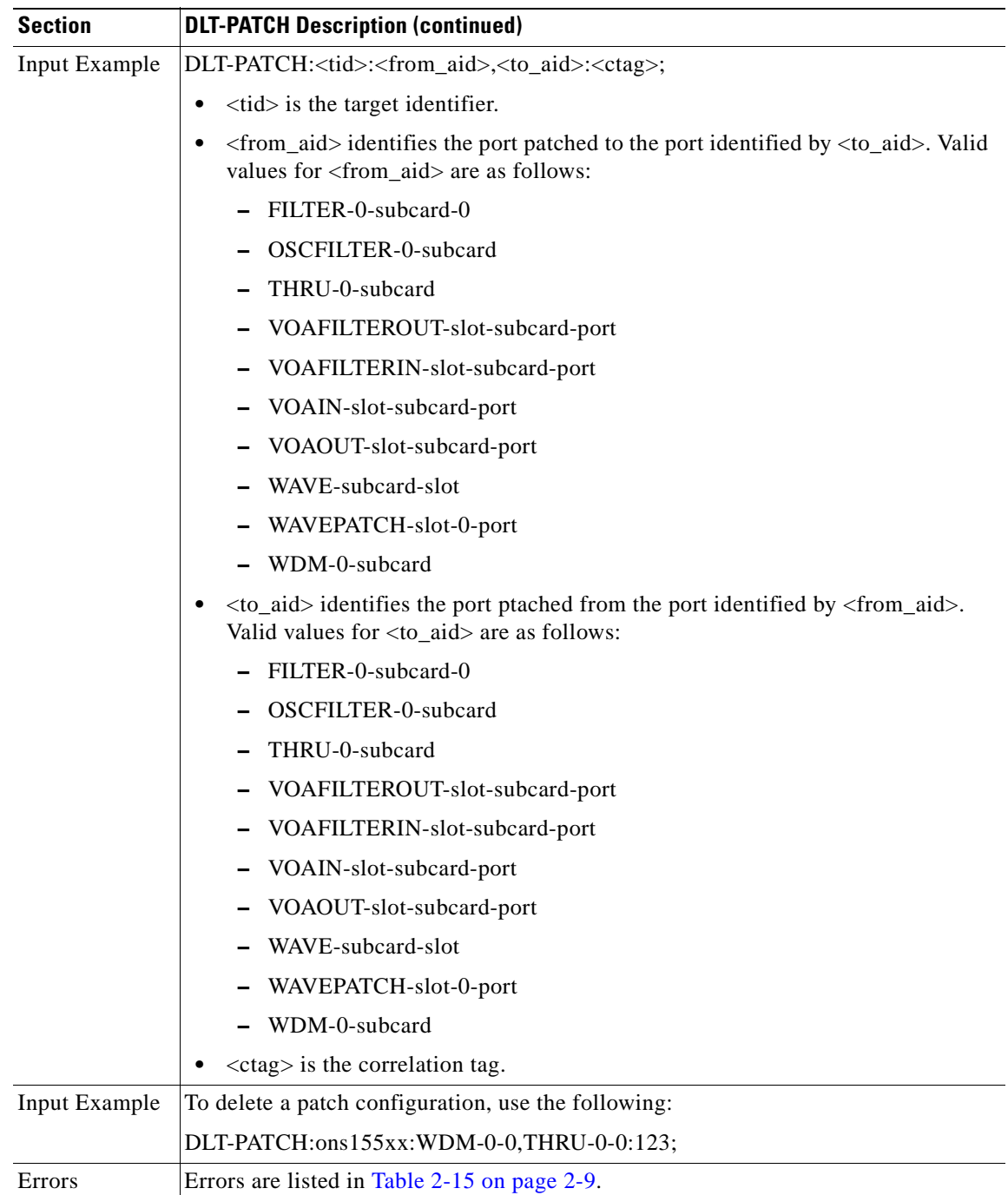

 $\mathbf{r}$ 

### **3.14 DLT-THR-OCH: Delete Threshold OCH**

Use this command to delete either a complete alarm threshold list or particular thresholds within a list.

When deleting particular thresholds from a list, both the ERRTYPE and THRTYPE parameters must be specified.

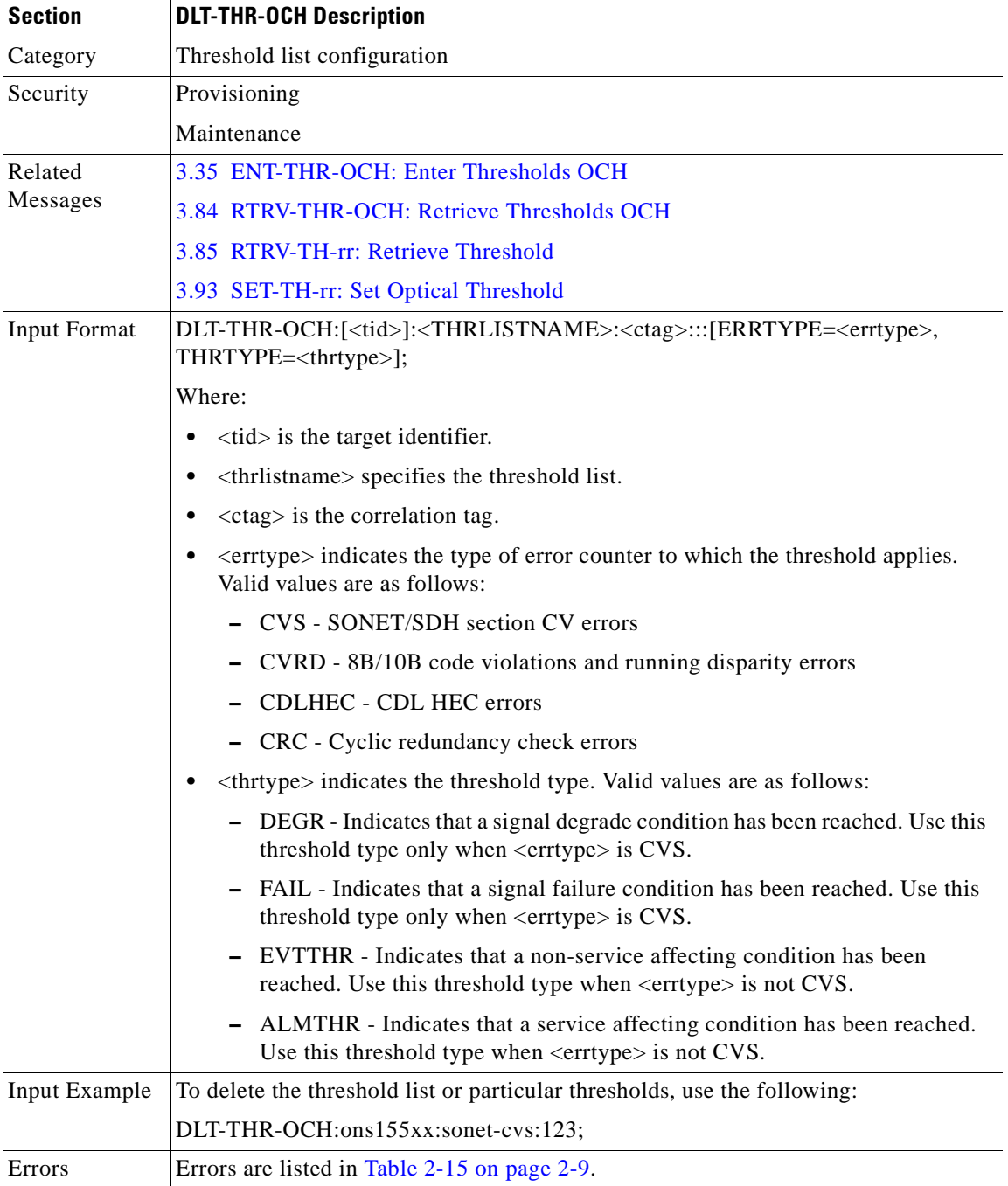

**College** 

# <span id="page-56-0"></span>**3.15 DLT-USER-SECU: Delete User Security**

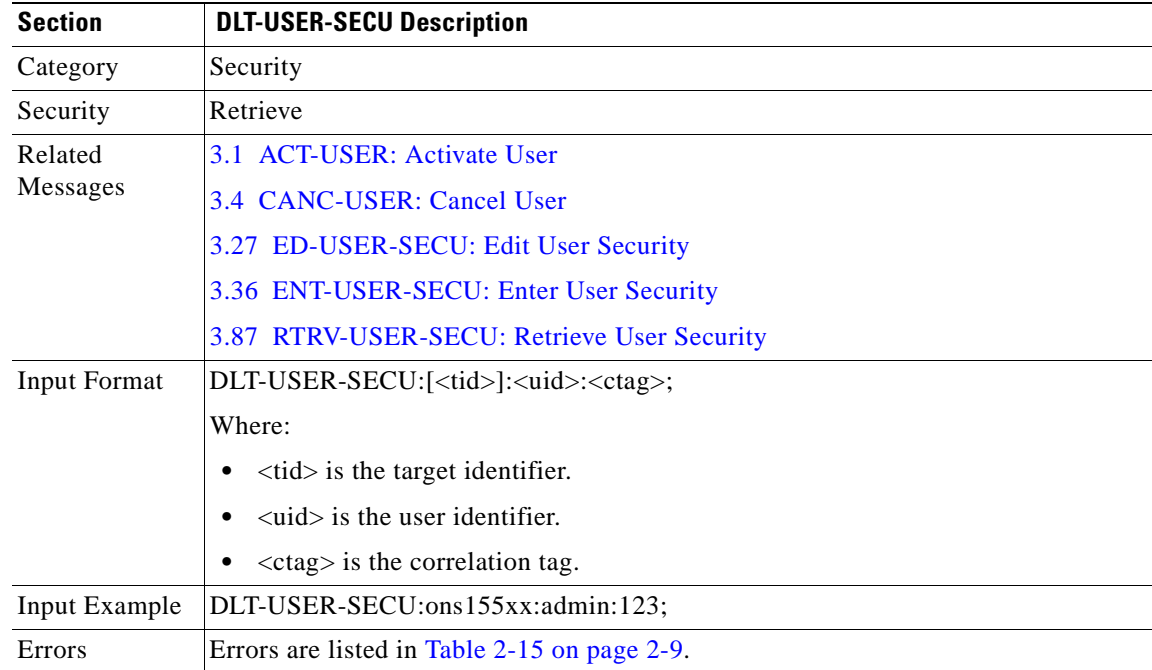

Use this command to delete an existing user account.

### **3.16 ED-DAT: Edit Date**

Use this command to edit the date and time on the NE.

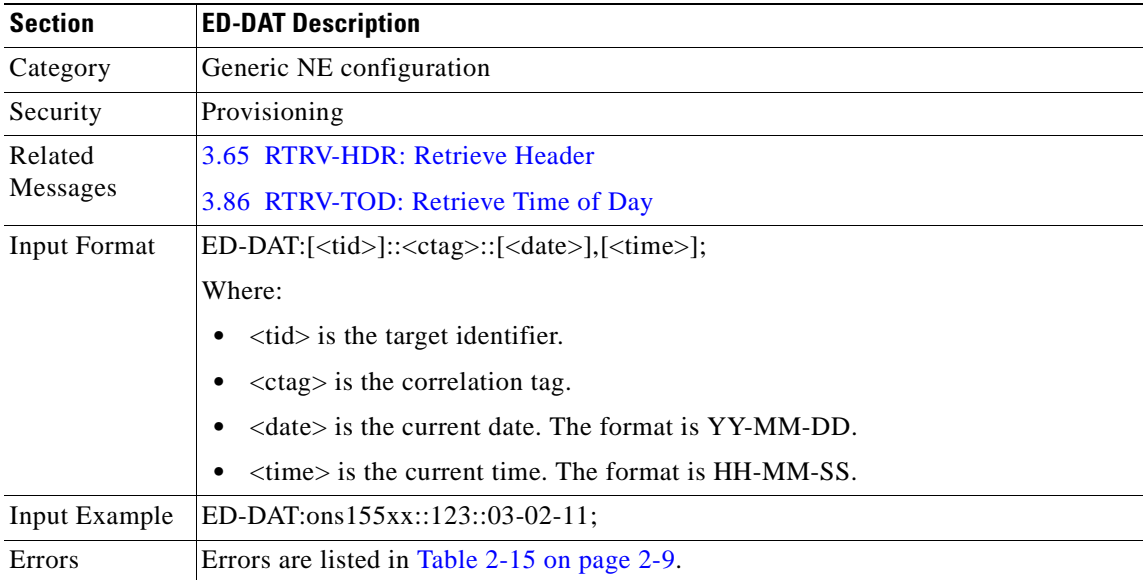

# **3.17 ED-ESCON: Edit ESCON**

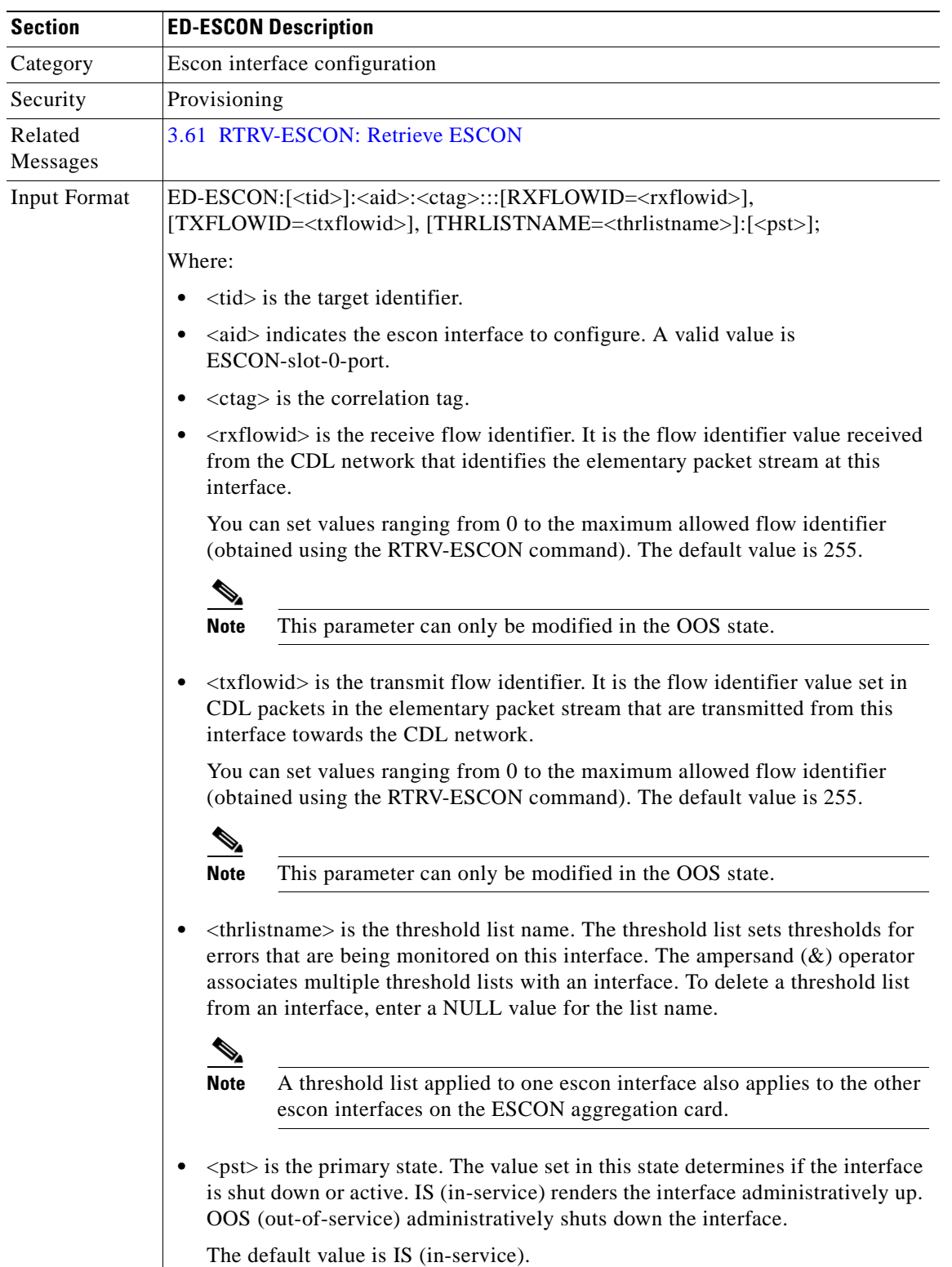

Use this command to configure parameters for an escon interface.

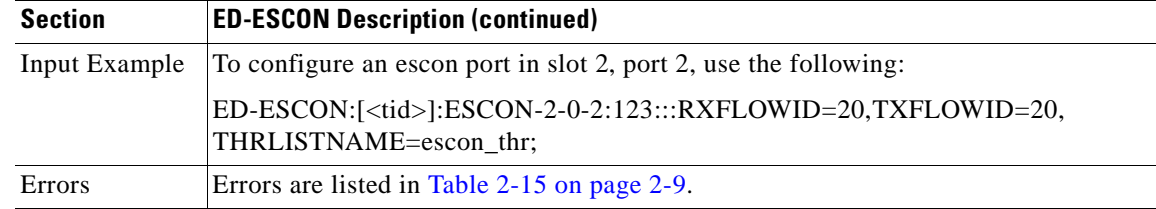

### <span id="page-58-0"></span>**3.18 ED-FFP-OCH: Edit Facility Protection**

Use this command to edit the attributes associated with an already created optical 1+1 protection channel and to put the protection group in-service or out-of-service. When the protection group is put out-of-service, then the currently active path continues to remain as the active path.

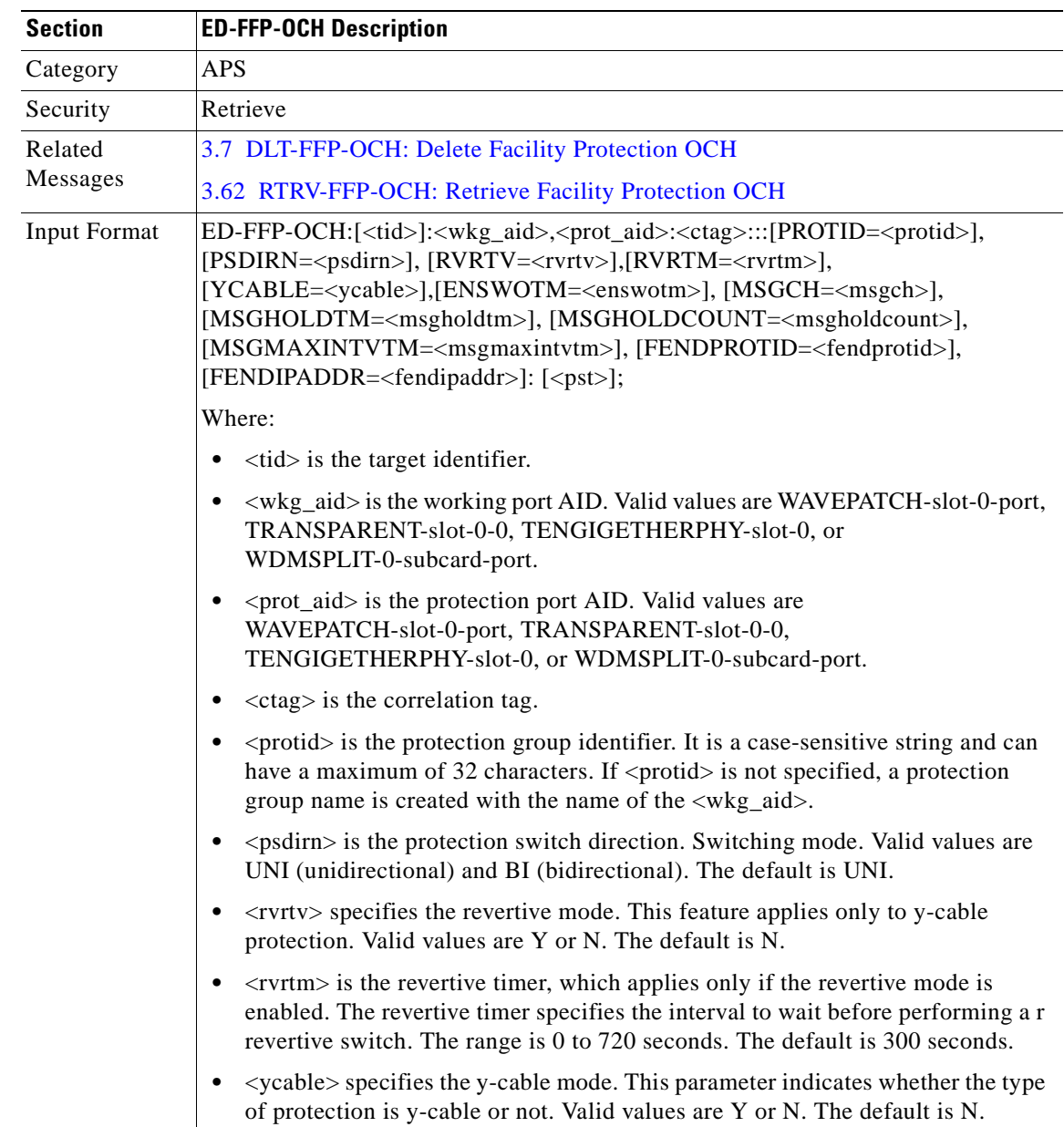

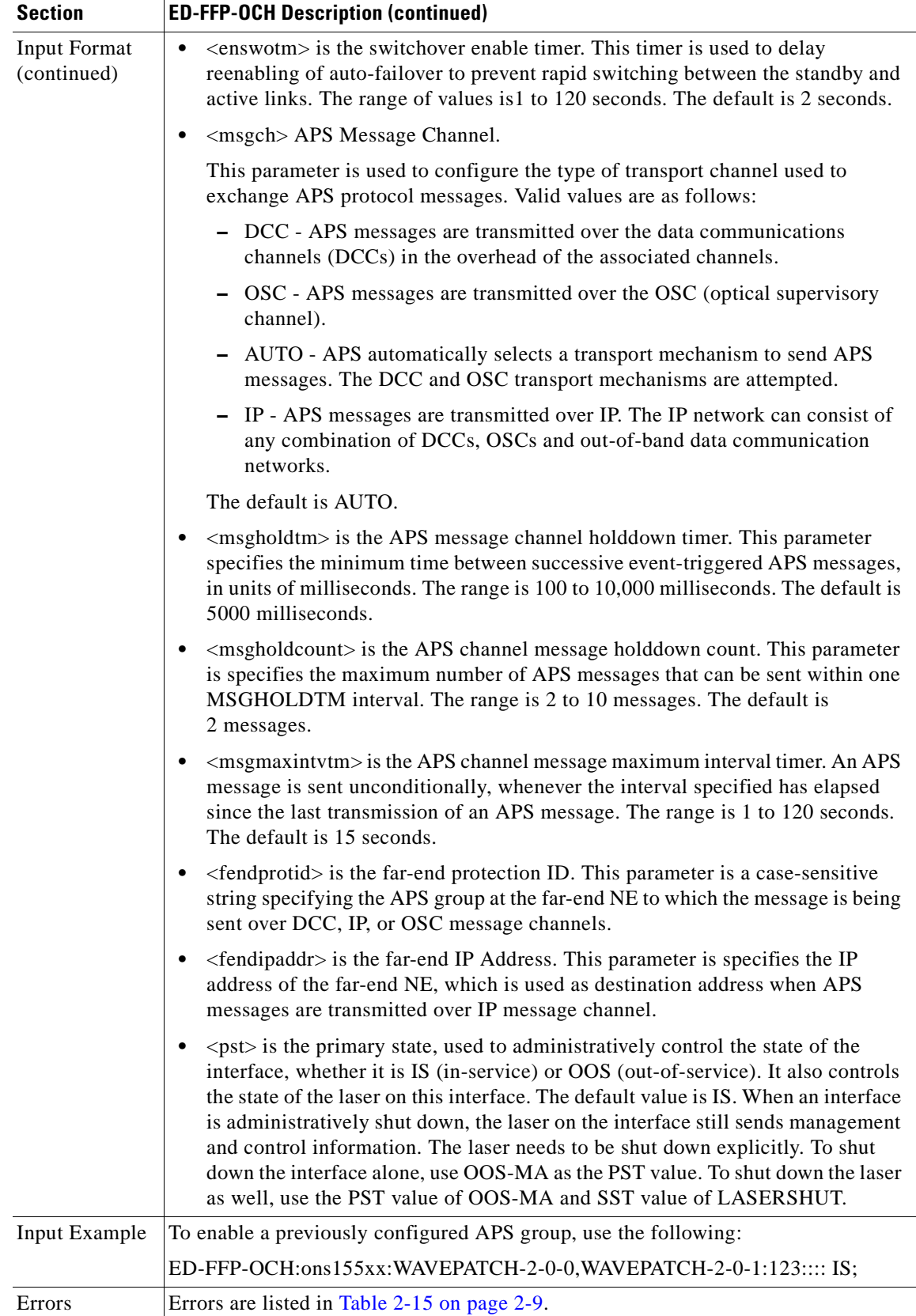

# **3.19 ED-GBE10: Edit 10-Gbps**

Use this command to force the end-of-hop behavior on the 10-Gbps interface.

CDL provides OAM&P (operation, administration, maintenance and provisioning) in Ethernet packet-based optical networks without a SONET/SDH layer.

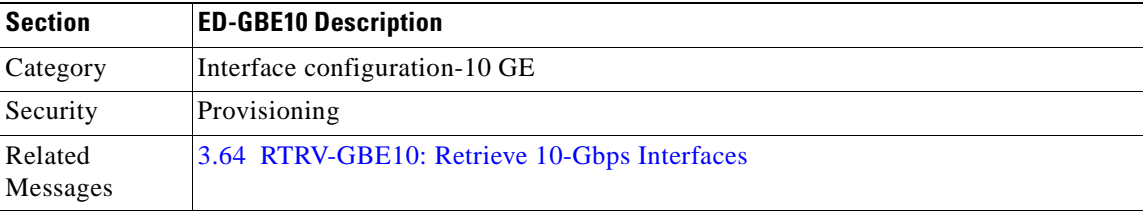

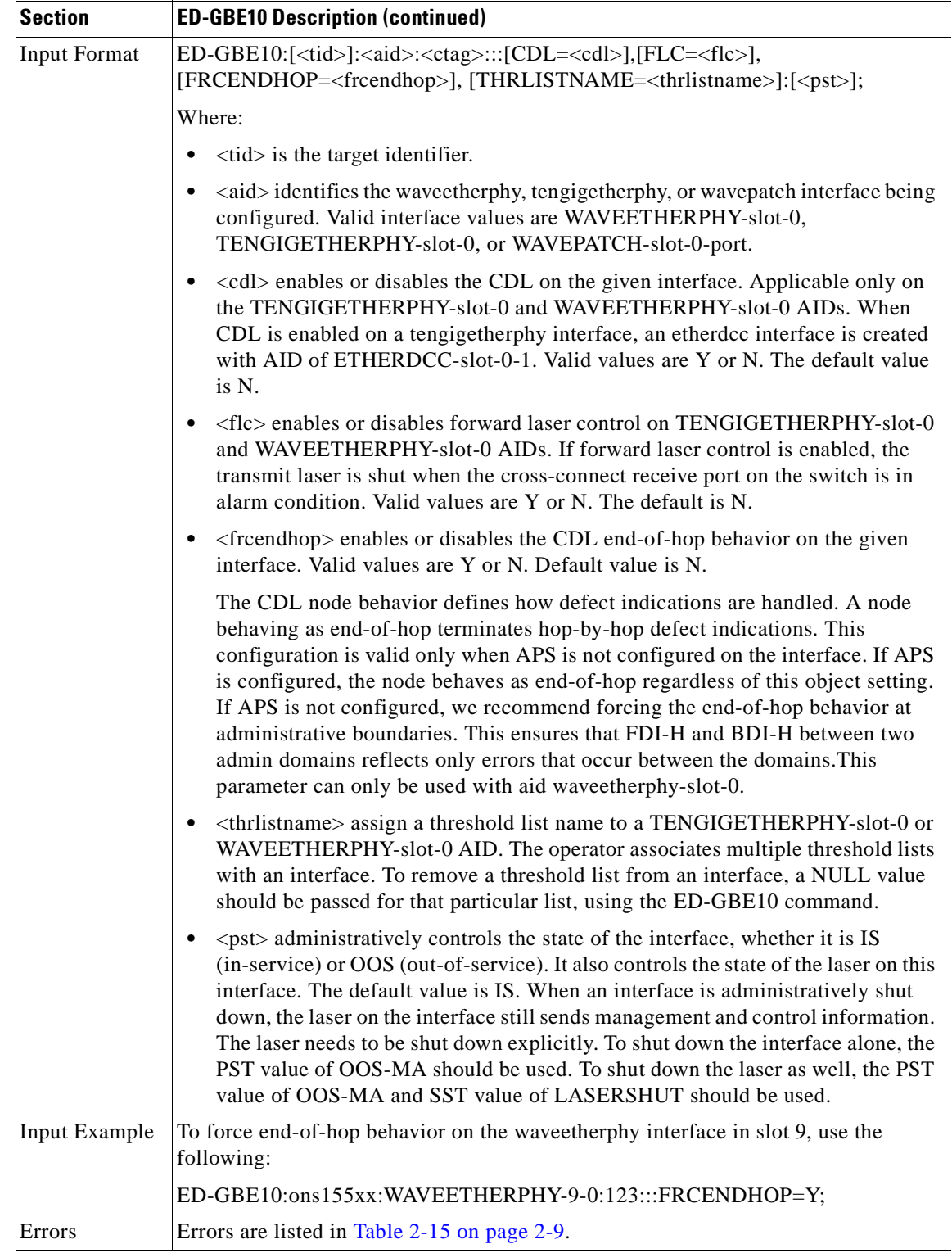

### <span id="page-62-0"></span>**3.20 ED-IP: Edit IP**

Use this command to edit the IP address and mask on the network management Ethernet port or the OSC wave interface.

 $\frac{\sqrt{2}}{2}$ 

**Note** This command cannot be used to change an unnumbered interface configuration. To modify an unnumbered interface configuration, delete the existing configuration using the DLT-IP command and reconfigure using the ENT-IP command.

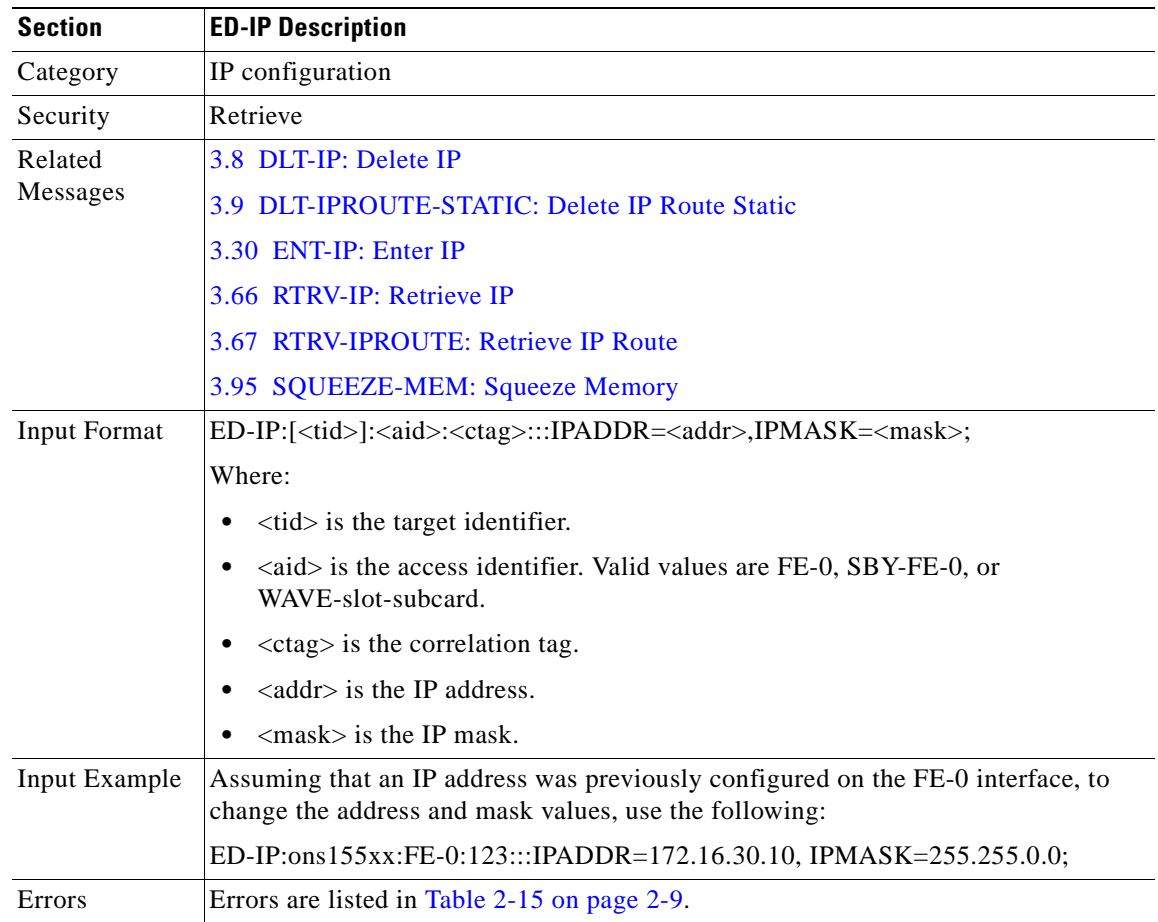

#### **3.21 ED-NE-CDP: Edit Network Element CDP**

Use this global level CDP command to edit CDP attributes for the entire system.

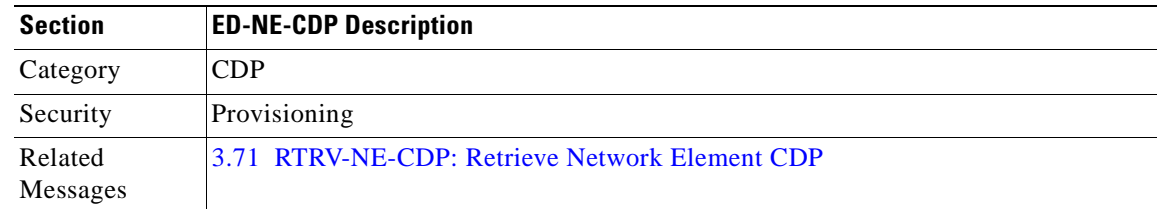

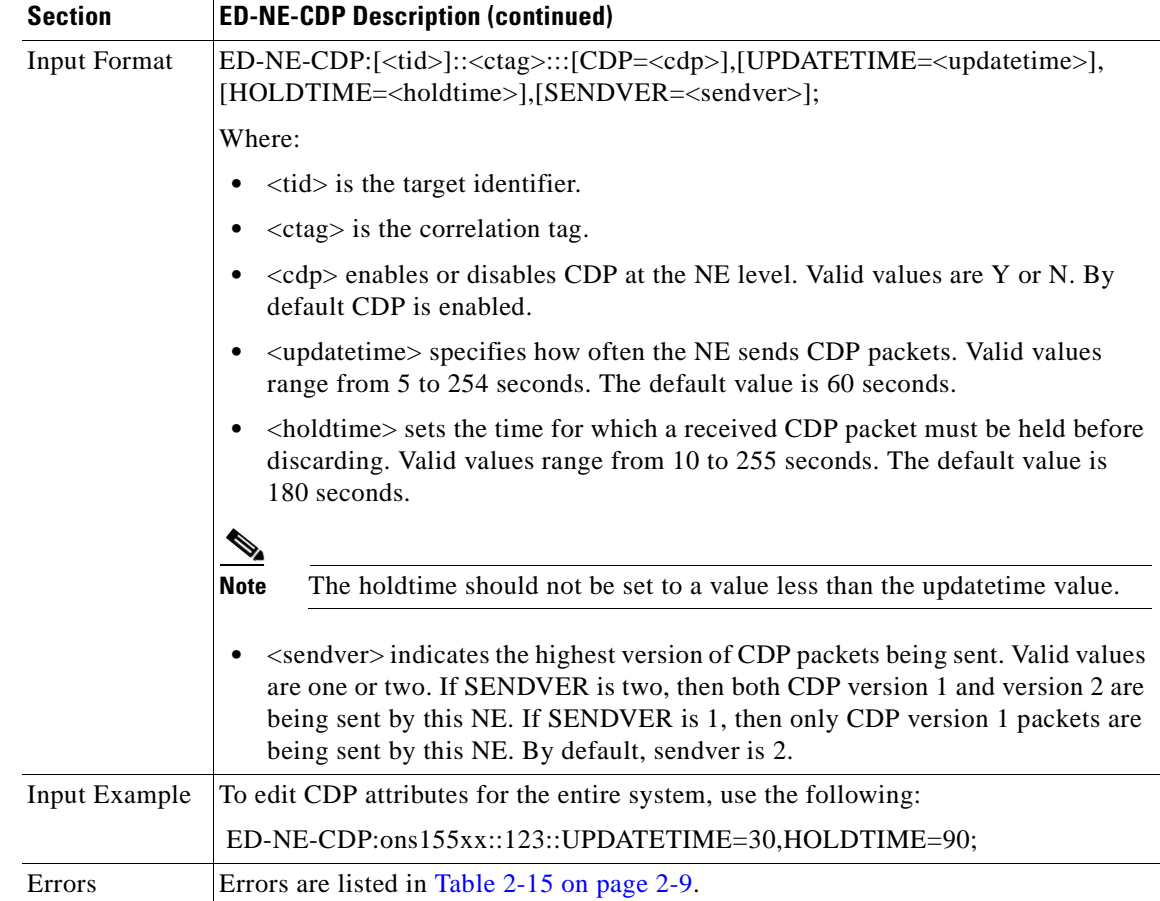

### **3.22 ED-NE-GEN: Edit Network Element General**

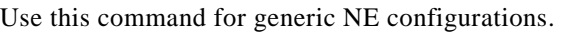

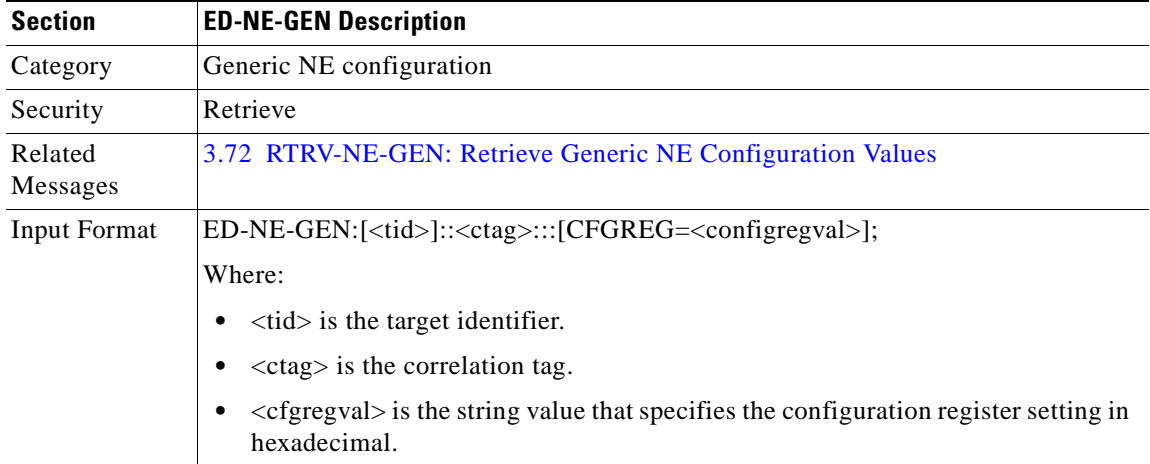

H.

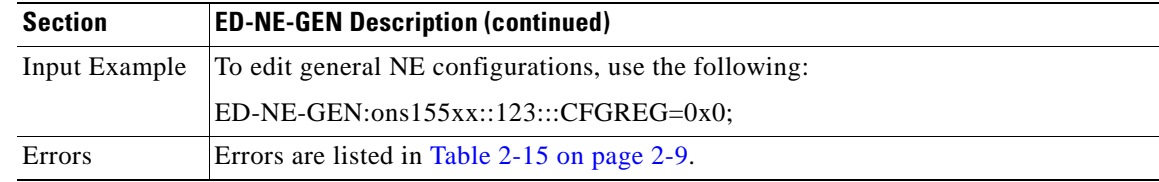

#### **3.23 ED-NE-OSCP: Edit Network Element OSCP**

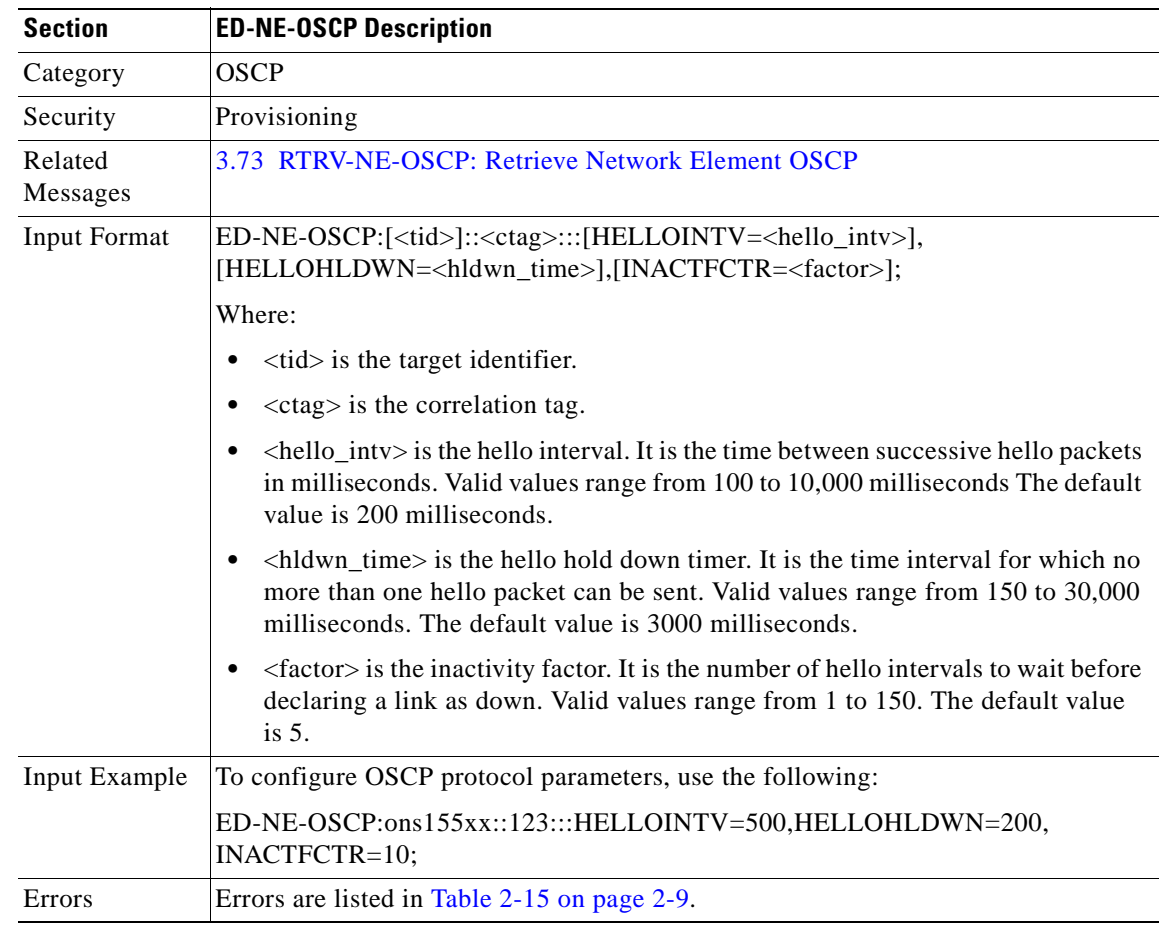

Use this command to configure the OSCP protocol.

### **3.24 ED-OCH: Edit Optical Channel**

Use this command to configure a Layer 1 protocol encapsulation on the transparent interface specified in the AID field.

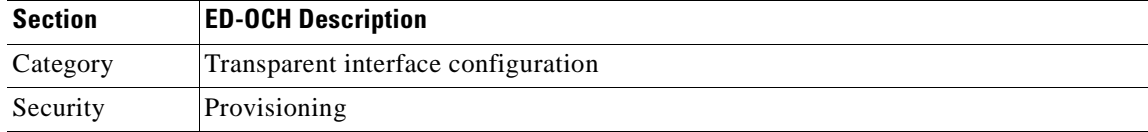

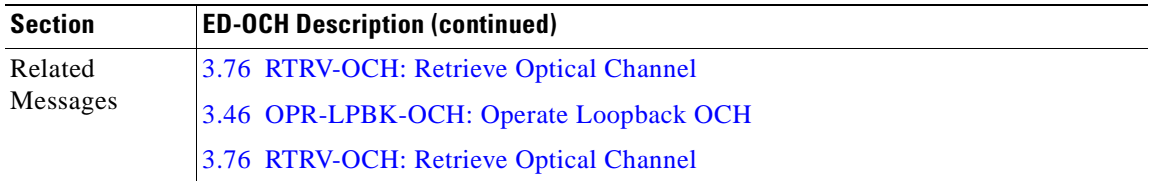

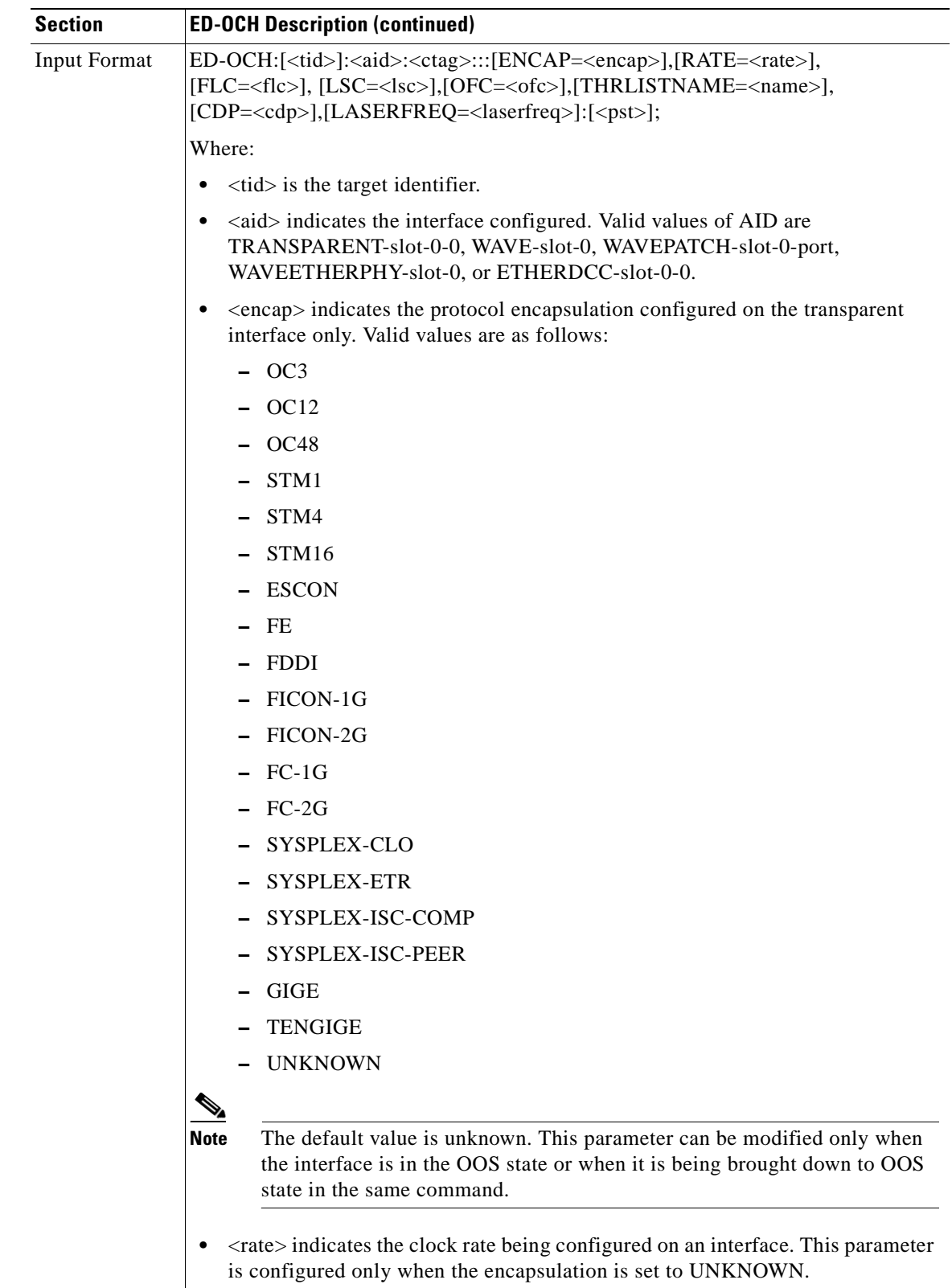

 $\mathbf{r}$ 

П

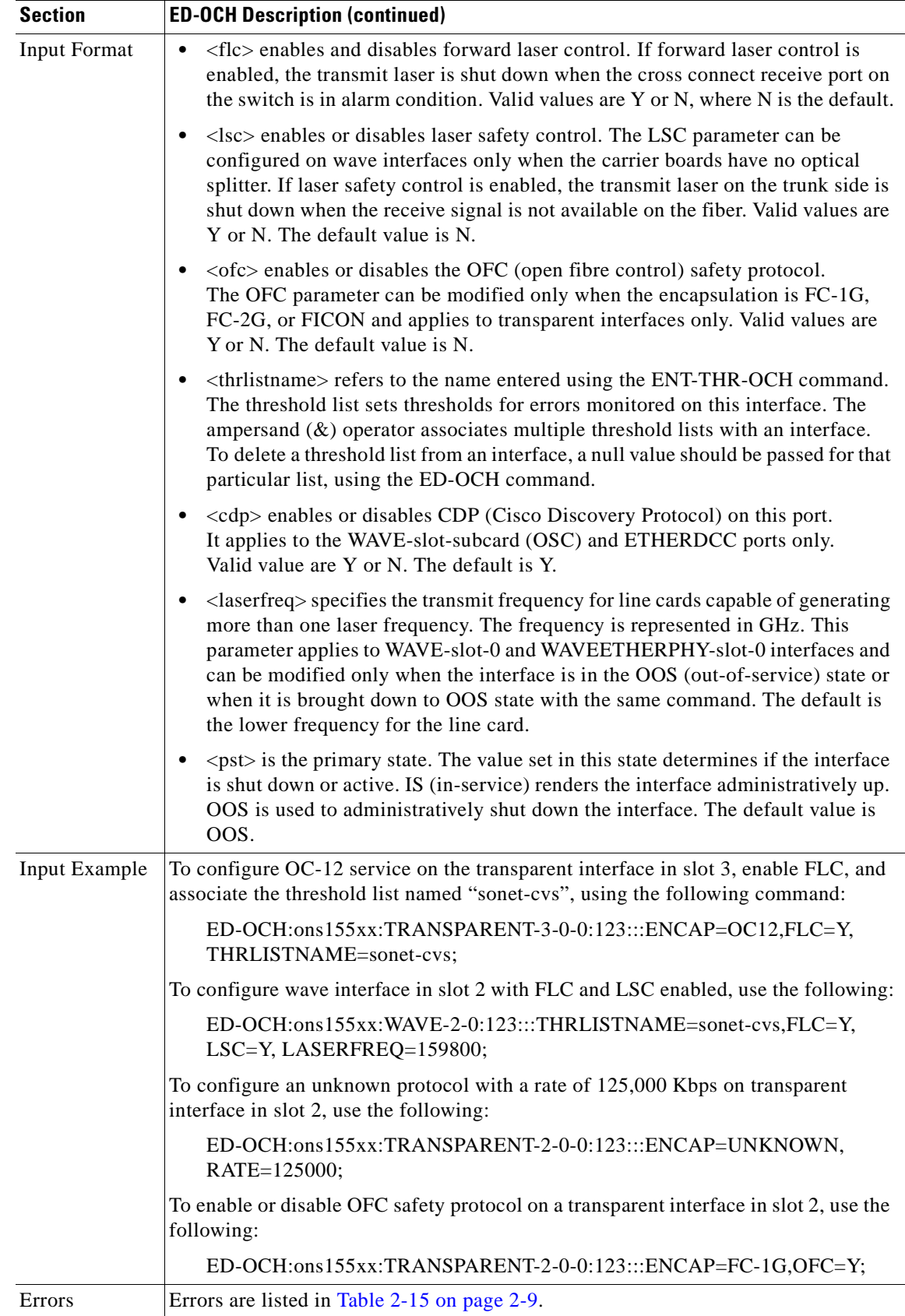

## **3.25 ED-PID: Edit Password**

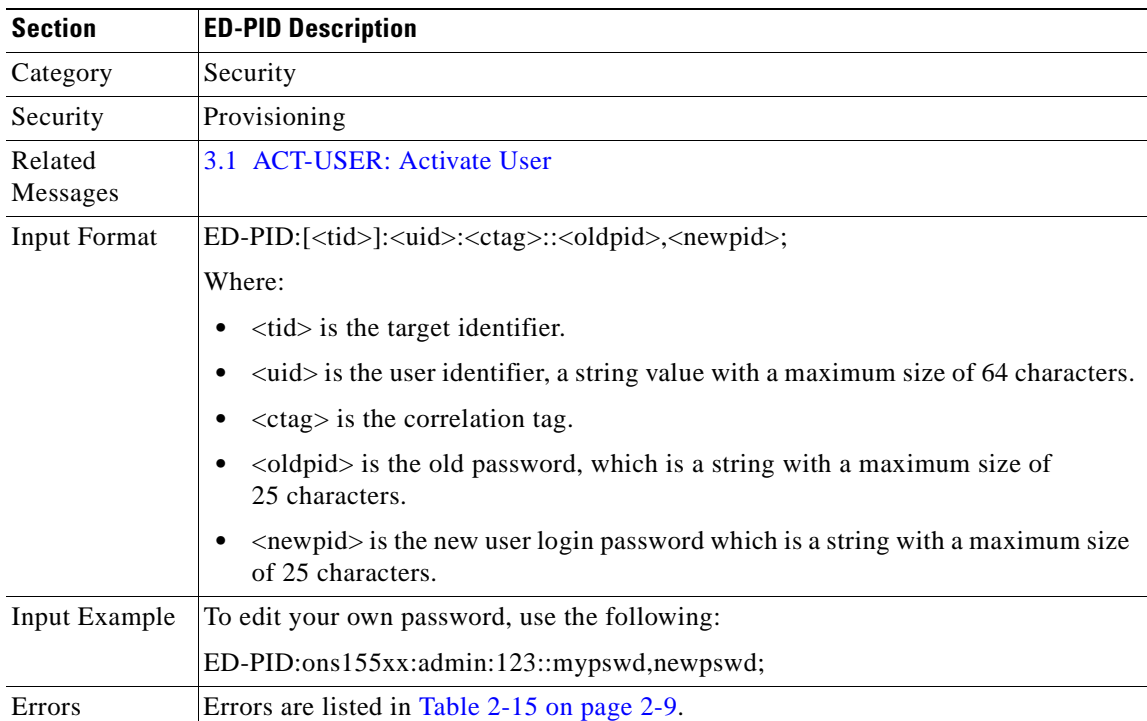

Use this command to edit your own password.

### **3.26 ED-THR-OCH: Edit Thresholds OCH**

Use this command to edit the parameters for an existing threshold in a list.

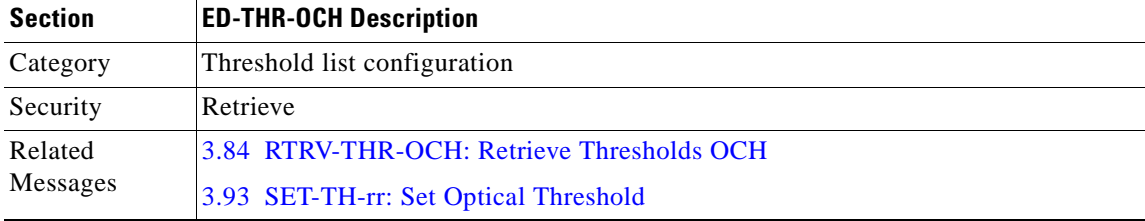

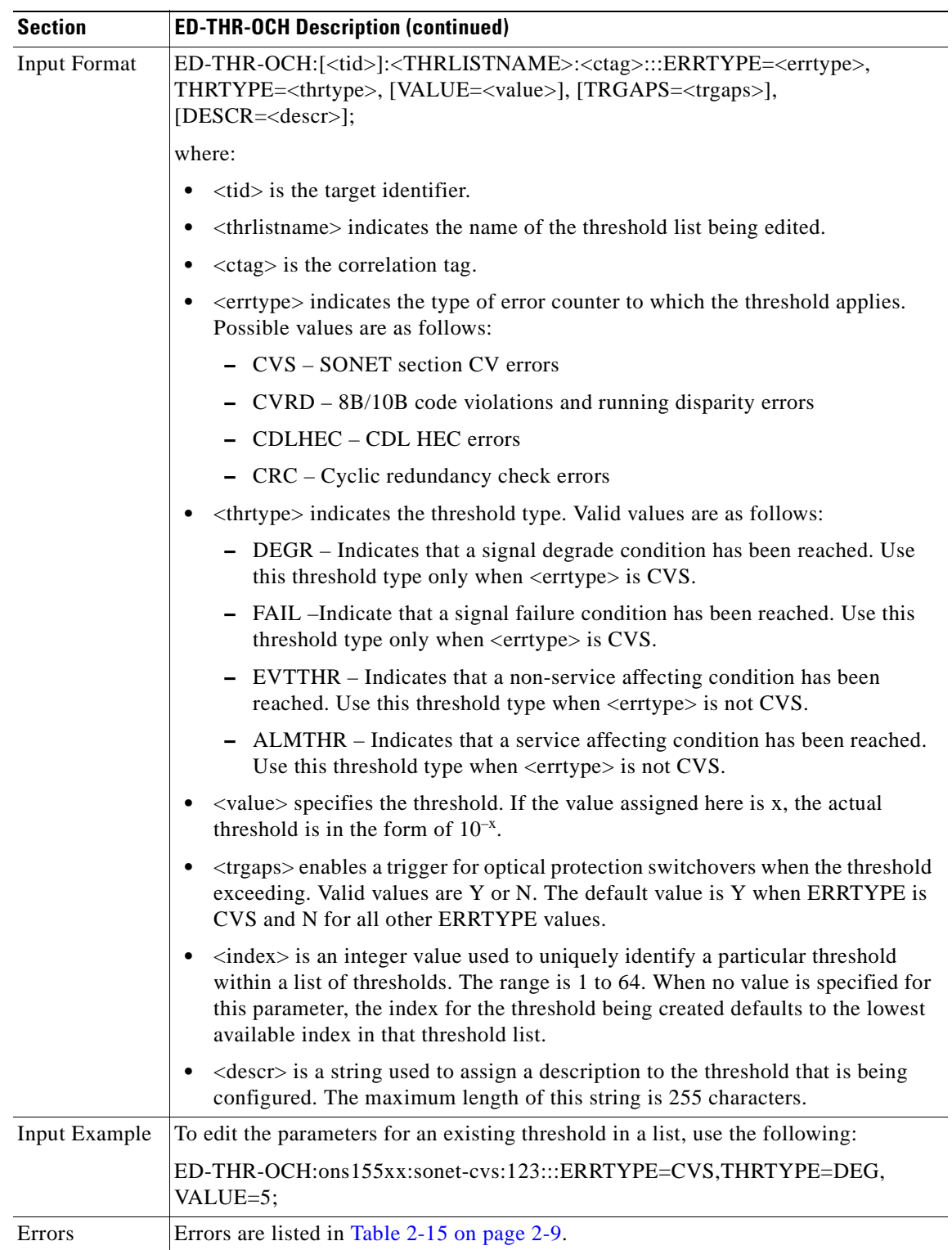

### <span id="page-70-0"></span>**3.27 ED-USER-SECU: Edit User Security**

Use this command to edit the user identifier, password, or privilege levels associated with a user.

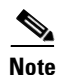

**Note** Only a superuser can perform this function.

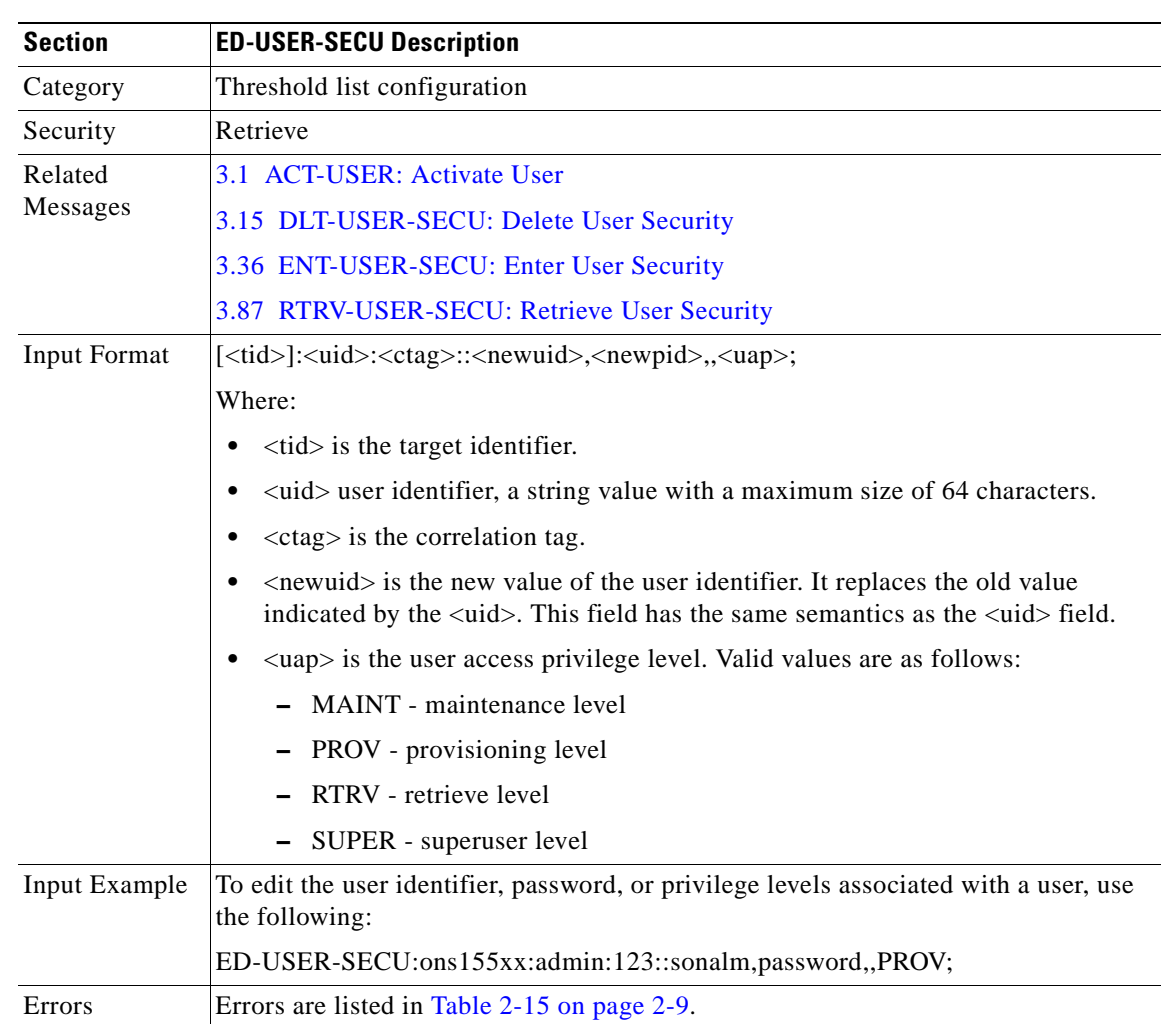

#### <span id="page-70-1"></span>**3.28 ENT-CRS-OCH: Enter Cross Connects**

Use this command to create electrical cross connects between line cards across the switch fabric.

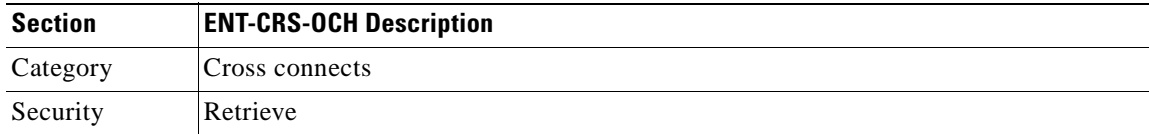

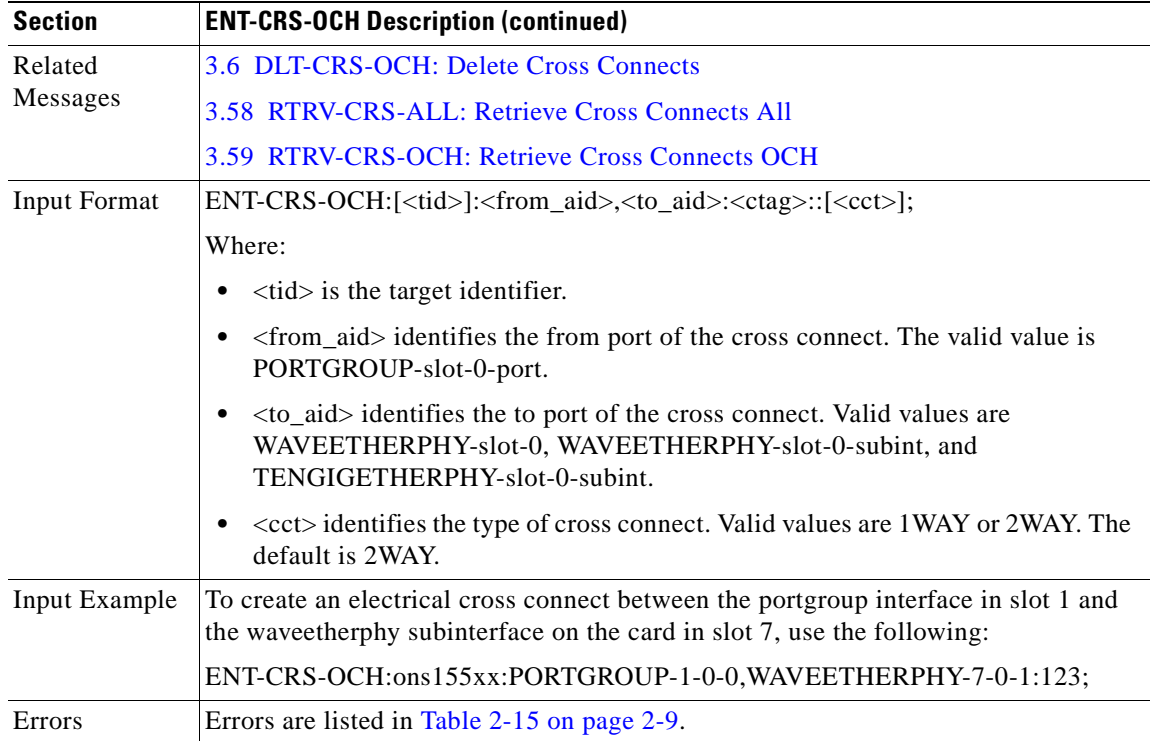

# **3.29 ENT-FFP-OCH: Enter Optical Protection**

Use this command to configure splitter protection, line card protection, and trunk fiber based protection.

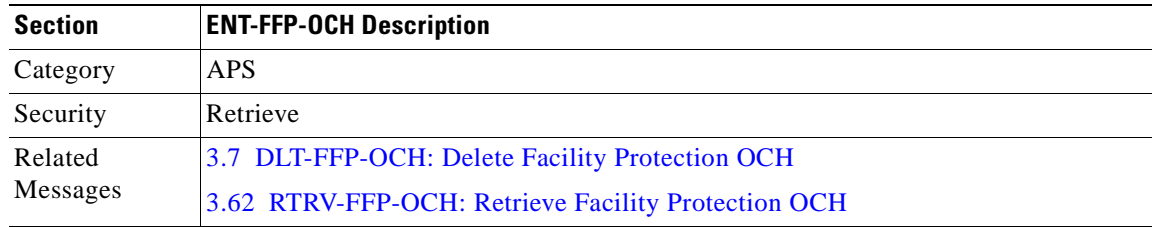
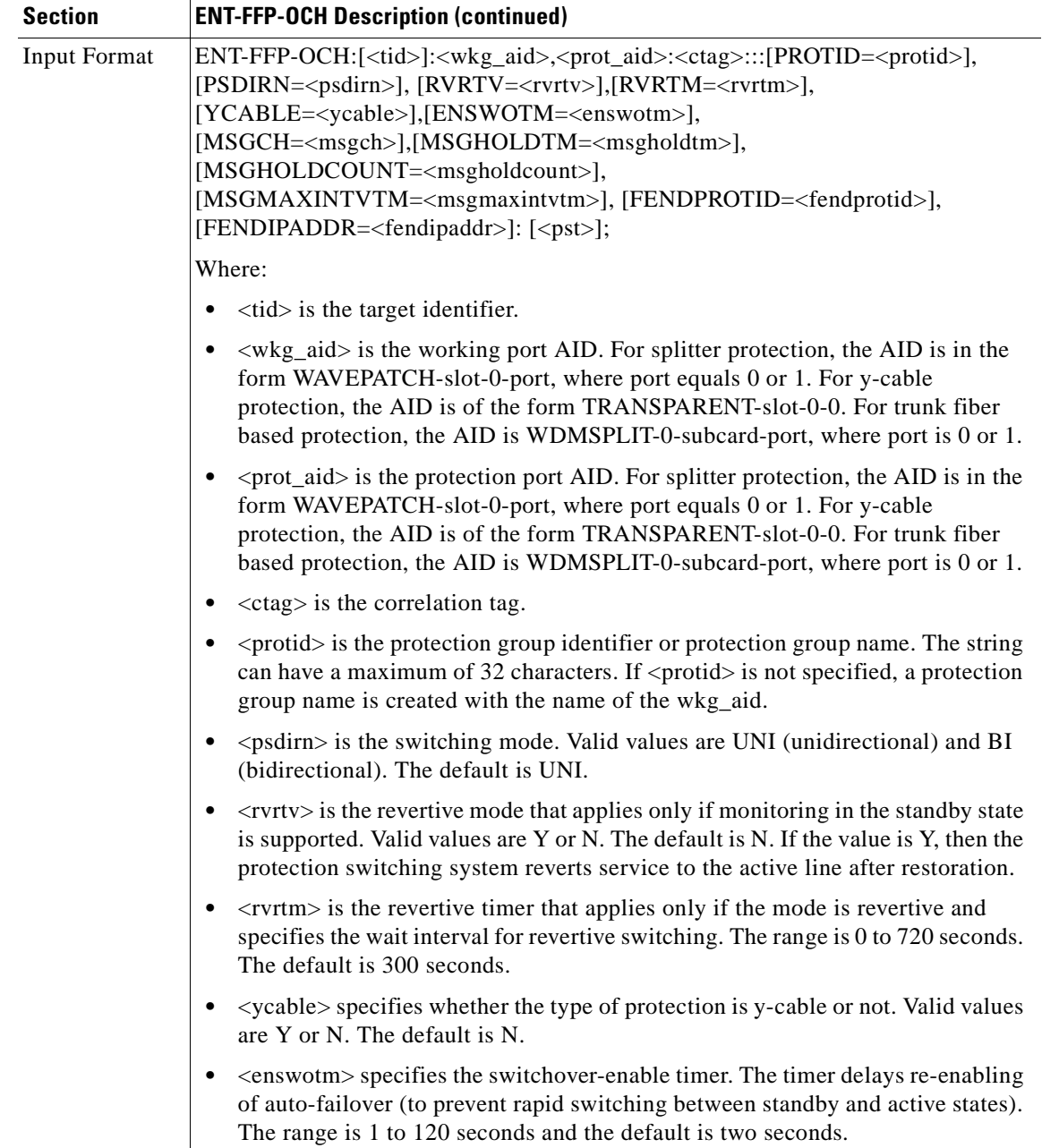

 $\mathbf{r}$ 

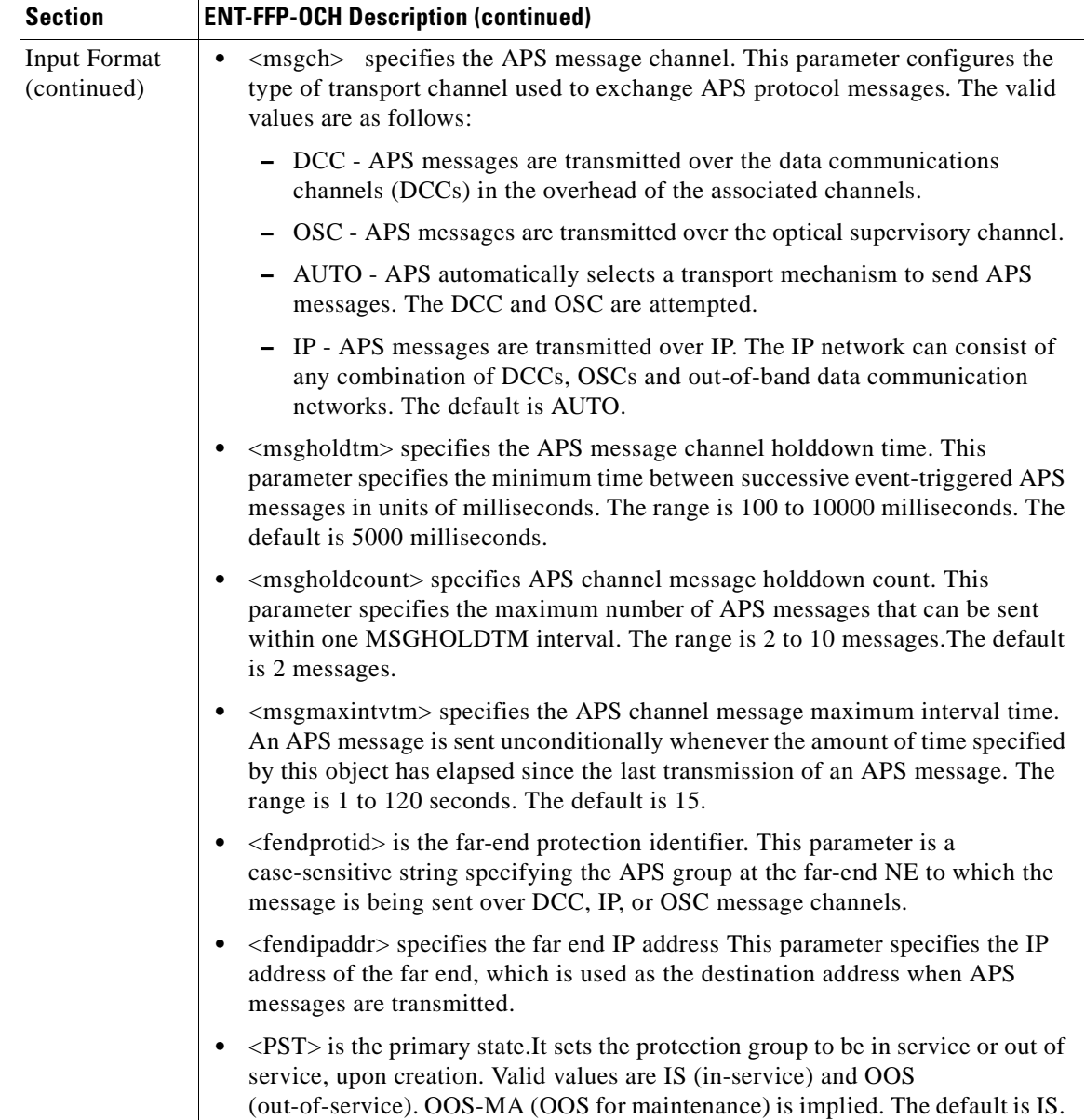

 $\blacksquare$ 

H

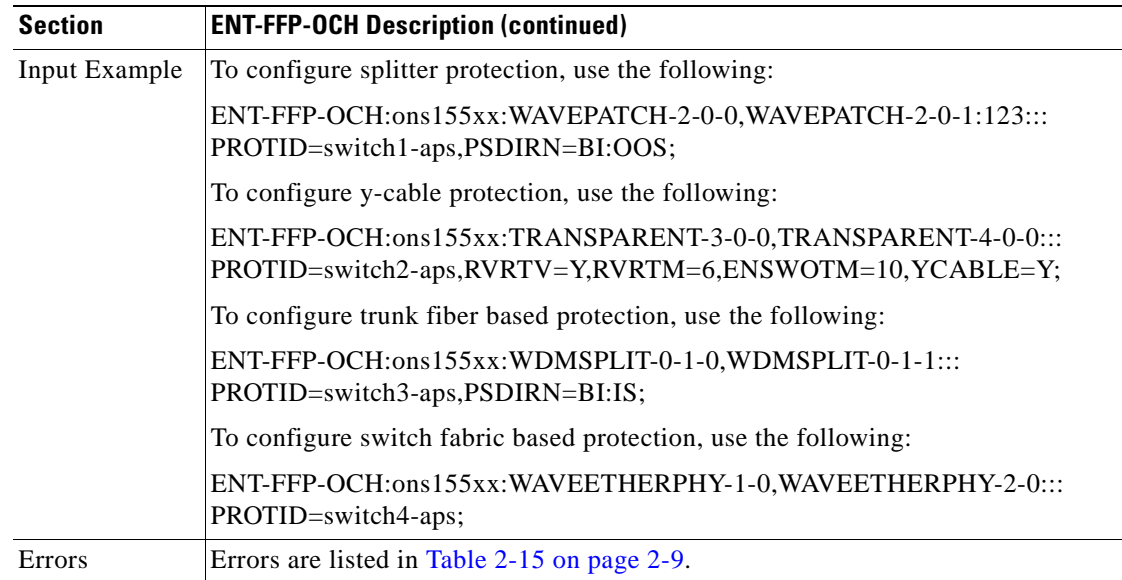

## **3.30 ENT-IP: Enter IP**

Use this command to configure the network management Ethernet port or the OSC interface.

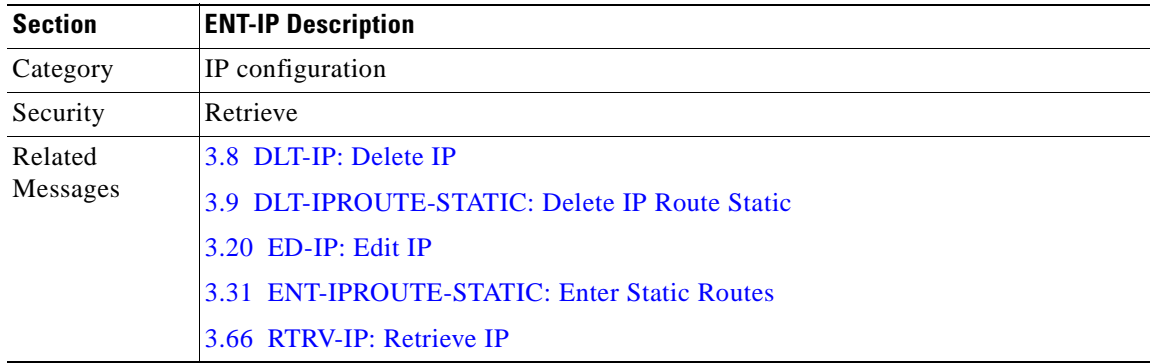

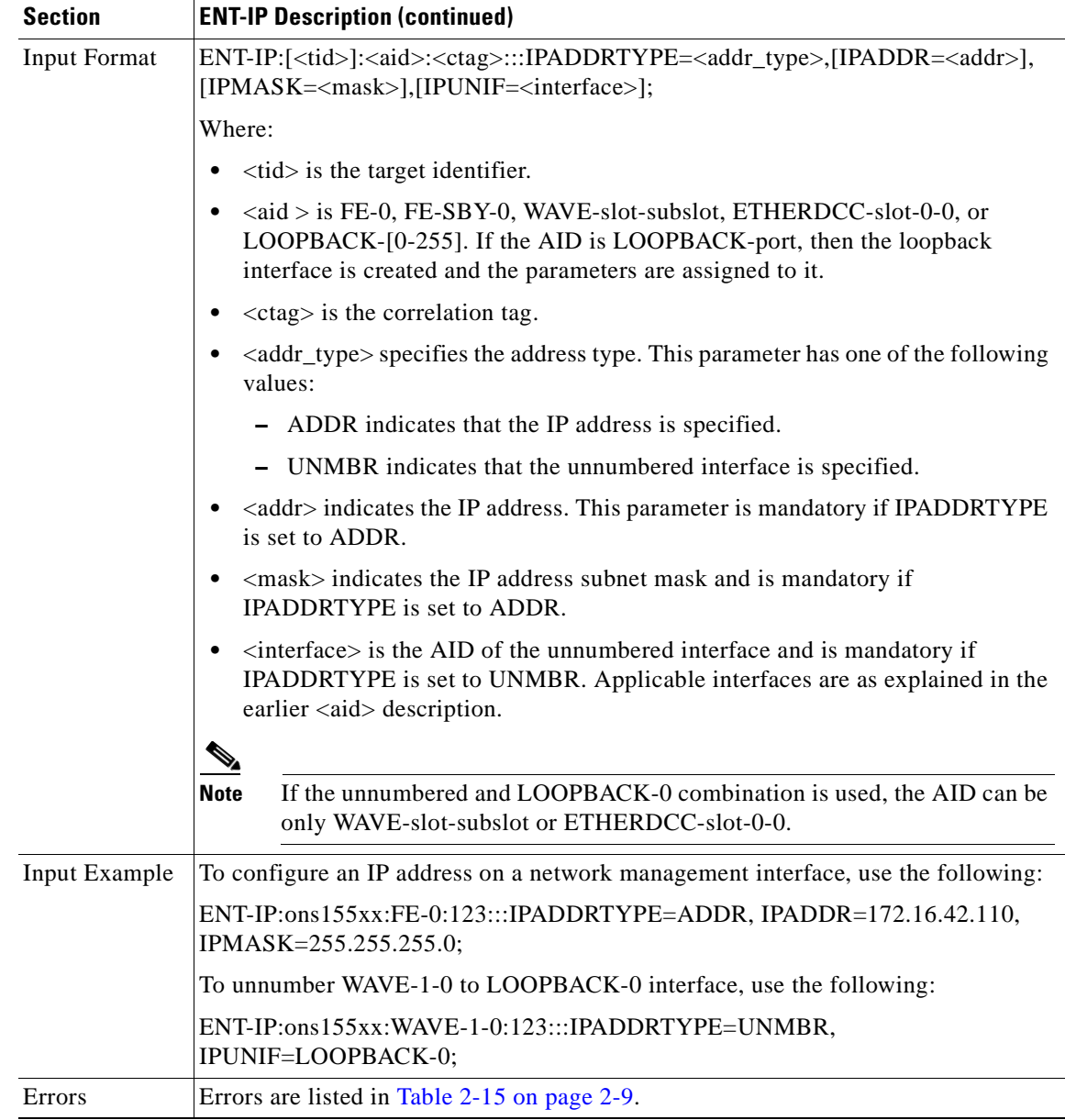

### <span id="page-75-0"></span>**3.31 ENT-IPROUTE-STATIC: Enter Static Routes**

Use this command to create static routes.

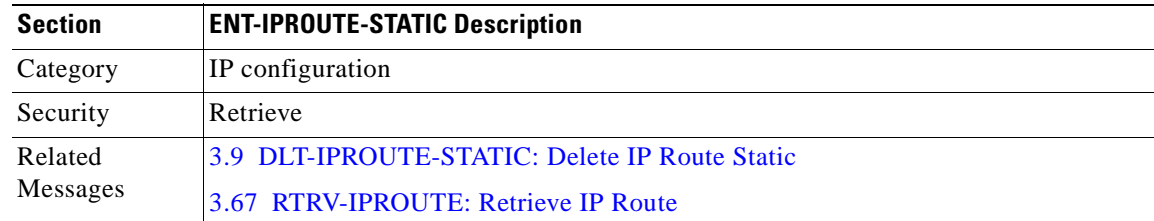

H.

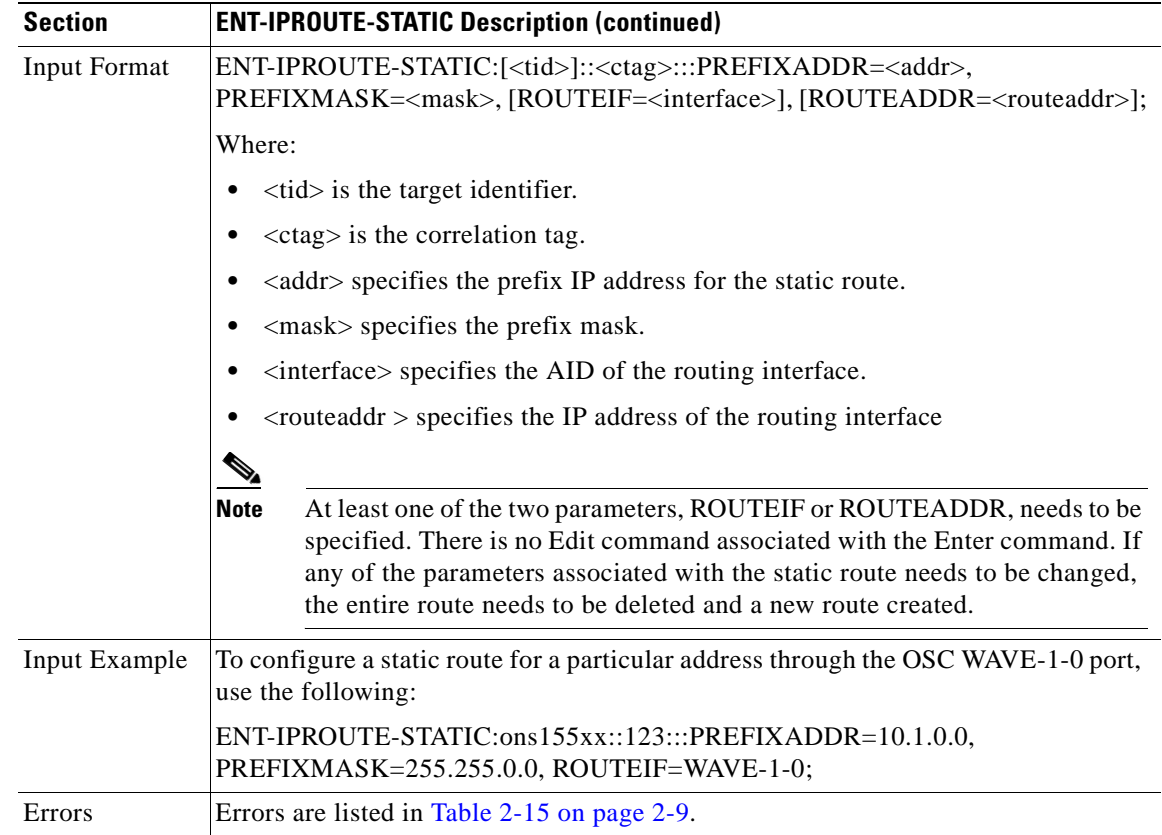

### <span id="page-76-0"></span>**3.32 ENT-NBR: Enter Neighbor**

Use this command to configure a physical neighbor on a port.

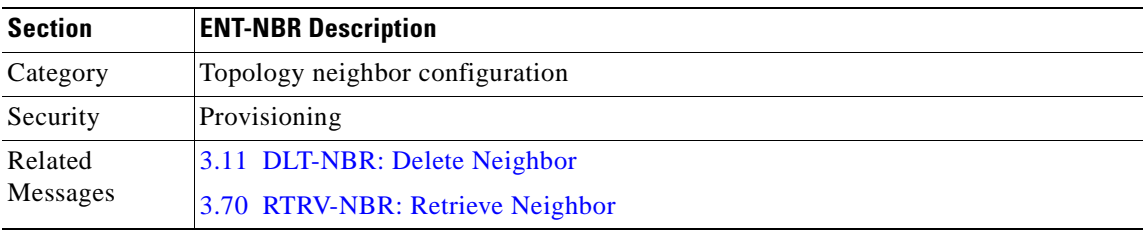

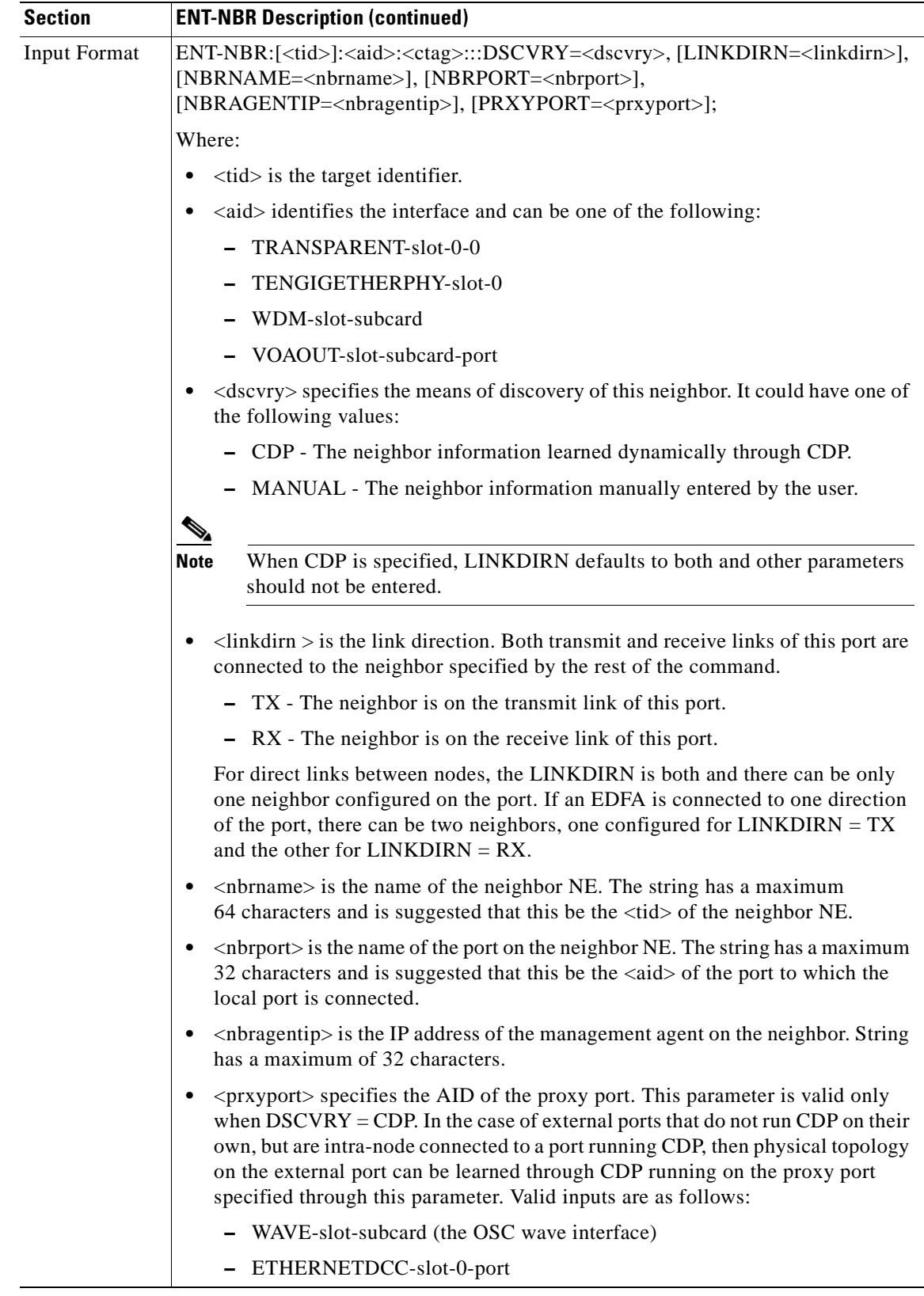

 $\blacksquare$ 

 $\blacksquare$ 

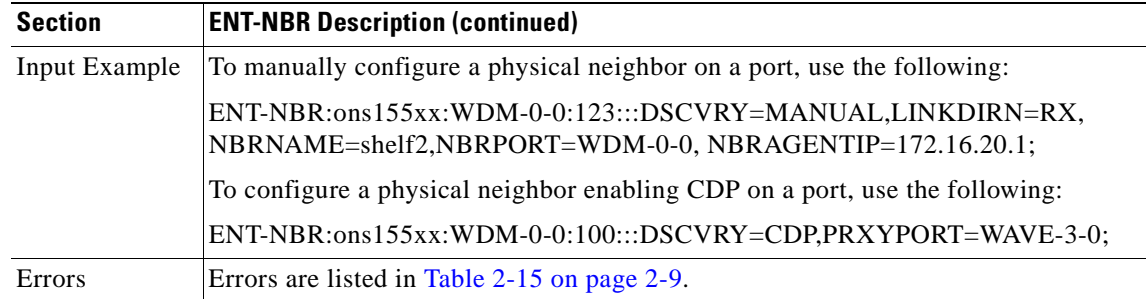

### **3.33 ENT-NTPASSOC: Enter NTP Associations**

Use this command to configure NTP associations for synchronizing system clocks over the network. Two types of associations can be created:

- Peer The system synchronizes to a peer system and allows the peer to synchronize as well.
- **•** Server The system synchronizes to the server, but not the other way around.

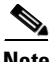

**Note** More than one association can be specified through multiple invocations of this command.

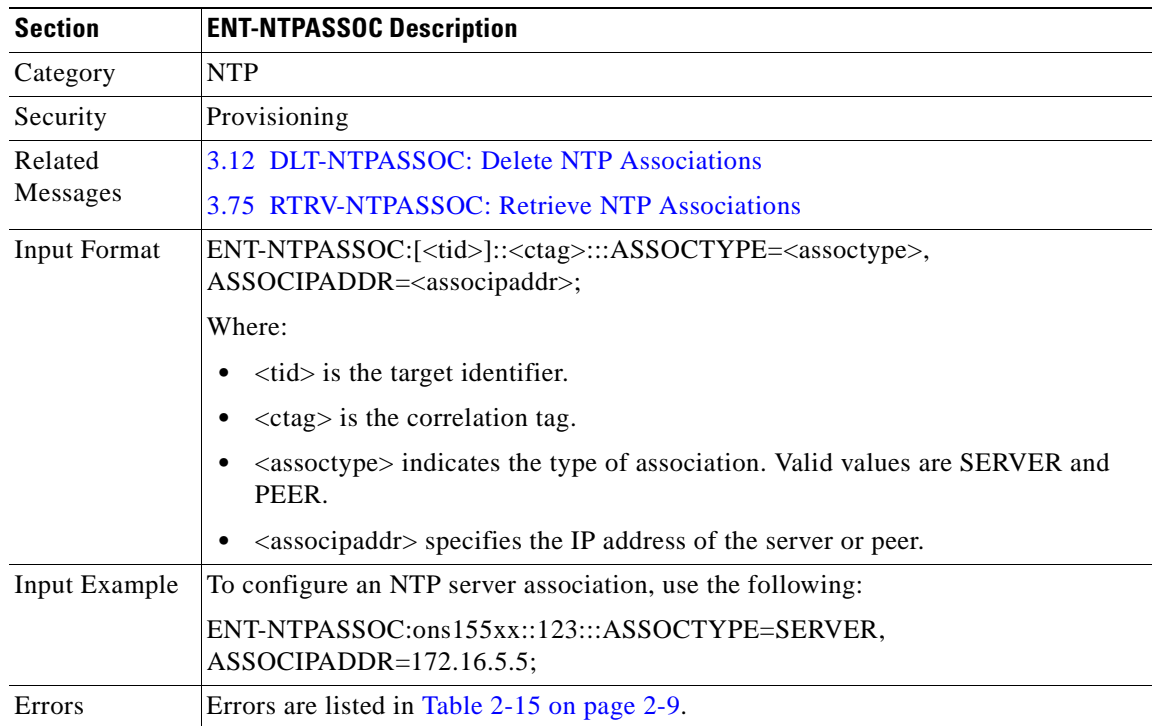

### **3.34 ENT-PATCH: Enter Patch**

**The Second Service** 

Use this command to configure patches between ports on the same network element.

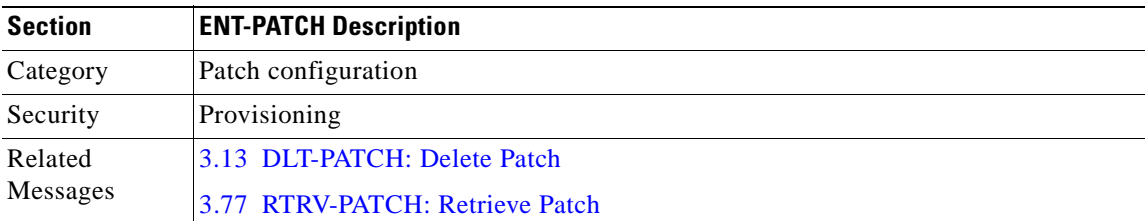

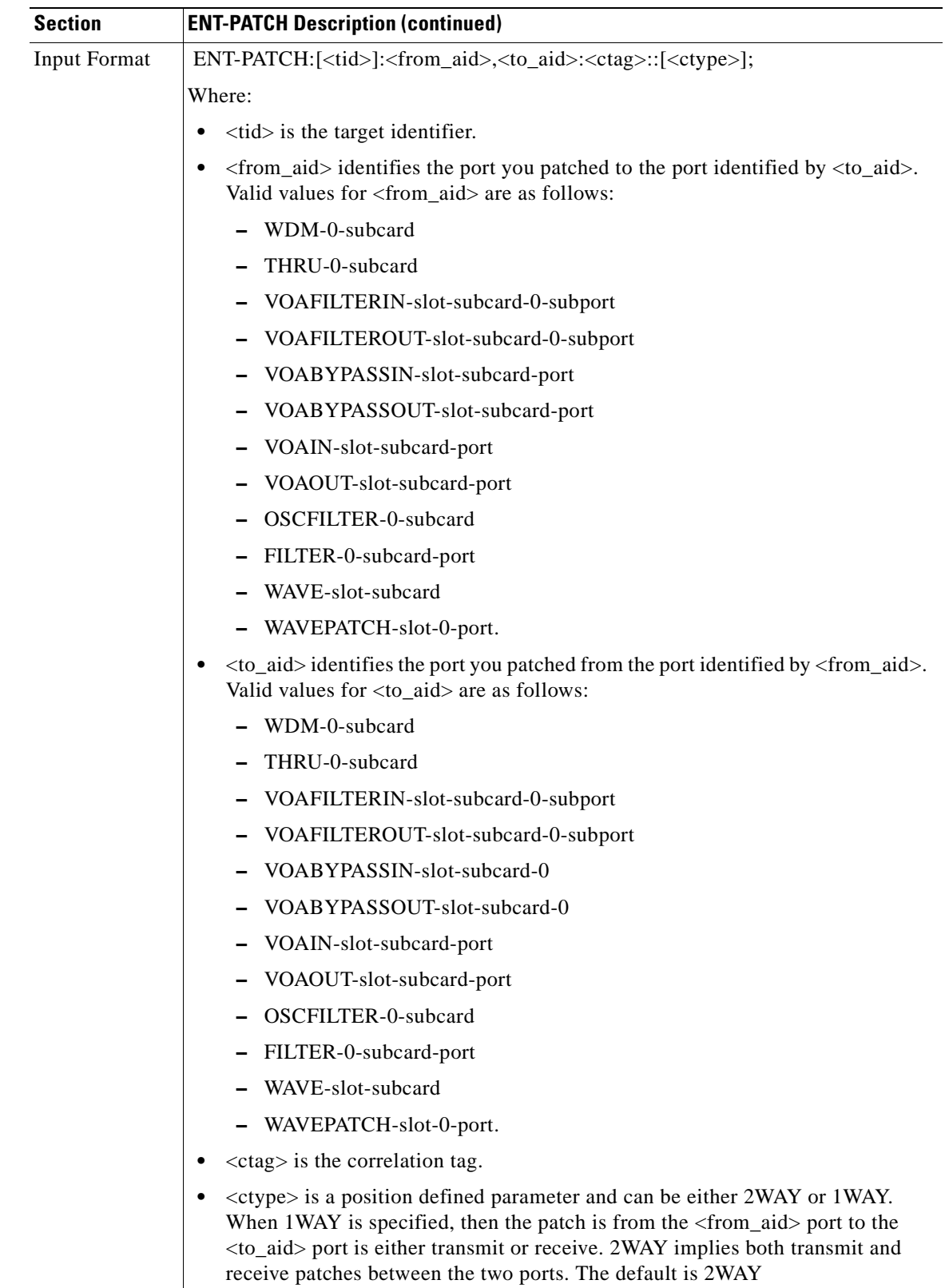

 $\mathbf{r}$ 

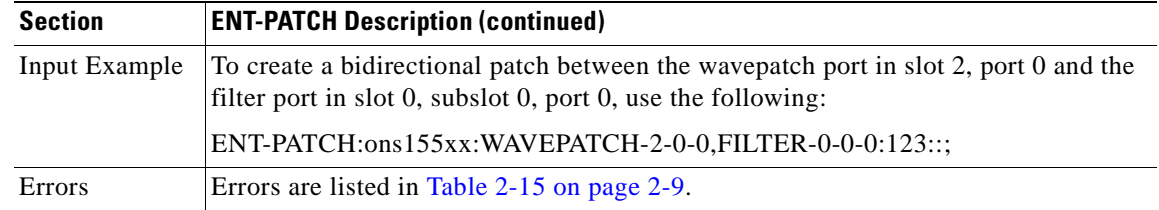

#### **3.35 ENT-THR-OCH: Enter Thresholds OCH**

Use this command to set thresholds for errors that are being monitored on an interface. This command is used every time a new threshold is added to a threshold list.

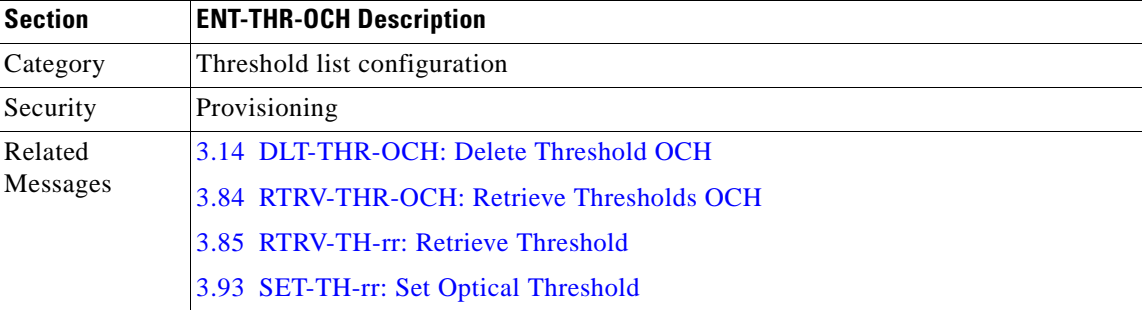

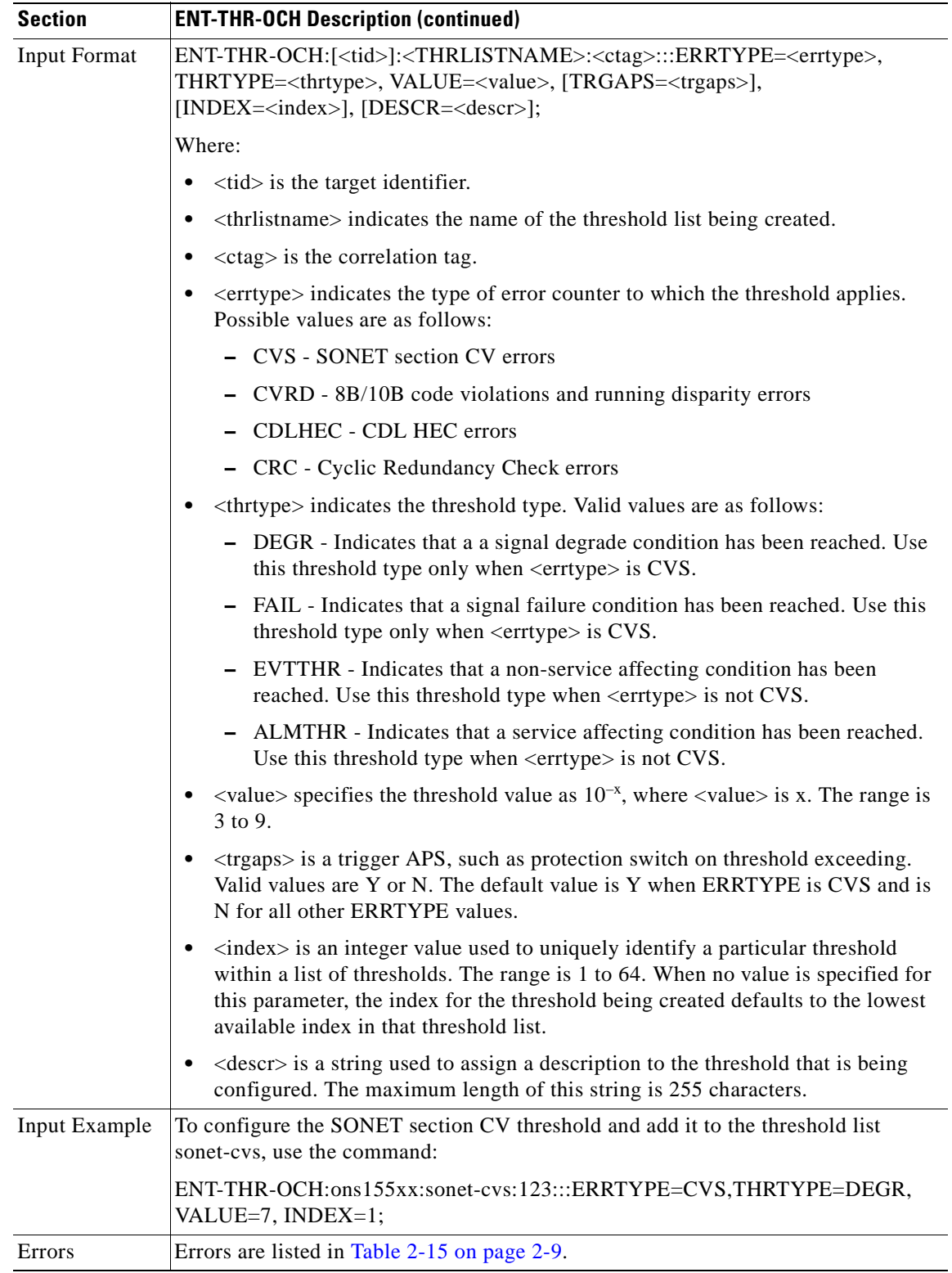

 $\mathbf{r}$ 

### **3.36 ENT-USER-SECU: Enter User Security**

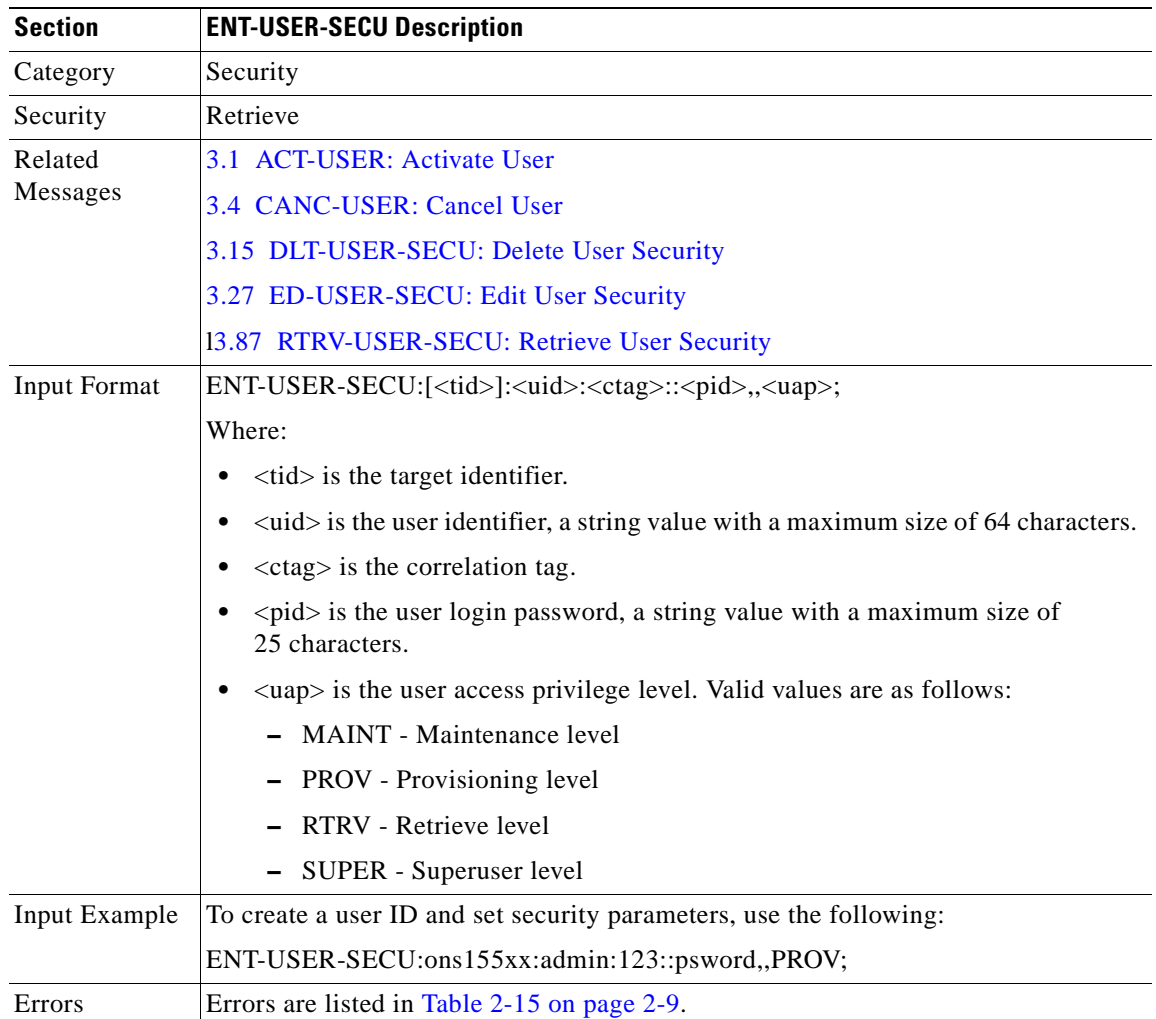

Use this command to create a user ID and set security parameters.

### <span id="page-83-0"></span>**3.37 FORMAT-MEM: Format Memory**

Use this command to permanently format a Flash PC device.

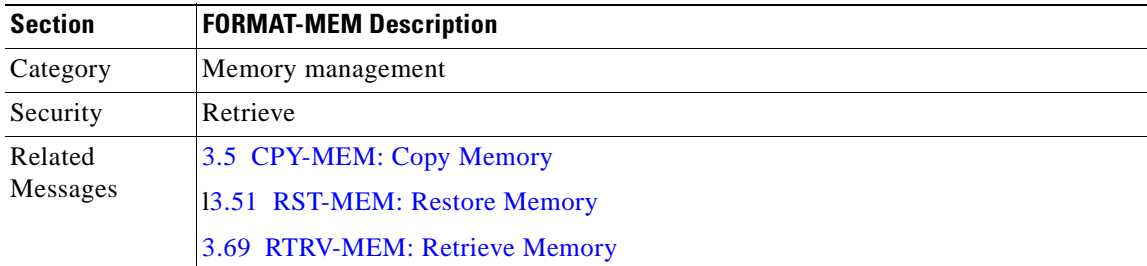

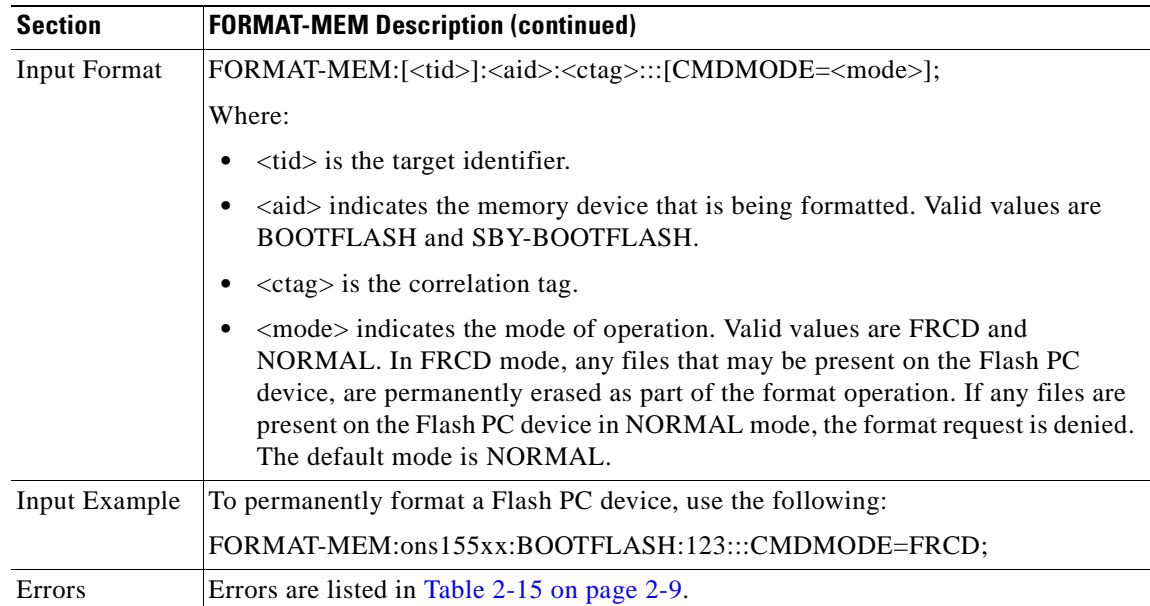

### **3.38 INH-MSG-ALL: Inhibit Message All**

Use this command to disable autonomous messages from being transmitted.

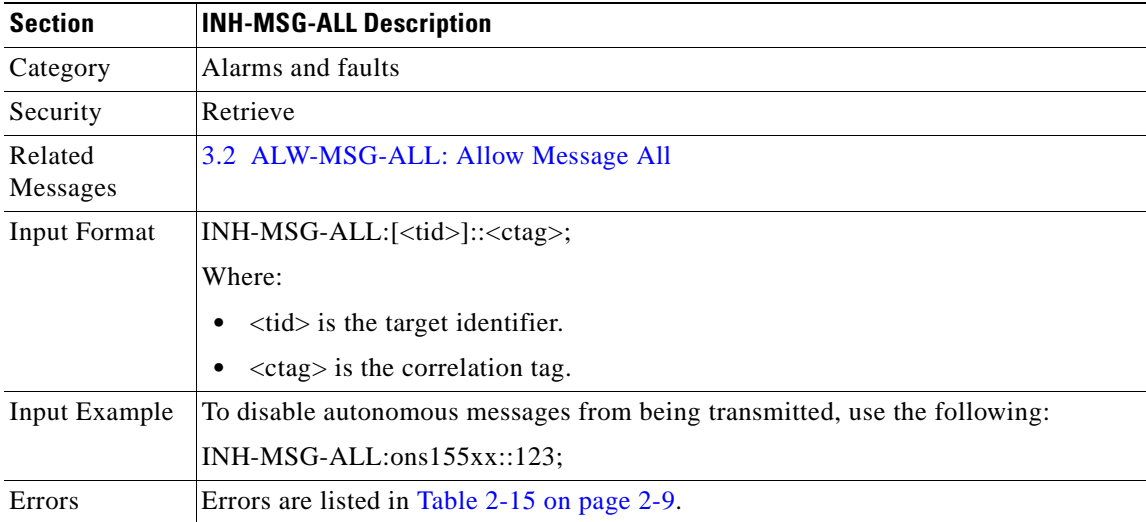

### <span id="page-85-0"></span>**3.39 INH-SWDX-EQPT: Inhibit Switch Duplex Equipment**

Use this command to inhibit automatic or manual switching from the active to the standby CPU switch module. It also disables configuration syncs between the two CPU switch modules. This command is usually used when performing software upgrades.

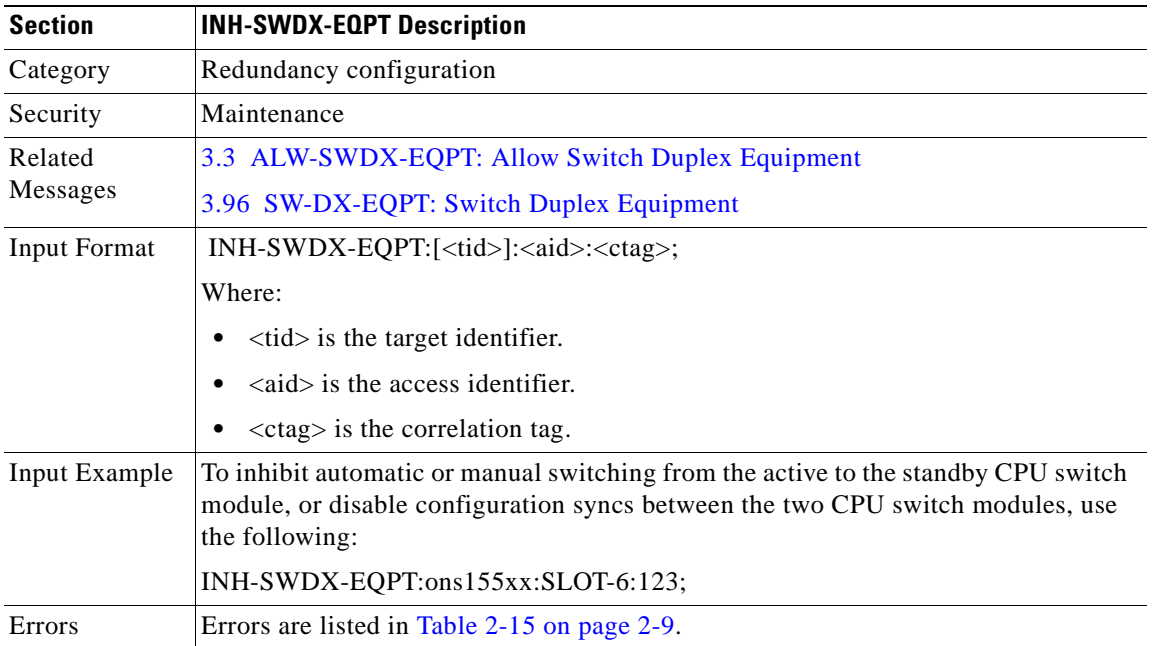

### <span id="page-86-0"></span>**3.40 INIT-REG-ESCON: Initialize Register ESCON**

Use this command to clear the counters associated with a specific ESCON facility.

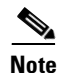

**Note** Issuing this command clears all counters.

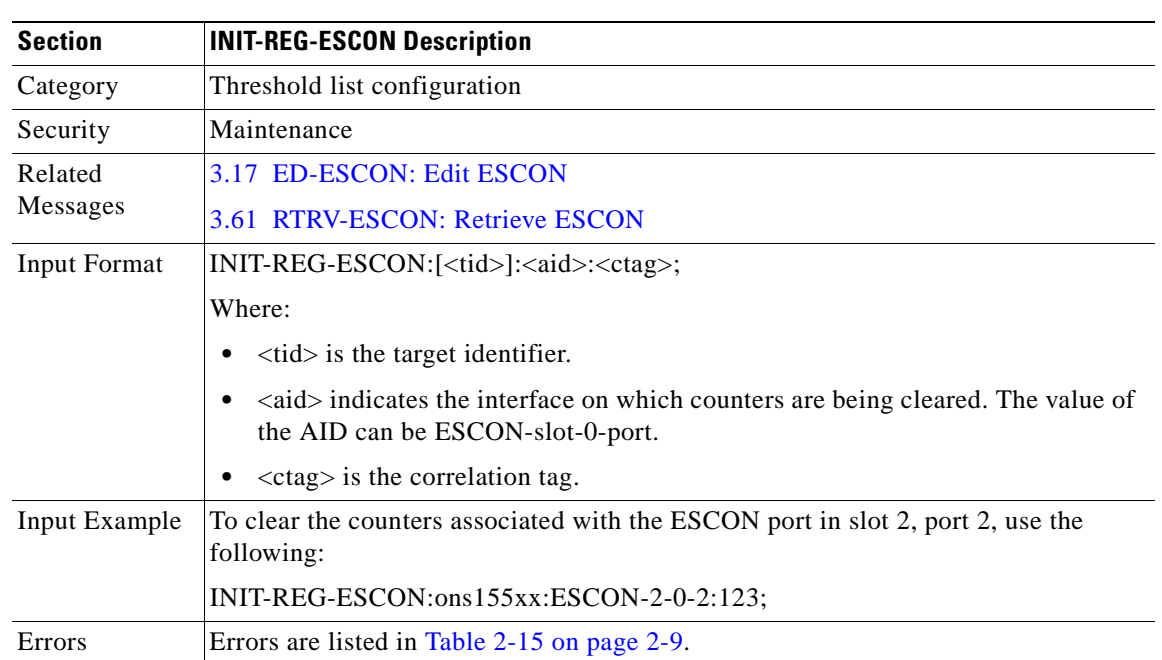

#### **3.41 INIT-REG-ETH: Initialize Register Ethernet**

Use this command to clear the counters associated with a specific Ethernet facility.

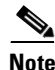

**Note** Issuing this command clears all counters.

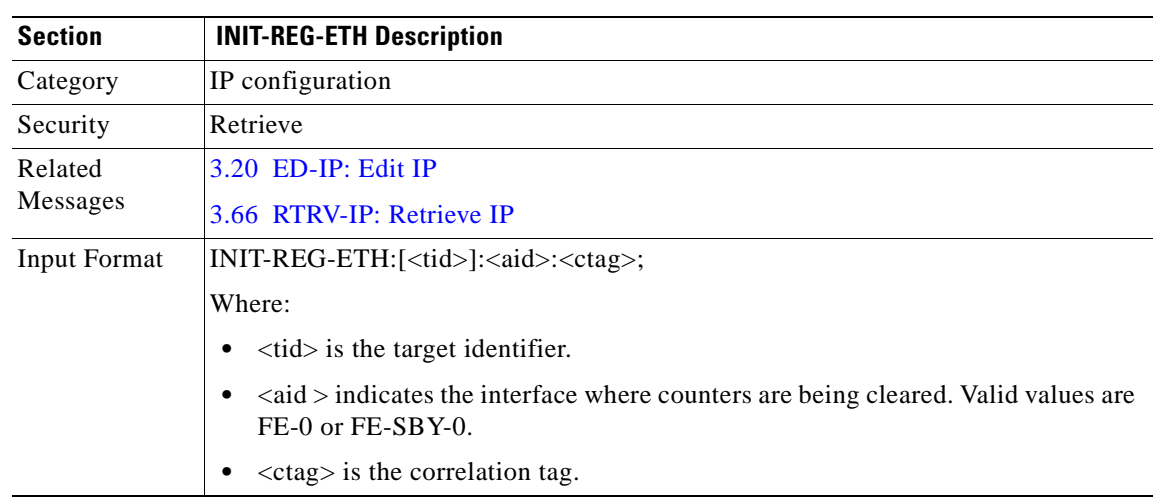

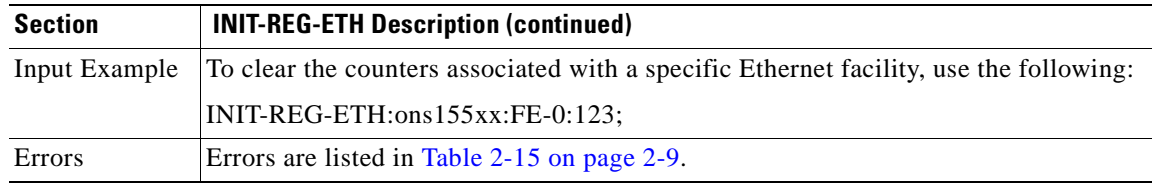

#### **3.42 INIT-REG-GBE10: Initialize Register 10-Gbps**

Use this command to clear the counters associated with a specific 10-Gbps facility.

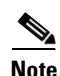

**Note** Issuing this command clears all counters.

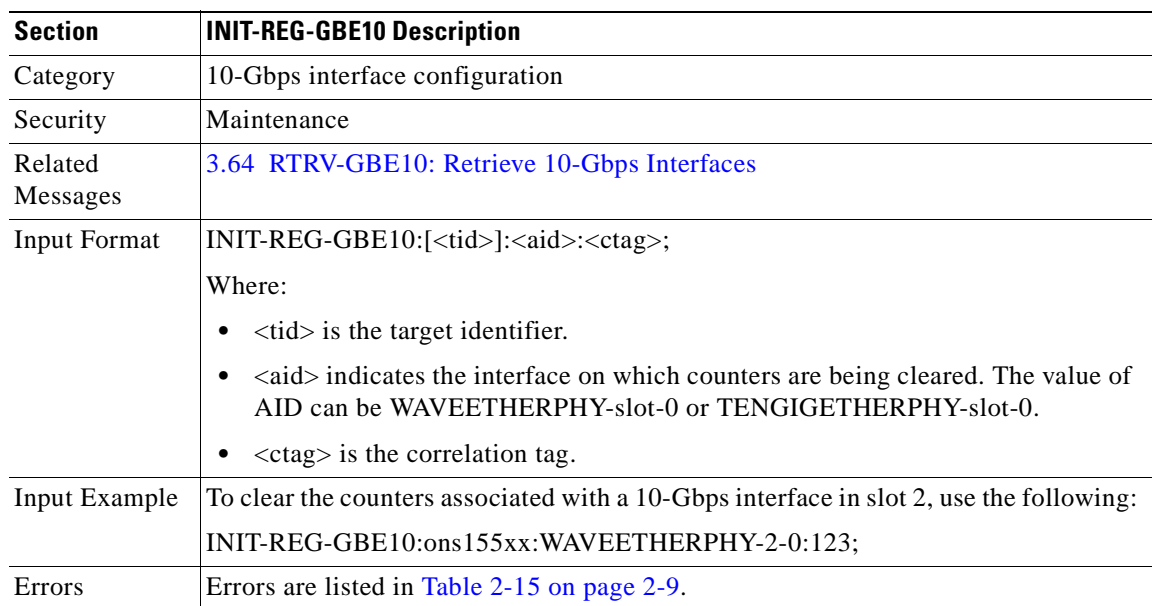

### **3.43 INIT-REG-OCH: Initialize Register OCH**

Use this command to clear the counters associated with a specific OCH facility.

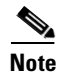

**Note** Issuing this command clears all counters.

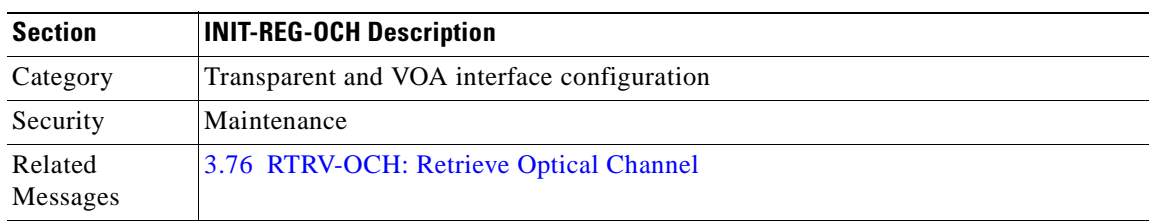

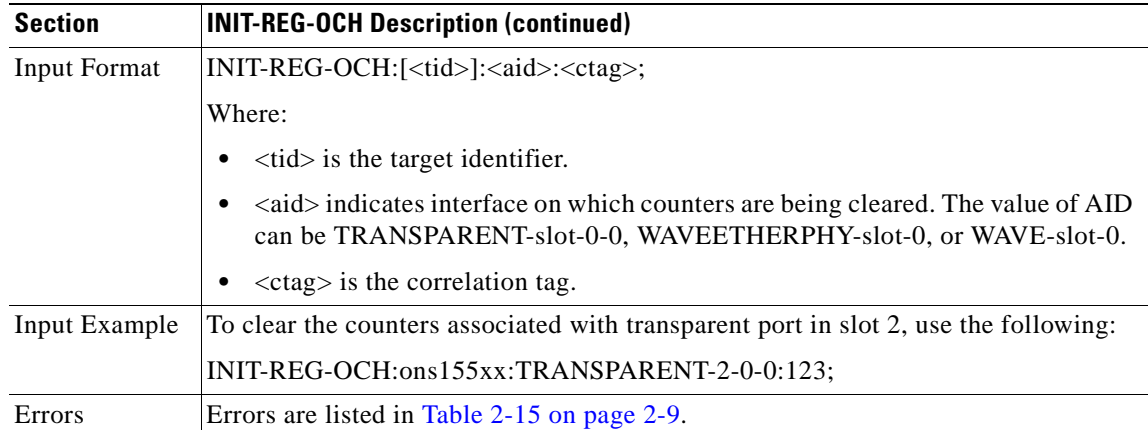

### **3.44 INIT-SYS: Initialize System**

Use this command to initialize or reset the CPU switch module on the system.

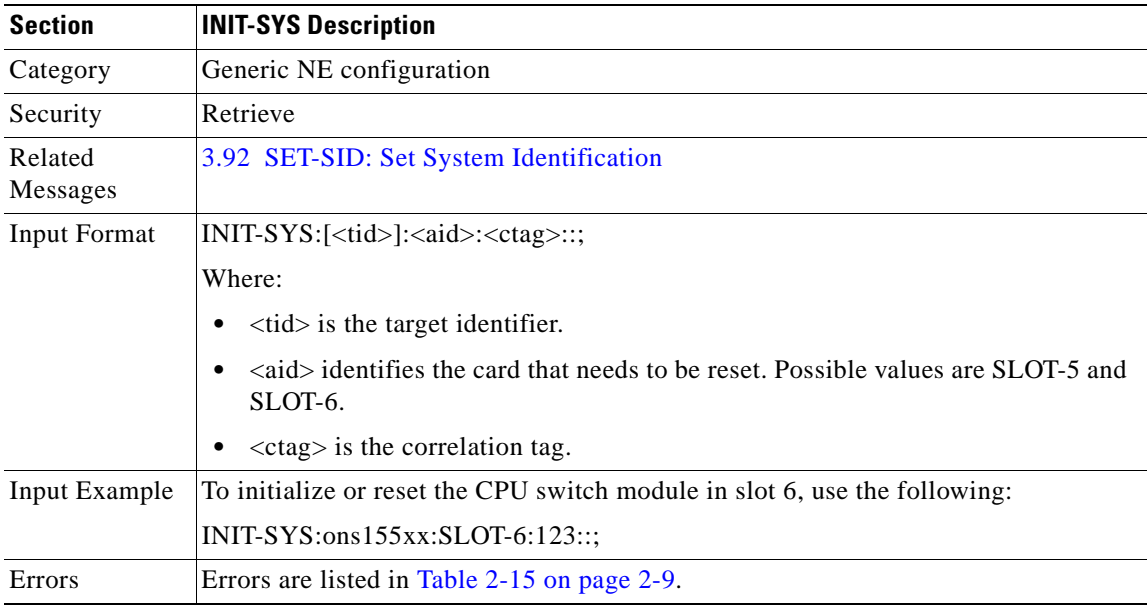

# **3.45 OPR-LPBK-GBE10: Operate Loopback 10-Gbps**

Use this command to operate a specific type of loopback on 10-Gbps ITU trunk card interfaces.

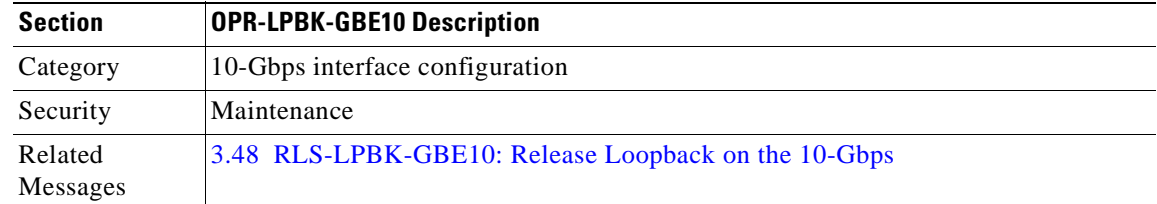

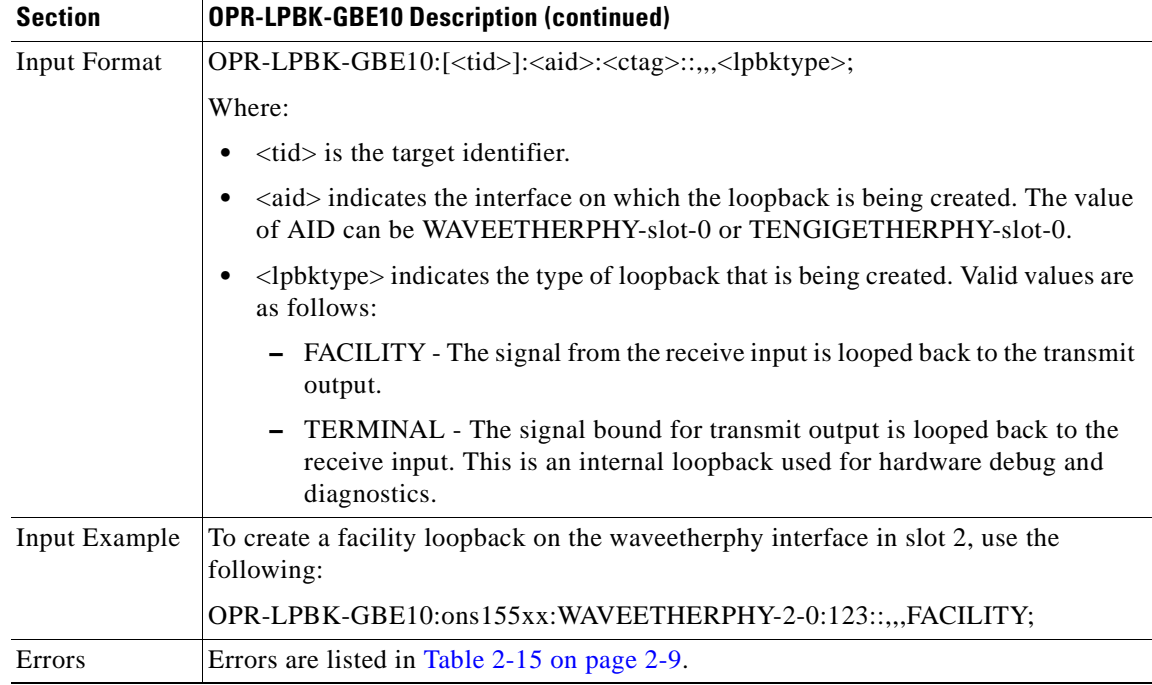

### <span id="page-89-0"></span>**3.46 OPR-LPBK-OCH: Operate Loopback OCH**

Use this command to operate a specific type of loopback on transponder line card interfaces.

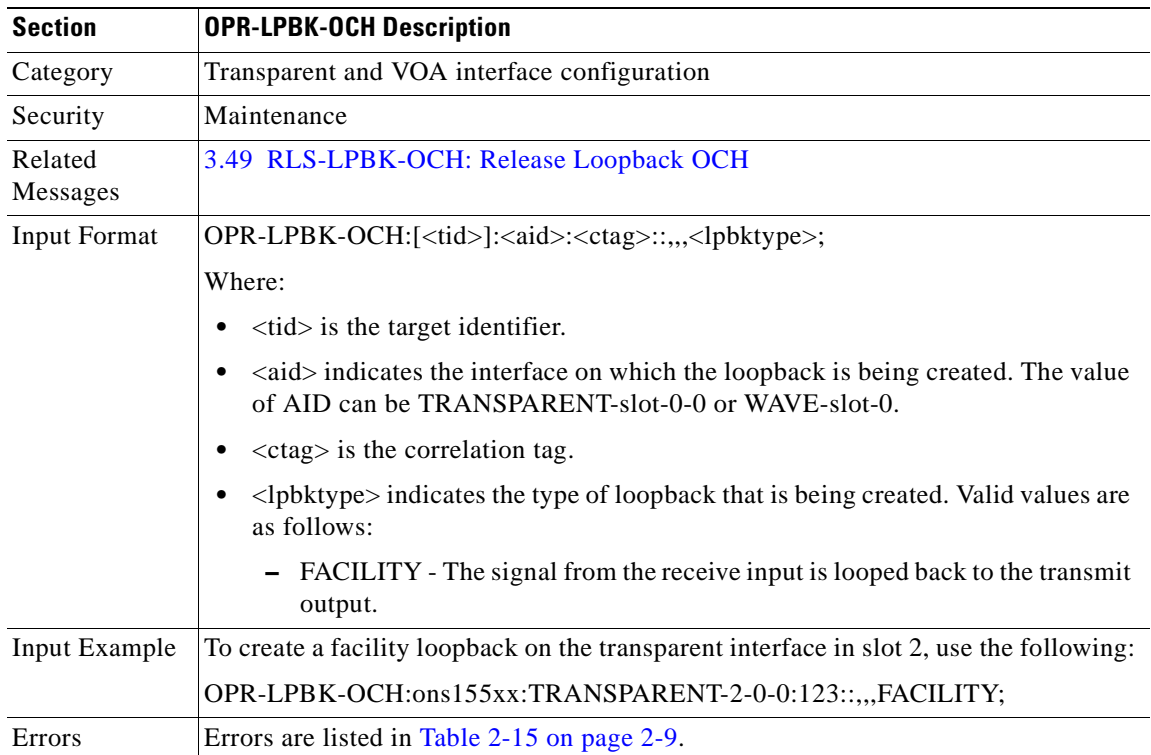

### <span id="page-90-1"></span>**3.47 OPR-PROTNSW-OCH: Operate Protection Switch OCH**

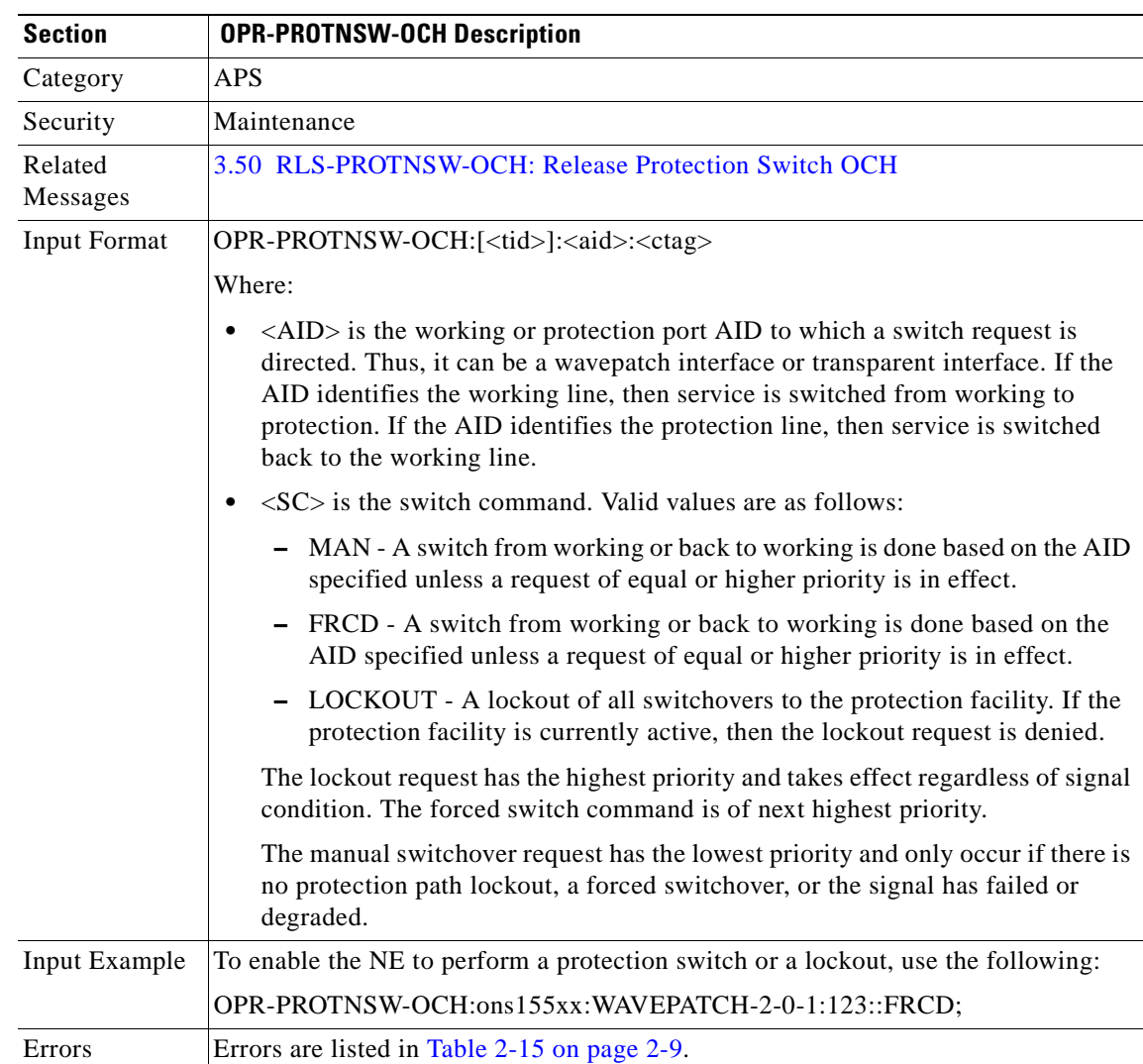

Use this command to enable the NE to perform a protection switch or a lockout.

#### <span id="page-90-0"></span>**3.48 RLS-LPBK-GBE10: Release Loopback on the 10-Gbps**

Use this command to release a specific type of loopback on the port specified by the AID.

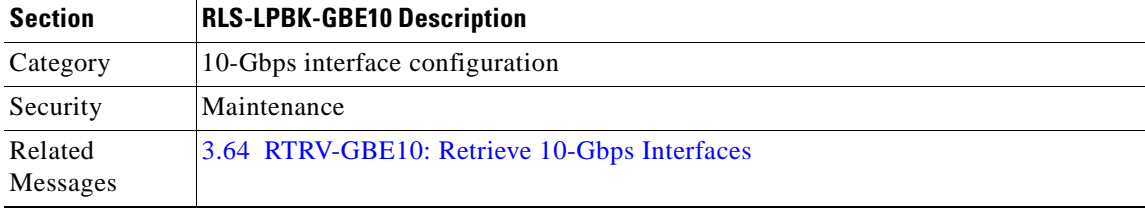

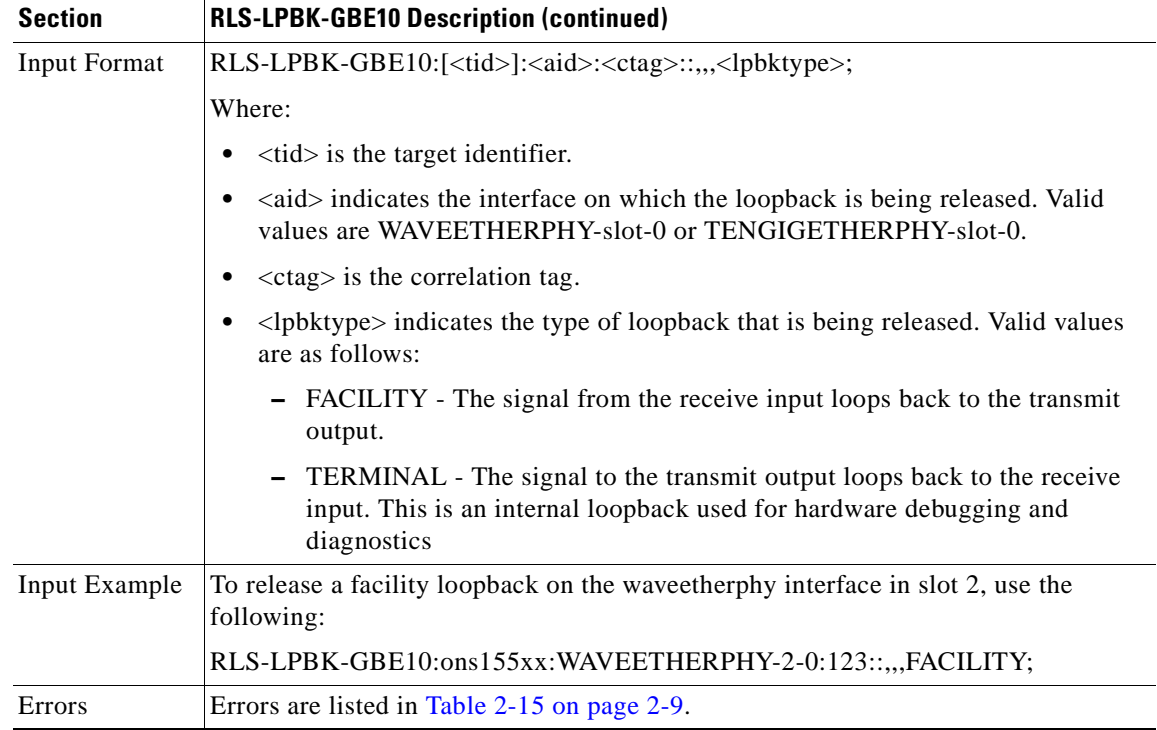

### <span id="page-91-0"></span>**3.49 RLS-LPBK-OCH: Release Loopback OCH**

Use this command to release a specific type of loopback on the port specified by the AID.

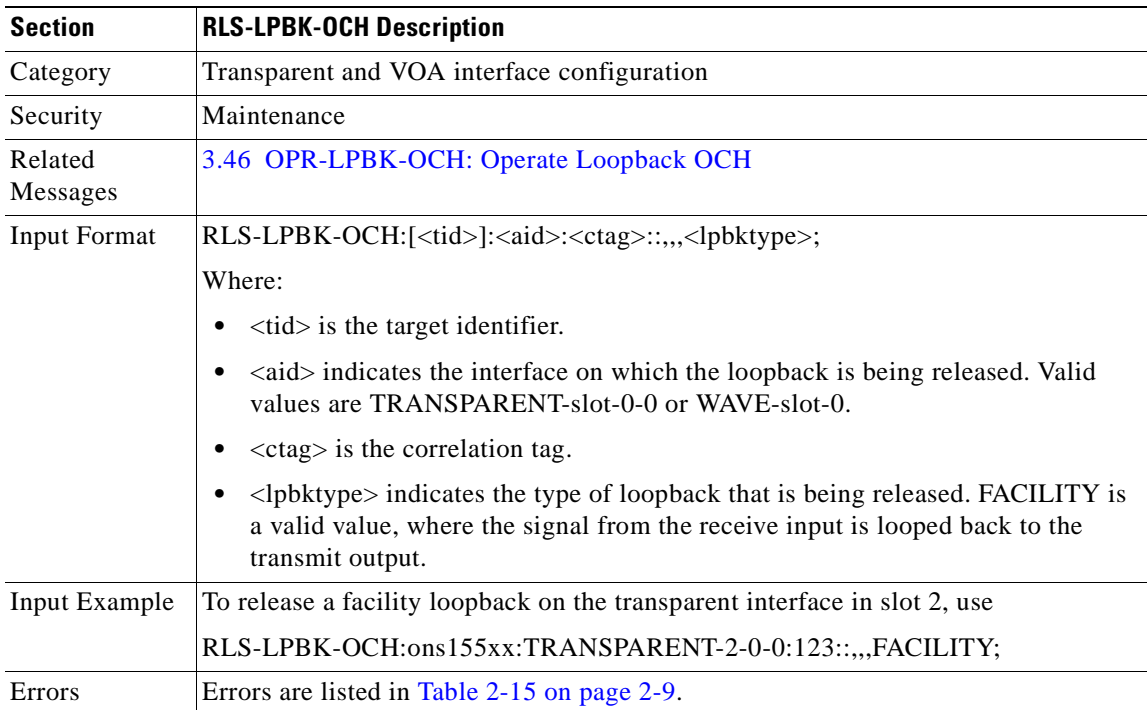

#### <span id="page-92-1"></span>**3.50 RLS-PROTNSW-OCH: Release Protection Switch OCH**

Use this command to clear the previous request.

$$
\frac{\sqrt{2}}{\sqrt{2}}
$$

**Note** A lockout or a forced or manual switchover request stays in effect until the system reboots.

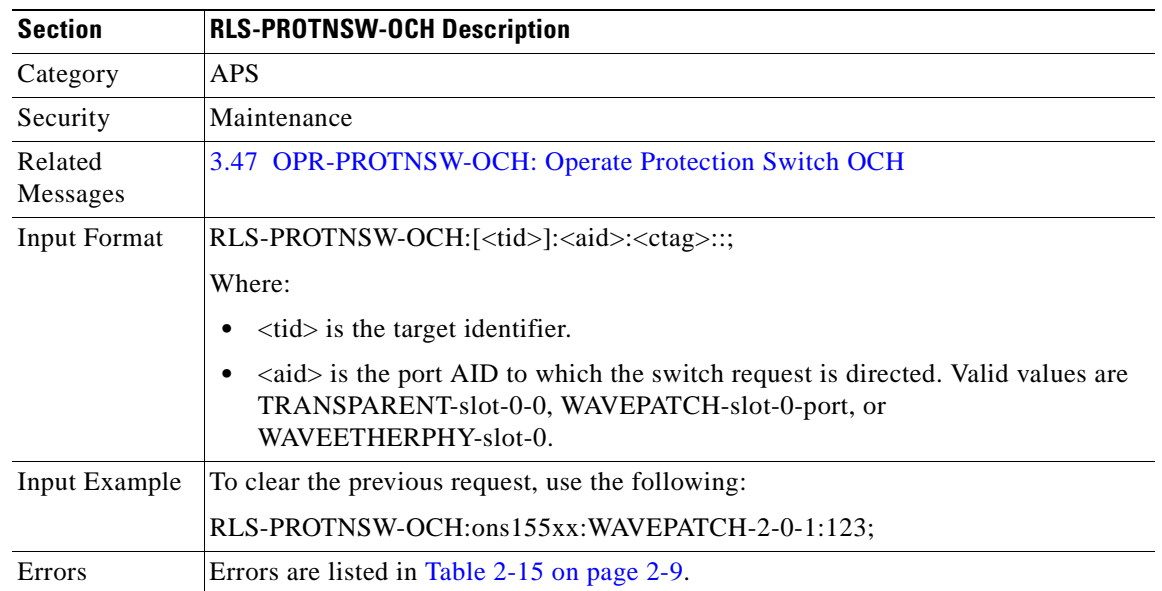

### <span id="page-92-0"></span>**3.51 RST-MEM: Restore Memory**

Use this command to recover a file that was previously deleted, but not erased, using the DLT-MEM command.

**Santa Compartire** 

**Note** A deleted file cannot be recovered if a valid one with the same name exists. The existing file needs to be deleted before the already deleted one can be recovered. If two files with the same name were deleted, the index is used to uniquely identify the file to be recovered.

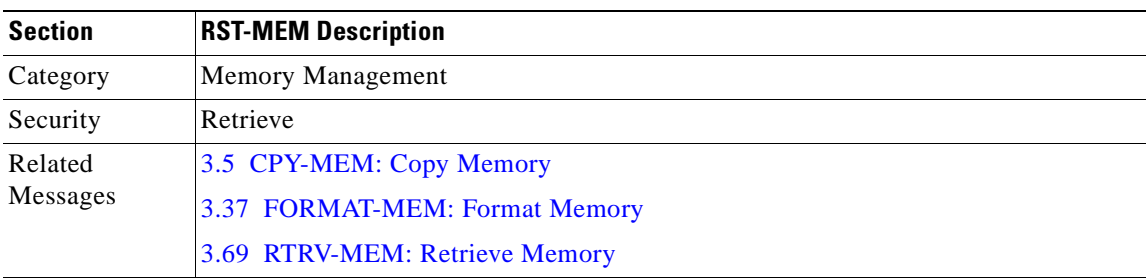

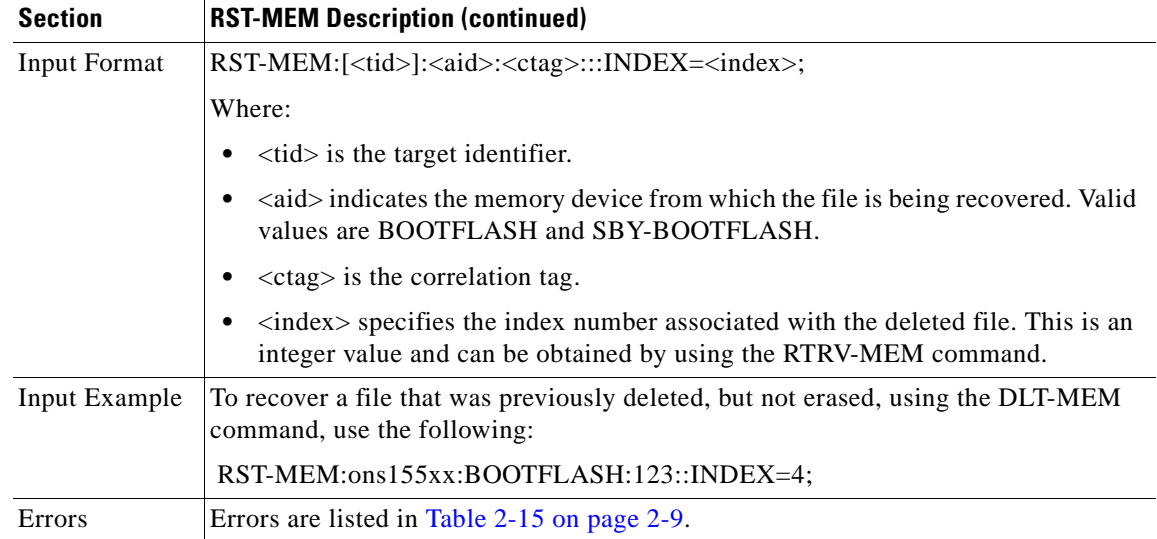

### <span id="page-93-0"></span>**3.52 RST-NE-CDP: Restore Global CDP Attributes**

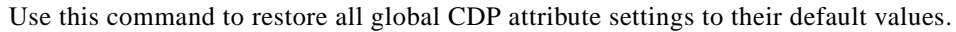

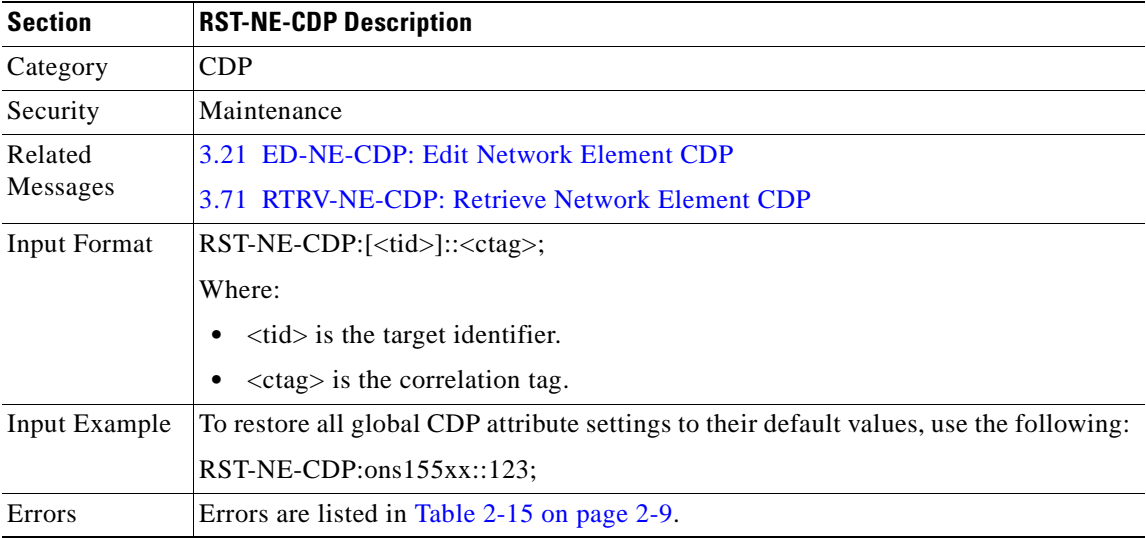

H.

## <span id="page-94-0"></span>**3.53 RTRV-ALM-ALL: Retrieve Alarms All**

Use this command to retrieve alarms for a given facility, line card, or module.

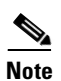

**Note** Only alarms with severities critical, major, or minor can be retrieved using this command.

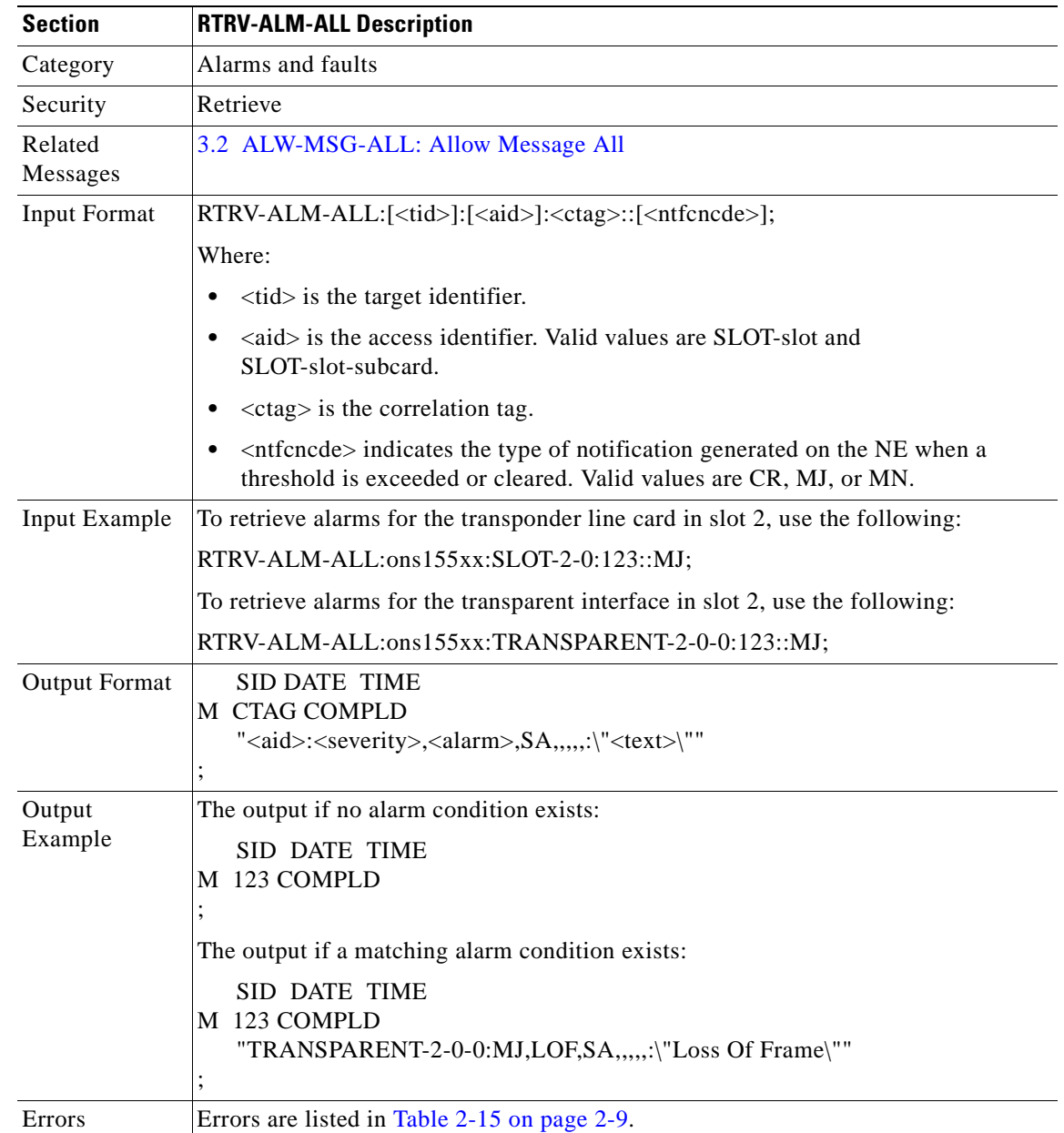

### <span id="page-95-0"></span>**3.54 RTRV-ALM-ENV: Retrieve Alarms Environmental**

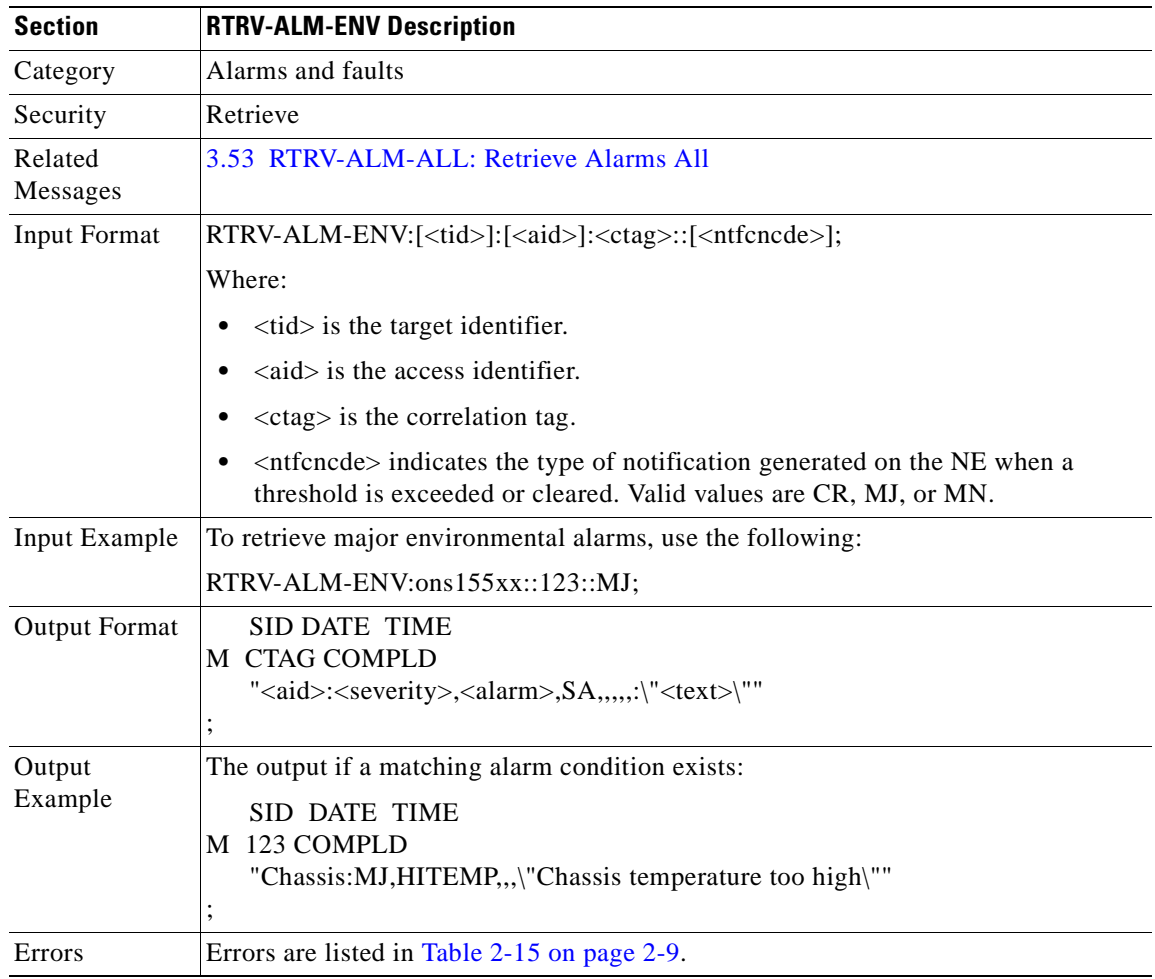

Use this command to retrieve environmental alarms on the system.

#### **3.55 RTRV-ATTR-rr: Retrieve Attributes**

Use this command to retrieve the severity levels assigned to the threshold values configured on the wavepatch interfaces, waveetherphy interfaces, voain interfaces, or voafilterin interfaces.

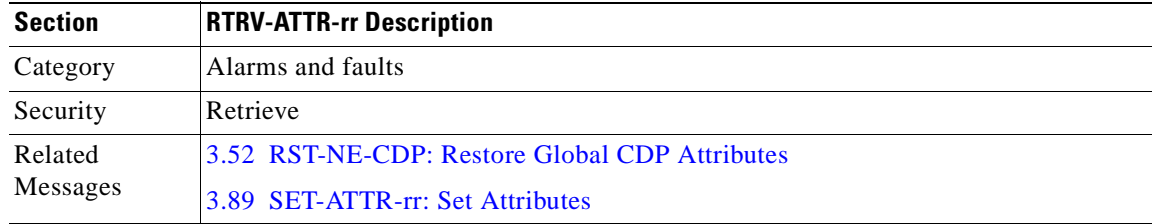

**College** 

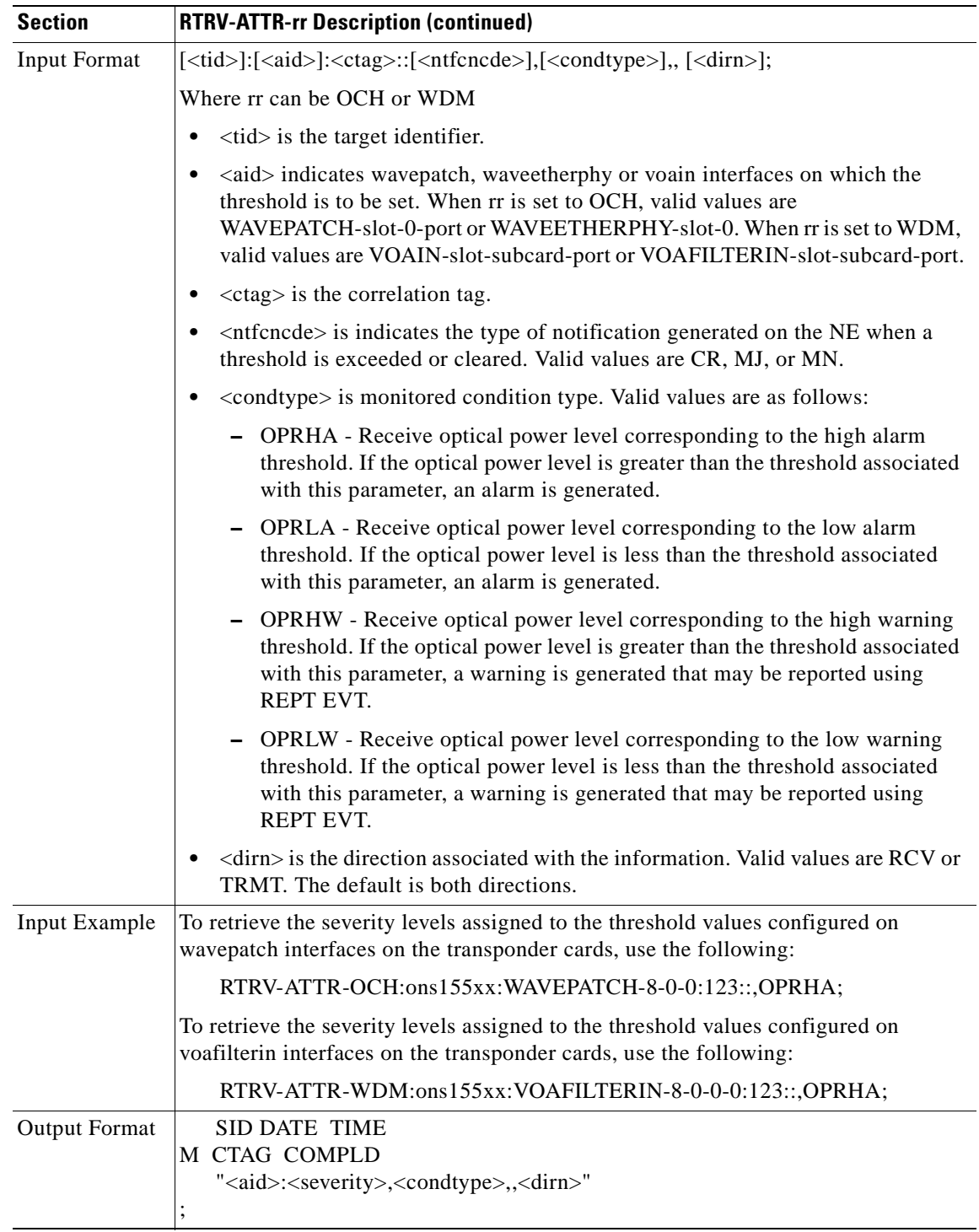

 $\mathbf{r}$ 

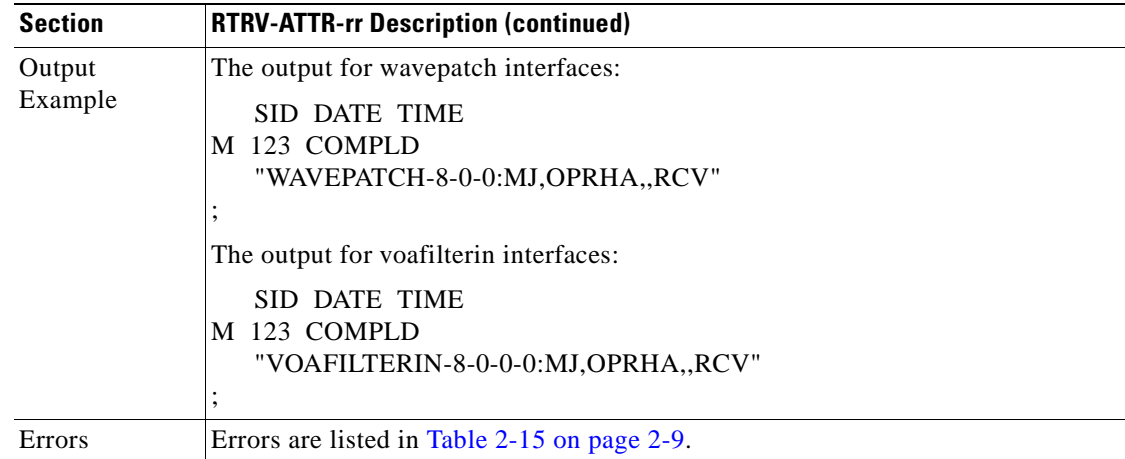

### **3.56 RTRV-CDPNBR-OCH: Retrieve CDP Neighbor OCH**

Use this command to retrieve neighbor information discovered by CDP on a specific port in the NE or on all ports of the NE.

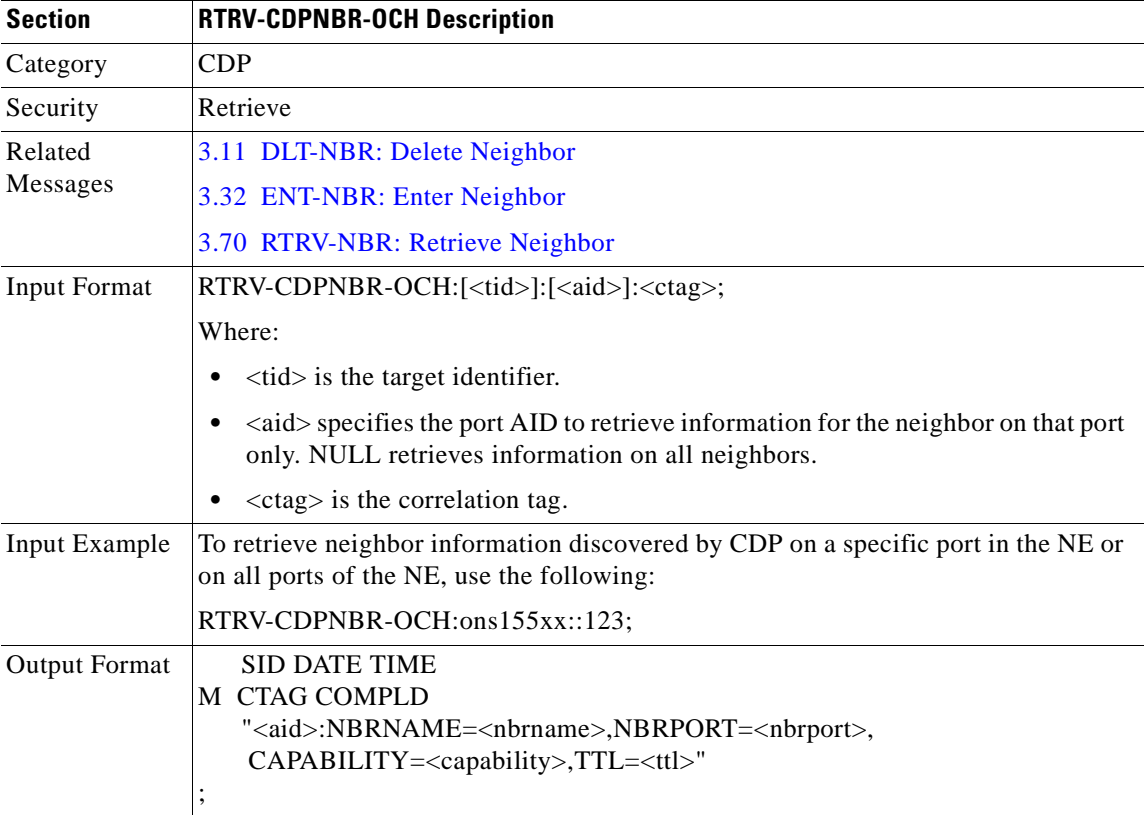

**College** 

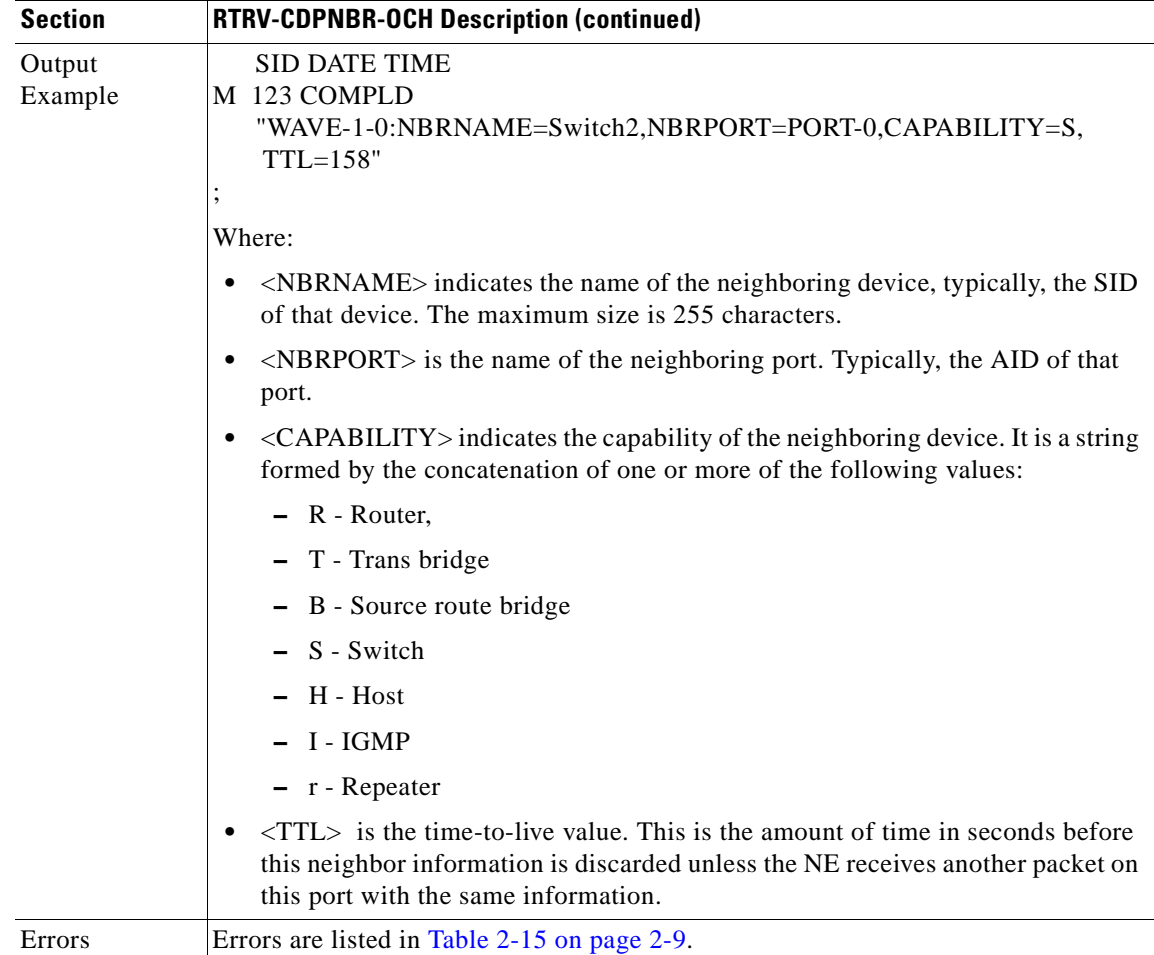

 $\mathcal{L}_{\mathcal{A}}$ 

### **3.57 RTRV-COND-ALL: Retrieve Condition All**

Use this command to retrieve current standing conditions associated with specified equipment or facility. This command retrieves conditions with all severities.

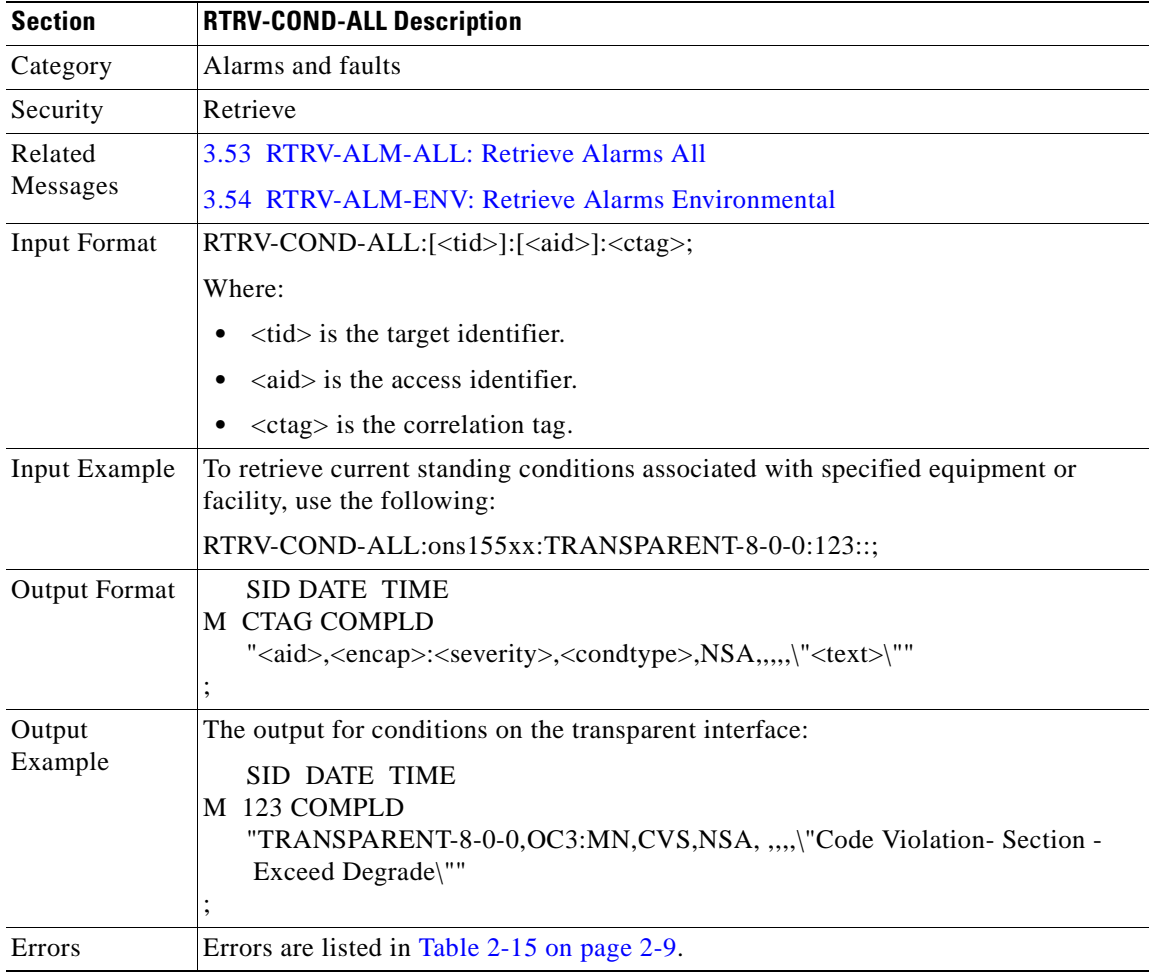

#### <span id="page-99-0"></span>**3.58 RTRV-CRS-ALL: Retrieve Cross Connects All**

Use this command to retrieve information on all existing cross connects on the device.

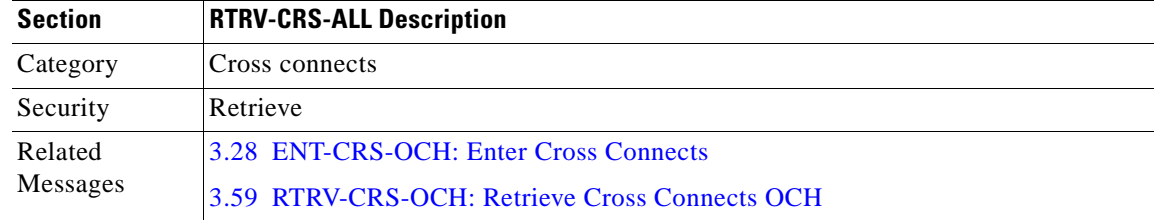

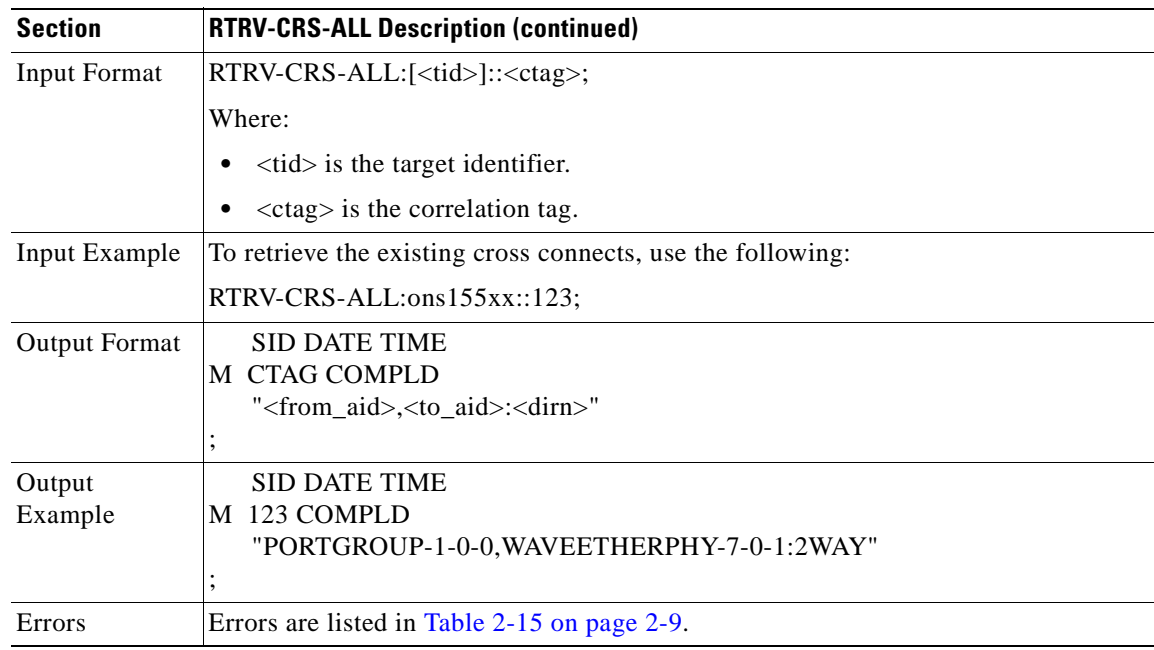

### <span id="page-100-0"></span>**3.59 RTRV-CRS-OCH: Retrieve Cross Connects OCH**

Use this command to retrieve the optical channel cross connects for specific AIDs.

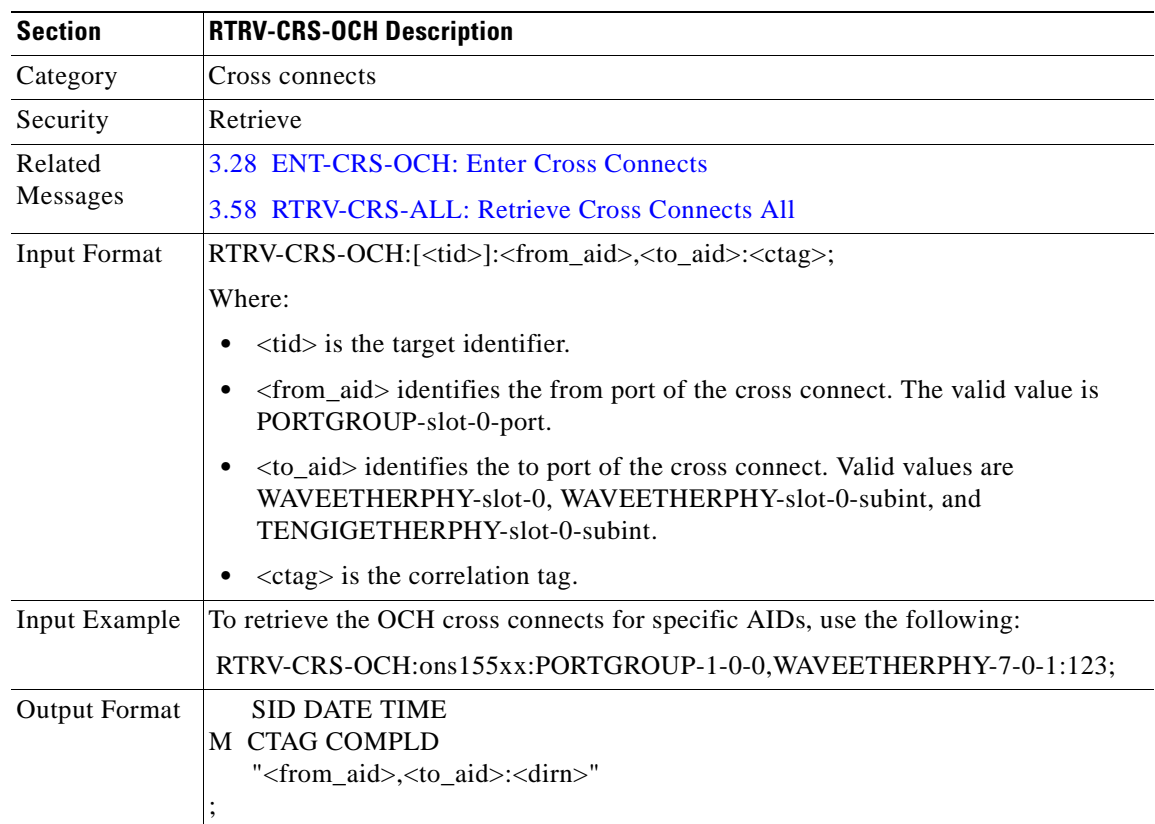

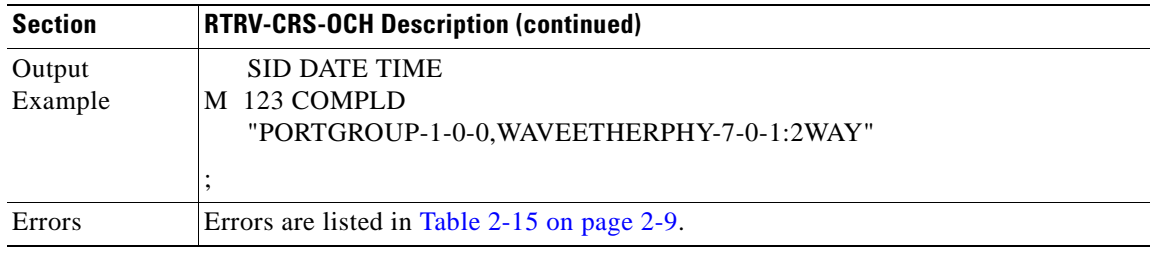

#### **3.60 RTRV-EQPT: Retrieve Equipment**

Use this command to retrieve the redundancy configurations. It also retrieves inventory information for the specified module.

The PST and SST values in the last position defined block also indicate the redundancy states, when the AID specified in this command is SLOT-5 or SLOT-6. The values of PST-PSTQ and SST are reported under different operating conditions.

Active CPU switch module states are as follows:

- **•** For normal active, PST=IS-NR.
- For active CPU switch module in fault state, PST=IS-ANR, SST=FLT, ACT.

Standby CPU switch module states are as follows:

- **•** If standby peer has hardware state missing, PST=OOS-AU, SST=UEQ.
- **•** If standby peer has hardware state non-participant, PST=OOS-AU, SST=AINS.
- **•** If standby peer has hardware state of standby, PST=IS-ANR, SST=STBYC.
- **•** If standby is in fault state, PST=IS-ANR, SST=FLT, STBYC or STBYH (depending on software redundancy state.)
- If the standby is normal and in hot standby state, PST=IS-NR, SST=STBYH.

Under maintenance mode (when an INH-SWDX command has been issued for standby CPU switch module):

- **•** If hardware state is missing, PST=OOS-AUMA, SST=UEQ,STBYI.
- **•** If hardware state is non-participant and software redundancy state is disabled, PST=OOS-AURST, SST=AINS,STBYI.

For all other software redundancy states like not known, negotiating, or StandbyCold, PST=IS-RST, SST=STBYI.

In addition to these values, two newly defined SST values indicate the synchronization status on the running and startup configurations.

- **•** <NRCSYNC> Running configuration is not in sync
- **•** <NSCSYNC> Startup configuration is not in sync

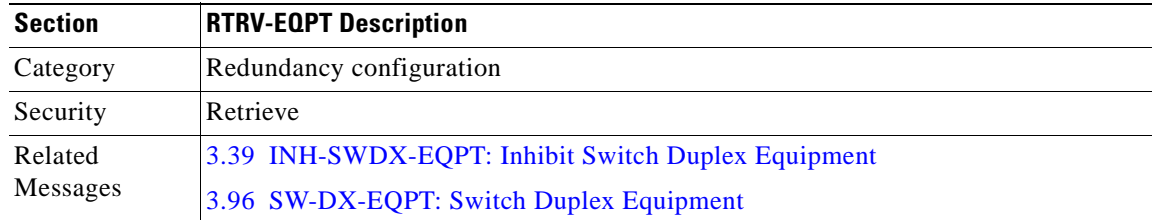

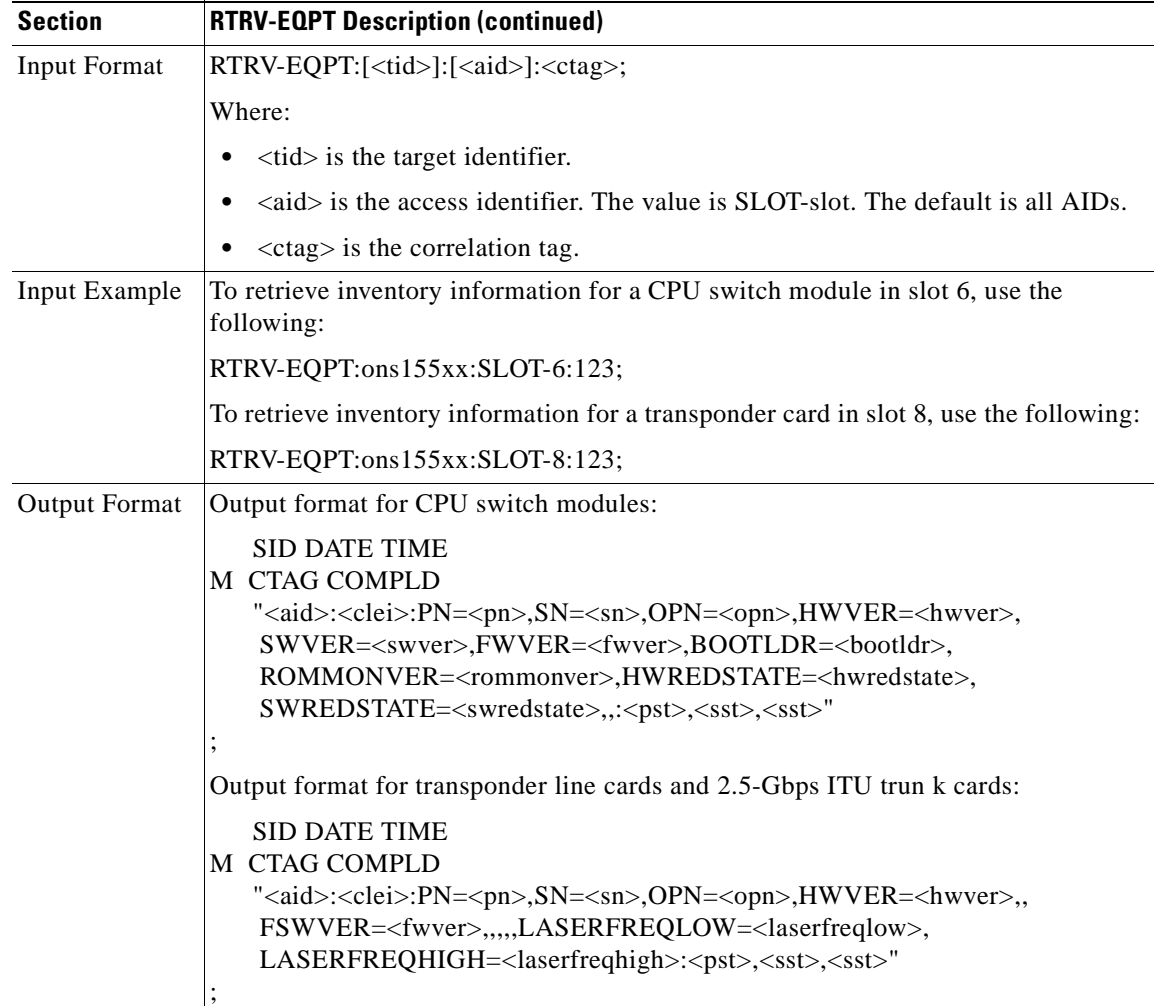

 $\mathbf{r}$ 

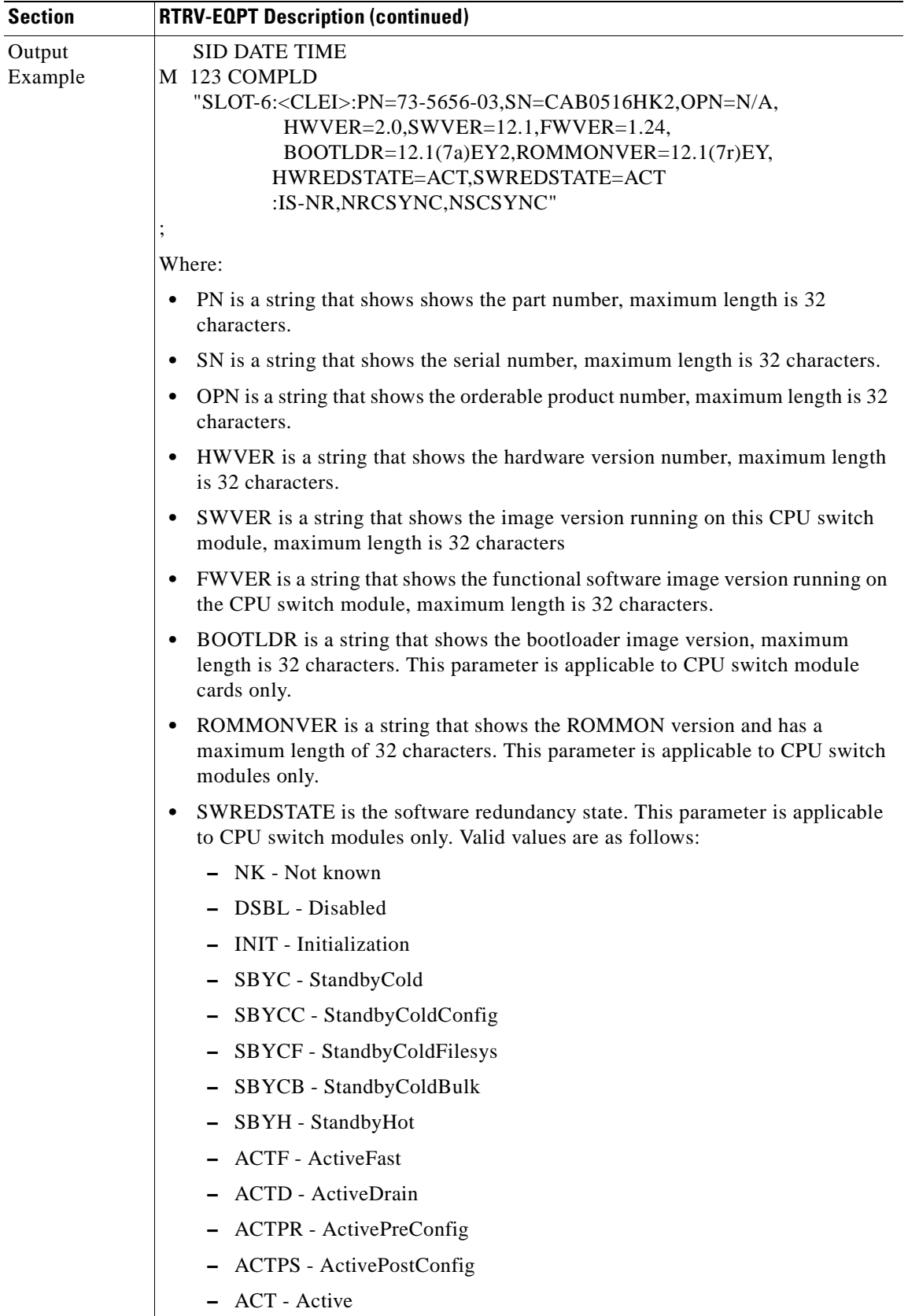

 $\blacksquare$ 

 $\blacksquare$ 

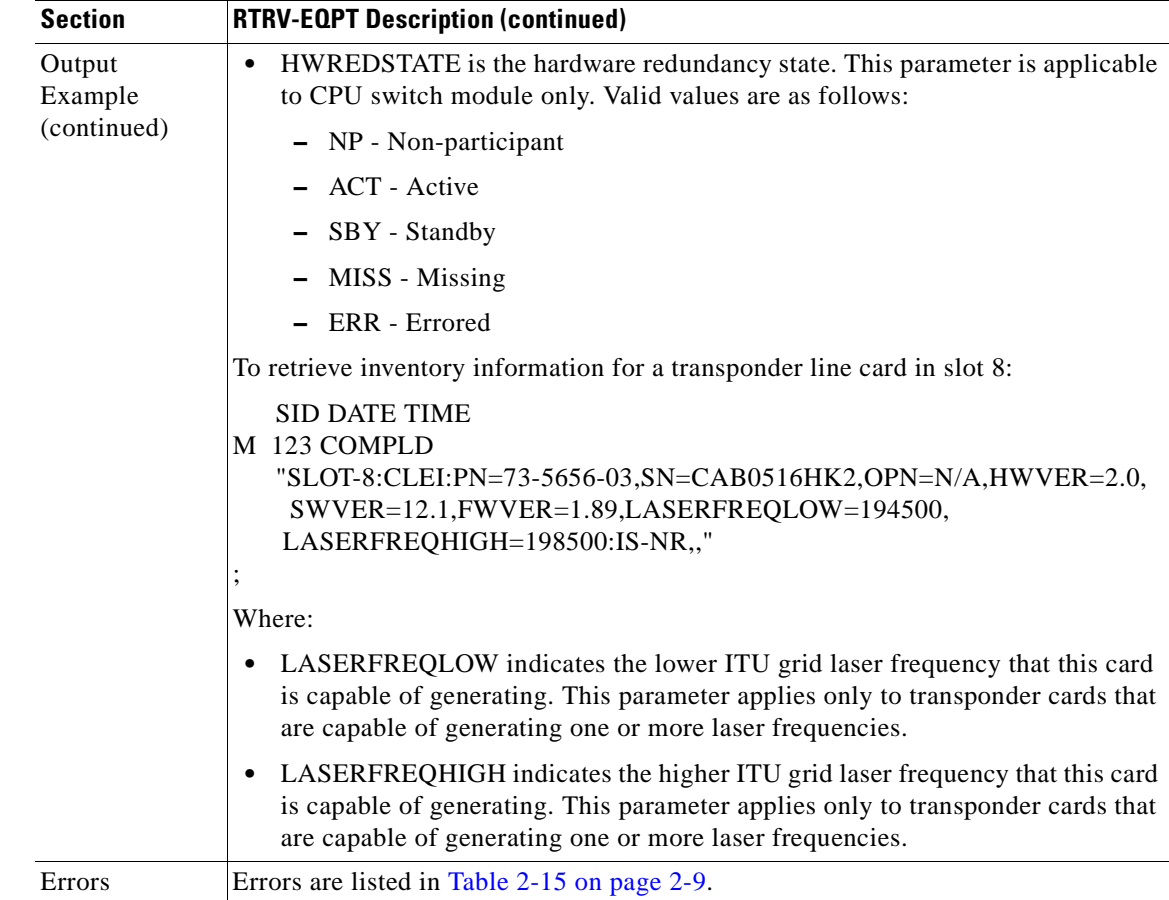

#### <span id="page-104-0"></span>**3.61 RTRV-ESCON: Retrieve ESCON**

Use this command to retrieve the ESCON interface configuration.

The PST and SST values in the last position defined block indicates the current status of the interface. The values of PST-PSTQ and SST, under different conditions, are listed as follows:

- **•** If the interface is administratively shut down by using the ENT-OCH command, values returned are PST=OOS-MA, SST=MT.
- **•** If the interface is down because of alarms on the link, like Loss of Signal/Loss of Frame, Loss of Light, values returned are PST=OOS-AU, SST=FAF.
- **•** If the interface is down because of alarms and is also administratively shut down, values returned are PST=OOS-AUMA, SST=FAF, MT.
- If there is an entity failure on the NE, because the interface is down, values returned are PST=OOS-AU, SST= SGEO.
- **•** If only thresholds are being exceeded on the interface, values returned are PST=IS-ANR.

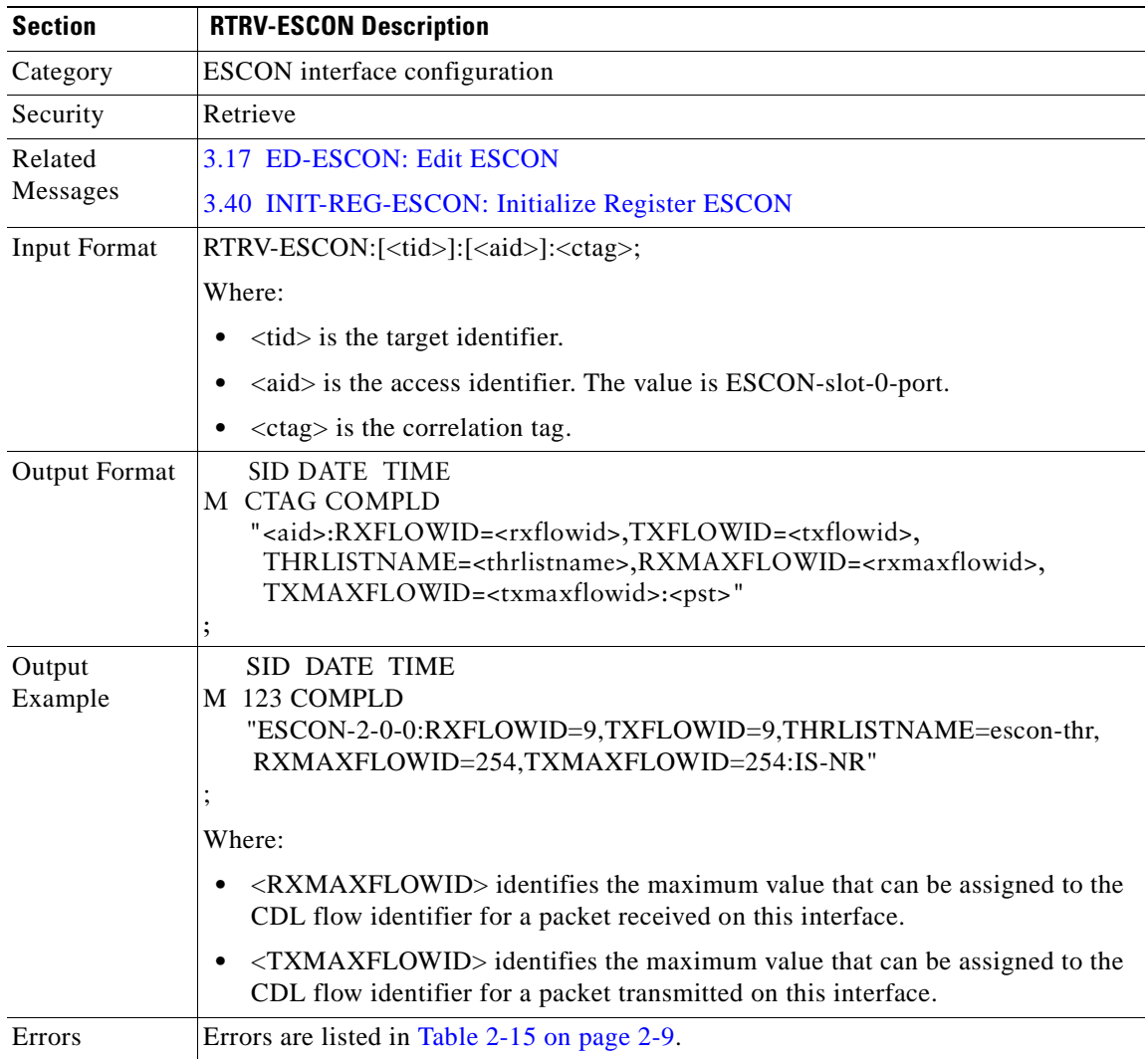

**•** Under normal operating conditions, values returned are PST=IS-NR.

### **3.62 RTRV-FFP-OCH: Retrieve Facility Protection OCH**

Use this command to retrieve optical facility protection information.

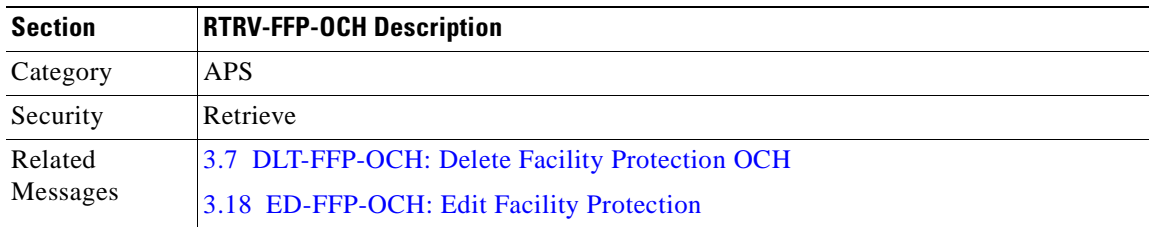

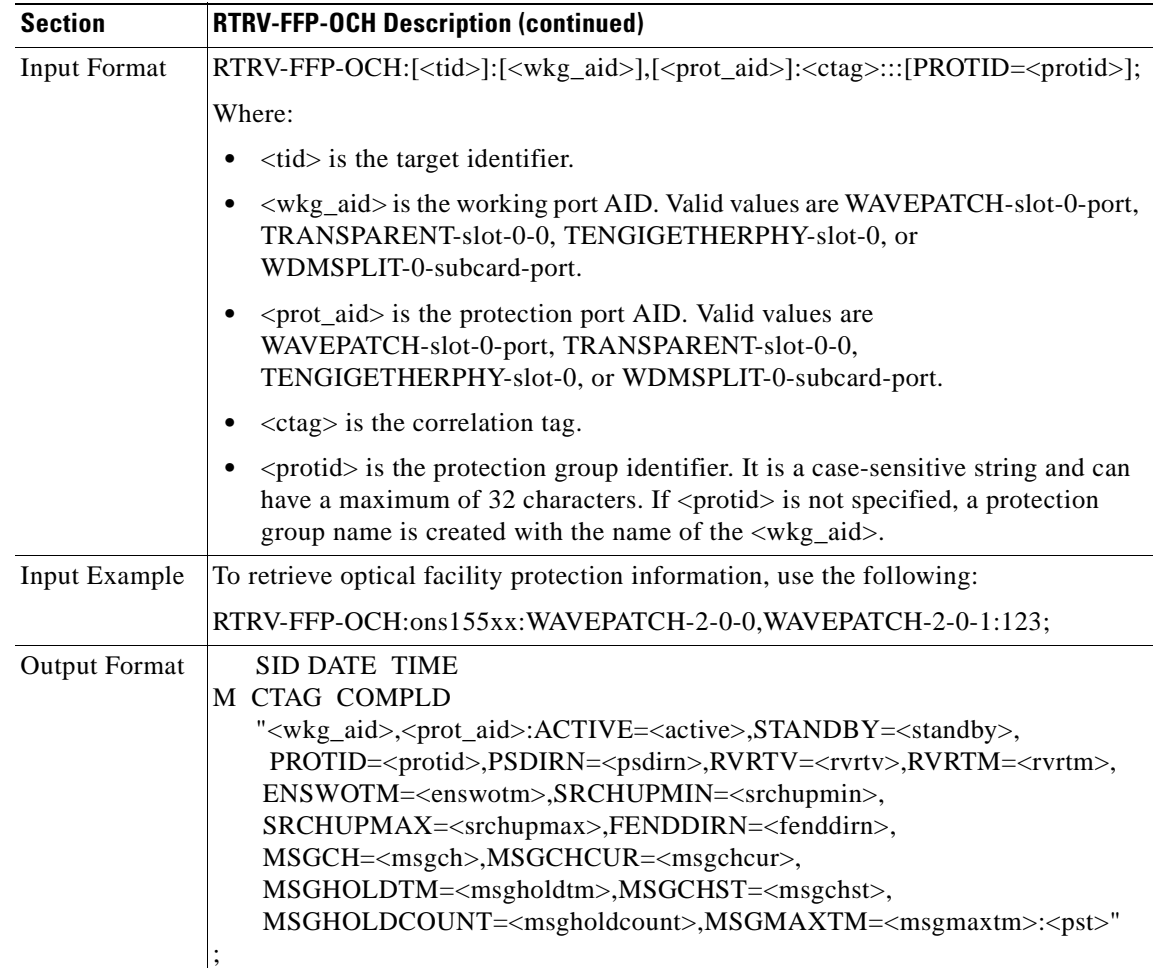

 $\mathbf{r}$ 

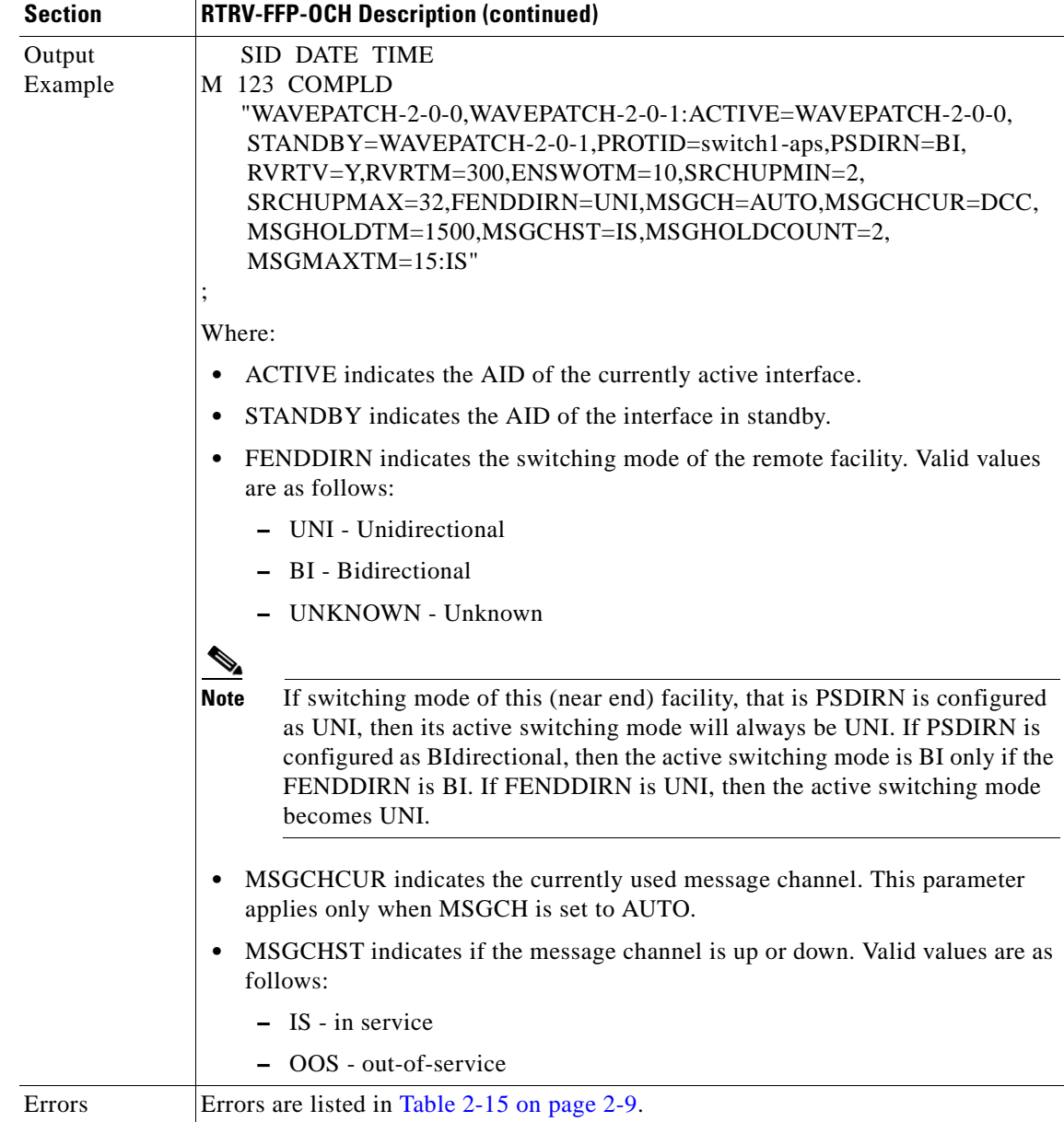

#### **3.63 RTRV-FILE: Retrieve File**

Use this command to retrieve the contents of the configuration files.

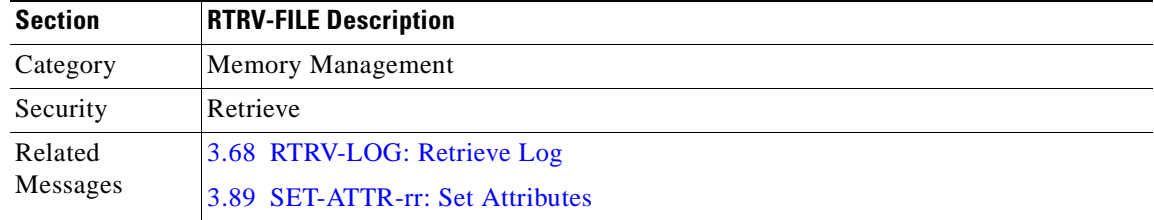
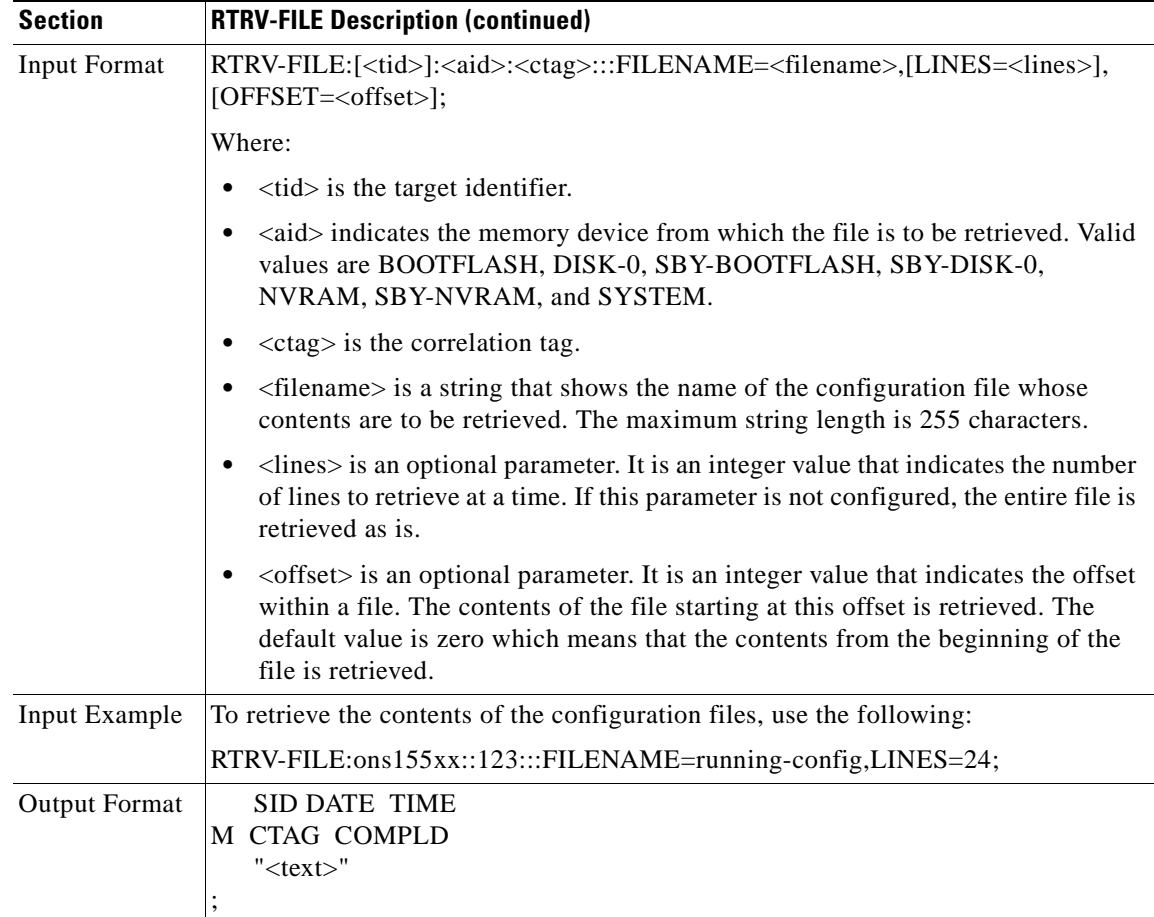

 $\mathbf{r}$ 

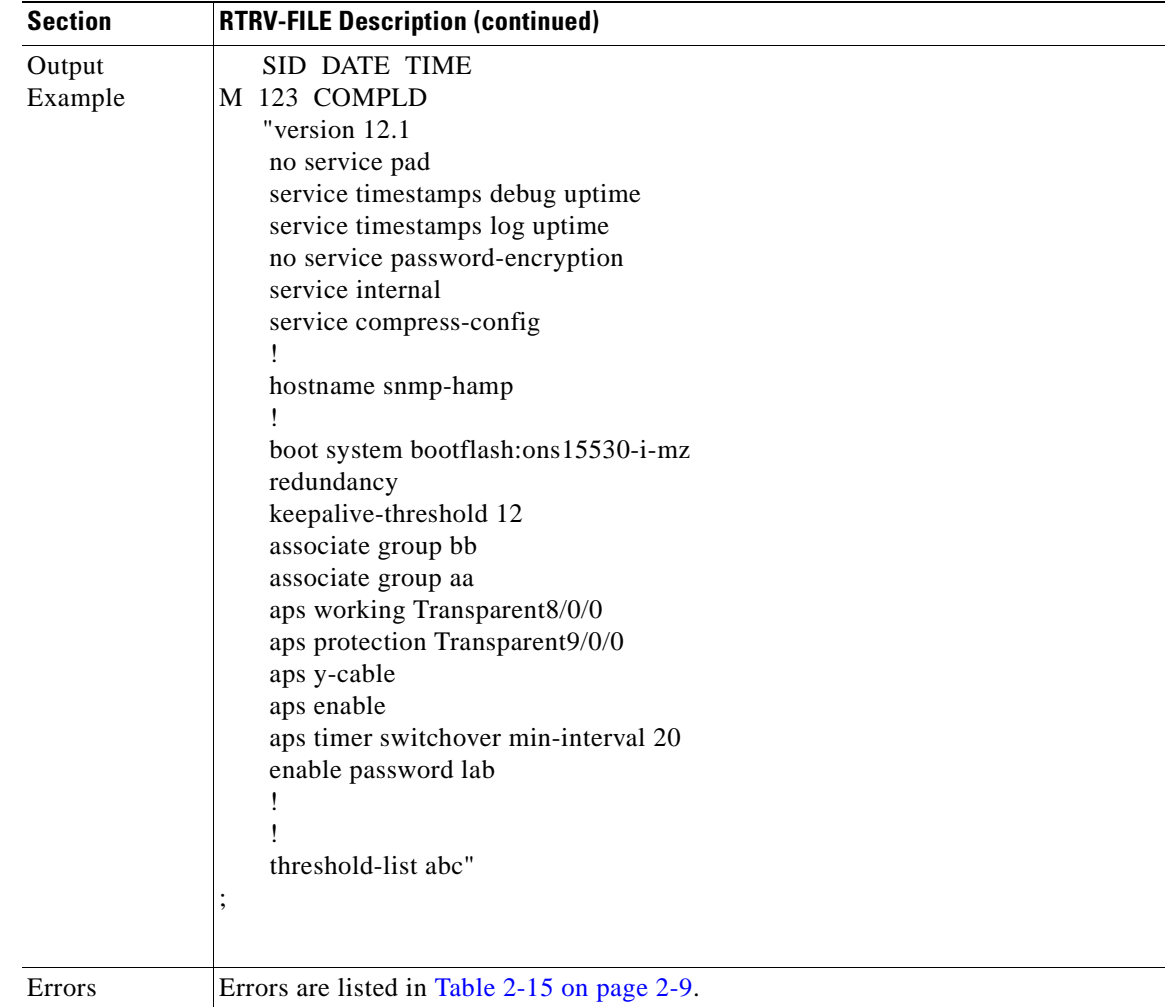

### **3.64 RTRV-GBE10: Retrieve 10-Gbps Interfaces**

Use this command to retrieve the CDL related information for the given interface.

The PST and SST values in the last position defined block indicate the current status of the interface. The values of PST-PSTQ and SST, under different conditions, are listed as follows:

- If the interface is administratively shut down by using the ENT-GBE10 command, values returned is PST=OOS-MA, SST=MT.
- **•** If the interface is administratively shut down and the laser is shut as well, values returned are PST=OOS-MA, SST=LASERSHUT.
- **•** If the interface is down because of alarms on the link, such as Loss of Signal/Loss of Frame, Loss of Light, values returned are PST=OOS-AU and SST=FAF.
- **•** If the interface is down because of Loss of Signal or Loss of Light, and safety protocols such as LSC, FLC, or OFC are enabled on the interface, causing the transmit laser to shut down, values returned are PST=OOS-AU and SST=LASERSHUT.
- **•** If the interface is down because of alarms and is also administratively shut down, values returned are PST=OOS-AUMA, SST=FAF, MT.
- **•** If there is an entity failure on the NE because the interface is down, values returned are PST=OOS-AU, SST= SGEO.
- **•** If the transmit laser fails at an interface, values returned are PST=OOS-AU, SST=FLT, LASERFAIL.
- **•** If only thresholds are being exceeded on the interface, values returned are PST=IS-ANR.
- **•** Under normal operating conditions, values returned are PST=IS-NR.

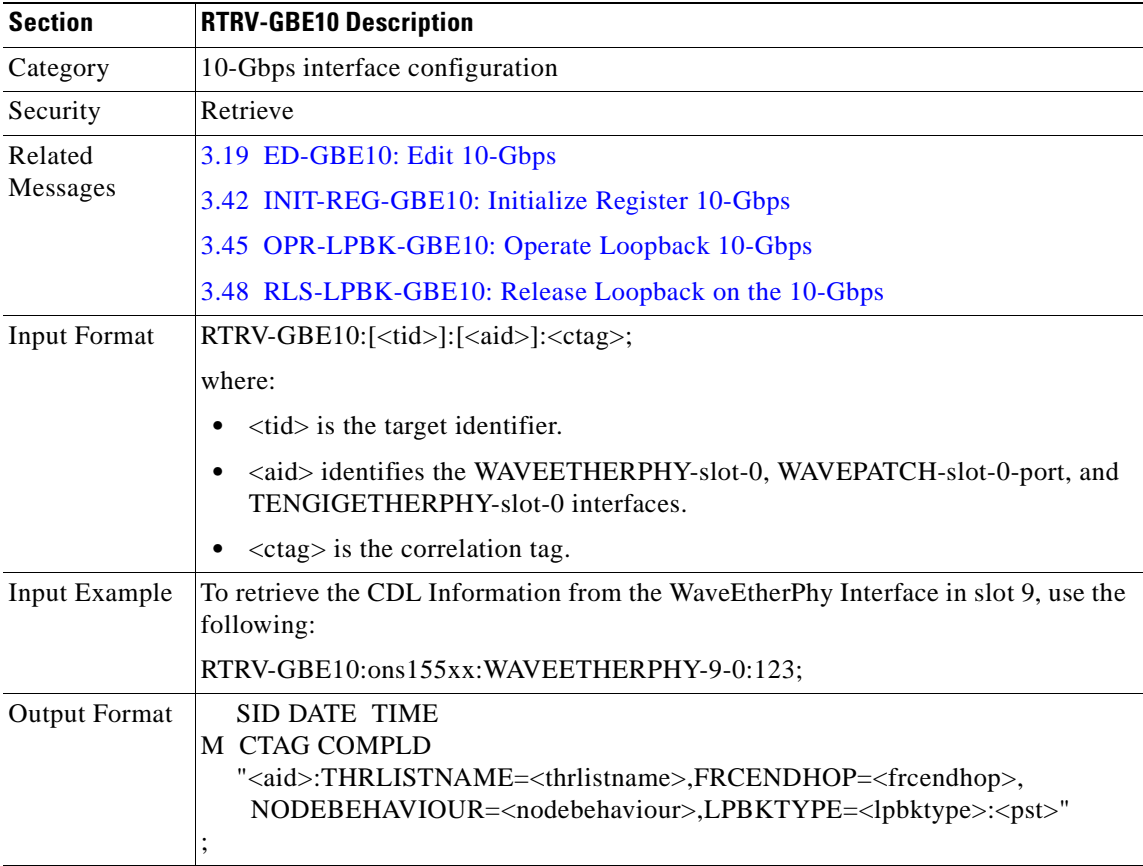

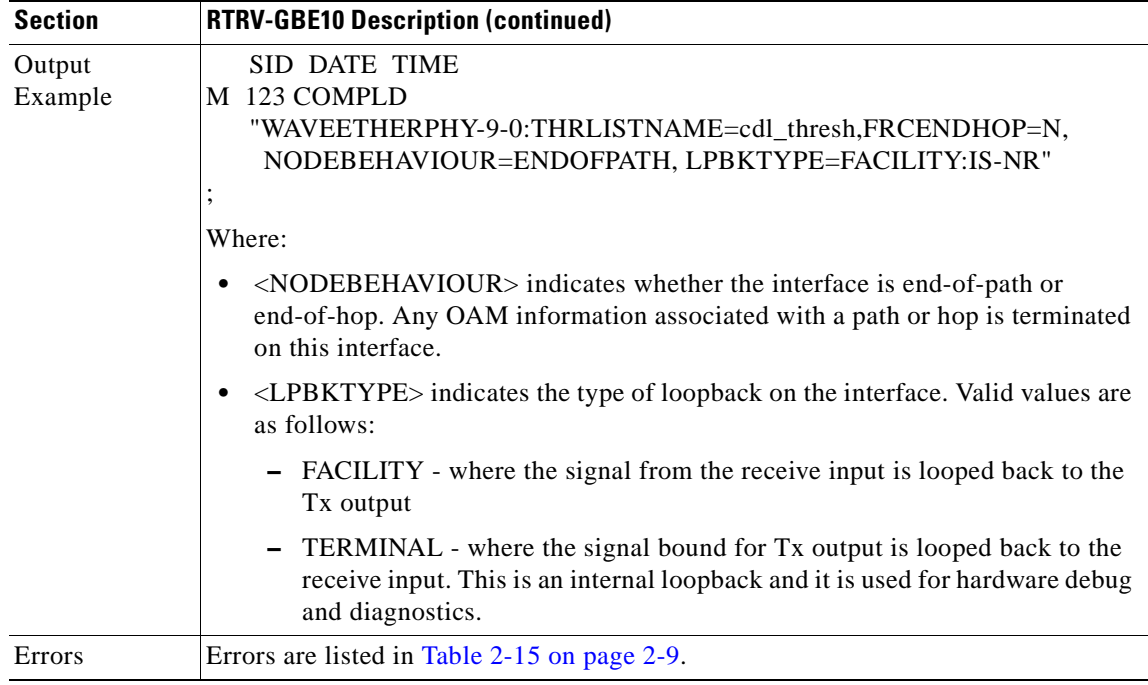

#### **3.65 RTRV-HDR: Retrieve Header**

Use this command to request that an NE simply reply with a normal response indicating COMPLD.

The information of interest in the reply is the reply itself, along with information that the NE has about itself, namely the <source\_identifier>, the <date>, and the <time>.

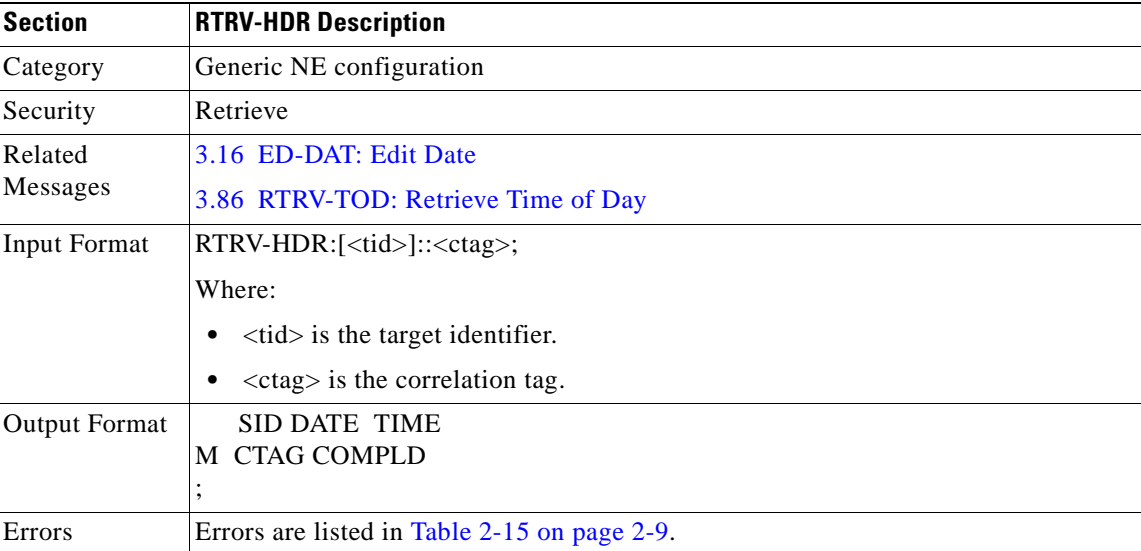

# **3.66 RTRV-IP: Retrieve IP**

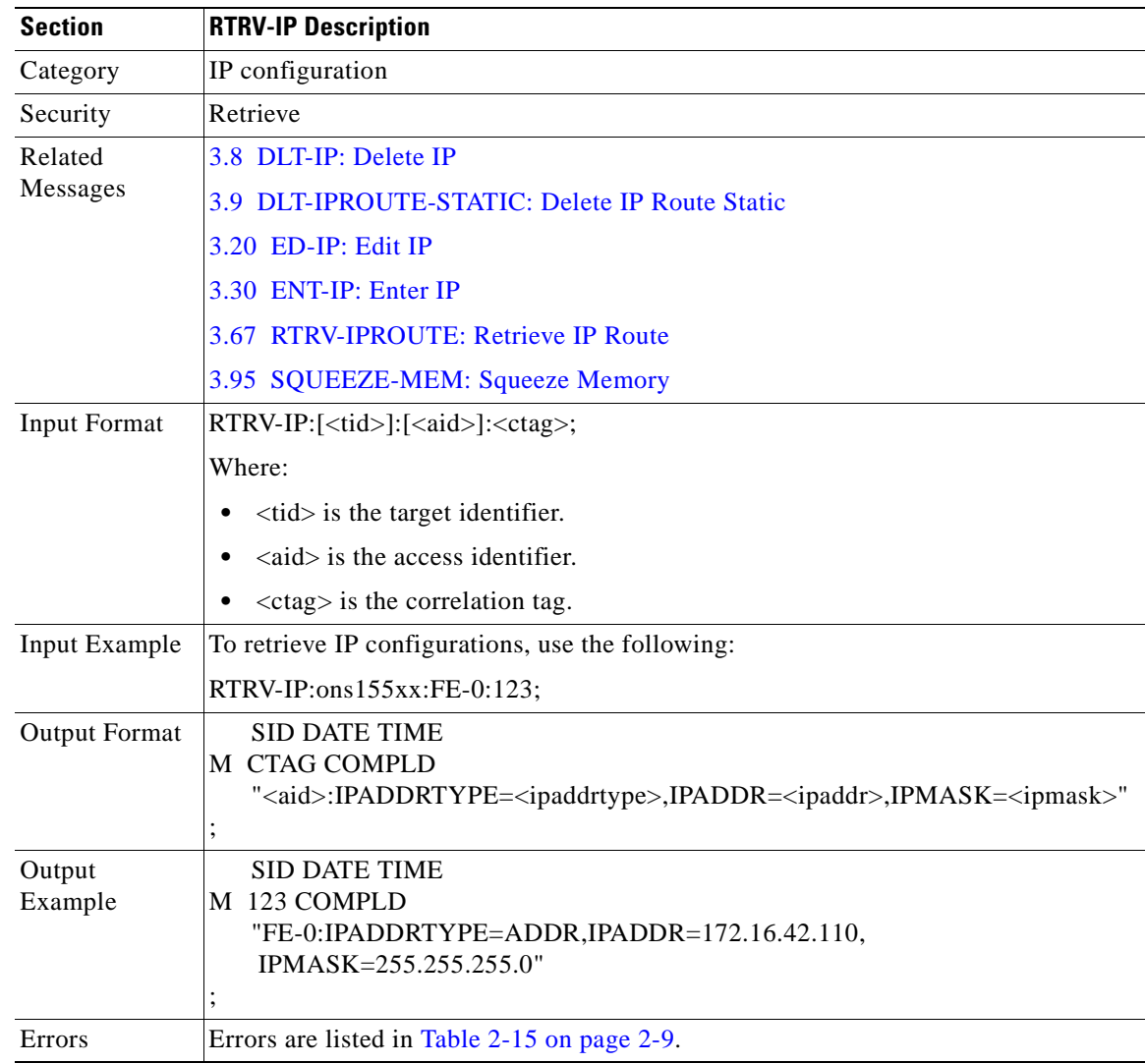

Use this command to retrieve IP configurations.

#### <span id="page-112-0"></span>**3.67 RTRV-IPROUTE: Retrieve IP Route**

Use this command to retrieve IP routing information.

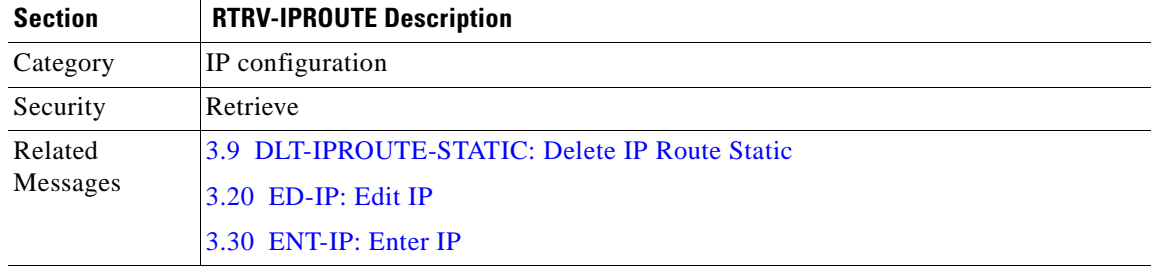

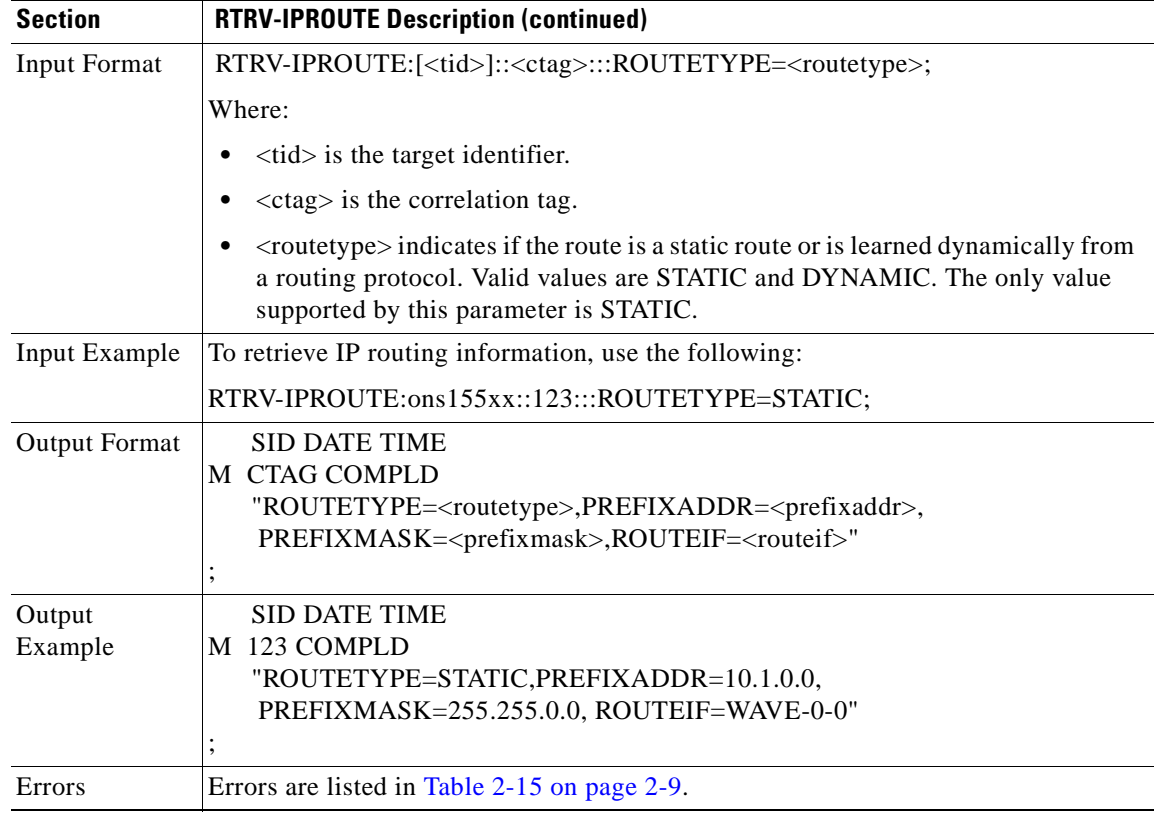

# **3.68 RTRV-LOG: Retrieve Log**

Use this command to retrieve the console buffer log on the NE.

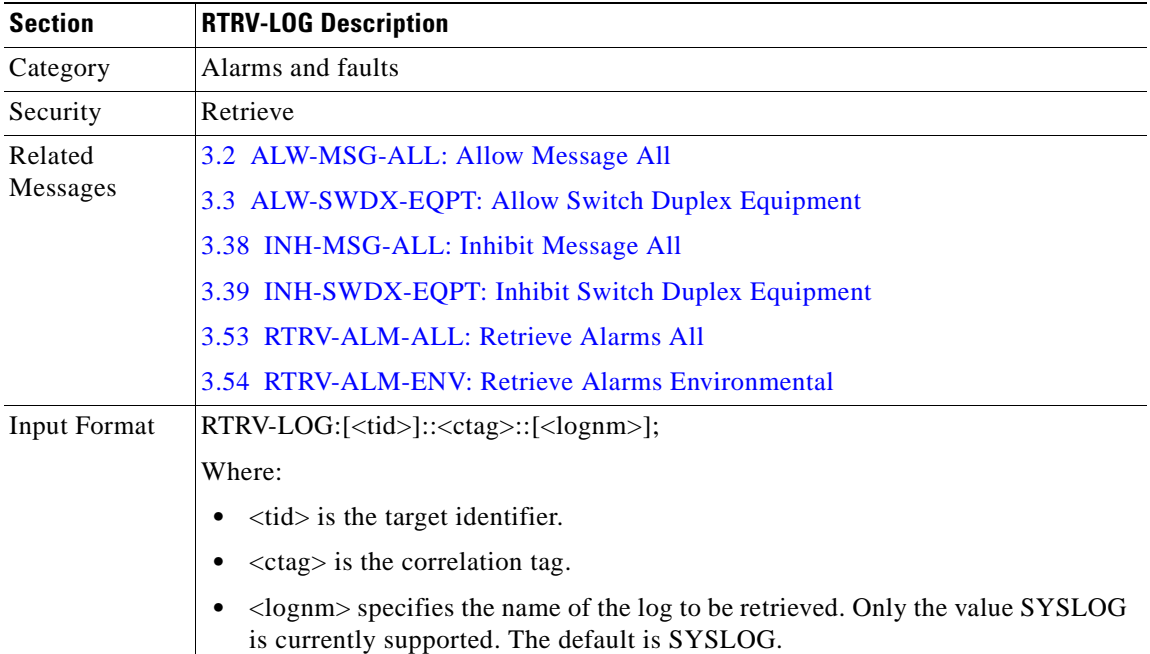

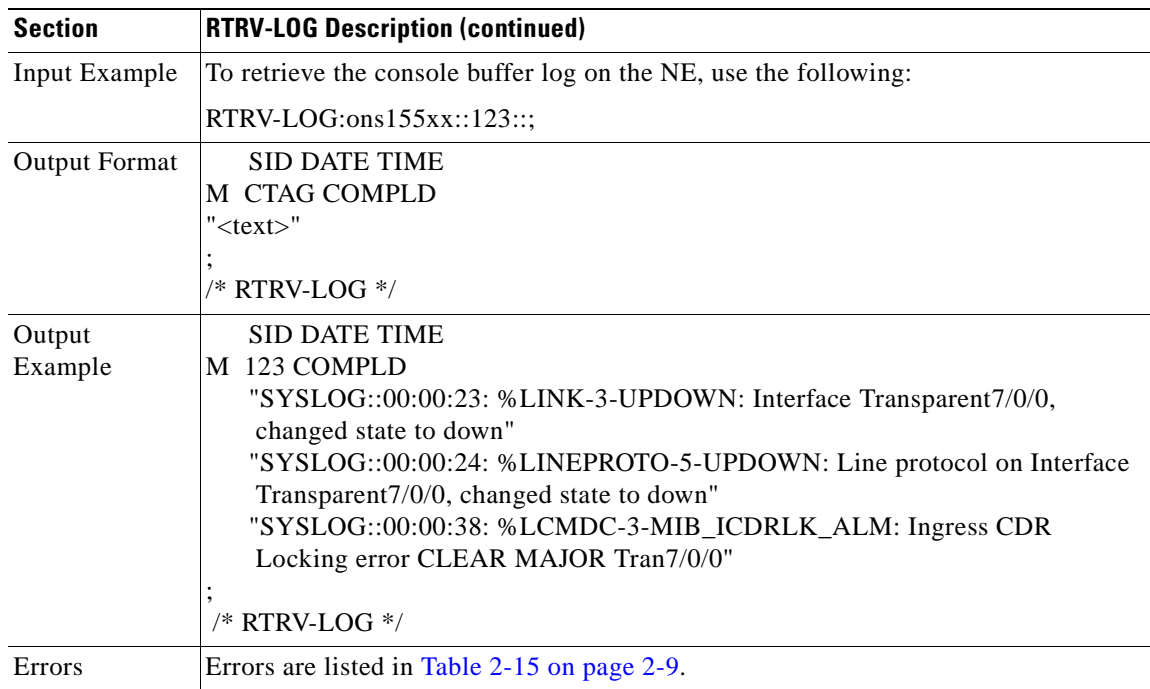

# **3.69 RTRV-MEM: Retrieve Memory**

Use this command to retrieve information on all the files that are present on the Flash device.

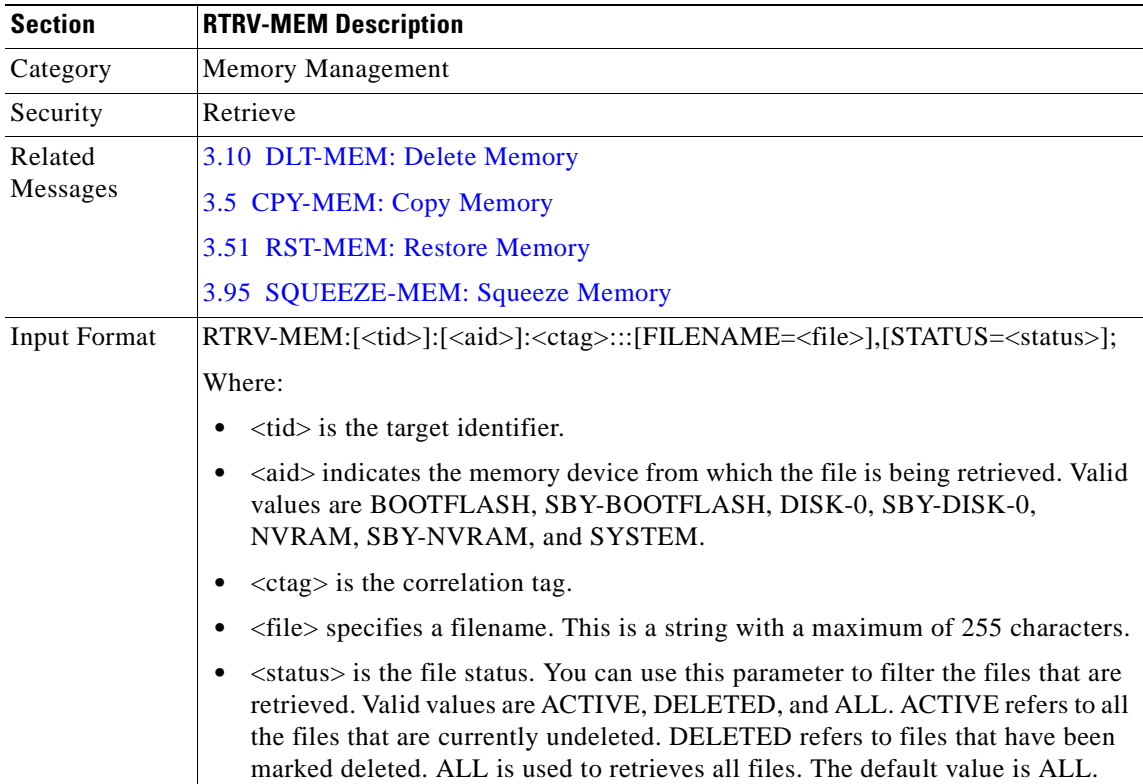

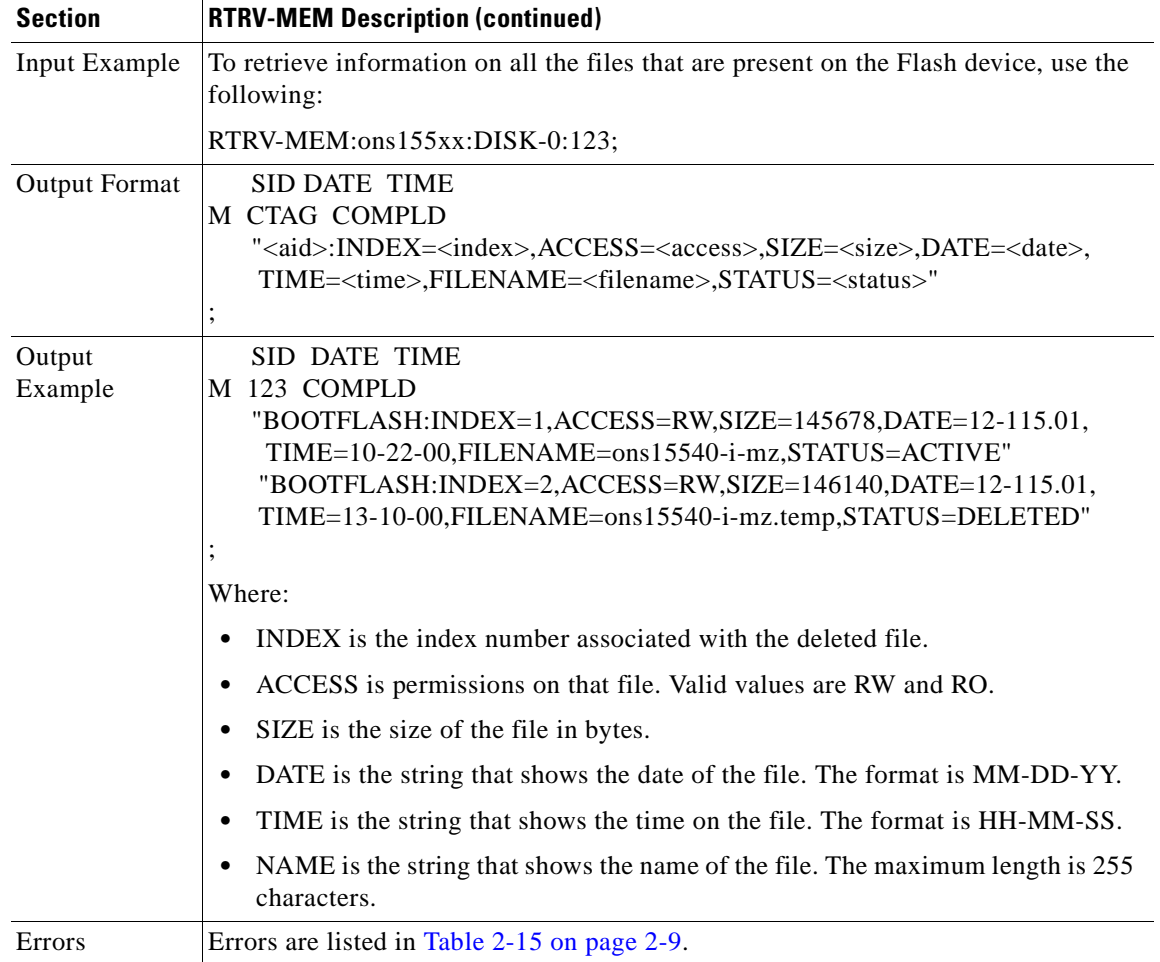

# **3.70 RTRV-NBR: Retrieve Neighbor**

Use this command to retrieve the neighbor information on port(s).

If the AID value is not provided, then information about all the neighbors discovered (for all of the ports) is retrieved.

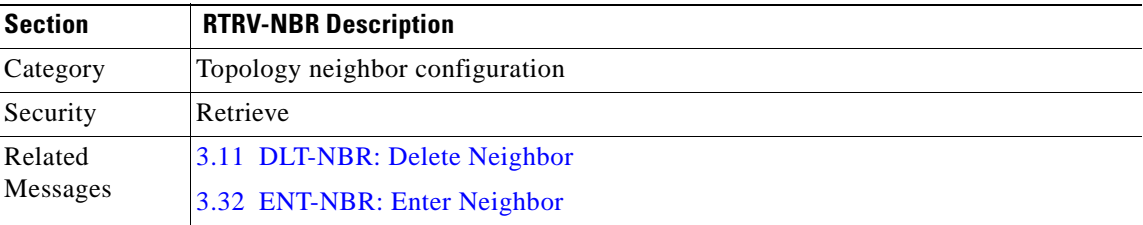

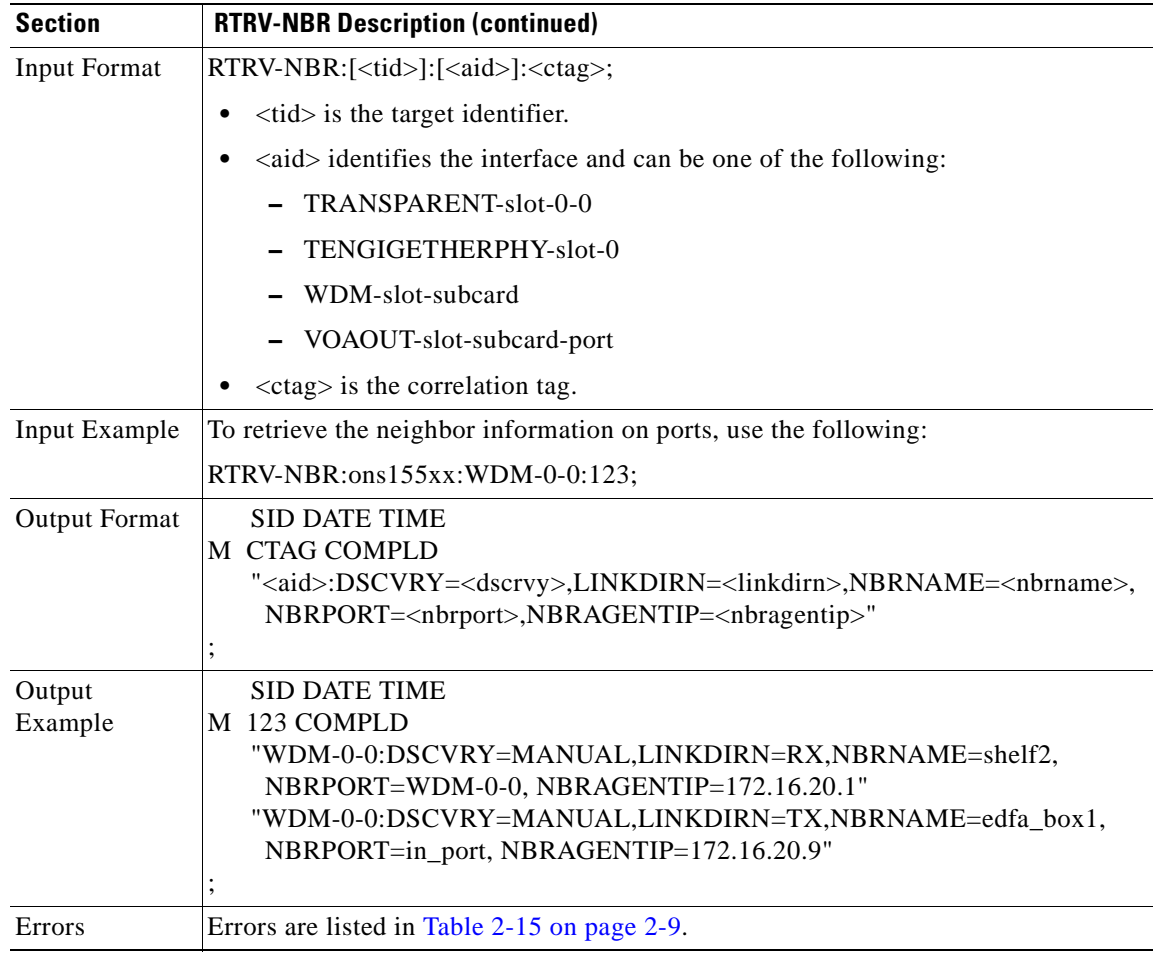

## **3.71 RTRV-NE-CDP: Retrieve Network Element CDP**

Use this command to retrieve global CDP information.

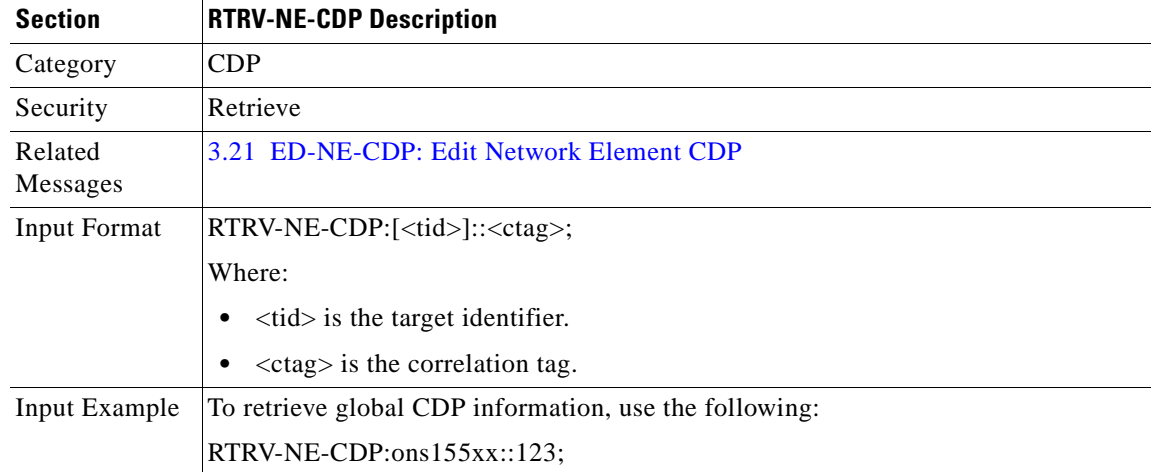

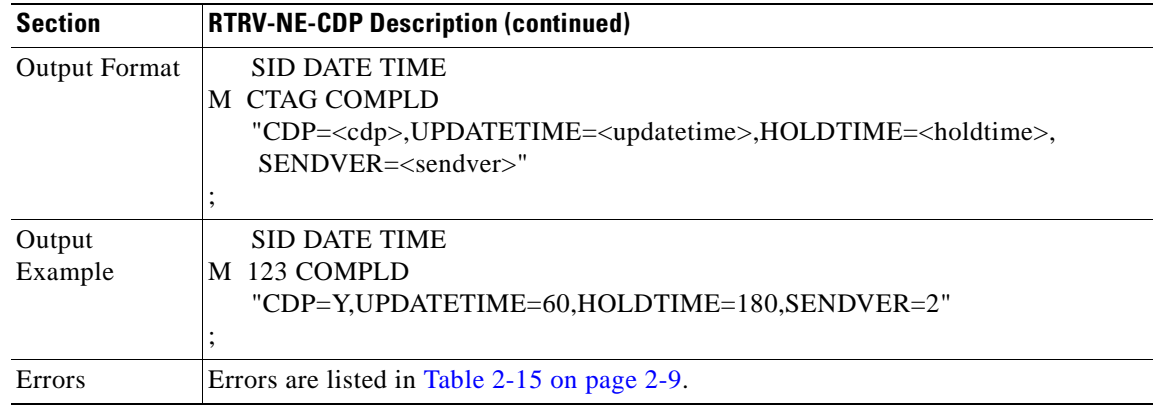

# **3.72 RTRV-NE-GEN: Retrieve Generic NE Configuration Values**

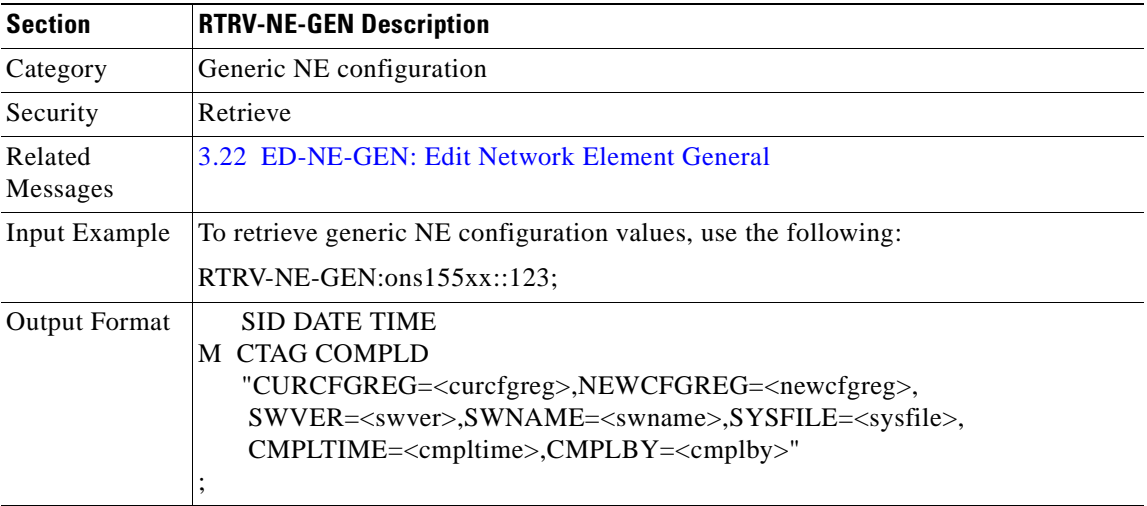

Use this command to retrieve generic NE configuration values.

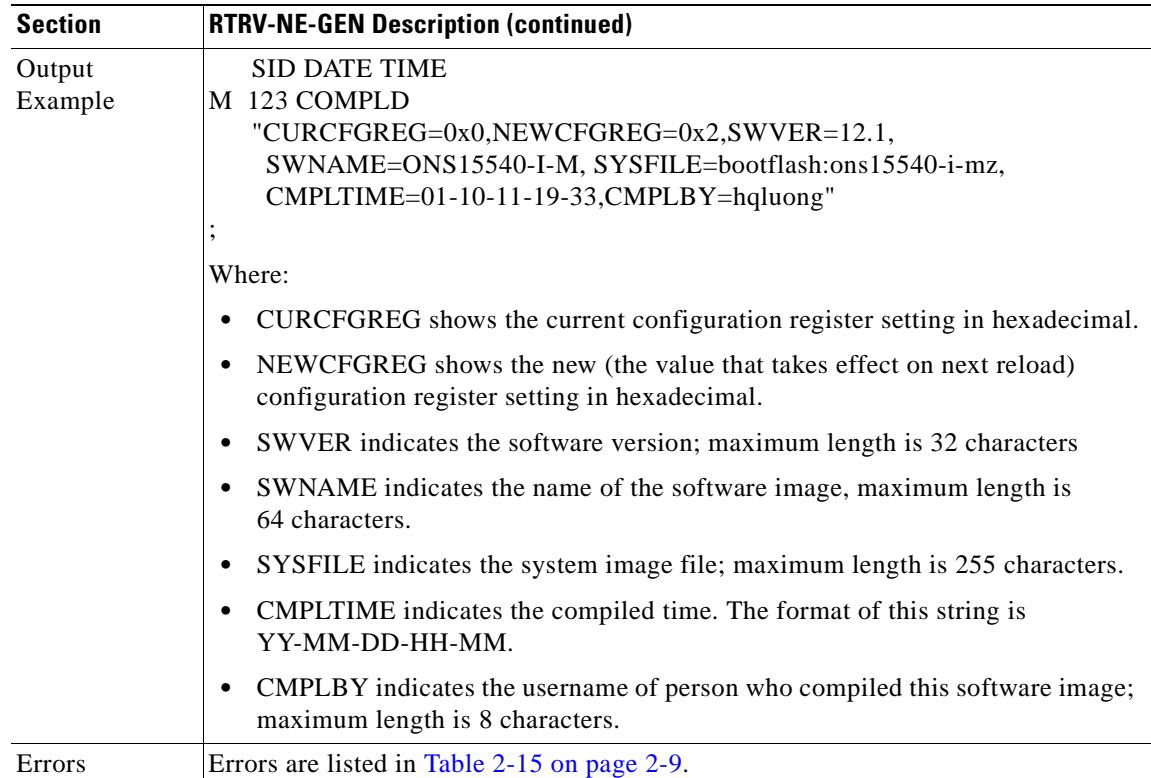

# **3.73 RTRV-NE-OSCP: Retrieve Network Element OSCP**

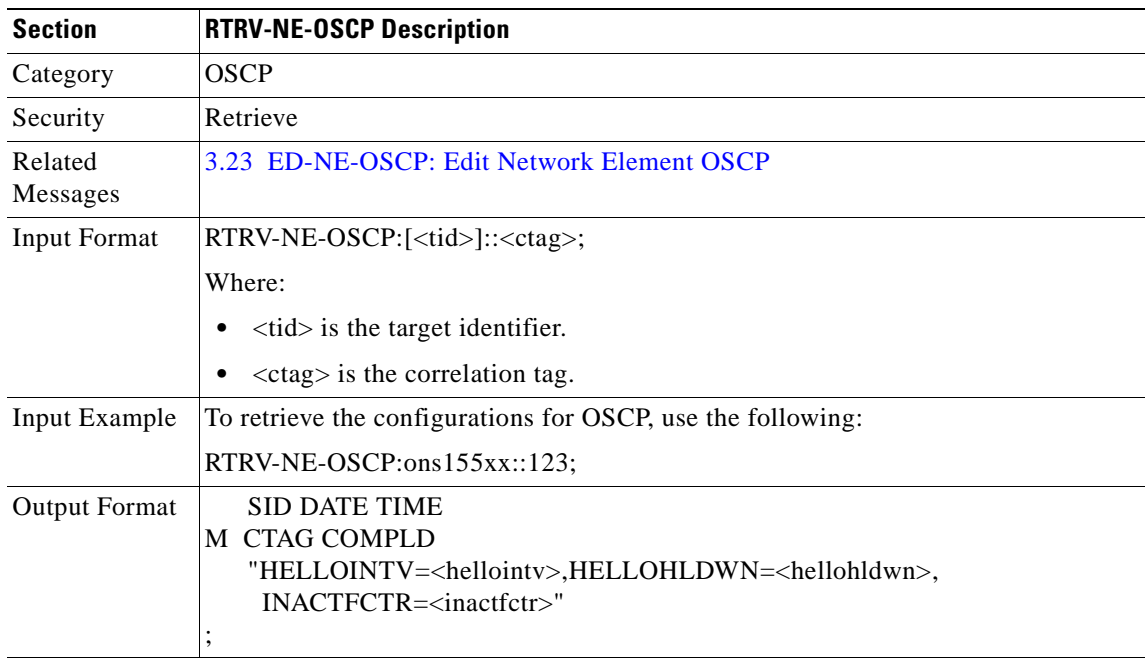

Use this command to retrieve the configurations for OSCP.

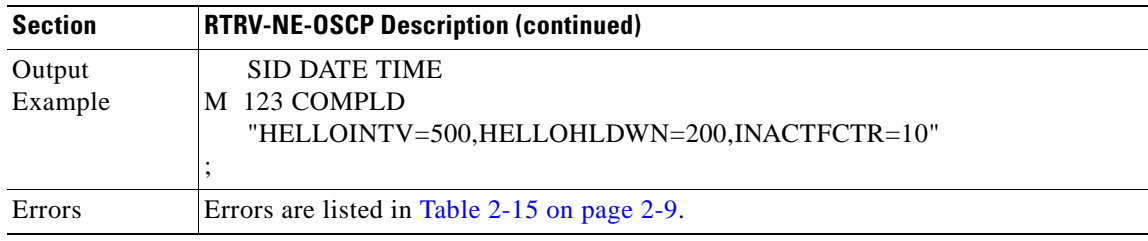

# <span id="page-119-0"></span>**3.74 RTRV-NTP: Retrieve NTP**

Use this command to retrieve the NTP status parameters for the system.

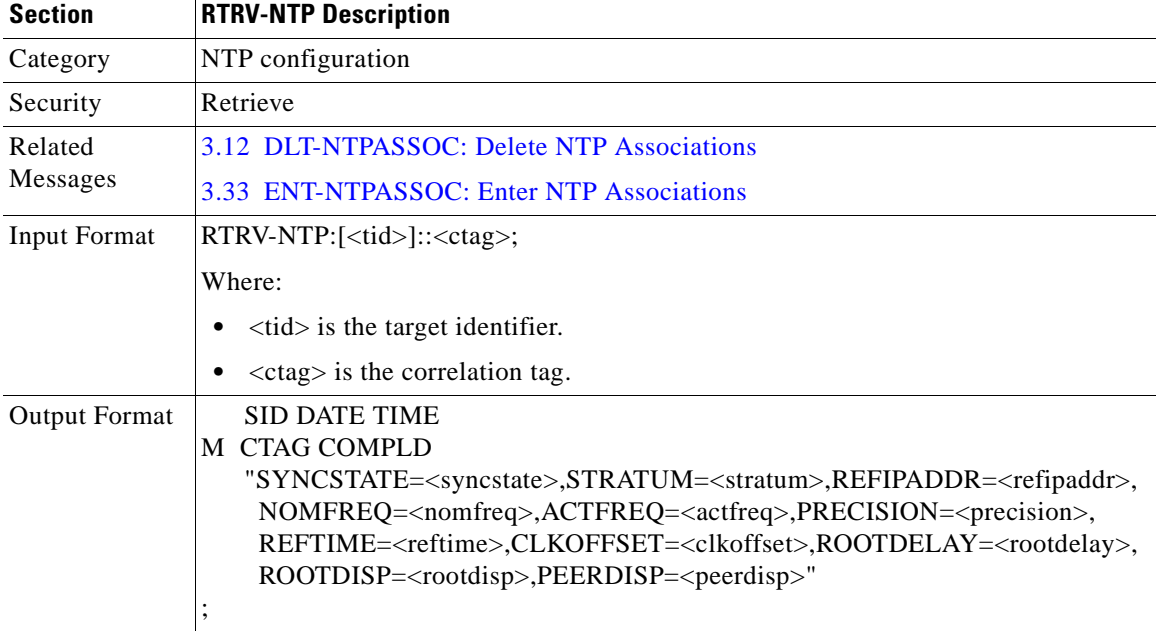

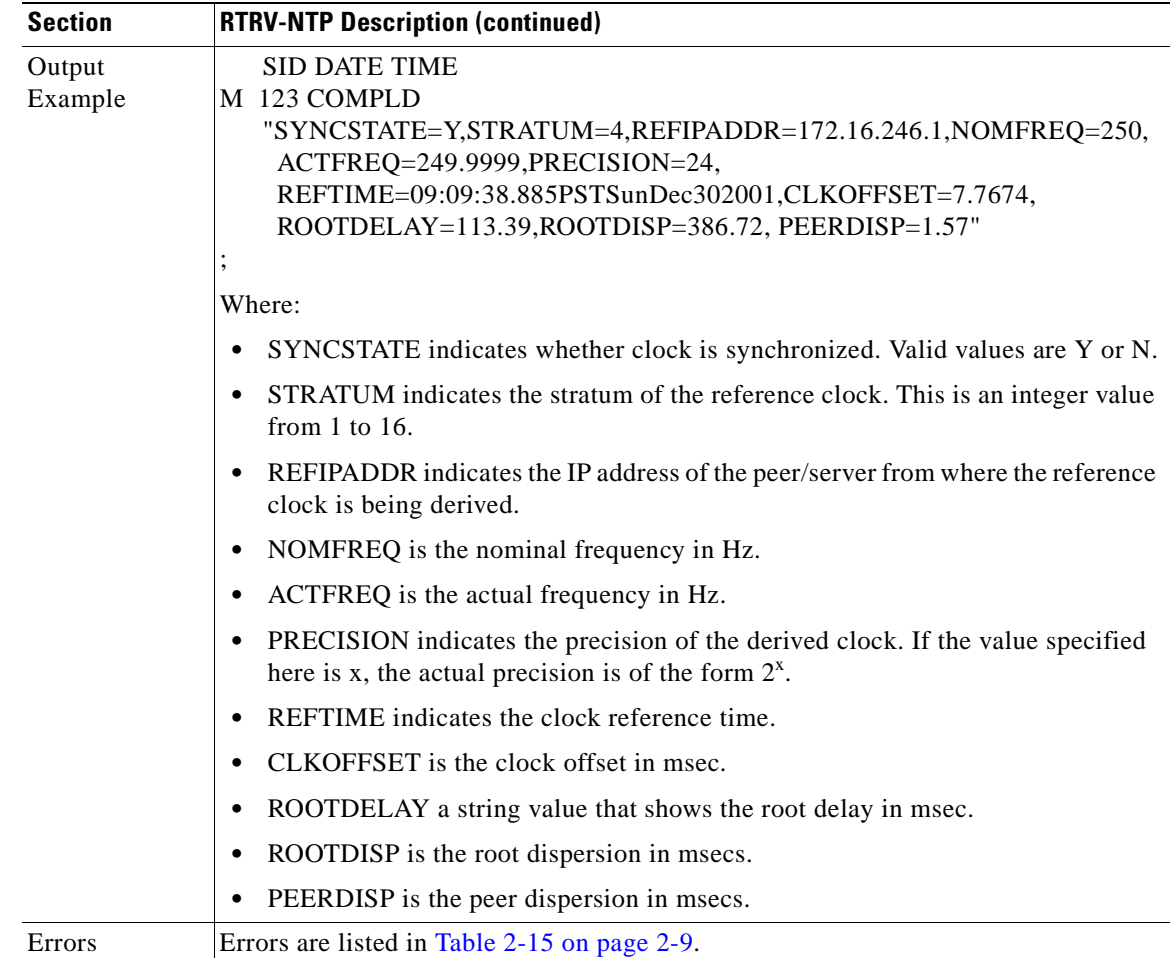

# **3.75 RTRV-NTPASSOC: Retrieve NTP Associations**

Use this command to retrieve the NTP parameters for each association that is created.

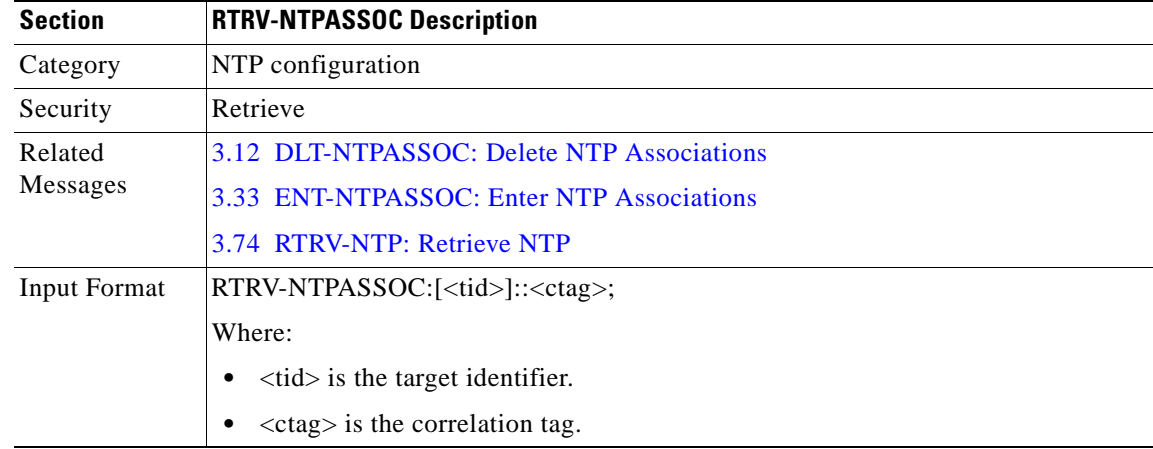

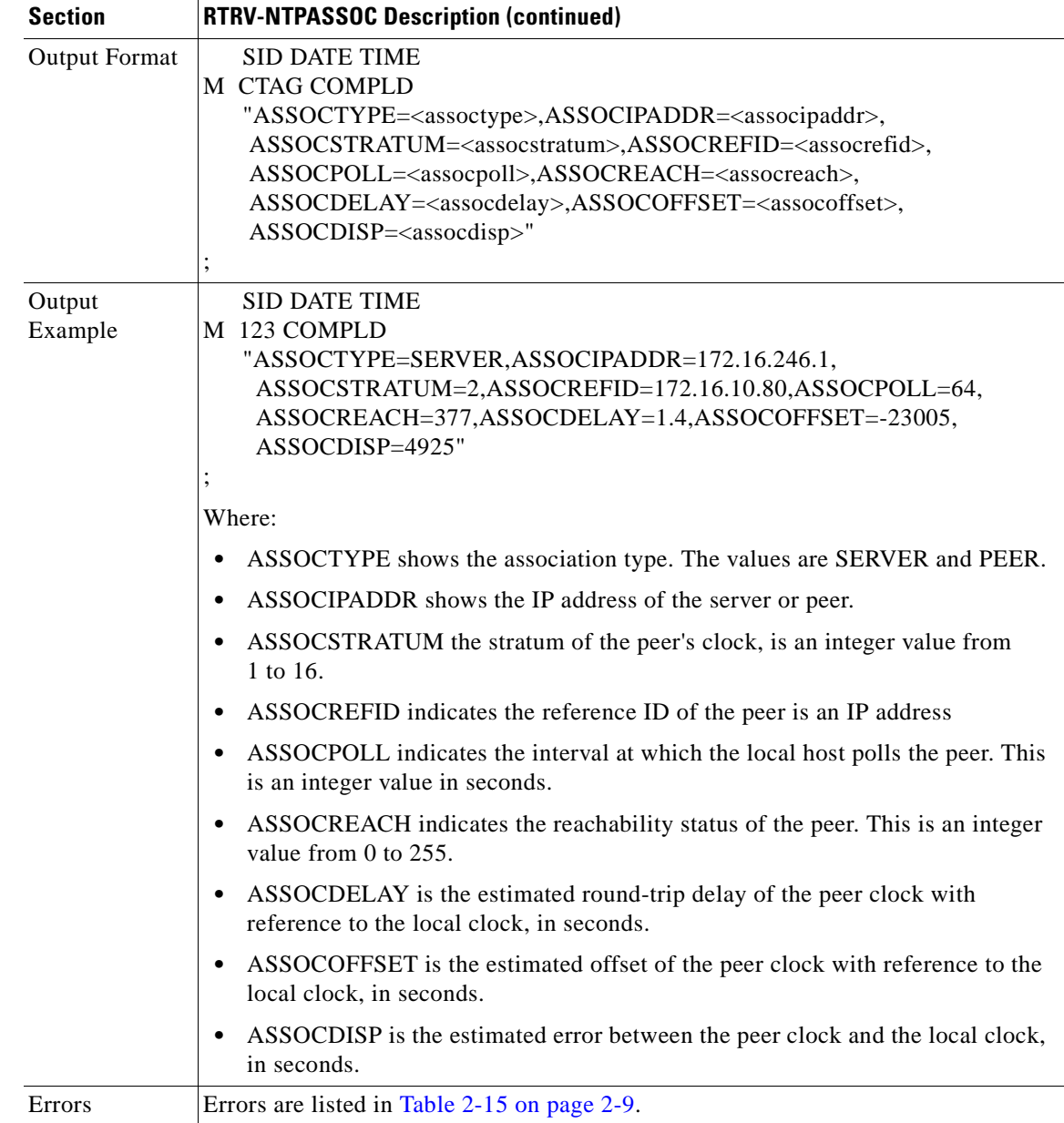

### <span id="page-121-0"></span>**3.76 RTRV-OCH: Retrieve Optical Channel**

Use this command to retrieve interface configuration information.

The PST and SST values in the last position defined block indicate the current status of the interface. The values of PST-PSTQ and SST, under different conditions, are listed as follows:

- **•** If the interface is administratively shut down by using the ENT-OCH command, values returned are PST=OOS-MA, SST=MT.
- If the interface and the laser are shut down administratively, values returned are PST=OOS\_MA, SST=MT, LASER.
- **•** If the interface is down because of alarms on the link, such as Loss of Signal/Loss of Frame, Loss of Light, values returned are PST=OOS-AU, SST=FAF.
- **•** If the interface is down because of alarms and is also administratively shut down, values returned are PST=OOS-AUMA, SST=FAF, MT.
- If there is an entity failure on the NE because the interface is down, values returned are PST=OOS-AU, SST= SGEO.
- If the transmit laser fails at an interface, values returned is  $PST=OOS-AU$ ,  $SST=FLT$ .
- **•** If only thresholds are exceeded on the interface, values returned are PST=IS-ANR. For wavepatch interfaces only, the SST value also indicates the current state with respect to APS of the interface.
- **•** If the wavepatch is currently active, the SST value of ACT is returned.
- **•** If the wavepatch is currently standby, the value of STBYH is returned.
- **•** Under normal operating conditions, values returned are PST=IS-NR.

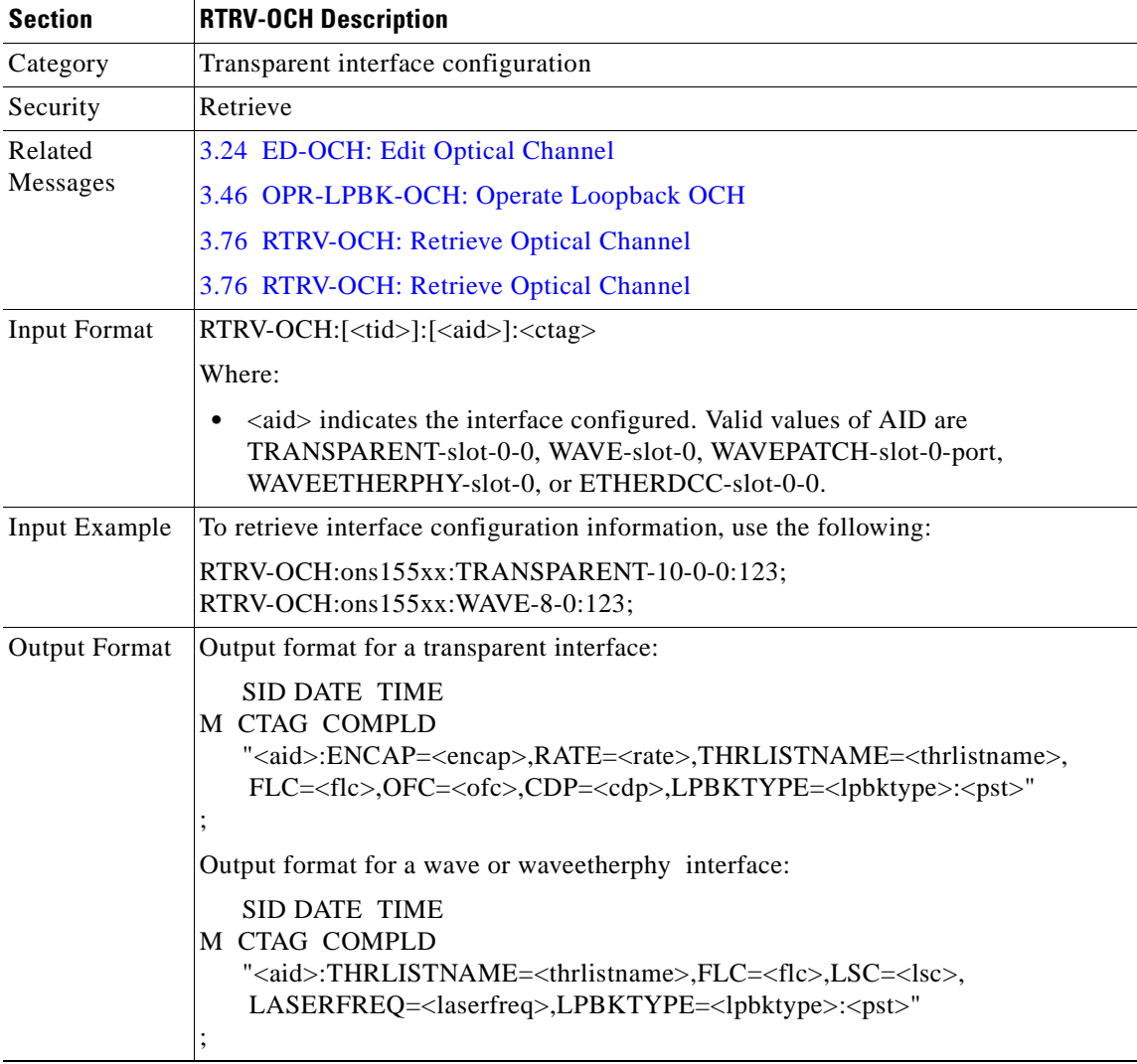

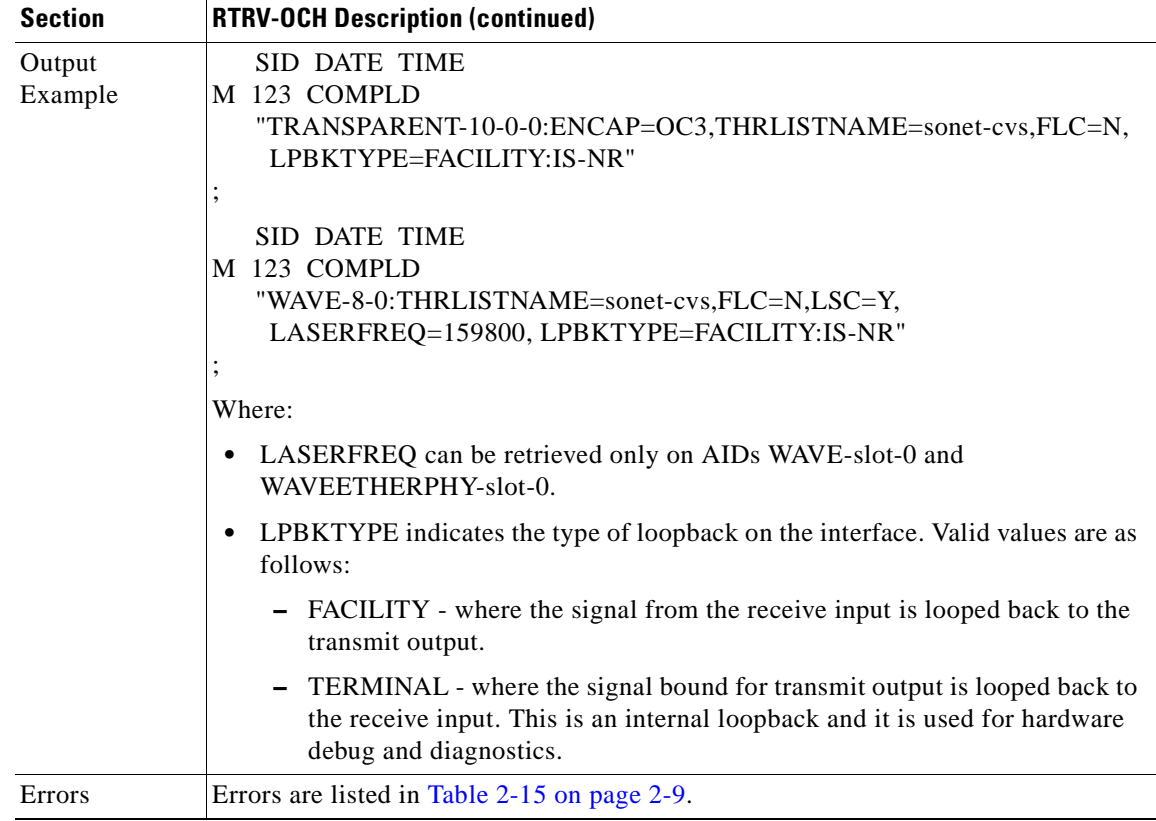

#### **3.77 RTRV-PATCH: Retrieve Patch**

Use this command to retrieve the patch configuration.

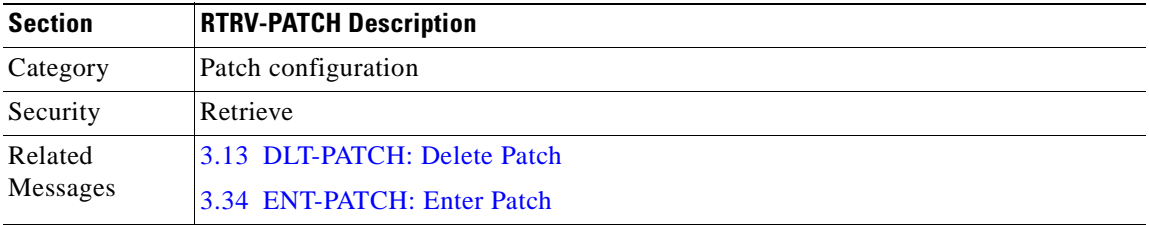

H.

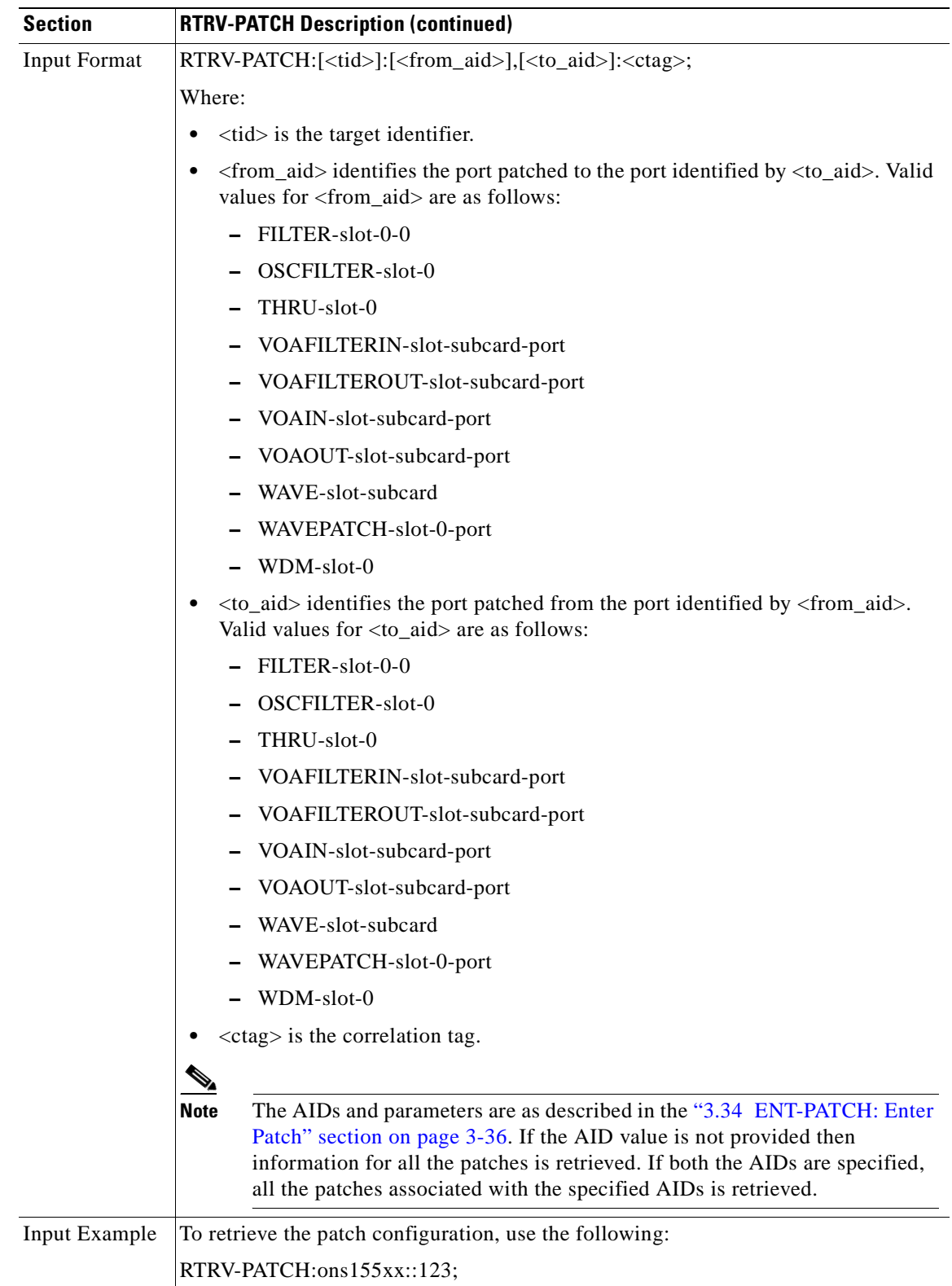

 $\mathbf{r}$ 

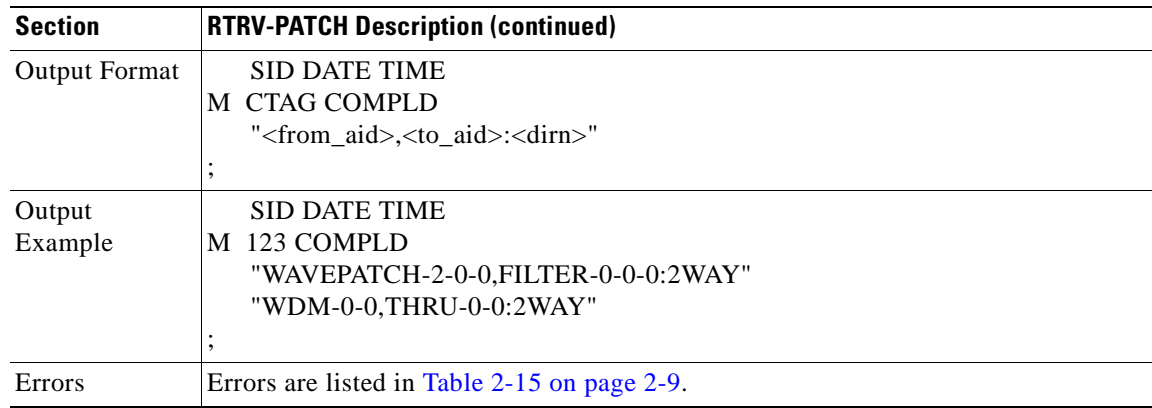

### <span id="page-125-0"></span>**3.78 RTRV-PM-ENCAP: Retrieve Performance Encapsulation**

Use this command to retrieve the performance monitoring parameters related to error counters for transponder and OSC wave interfaces specified by the AID. The parameter is specified by <montype> and <tmper> specifies the accumulation time period.

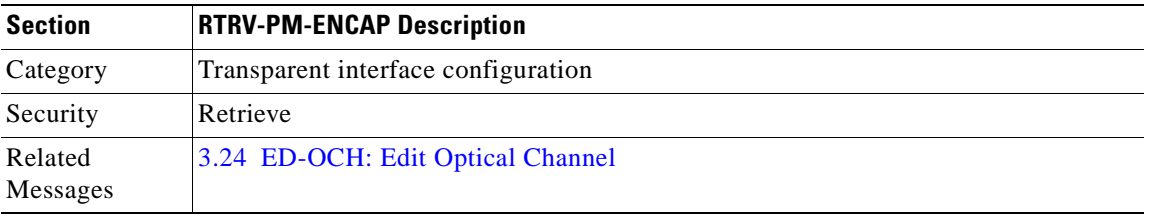

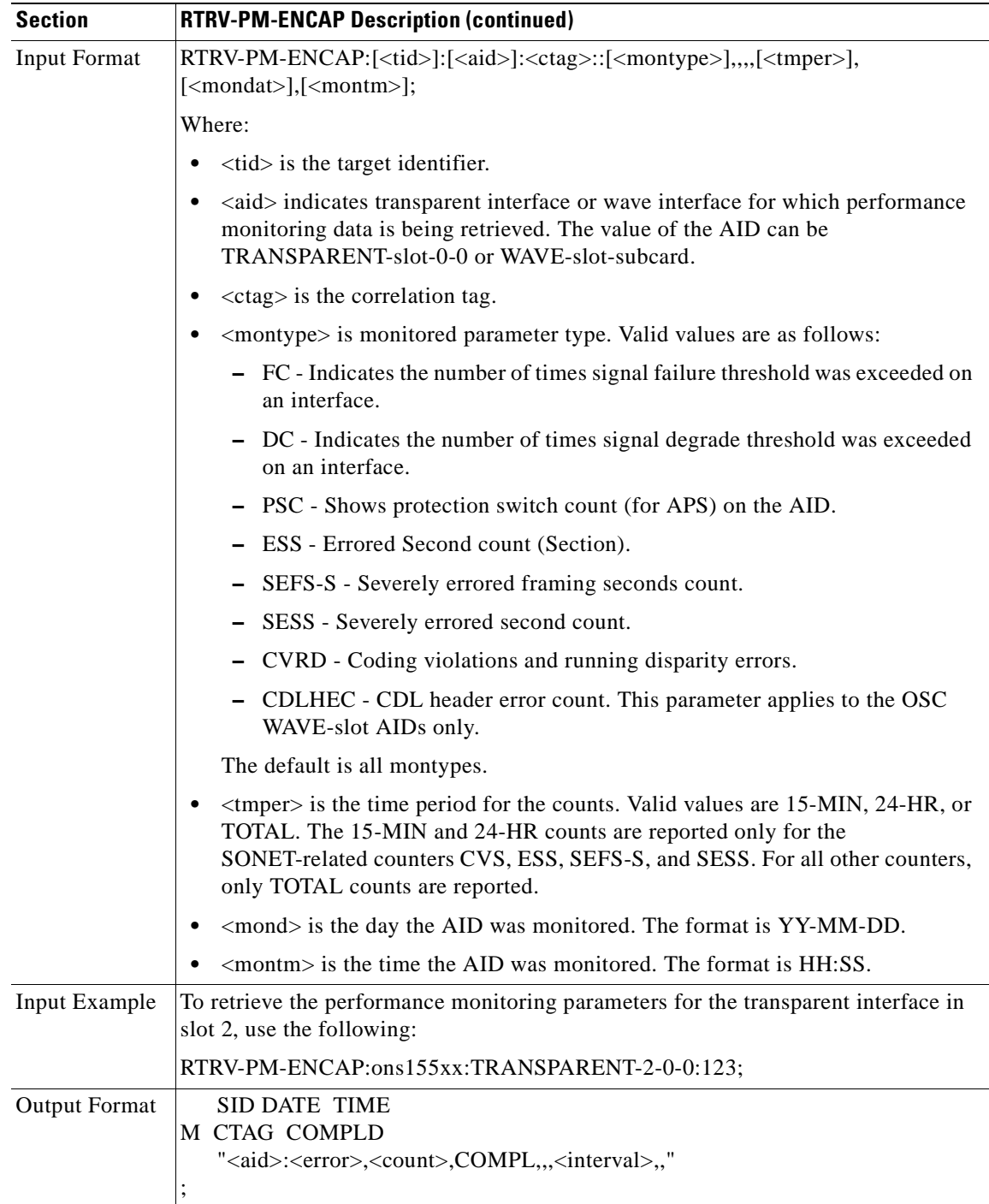

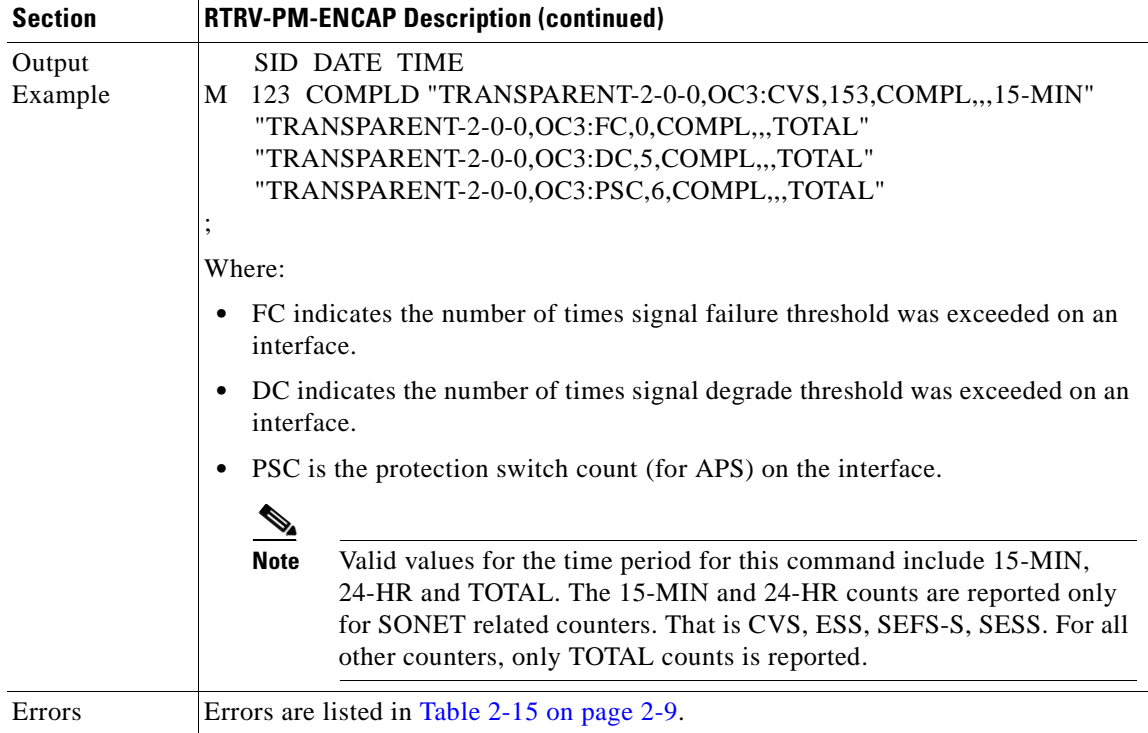

# <span id="page-127-0"></span>**3.79 RTRV-PM-EQPT: Retrieve Performance Monitoring Equipment**

Use this command to retrieve performance monitoring data for the CPU switch module.

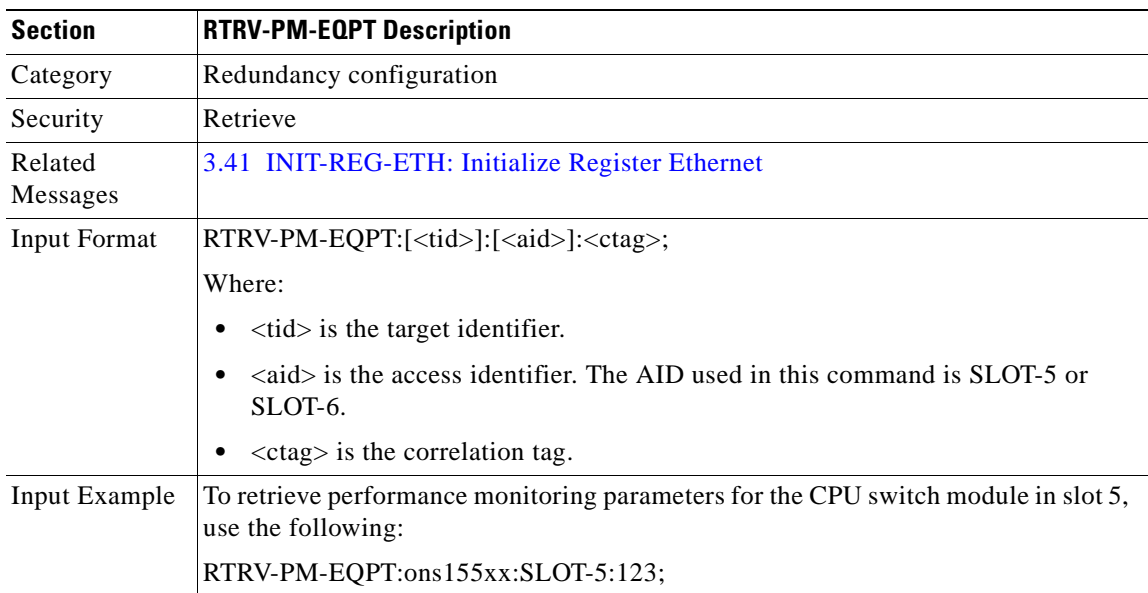

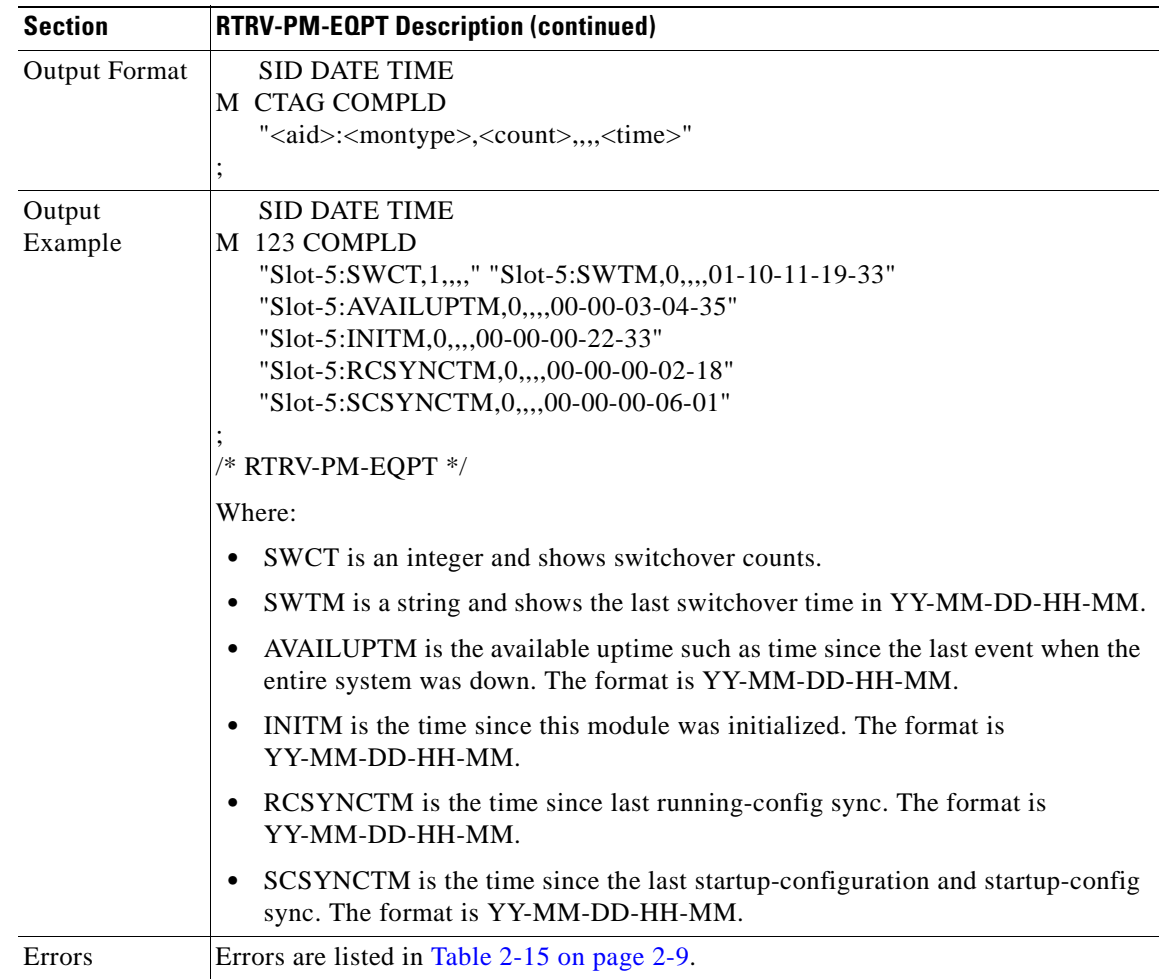

 $\mathbf{r}$ 

### **3.80 RTRV-PM-ESCON: Retrieve Performance Monitoring on ESCON**

Use this command to retrieve the performance monitoring parameters for a particular ESCON interface specified by the AID.

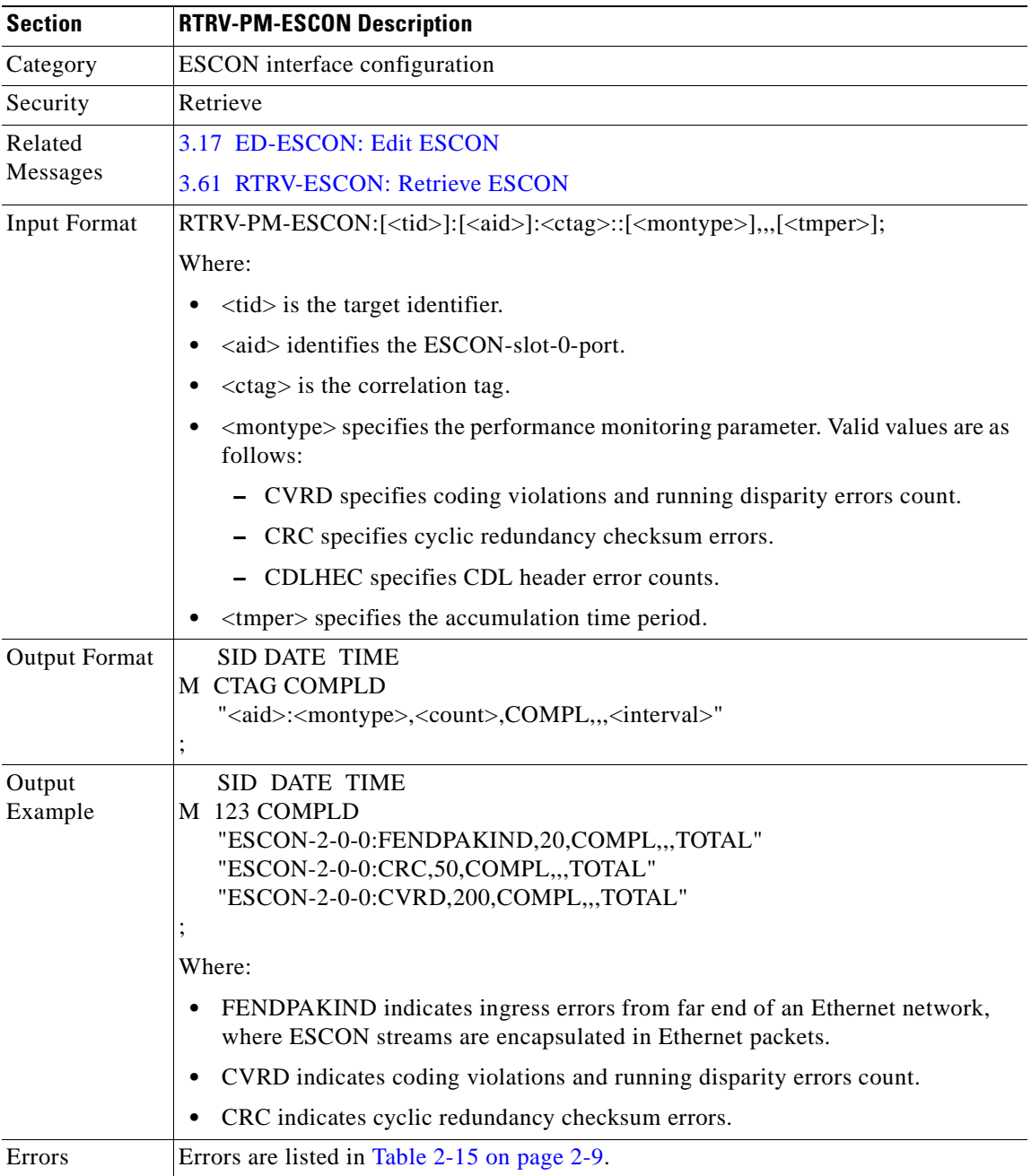

## **3.81 RTRV-PM-GBE10: Retrieve Performance Monitoring 10-Gbps**

Use this command to retrieve the performance monitoring parameters on the 10-Gbps interfaces.

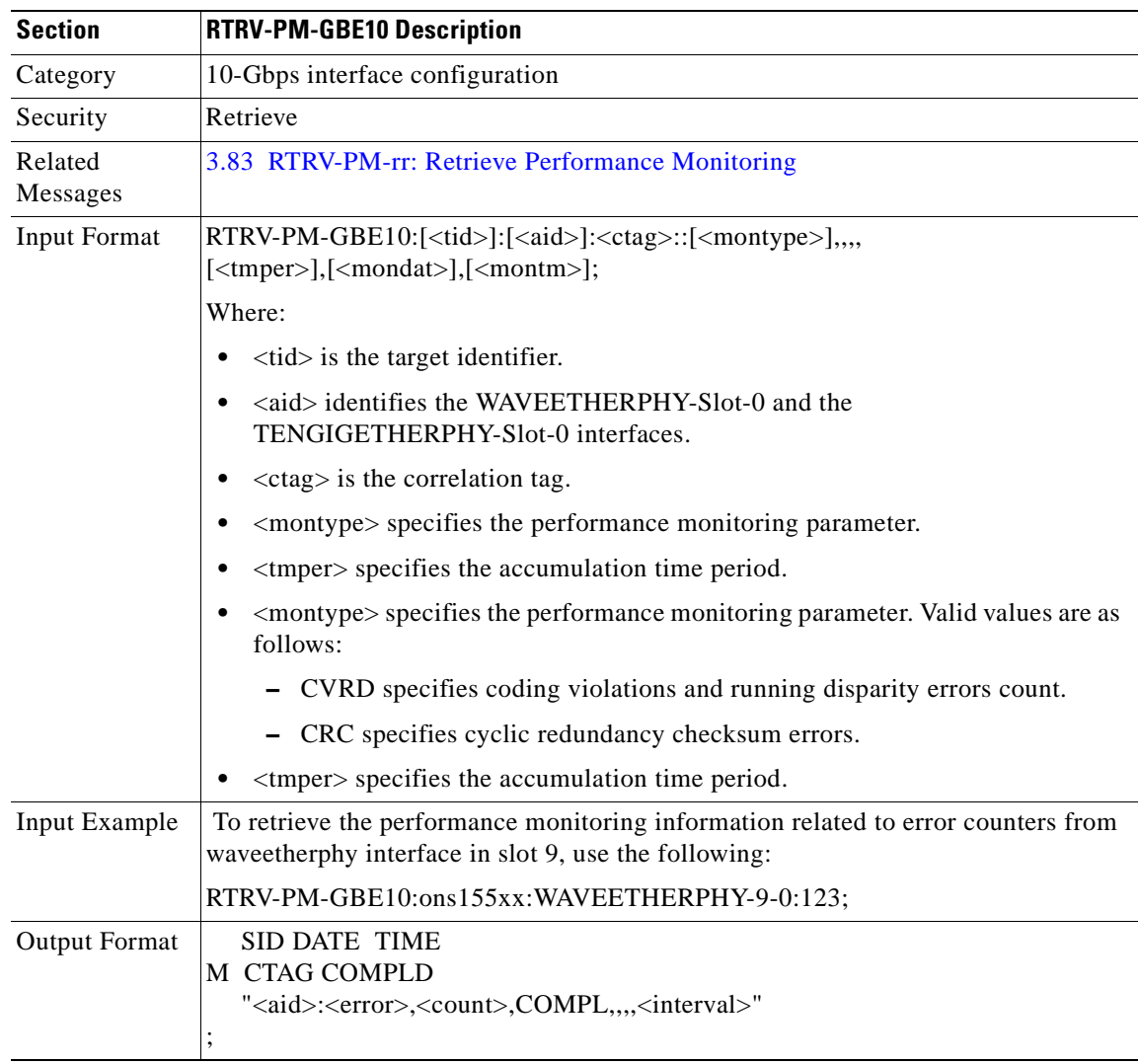

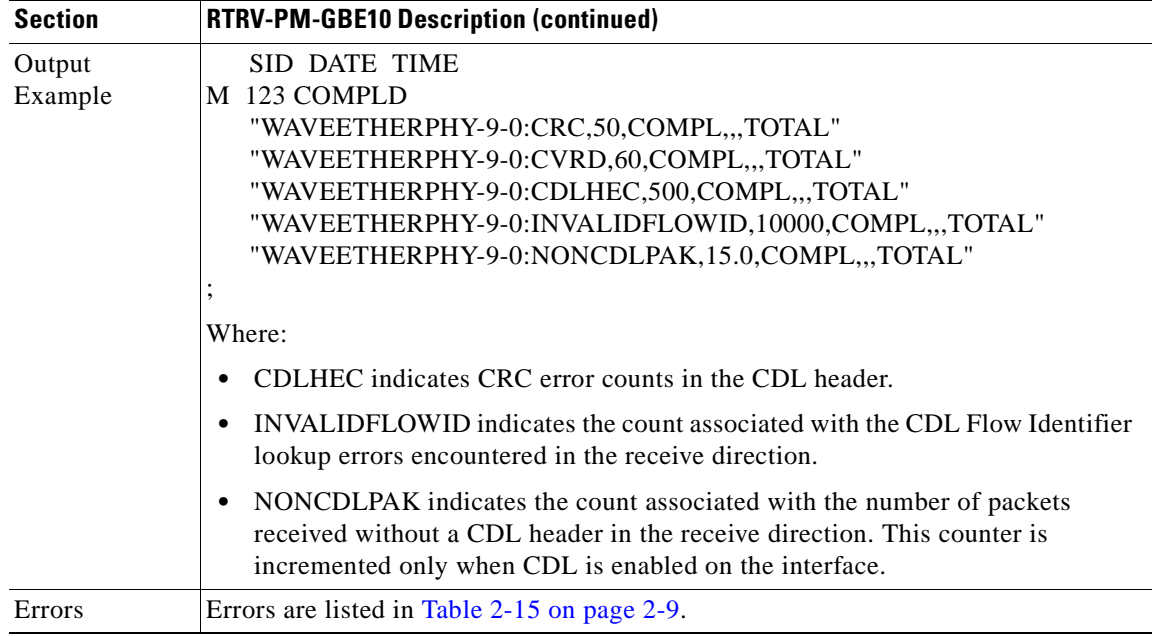

# <span id="page-131-0"></span>**3.82 RTRV-PMMODE-OCH: Retrieve Performance Mode OCH**

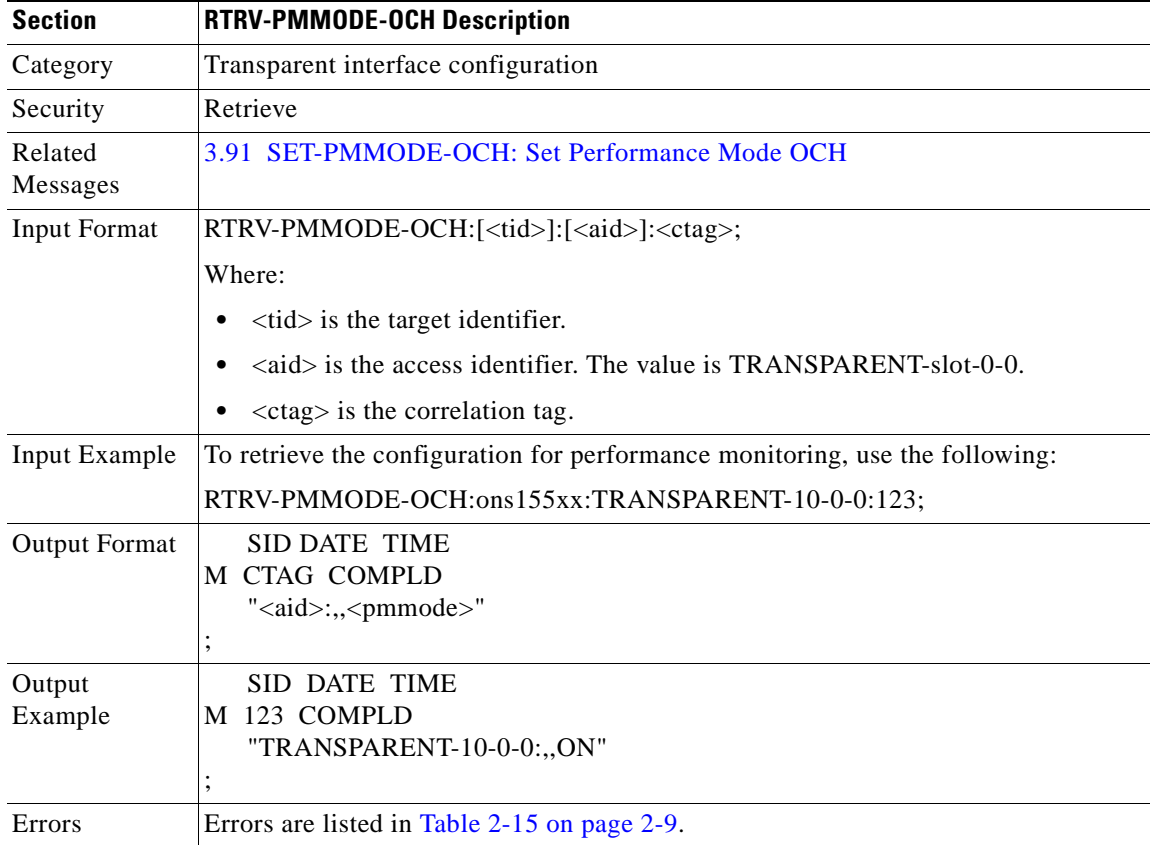

Use this command to retrieve the configuration for performance monitoring.

**College** 

### <span id="page-132-0"></span>**3.83 RTRV-PM-rr: Retrieve Performance Monitoring**

Use this command to retrieve the performance monitoring information for optical parameters on an interface specified by the AID. The parameter is specified by  $\langle$ montype $\rangle$  and  $\langle$ tmper $\rangle$  specifies the accumulation time period.

 $\begin{picture}(20,5) \put(0,0){\line(1,0){155}} \put(0,0){\line(1,0){155}} \put(0,0){\line(1,0){155}} \put(0,0){\line(1,0){155}} \put(0,0){\line(1,0){155}} \put(0,0){\line(1,0){155}} \put(0,0){\line(1,0){155}} \put(0,0){\line(1,0){155}} \put(0,0){\line(1,0){155}} \put(0,0){\line(1,0){155}} \put(0,0){\line(1,0){155}} \put(0,0){\line(1,$ 

**Note** The value returned for all optical power related montype parameters is in the range of –40 to 25 dBm. The value returned for all laser bias current related montype parameters is in hundreds of microamperes and has a range from 0 to 10000.The value returned for all laser temperature related montype parameters is in 1/10ths of degrees centigrade and has a range from –500 to 850.

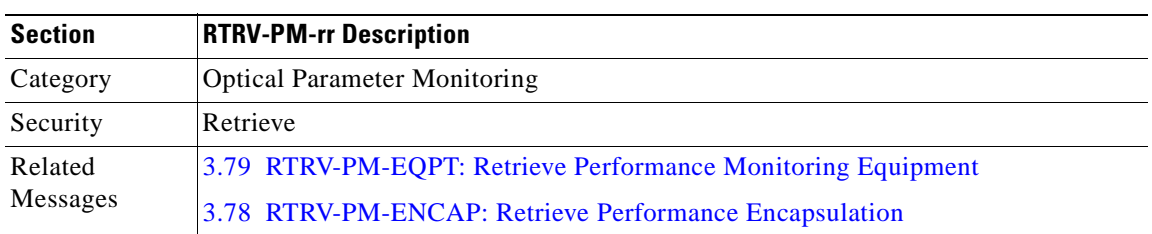

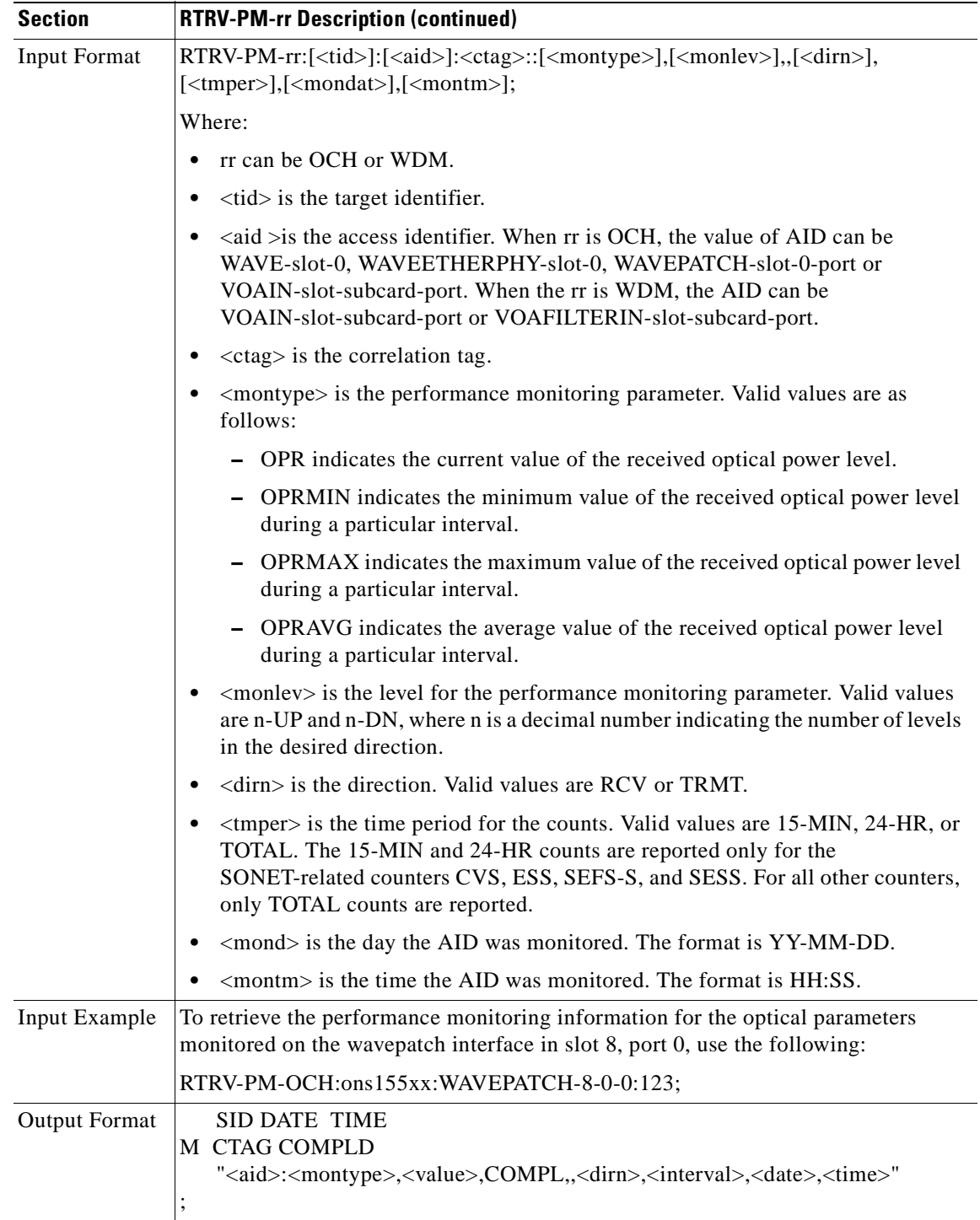

 $\blacksquare$ 

 $\blacksquare$ 

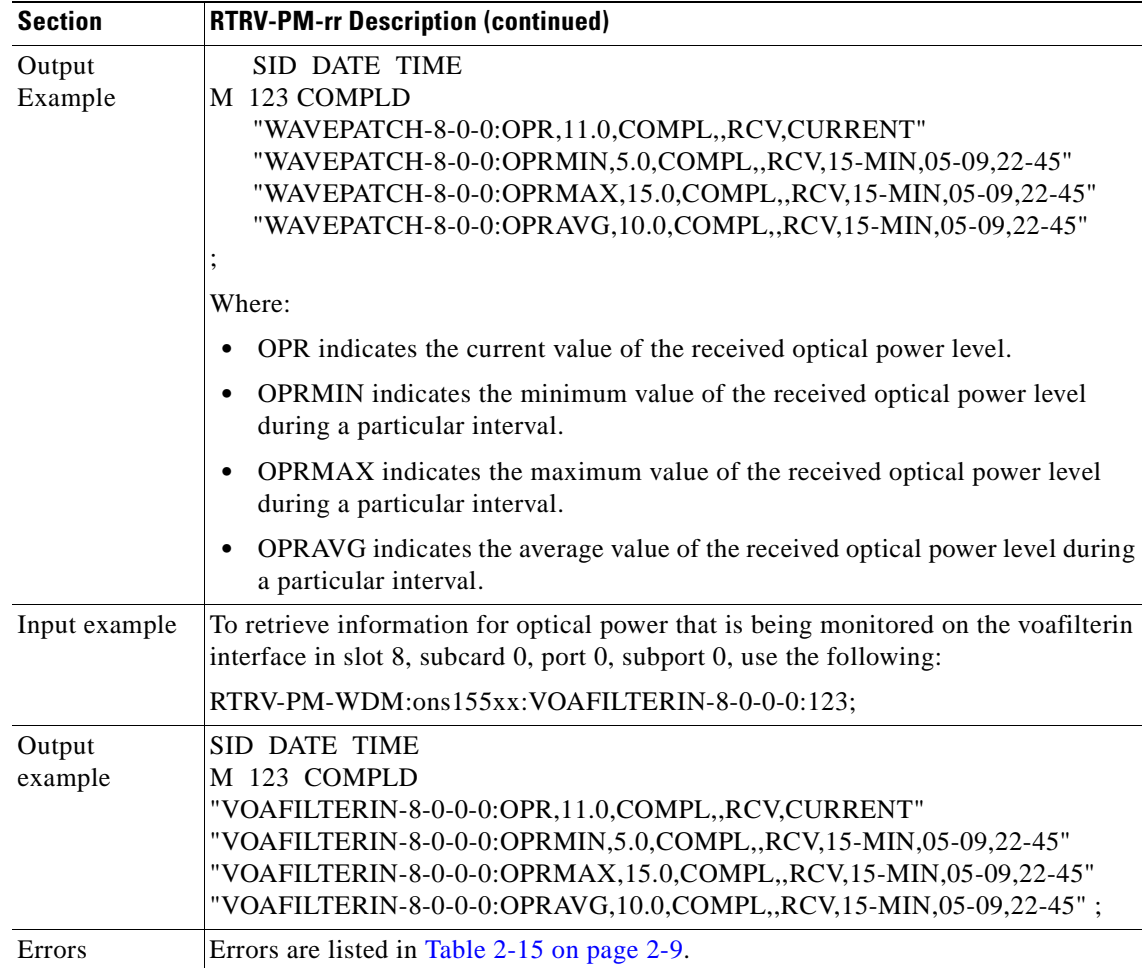

### <span id="page-134-0"></span>**3.84 RTRV-THR-OCH: Retrieve Thresholds OCH**

Use this command to retrieve the configurations for thresholds. The complete threshold list or specific thresholds within the list can be retrieved.

 $\frac{\partial}{\partial \rho}$ 

**Note** When retrieving a particular threshold from a list, both the ERRTYPE and THRTYPE parameters, along with the THRLISTNAME, must be specified.

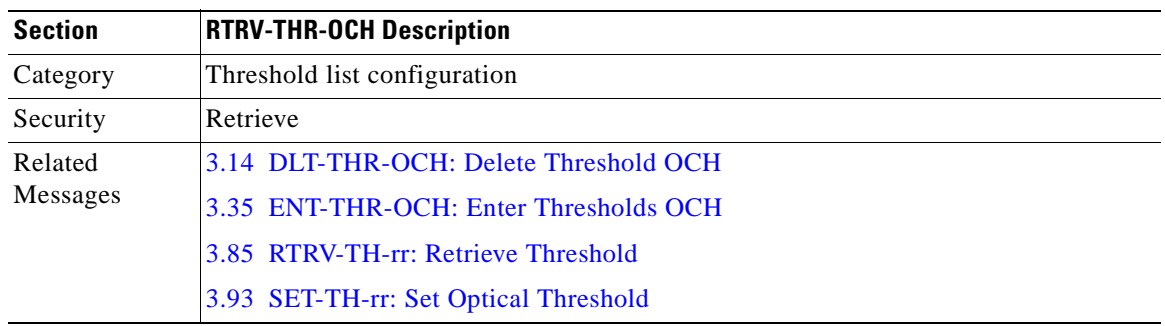

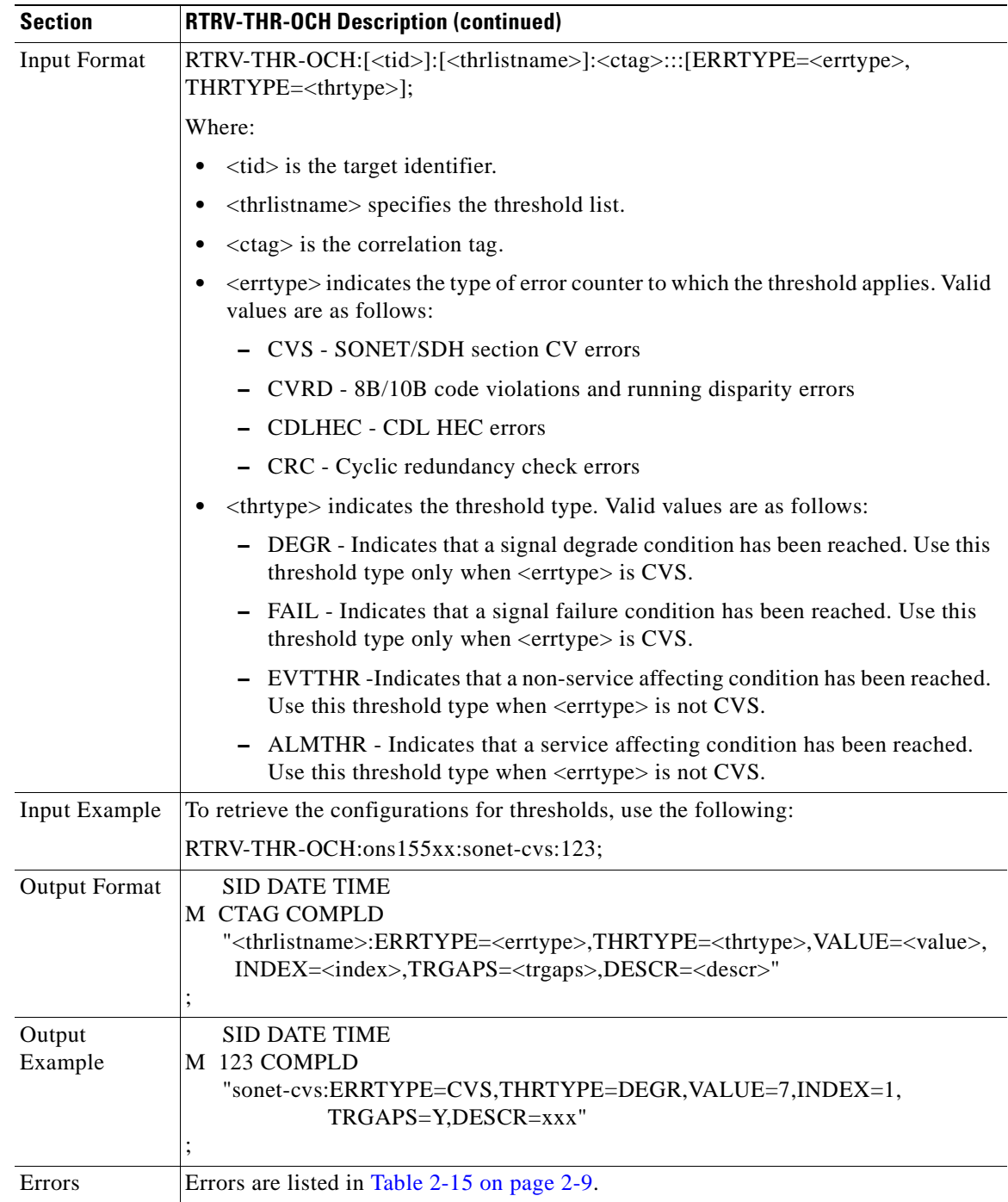

 $\blacksquare$ 

 $\blacksquare$ 

# <span id="page-136-0"></span>**3.85 RTRV-TH-rr: Retrieve Threshold**

Use this command to retrieve the threshold values configured on the wavepatch, waveetherphy, voain, and voafilterin interfaces.

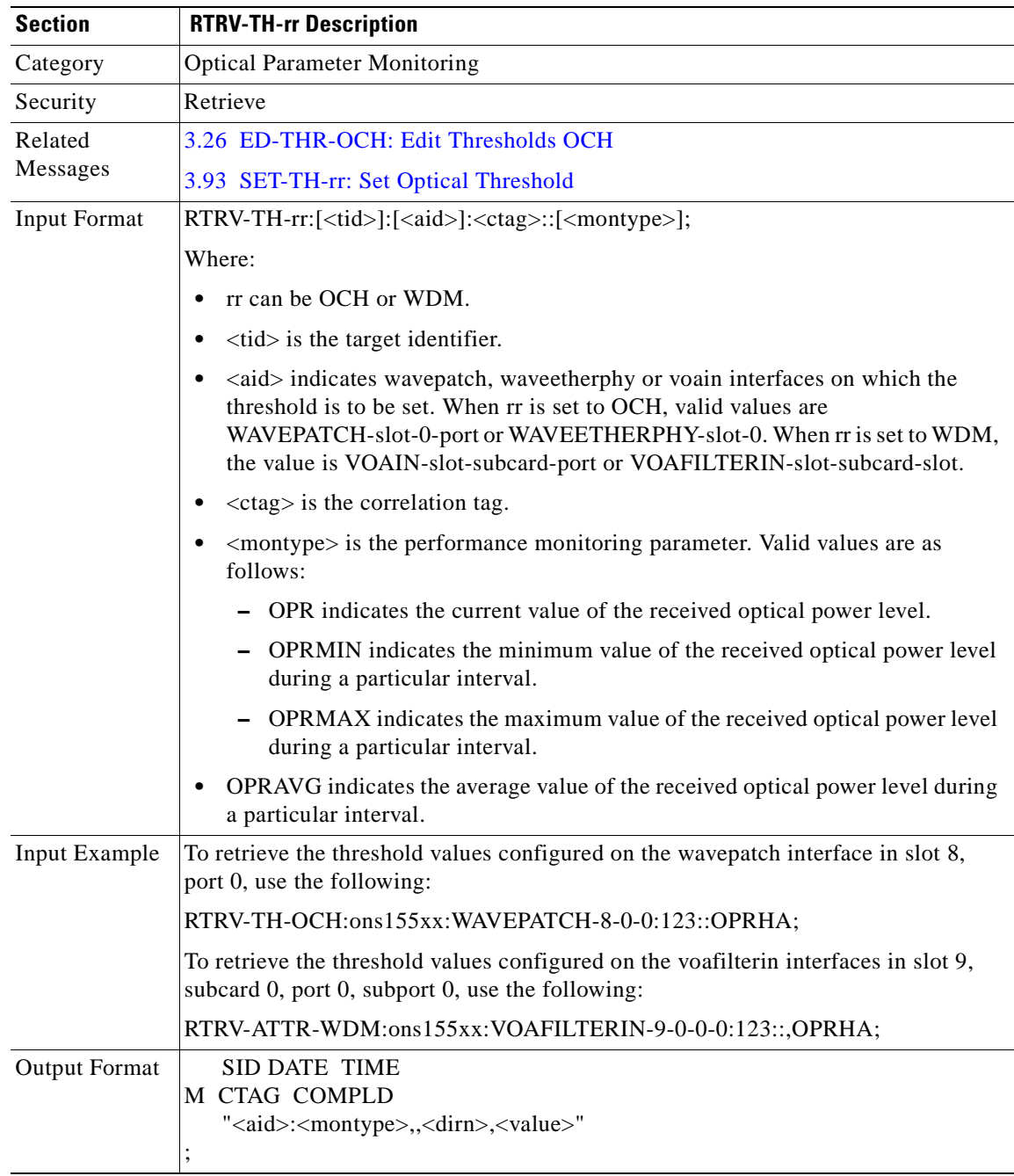

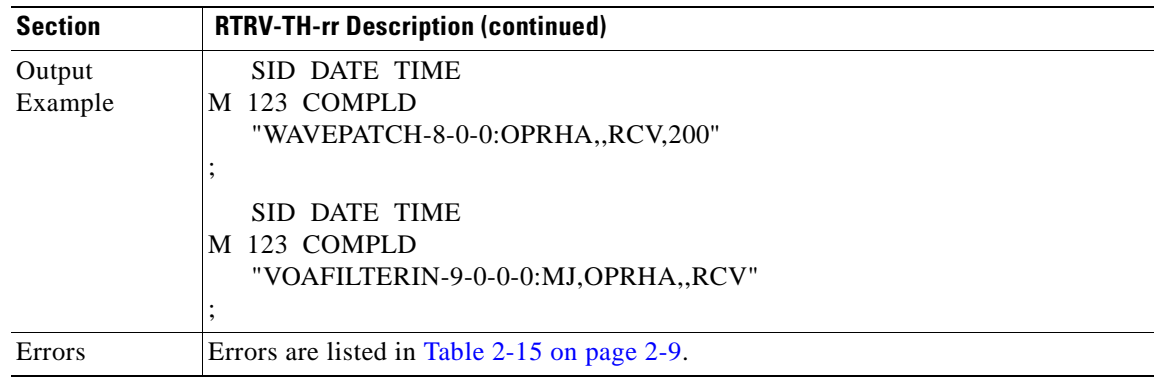

# <span id="page-137-0"></span>**3.86 RTRV-TOD: Retrieve Time of Day**

Use this command to retrieve Time-Of-Day (TOD) information for the NE.

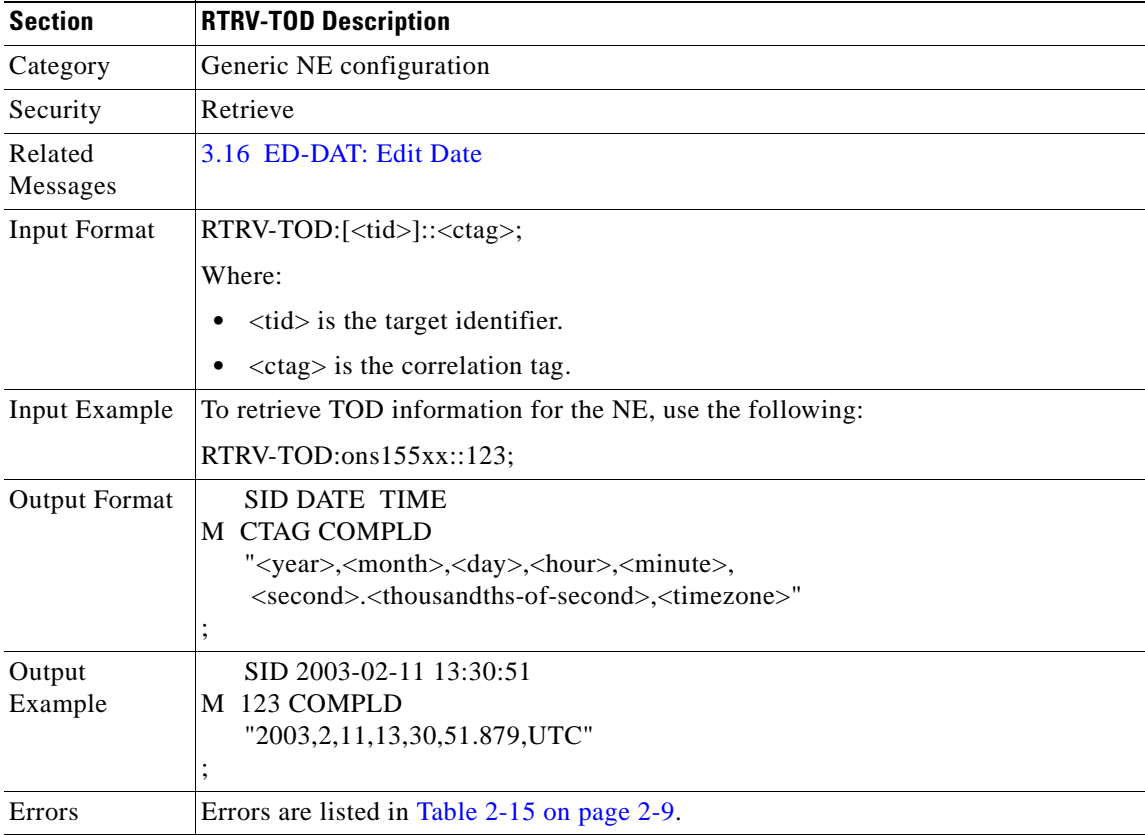

**College** 

# **3.87 RTRV-USER-SECU: Retrieve User Security**

Use this command to retrieve the security parameters associated with a user, except for the password.

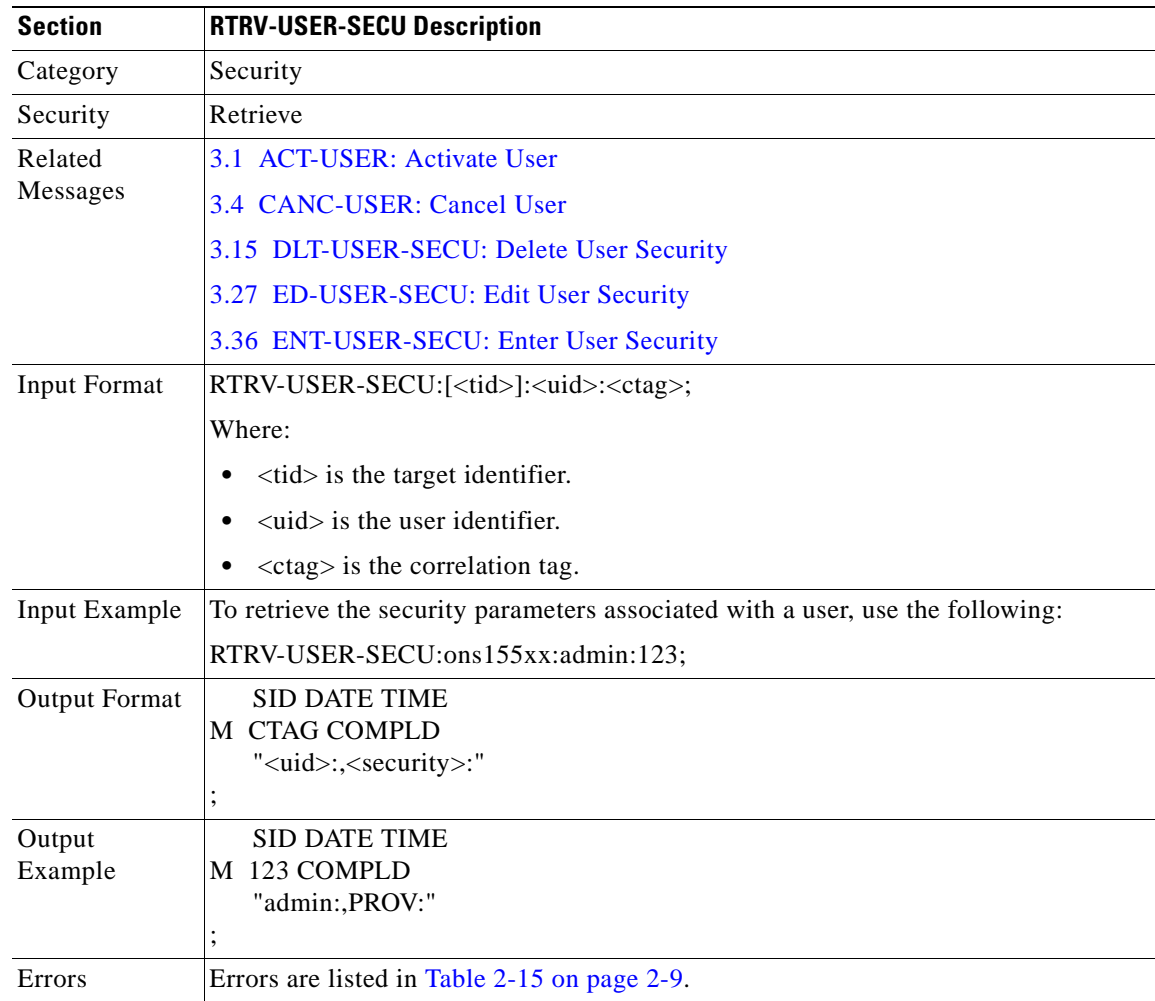

## **3.88 RTRV-VOA: Retrieve VOA**

Use this command to retrieve the attenuation or power level configured for VOA interfaces.

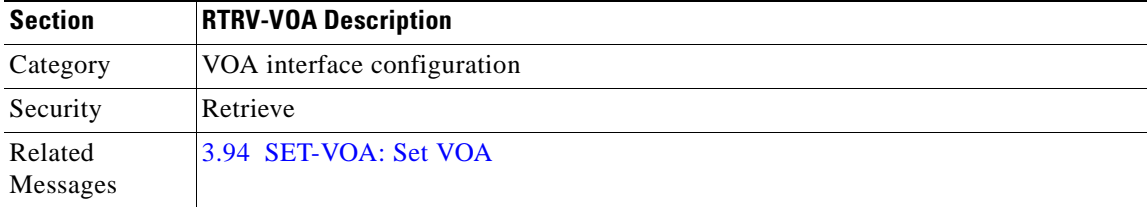

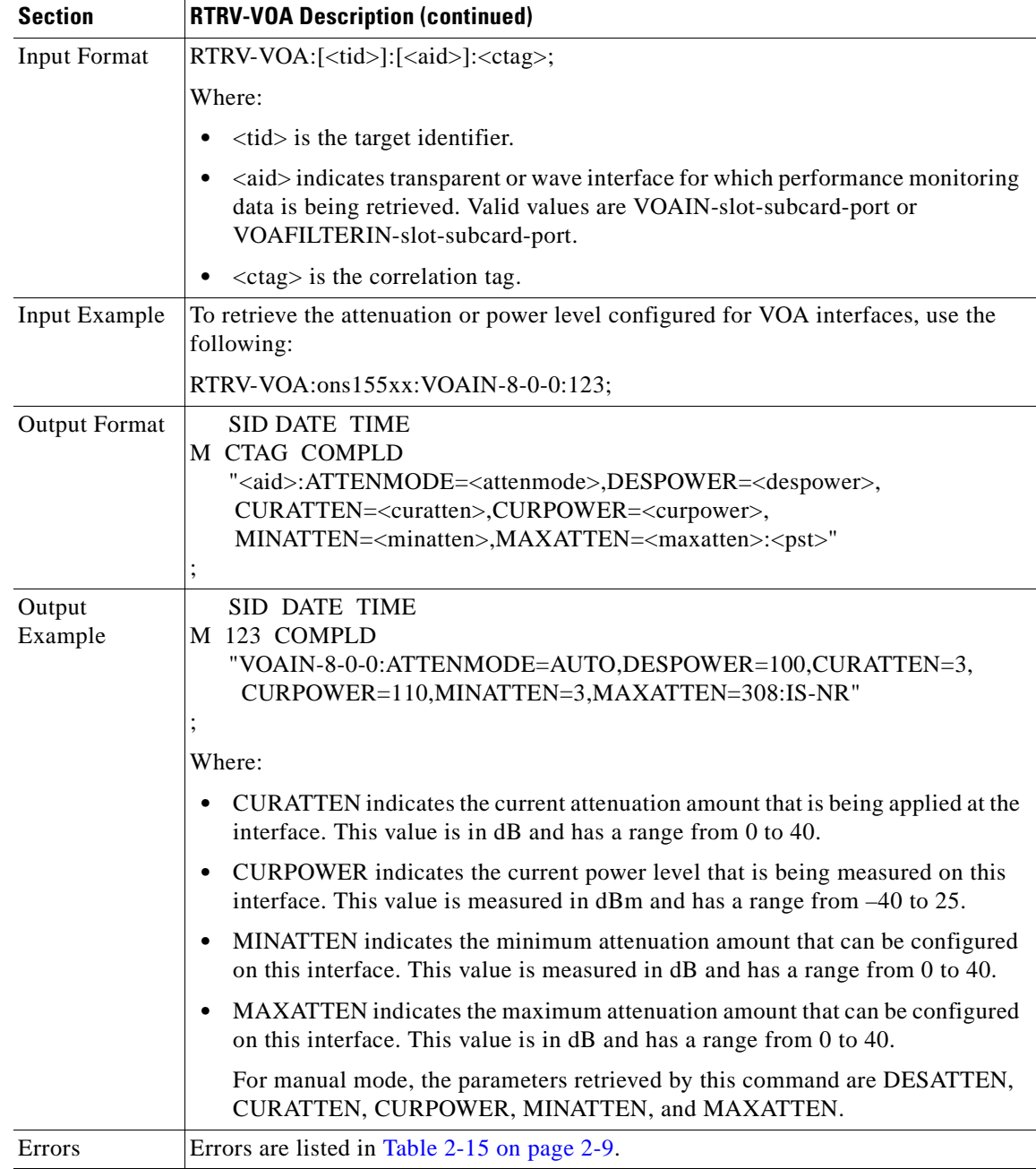

#### **3.89 SET-ATTR-rr: Set Attributes**

Use this command to set the severity associated with the thresholds configured using the SET-TH-rr command described in the ["3.93 SET-TH-rr: Set Optical Threshold" section on page 3-101](#page-144-0).

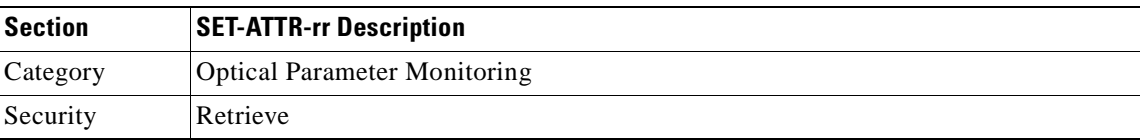

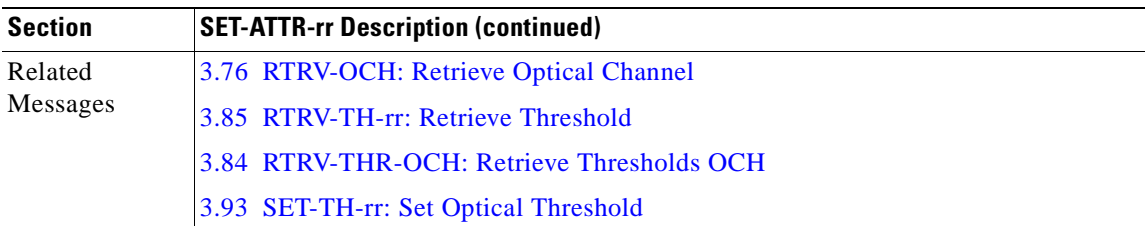

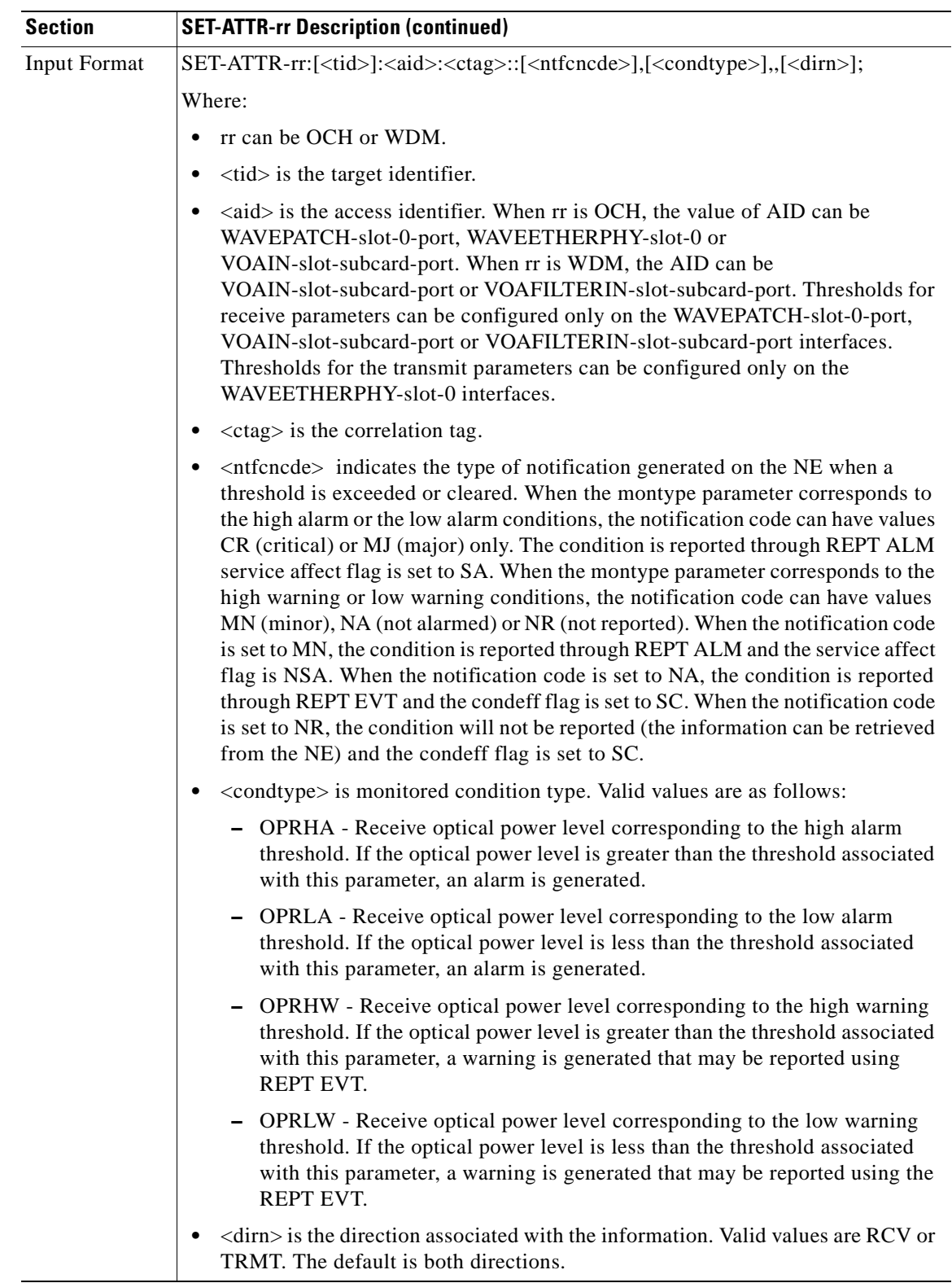

 $\blacksquare$ 

 $\blacksquare$ 

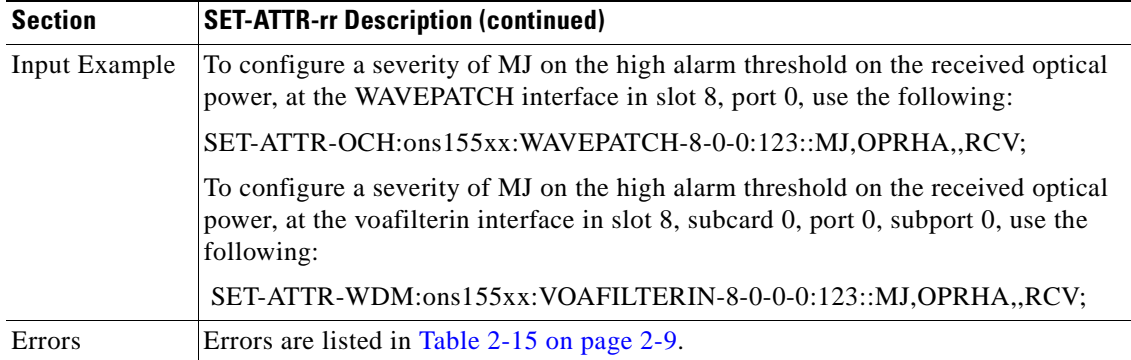

# **3.90 SET-NTP: Set NTP**

Use this command to configure NTP attributes on the entire system.

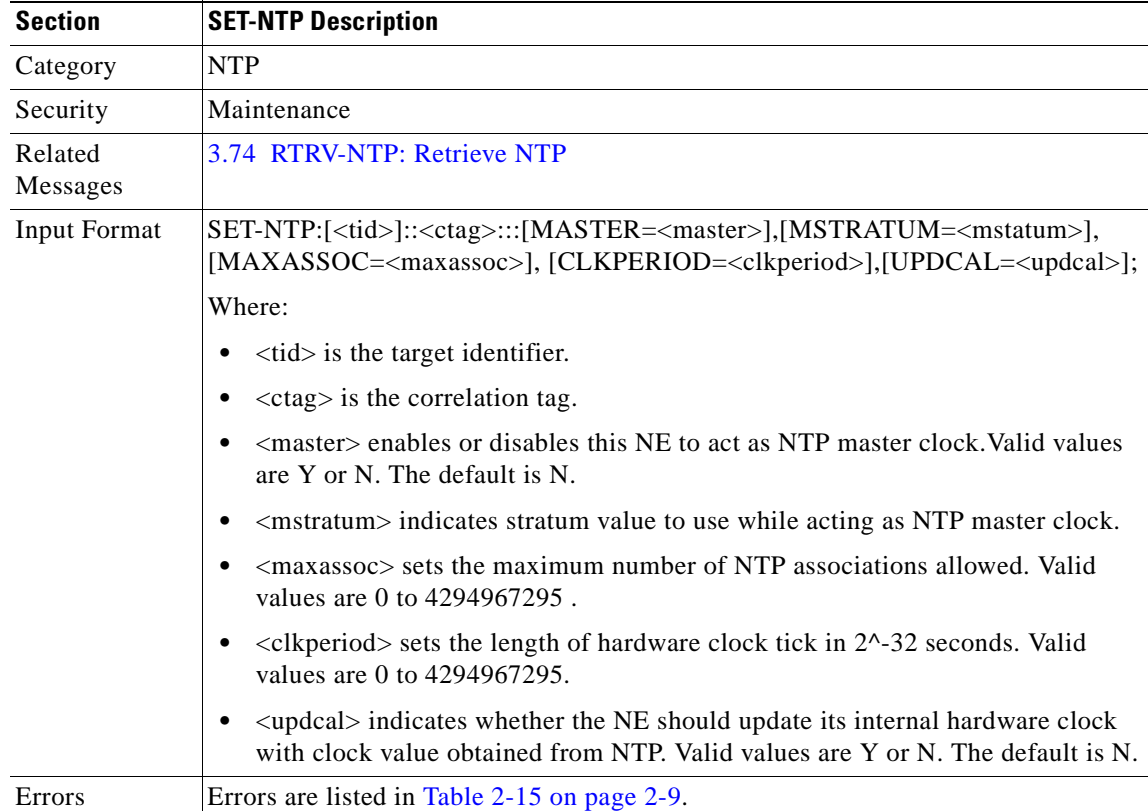

### <span id="page-143-0"></span>**3.91 SET-PMMODE-OCH: Set Performance Mode OCH**

Use this command to enable and disable performance monitoring on a transparent interface. The <locn> and <modetype> parameters in this command do not apply and are set to NULL.

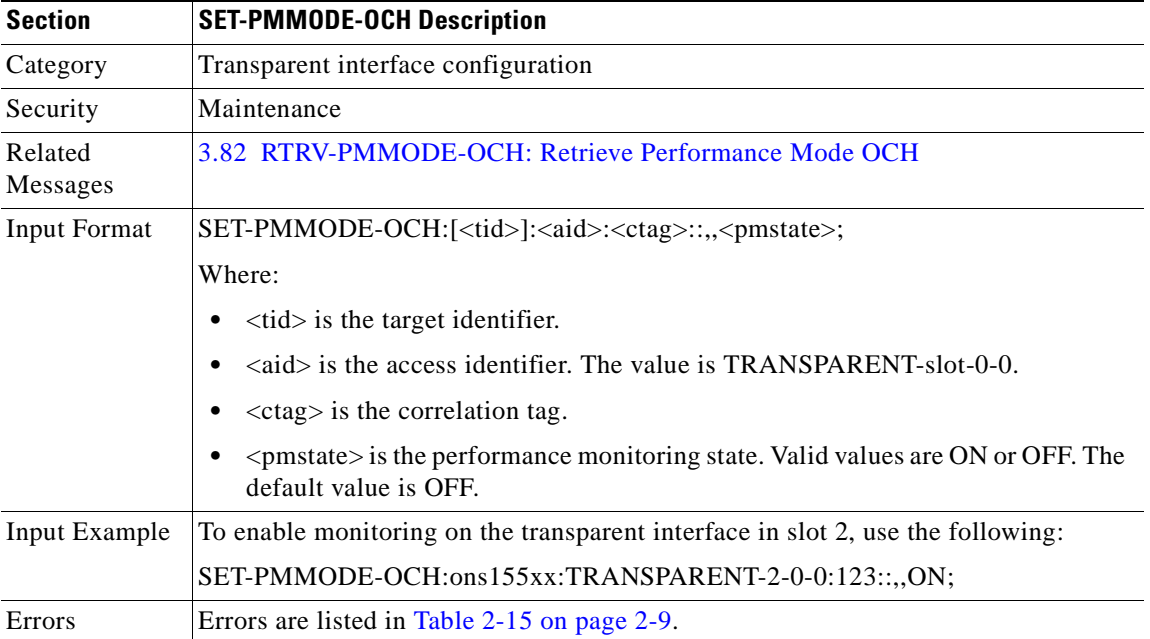

#### **3.92 SET-SID: Set System Identification**

Use this command to change the NE system identification code to a specific value. The hostname on the device is changed to this value.

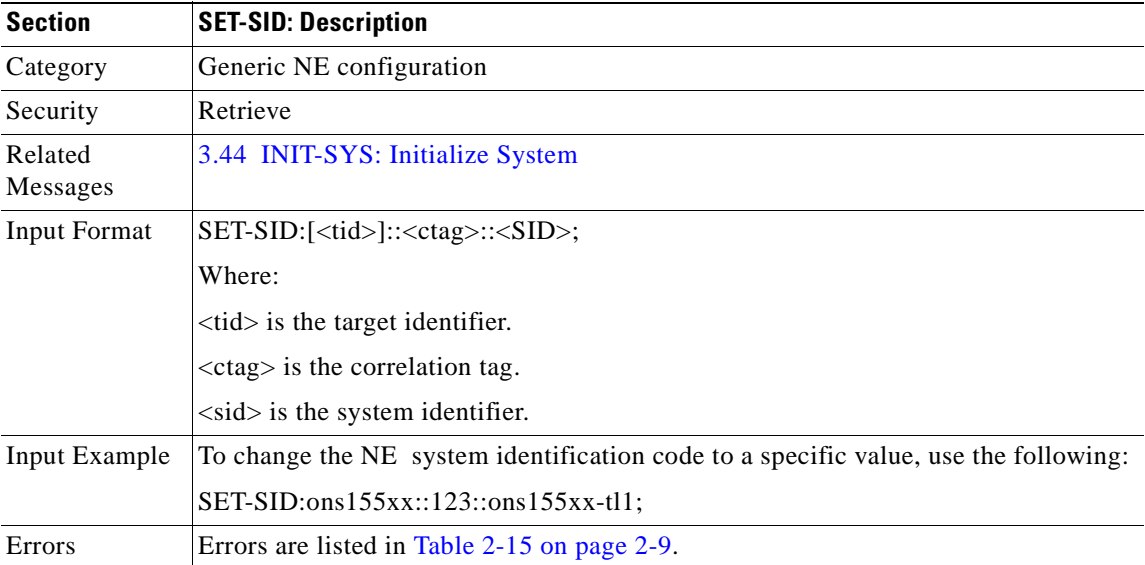
# <span id="page-144-0"></span>**3.93 SET-TH-rr: Set Optical Threshold**

Use this command to set a threshold level on the monitored optical parameters. Each monitored parameter has a default threshold value assigned to it.

When this command is used with no attributes specified, it restores the default values.

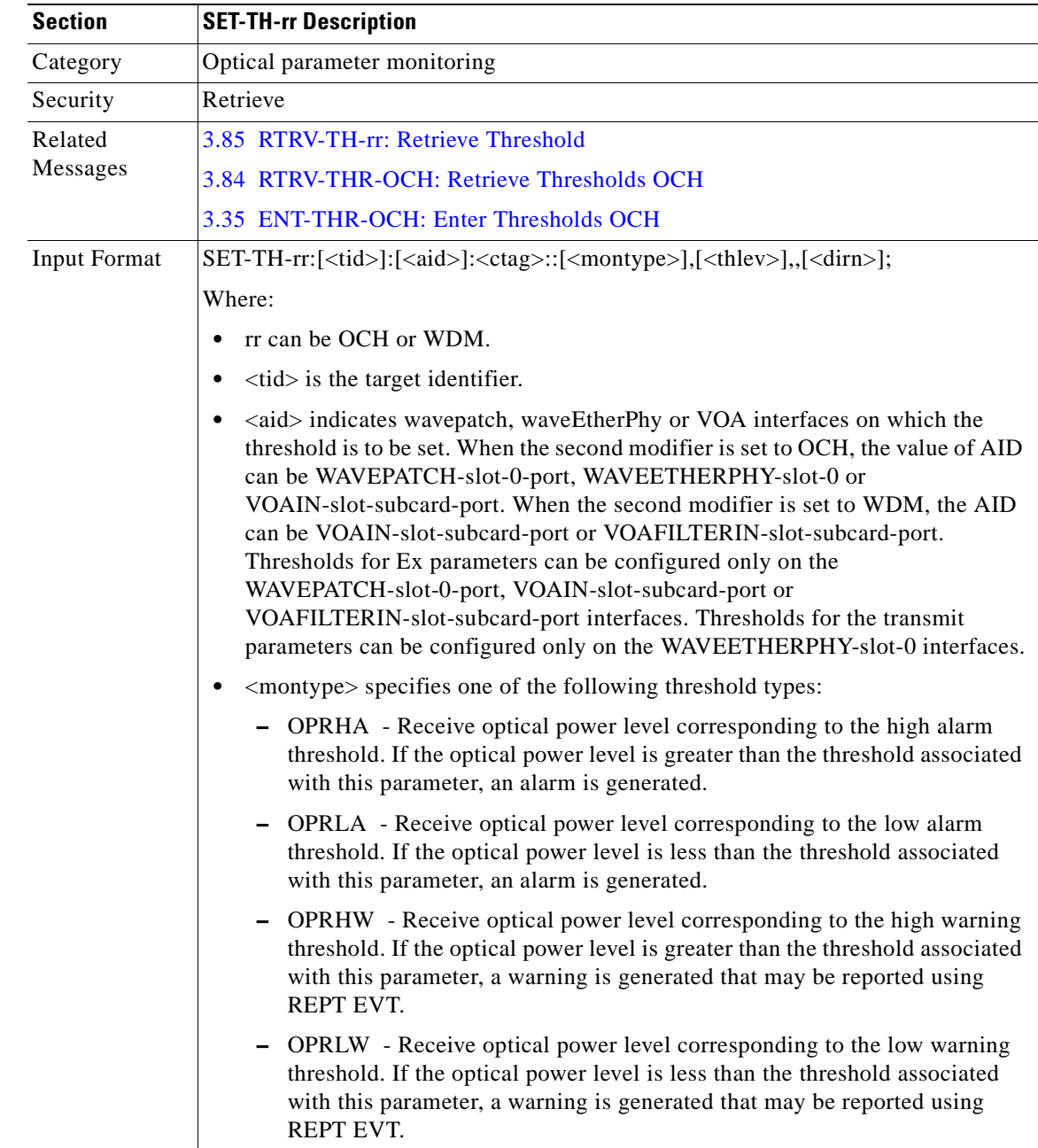

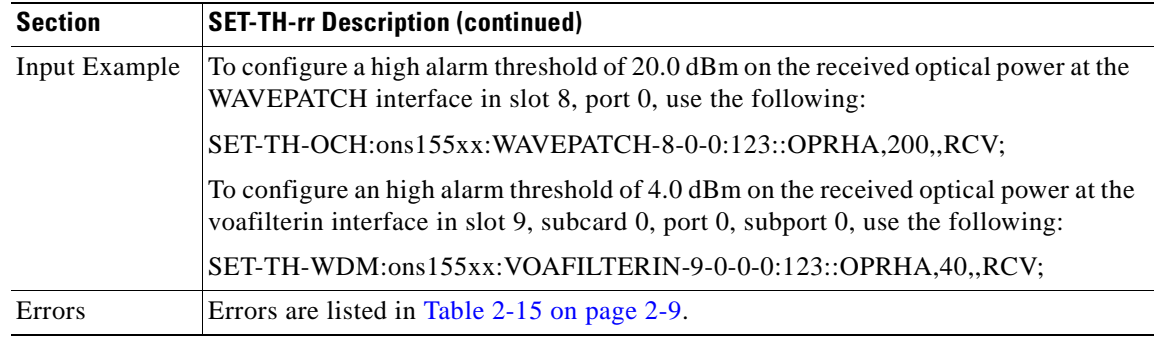

## <span id="page-145-0"></span>**3.94 SET-VOA: Set VOA**

Use this command to configure the attenuation or the desired power level on the OADM modules with integrated VOA and 4-port VOA modules.

When this command is used with no attributes specified, it brings the VOA back to the default minimum attenuation.

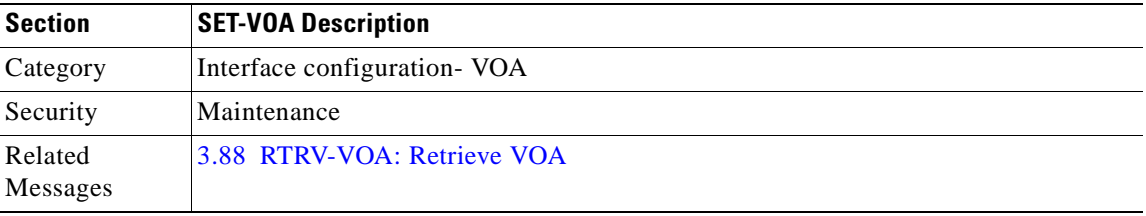

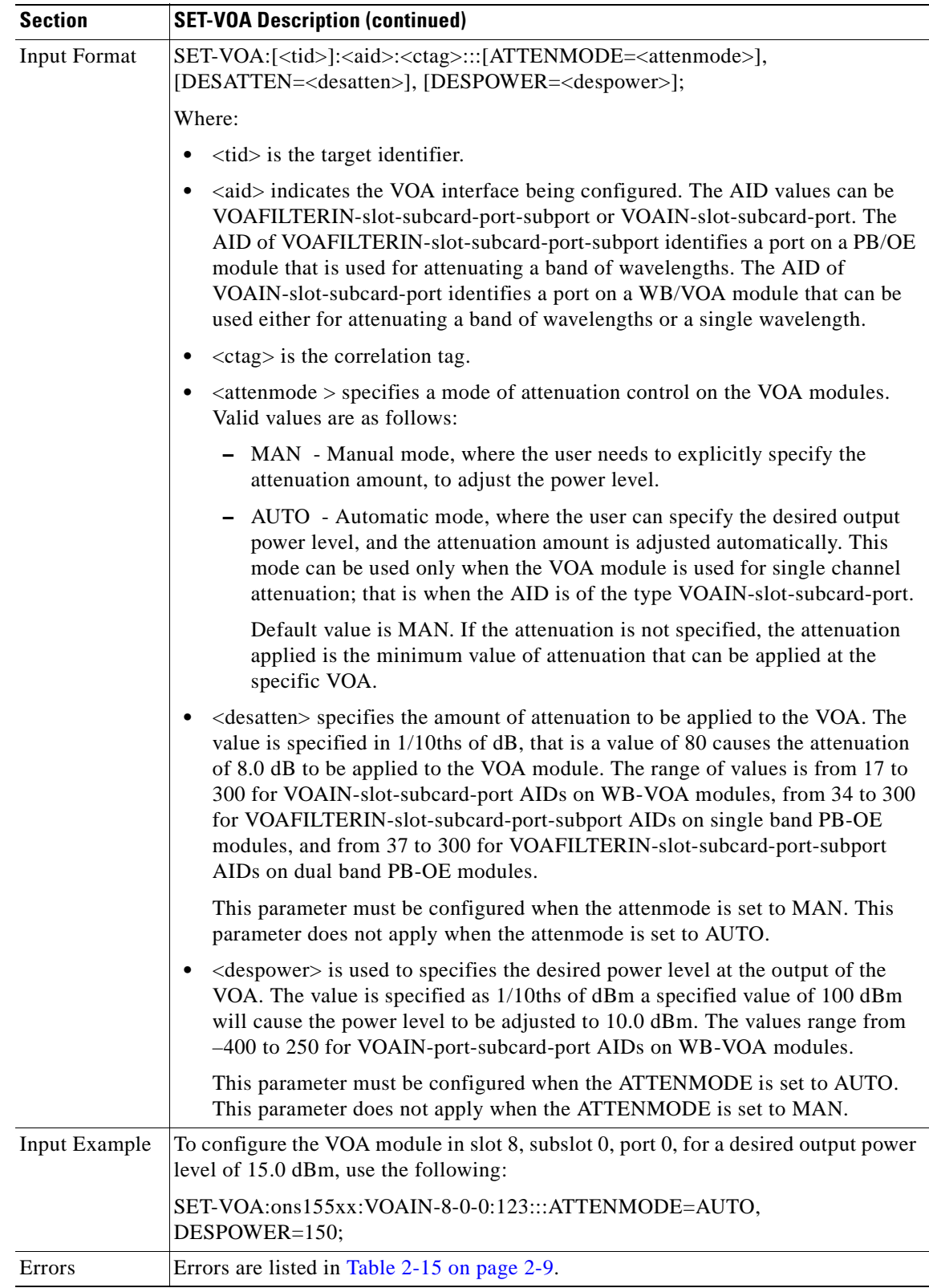

 $\mathbf{r}$ 

## <span id="page-147-0"></span>**3.95 SQUEEZE-MEM: Squeeze Memory**

Use this command to permanently delete files and defragment the file system on a Flash memory device.

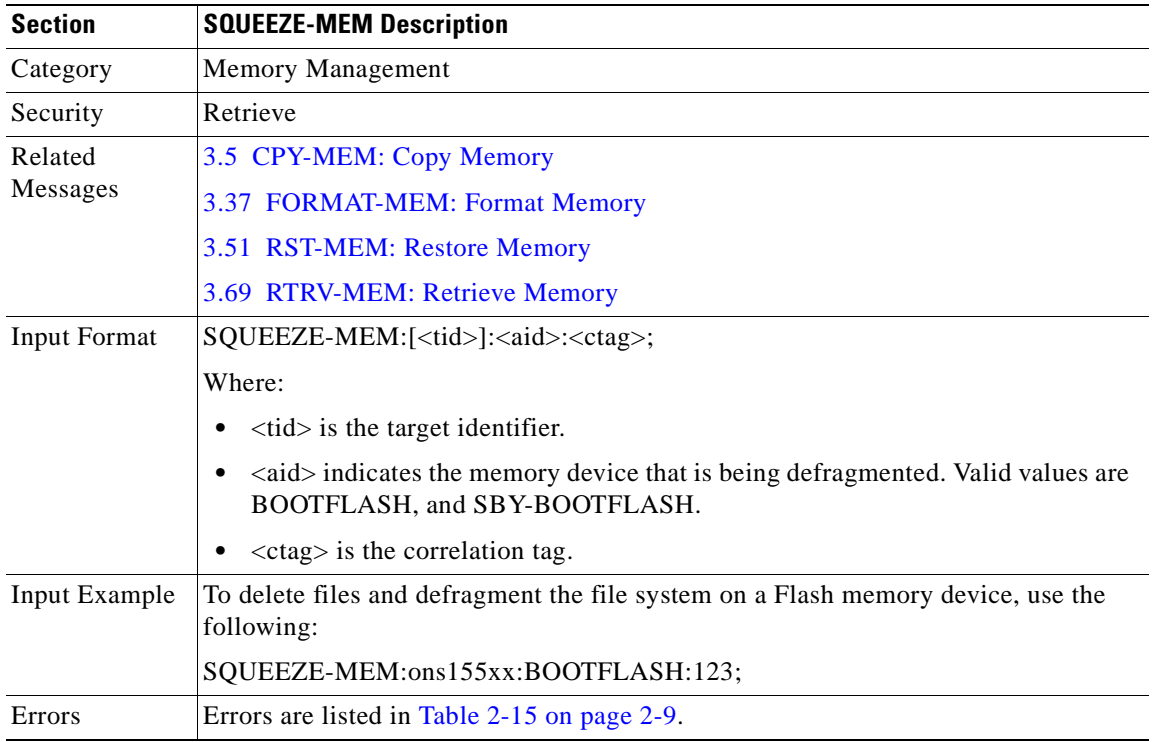

## <span id="page-147-1"></span>**3.96 SW-DX-EQPT: Switch Duplex Equipment**

Use this command to switch activity from the active to the standby CPU switch module.

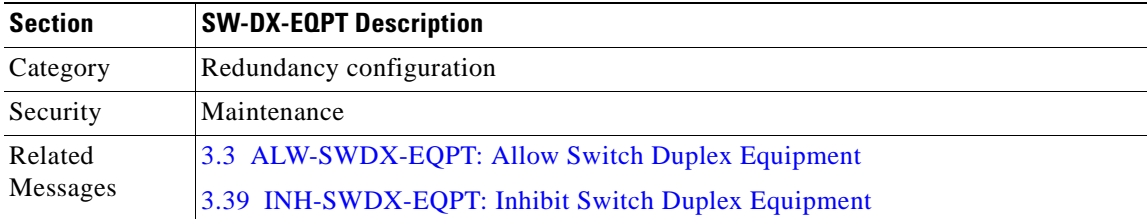

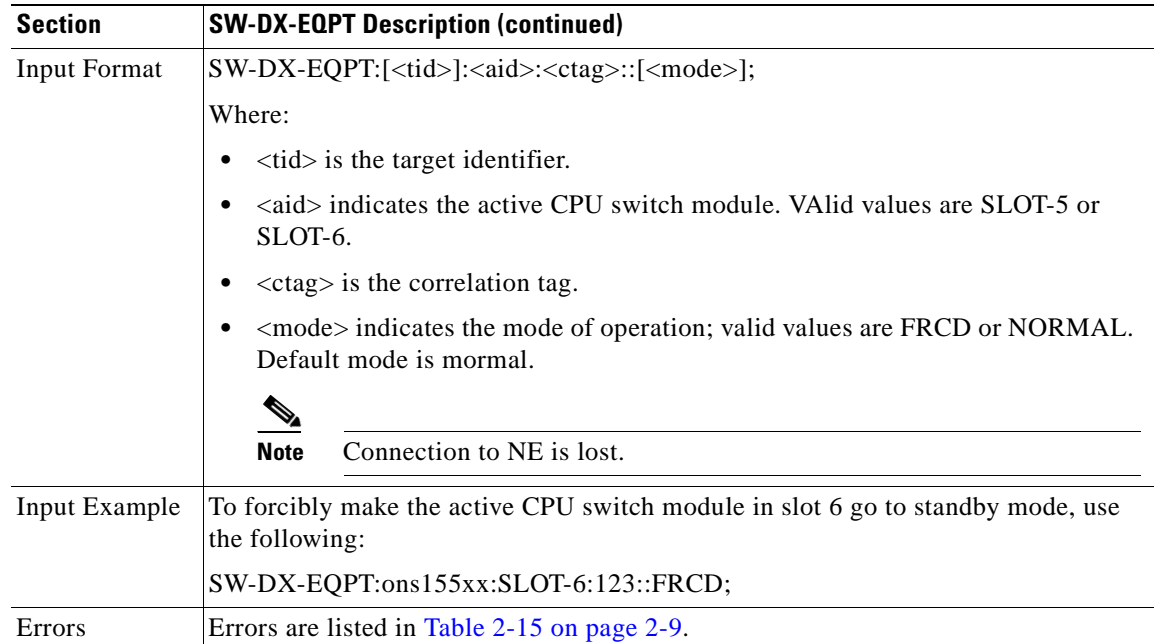

 $\blacksquare$ 

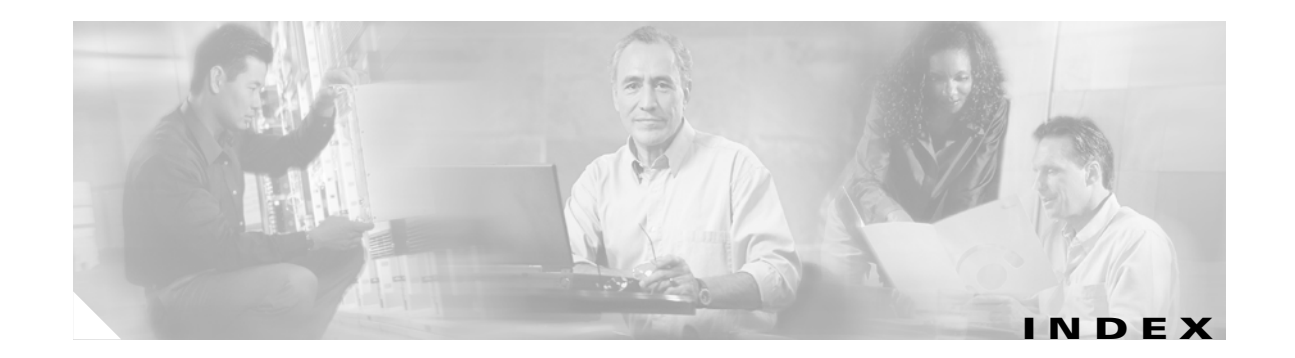

## **A**

[access identifier. See AID](#page-20-0) ACT-USER command **[3-1](#page-44-0)** AID 15530 list **[2-9](#page-33-0)** command syntax **[1-3](#page-20-1)** description **[1-3](#page-20-2)** alarm codes critical **[1-4](#page-21-0)** description **[1-4](#page-21-1)** major **[1-4](#page-21-2)** minor **[1-4](#page-21-3)** non-alarm **[1-4](#page-21-4)** ALW-MSG-ALL **[3-2](#page-45-1)** ALW-MSG-ALL command **[3-2](#page-45-1)** ALW-SWDX-EQPTcommand **[3-2](#page-45-2)** ATAG description **[1-4](#page-21-5)** format (figure) **[1-4](#page-21-6)** [autonomous message tag.](#page-21-7) See ATAG

## **C**

CANC-USER command **[3-3](#page-46-1)** command completion behavior **[1-6](#page-23-0)** COMPLD **[1-6](#page-23-1)** DENY **[1-6](#page-23-2)** PRTL **[1-6](#page-23-3)** command length **[3-1](#page-44-1)** [correlation tag. See CTAG](#page-20-3) CPY-MEM command **[3-3](#page-46-2)**

CTAG **[2-1](#page-26-0)** command syntax **[1-3](#page-20-1)** description **[1-3](#page-20-2)**

## **D**

default values BLSR **[2-5,](#page-30-0) [2-6,](#page-30-1) [2-7](#page-31-0)** DLT-CRS-OCH command **[3-5](#page-48-0)** DLT-FFP-OCH command **[3-5](#page-48-1)** DLT-IP command **[3-6](#page-49-0)** DLT-IPROUTE-STATIC command **[3-7](#page-50-0)** DLT-MEM command **[3-7](#page-50-1)** DLT-NBR command **[3-8](#page-51-0)** DLT-NTPASSOC command **[3-9](#page-52-0)** DLT-PATCH command **[3-10](#page-53-0)** DLT-THR-OCH command **[3-12](#page-55-0)** DLT-USER-SECU command **[3-13](#page-56-0)** documentation conventions **[xviii](#page-13-0)** organization **[xvii](#page-12-0)** purpose **[xvii](#page-12-1)** related **[xviii](#page-13-1)**

### **E**

ED-ESCON command **[3-14](#page-57-0)** ED-FFP-OCH command **[3-15](#page-58-0)** ED-GBE10 command **[3-17](#page-60-0)** ED-IP command **[3-19](#page-62-0)** ED-NE-CDP command **[3-19](#page-62-1)** ED-NE-GEN command **[3-20](#page-63-0)** ED-NE-OSCP command **[3-21](#page-64-0)**

ED-OCH command **[3-21](#page-64-1)** ED-PID command **[3-25](#page-68-0)** ED-THR-OCH command **[3-25](#page-68-1)** ED-USER-SECU command **[3-27](#page-70-0)** ENT-CRS-OCH command **[3-27](#page-70-1)** ENT-FFP-OCH command **[3-28](#page-71-0)** ENT-IP command **[3-31](#page-74-0)** ENT-IPROUTE-STATIC command **[3-32](#page-75-0)** ENT-NBR command **[3-33](#page-76-0)** ENT-NTPASSOC command **[3-35](#page-78-0)** ENT-PATCH command **[3-36](#page-79-0)** ENT-THR-OCH command **[3-38](#page-81-1)** ENT-USER-SECU command **[3-40](#page-83-1)** errors description **[2-10](#page-34-1)** list **[2-10](#page-34-2)**

**F**

FORMAT-MEM command **[3-40](#page-83-2)**

**I**

INH-MSG-ALL command **[3-41](#page-84-0)** INH-SWDX-EQPT command **[3-42](#page-85-1)** INIT-REG-ESCON command **[3-43](#page-86-0)** INIT-REG-ETH command **[3-43](#page-86-1)** INIT-REG-GBE10 command **[3-44](#page-87-0)** INIT-REG-OCH command **[3-44](#page-87-1)** INIT-SYS command **[3-45](#page-88-0)**

#### **M**

[maintenance.](#page-23-4) See security levels mixed mode timing **[1-6](#page-23-5)** mixed mode timing

support **[1-6](#page-23-6)**

#### **O**

OPR-LPBK-GBE10 command **[3-45](#page-88-1)** OPR-LPBK-OCH command **[3-46](#page-89-0)** OPR-PROTNSW-OCH command **[3-47](#page-90-0)**

### **P**

parameter types **[2-1 to ??](#page-26-1)** [provisioning](#page-23-7) see security levels

#### **R**

[retrieve](#page-23-8) see security levels RLS-LPBK-GBE10 command **[3-47](#page-90-1)** RLS-LPBK-OCH command **[3-48](#page-91-0)** RLS-PROTNSW-OCH command **[3-49](#page-92-1)** RST-MEM command **[3-49](#page-92-2)** RST-NE-CDP command **[3-50](#page-93-0)** RTRV-ALM-ALL command **[3-51](#page-94-0)** RTRV-ALM-ENV command **[3-52](#page-95-0)** RTRV-ATTR-OCH command **[3-52](#page-95-1)** RTRV-CDPNBR-OCH command **[3-54](#page-97-0)** RTRV-COND-ALL command **[3-56](#page-99-0)** RTRV-CRS-ALL command **[3-56](#page-99-1)** RTRV-CRS-OCH command **[3-57](#page-100-0)** RTRV-EQPT command **[3-58](#page-101-0)** RTRV-ESCON command **[3-61](#page-104-0)** RTRV-FFP-OCH command **[3-62](#page-105-0)** RTRV-FILE command **[3-64](#page-107-0)** RTRV-GBE10 command **[3-66](#page-109-0)** RTRV-HDR command **[3-68](#page-111-0)** RTRV-IP command **[3-69](#page-112-0)** RTRV-IPROUTE command **[3-69](#page-112-1)** RTRV-LOG command **[3-70](#page-113-0)** RTRV-MEM command **[3-71](#page-114-1)** RTRV-NBR command **[3-72](#page-115-0)** RTRV-NE-CDP command **[3-73](#page-116-0)** RTRV-NE-GEN command **[3-74](#page-117-0)**

RTRV-NE-OSCP command **[3-75](#page-118-0)** RTRV-NTPASSOC command **[3-77](#page-120-0)** RTRV-NTP command **[3-76](#page-119-0)** RTRV-OCH command **[3-78](#page-121-0)** RTRV-PATCH command **[3-80](#page-123-0)** RTRV-PM-ENCAP command **[3-82](#page-125-0)** RTRV-PM-EQPT command **[3-84](#page-127-0)** RTRV-PM-ESCON command **[3-86](#page-129-0)** RTRV-PM-GBE10 command **[3-87](#page-130-0)** RTRV-PMMODE-OCH command **[3-88](#page-131-0)** RTRV-TH-OCH command **[3-93](#page-136-1)** RTRV-THR-OCH command **[3-91](#page-134-1)** RTRV-TOD command **[3-94](#page-137-0)** RTRV-USER-SECU command **[3-95](#page-138-1)** RTRV-VOA command **[3-95](#page-138-2)**

### **S**

security default time outs **[1-6](#page-23-9)** user **[1-5](#page-22-0)** security levels **[1-6](#page-23-10)** maintenance **[1-6](#page-23-11)** provisioning **[1-6](#page-23-12)** retrieve **[1-6](#page-23-13)** superuser **[1-6](#page-23-14)** sessions login **[1-2](#page-19-0)** opening **[1-2](#page-19-1)** supported **[1-1](#page-18-0)** SET-ATTR-OCH command **[3-96](#page-139-0)** SET-NTP command **[3-99](#page-142-0)** SET-PMMODE-OCH command **[3-100](#page-143-0)** SET-SID command **[3-100](#page-143-1)** SET-TH-OCH command **[3-101](#page-144-0)** SET-VOA command **[3-102](#page-145-0)** specification characters description **[1-3](#page-20-4)** SQUEEZE-MEM command **[3-104](#page-147-0)**

[superuser](#page-23-15) see security levels SW-DX-EQPT command **[3-104](#page-147-1)**

#### **T**

[target identifier. See TID](#page-20-5) TID command syntax **[1-3](#page-20-1)** description **[1-3,](#page-20-2) [2-1](#page-26-2)** timing mixed mode **[1-6](#page-23-5)** TL1 accessing **[1-2](#page-19-2)** command syntax **[1-3](#page-20-1)** description **[1-1](#page-18-1)** setting up **[1-2](#page-19-3)** [Transaction Language One. See TL1](#page-18-2)

## **U**

UID command syntax **[1-3](#page-20-1)** description **[1-3](#page-20-2)** [user identifier. See UID](#page-20-0)

**Index**

 $\blacksquare$ 

 $\overline{\mathbf{I}}$